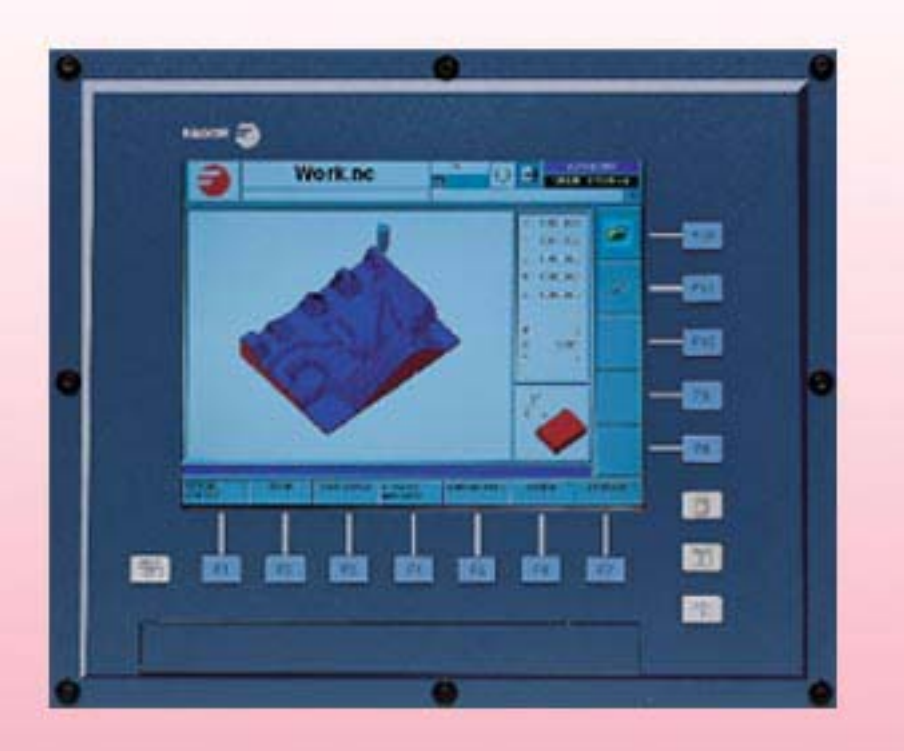

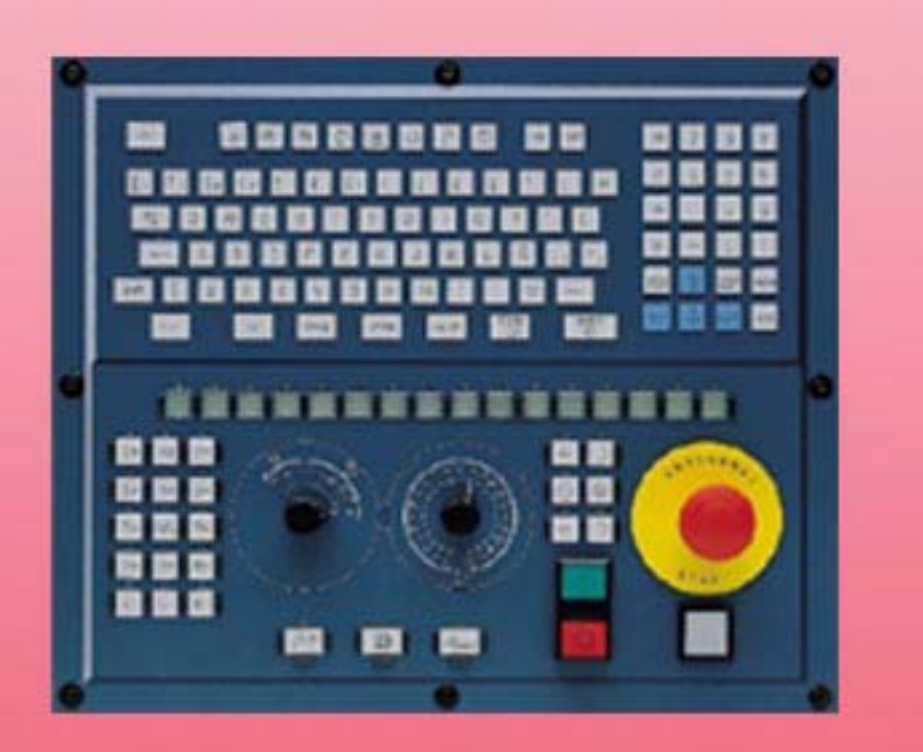

# **CNC 8070**  $\overline{\phantom{0}}$

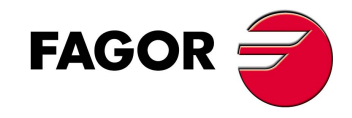

# **HARDWARE CONFIGURATION**

(Ref: 1007)

**<sup>(</sup>REF: 1007)**

#### **MACHINE SAFETY**

It is up to the machine manufacturer to make sure that the safety of the machine is enabled in order to prevent personal injury and damage to the CNC or to the products connected to it. On start-up and while validating CNC parameters, it checks the status of the following safety elements:

- Feedback alarm for analog axes.
- Software limits for analog and sercos linear axes.
- Following error monitoring for analog and sercos axes (except the spindle) both at the CNC and at the drives.
- Tendency test on analog axes.

If any of them is disabled, the CNC shows a warning message and it must be enabled to guarantee a safe working environment.

FAGOR AUTOMATION shall not be held responsible for any personal injuries or physical damage caused or suffered by the CNC resulting from any of the safety elements being disabled.

#### **HARDWARE EXPANSIONS**

FAGOR AUTOMATION shall not be held responsible for any personal injuries or physical damage caused or suffered by the CNC resulting from any hardware manipulation by personnel unauthorized by Fagor Automation.

If the CNC hardware is modified by personnel unauthorized by Fagor Automation, it will no longer be under warranty

#### **COMPUTER VIRUSES**

FAGOR AUTOMATION guarantees that the software installed contains no computer viruses. It is up to the user to keep the unit virus free in order to guarantee its proper operation.

Computer viruses at the CNC may cause it to malfunction. An antivirus software is highly recommended if the CNC is connected directly to another PC, it is part of a computer network or floppy disks or other computer media is used to transmit data.

FAGOR AUTOMATION shall not be held responsible for any personal injuries or physical damage caused or suffered by the CNC due a computer virus in the system.

If a computer virus is found in the system, the unit will no longer be under warranty.

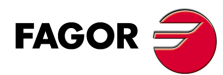

All rights reserved. No part of this documentation may be transmitted. transcribed, stored in a backup device or translated into another language without Fagor Automation's consent. Unauthorized copying or distributing of this software is prohibited.

The information described in this manual may be changed due to technical modifications. Fagor Automation reserves the right to make any changes to the contents of this manual without prior notice.

All the trade marks appearing in the manual belong to the corresponding owners. The use of these marks by third parties for their own purpose could violate the rights of the owners.

It is possible that CNC can execute more functions than those described in its associated documentation; however, Fagor Automation does not guarantee the validity of those applications. Therefore, except under the express permission from Fagor Automation, any CNC application that is not described in the documentation must be considered as "impossible". In any case, Fagor Automation shall not be held responsible for any personal injuries or physical damage caused or suffered by the CNC if it is used in any way other than as explained in the related documentation.

The content of this manual and its validity for the product described here has been verified. Even so, involuntary errors are possible, thus no absolute match is guaranteed. Anyway, the contents of the manual is periodically checked making and including the necessary corrections in a future edition. We appreciate your suggestions for improvement.

The examples described in this manual are for learning purposes. Before using them in industrial applications, they must be properly adapted making sure that the safety regulations are fully met.

# INDEX

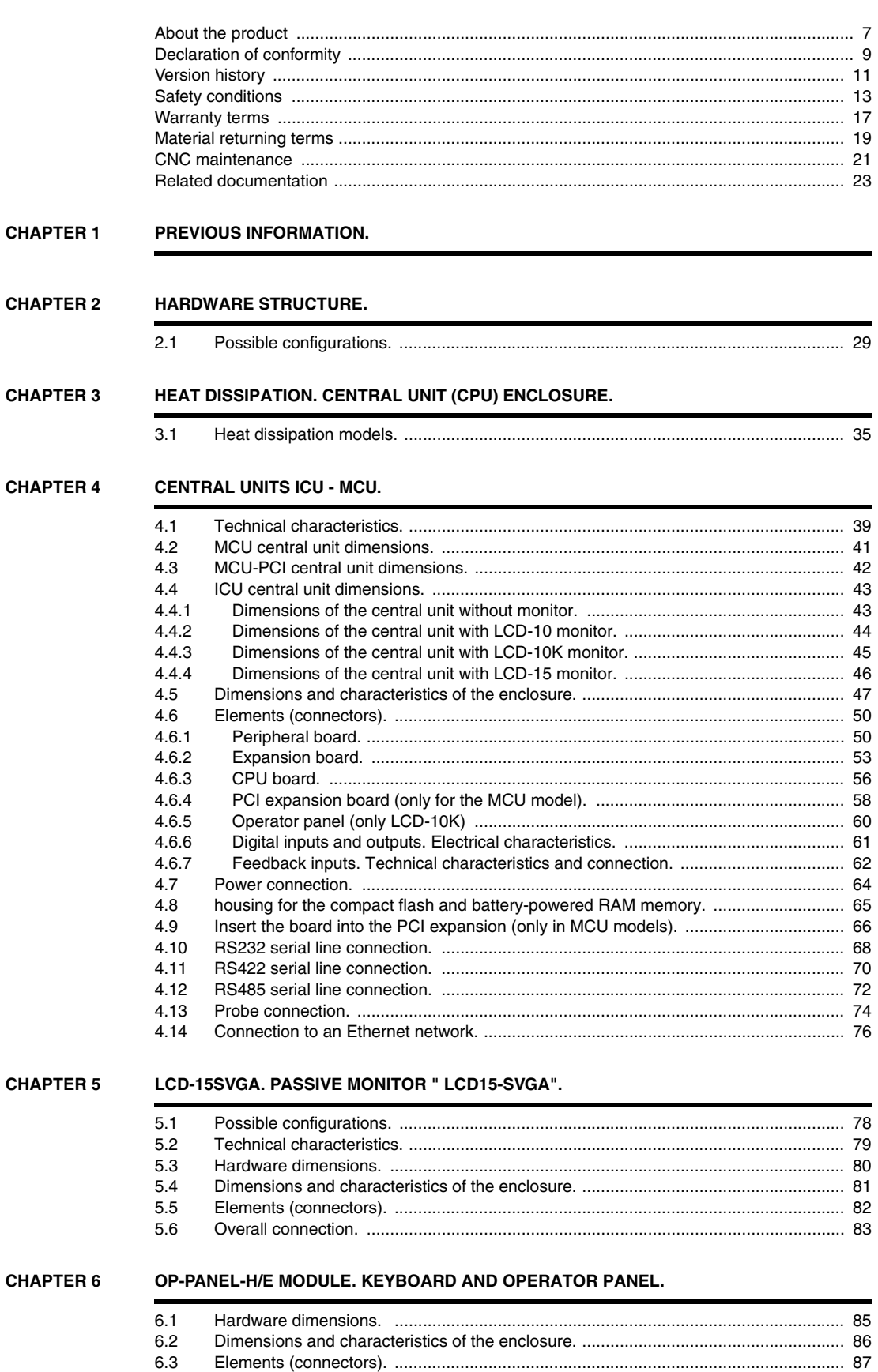

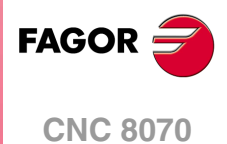

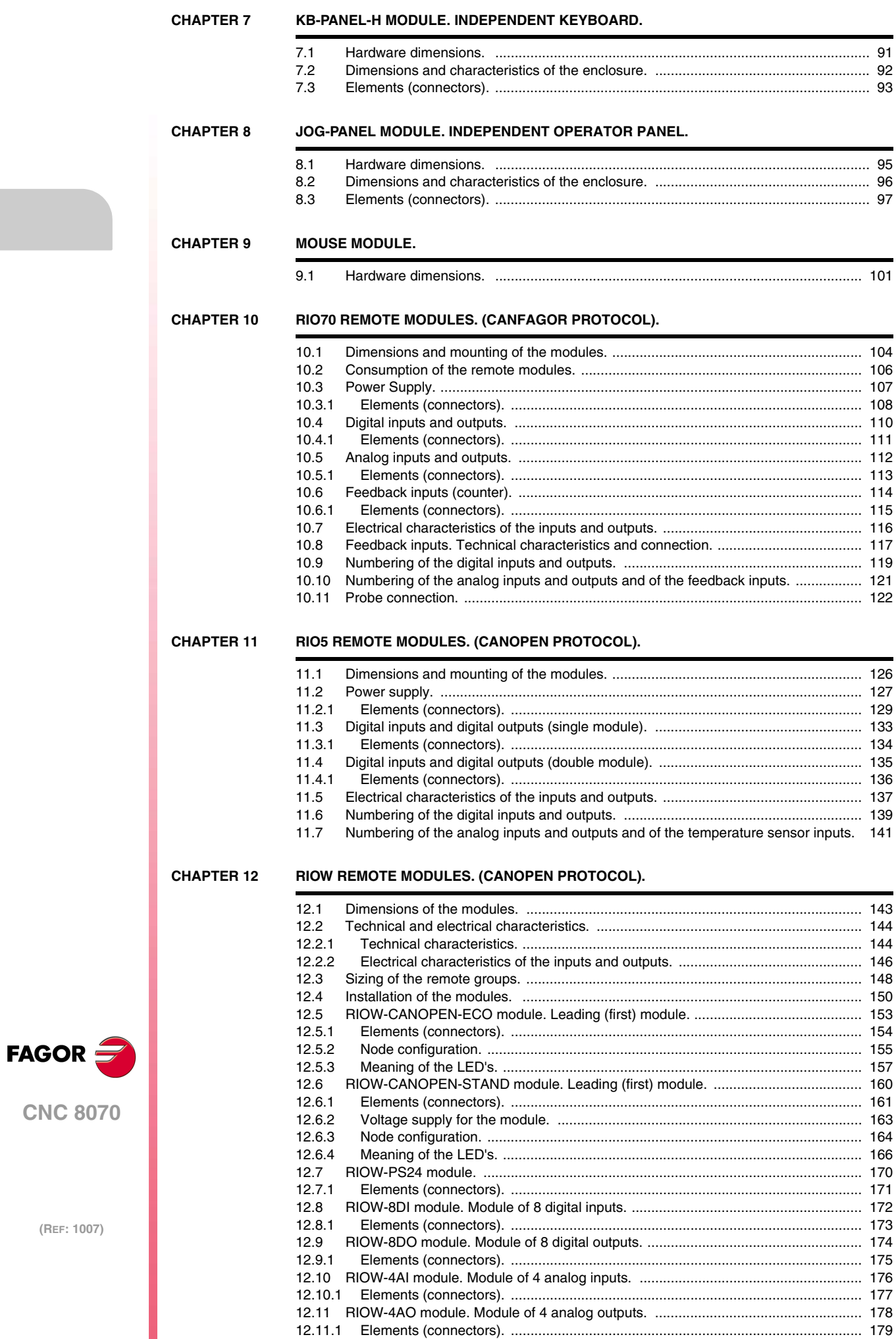

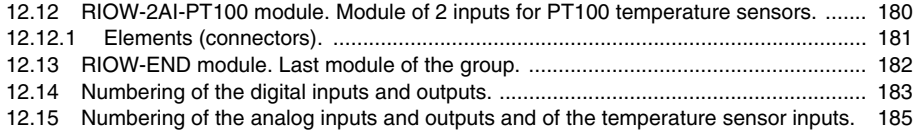

#### **[CHAPTER 13 EMERGENCY BATTERY.](#page-185-0)**

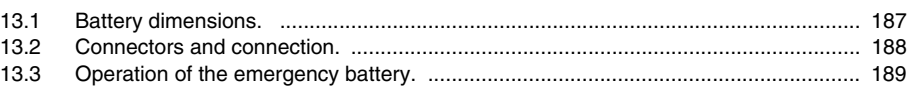

# **[CHAPTER 14 BUS CAN \(CANFAGOR/CANOPEN PROTOCOLS\).](#page-189-0)**

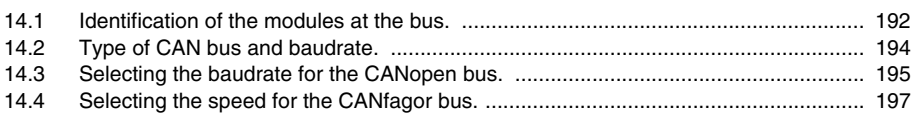

#### **[CHAPTER 15 SERCOS BUS.](#page-197-0)**

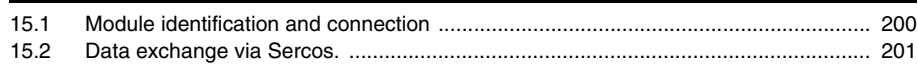

#### **[CHAPTER 16 MECHATROLINK BUS.](#page-201-0)**

#### **[CHAPTER 17 INSTALLING AND CONFIGURING A THIN CLIENT \(EPATEC MODEL\).](#page-203-0)**

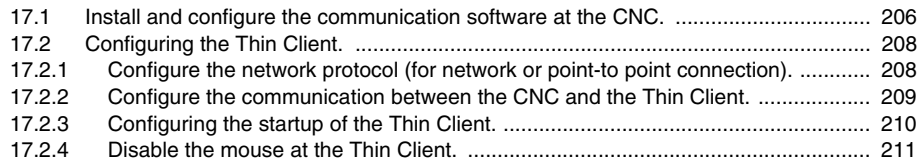

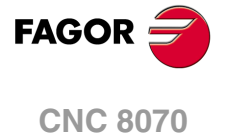

<span id="page-6-0"></span>**Hardware configuration**

# **ABOUT THE PRODUCT**

# **BASIC CHARACTERISTICS.**

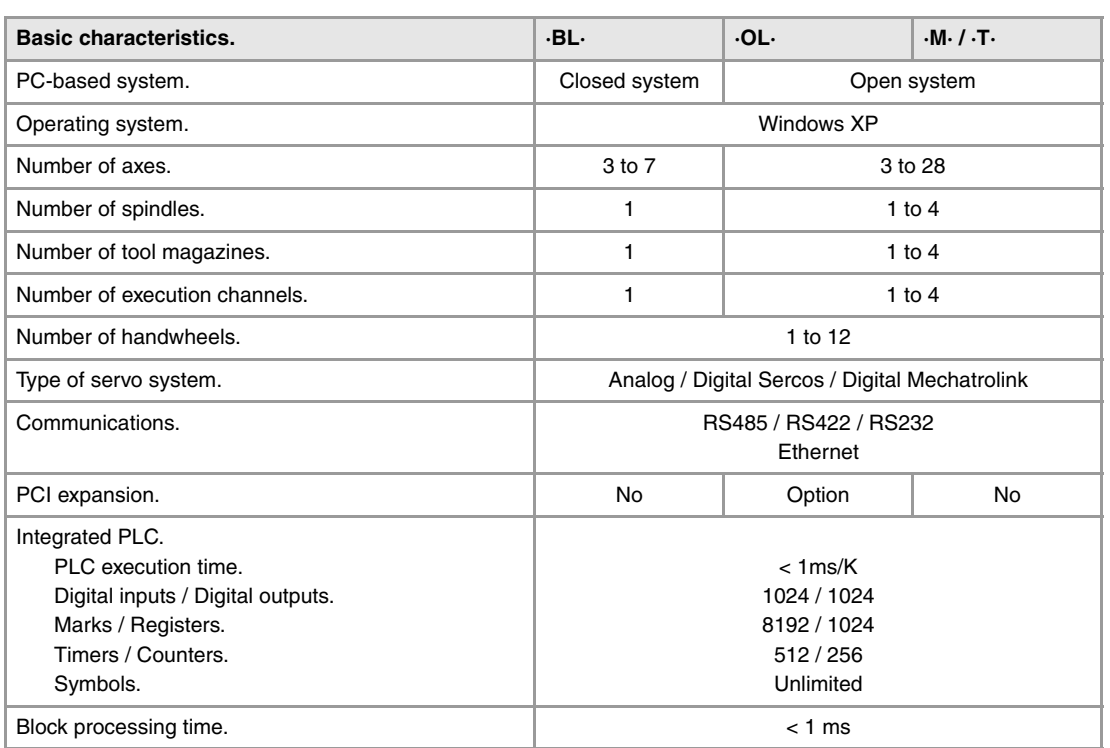

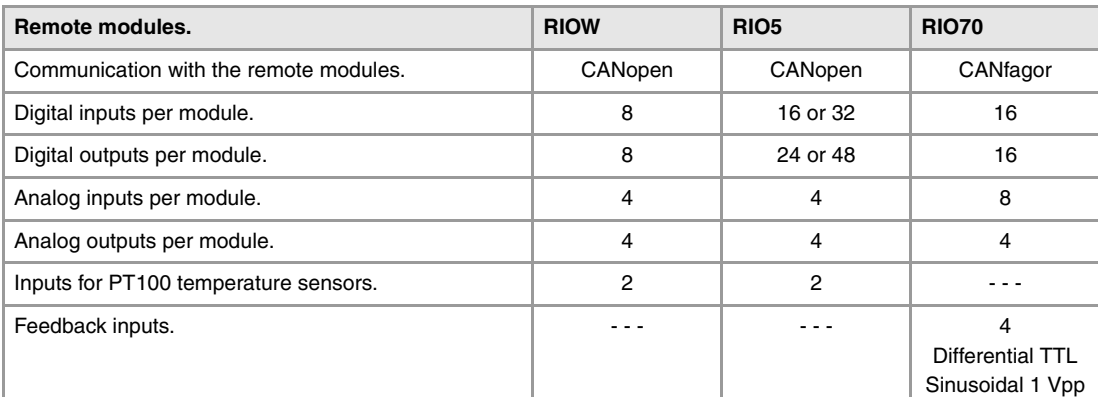

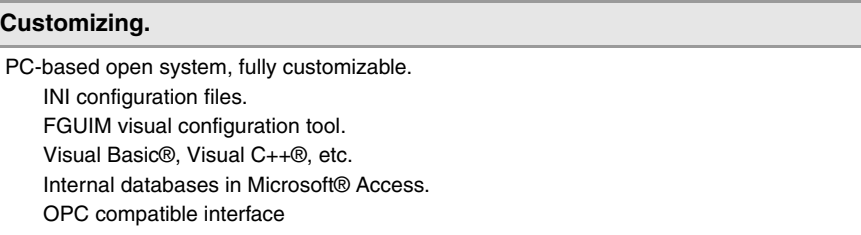

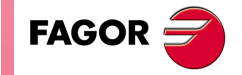

**CNC 8070**

#### **SOFTWARE OPTIONS.**

Bear in mind that some of the features described in this manual depend on the software options that are installed. The information of the following table is informative only; when purchasing the software options, only the information provided in the ordering handbook is valid.

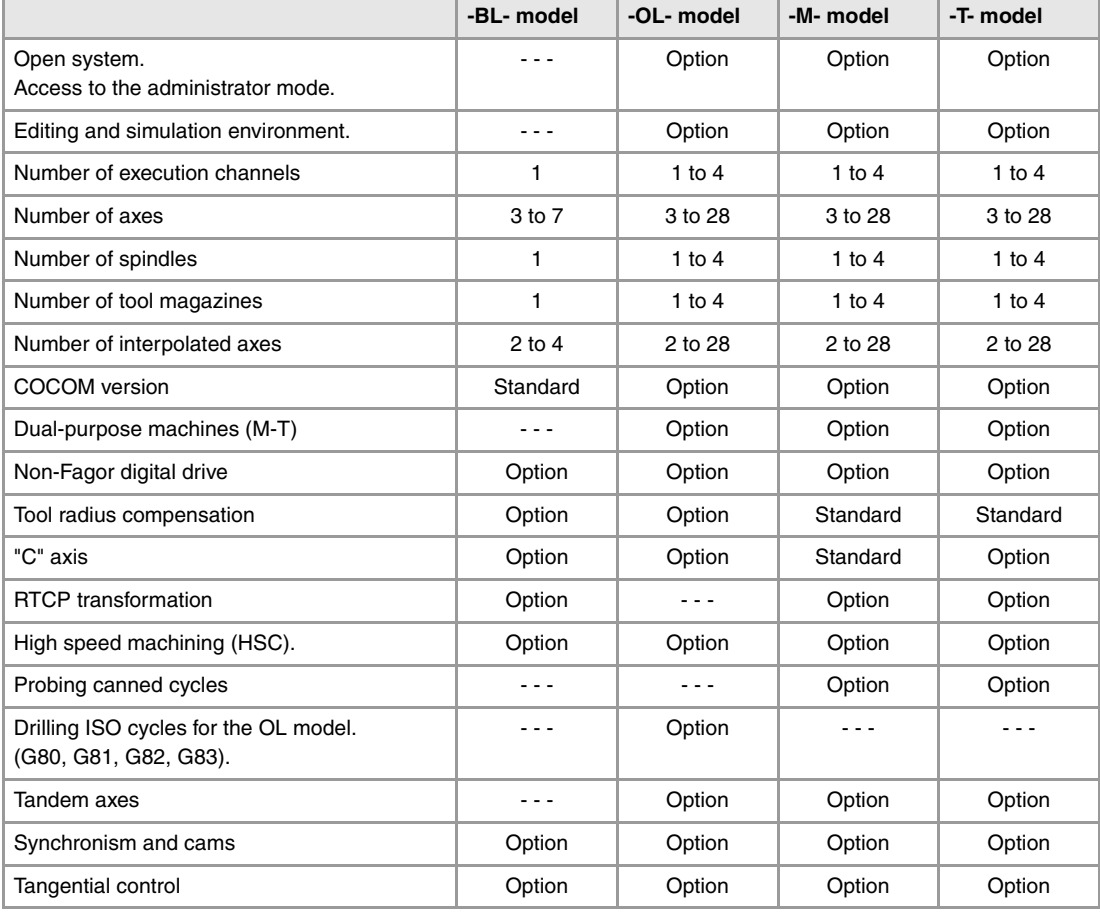

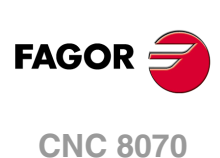

# <span id="page-8-0"></span>**DECLARATION OF CONFORMITY**

#### **The manufacturer:**

Fagor Automation, S. Coop.

Barrio de San Andrés Nº 19, C.P. 20500, Mondragón -Guipúzcoa- (SPAIN).

#### **Declares:**

The manufacturer declares under their exclusive responsibility the conformity of the product:

## **8070 CNC**

Consisting of the following modules and accessories:

**8070-M-ICU, 8070-T-ICU, 8070-OL-ICU, 8070-BL-ICU 8070-M-MCU, 8070-T-MCU, 8070-OL-MCU, 8070-BL-MCU, 8070-OL-MCU-PCI 8070-LCD-10, 8070-LCD-15, LCD-15-SVGA JOG PANEL, KEYBOARD PANEL, OP PANEL BATTERY, MOUSE UNIT Remote Modules RIOW, RIO5, RIO70**

**Note.** Some additional characters may follow the model references indicated above. They all comply with the directives listed here. However, compliance may be verified on the label of the unit itself.

Referred to by this declaration with following directives.

#### **Low-voltage regulations.**

EN 60204-1: 2006 Electrical equipment on machines — Part1. General requirements

#### **Regulation on electromagnetic compatibility.**

EN 61131-2: 2007 PLC — Part2. Equipment requirements and tests

According to the European Community Directives 2006/95/EC on Low Voltage and 2004/108/EC on Electromagnetic Compatibility and their updates.

In Mondragón, July 27th 2010.

Fagor Automation, S. Coop.

Directol Gerente Pedro Ruiz de Aguirre

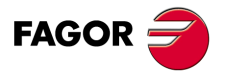

**CNC 8070**

# **VERSION HISTORY**

<span id="page-10-0"></span>Here is a list of the features added to each manual reference.

#### **Ref. 0601**

The PCI central unit is removed from the manual. New monitor LCD-15".

#### **Ref. 0609**

The floppy disk unit with USB connectors is removed from the manual. Remote modules (bus CAN with CANopen protocol).

#### **Ref. 0705**

ICU central unit. MCU central unit. 15" passive screen.

#### **Ref. 0706**

Corrected the numbering of the pinout of "Phoenix Contact" connectors

#### **Ref. 0710 / Ref. 0801**

The handwheel module with the E-stop button has been removed from the manual.

#### **Ref. 0804**

Corrected mouse dimensions.

#### **Ref. 0809**

The PC104 central unit is removed from the manual. The VGA cable for passive screens is valid for cable carrying chains. The remote modules with CANopen are now called RIOW5 remote modules. The remote modules with CANfagor are now called RIOW70 remote modules. New RIOW remote modules.

#### **Ref. 0907**

Corrected errors. Remote modules RIOW and RIO5 cannot handle a probe. RS485 pinout correction. Mechatrolink bus. PCI expansion module for MCU central unit.

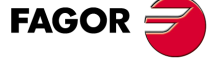

**CNC 8070**

#### **Ref. 1007**

Corrected errors. Position of the dip-switches for selecting the speed in the CAN bus with CANopen protocol, in the OP-PANEL-HE and Jog-Panel.

RIOW remote modules. The name of the RIOW-CANOPEN has been changed to RIOW-CANOPEN-ECO.

RIOW remote modules. New module RIOW-CANOPEN-STAND).

ICU - MCU central unit. Configure the serial line as RS232, RS422 or RS485.

RS485. At the line terminating resistor, pin 2 must NOT be jumpered with pins 7/9 nor pin 3 with pins 6/8 Thin Client

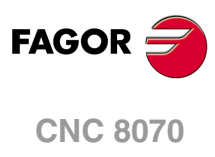

# **SAFETY CONDITIONS**

<span id="page-12-0"></span>Read the following safety measures in order to prevent harming people or damage to this product and those products connected to it. Fagor Automation shall not be held responsible of any physical damage or defective unit resulting from not complying with these basic safety regulations.

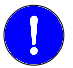

**connected to AC power.**

*Before start-up, verify that the machine that integrates this CNC meets the 89/392/CEE Directive.*

# **PRECAUTIONS BEFORE CLEANING THE UNIT**

If the CNC does not turn on when actuating the start-up switch, verify the connections.

**Do not get into the inside of the unit.** Only personnel authorized by Fagor Automation may manipulate the inside of this unit.

Do not handle the connectors with the unit Before manipulating the connectors (inputs/outputs, feedback, etc.) **connected to AC power.** make sure that the unit is not connected to AC power.

#### **PRECAUTIONS DURING REPAIR**

In case of a malfunction or failure, disconnect it and call the technical service.

**Do not get into the inside of the unit.** Only personnel authorized by Fagor Automation may manipulate the inside of this unit. Do not handle the connectors with the unit Before manipulating the connectors (inputs/outputs, feedback, etc.)

make sure that the unit is not connected to AC power.

## **PRECAUTIONS AGAINST PERSONAL DAMAGE**

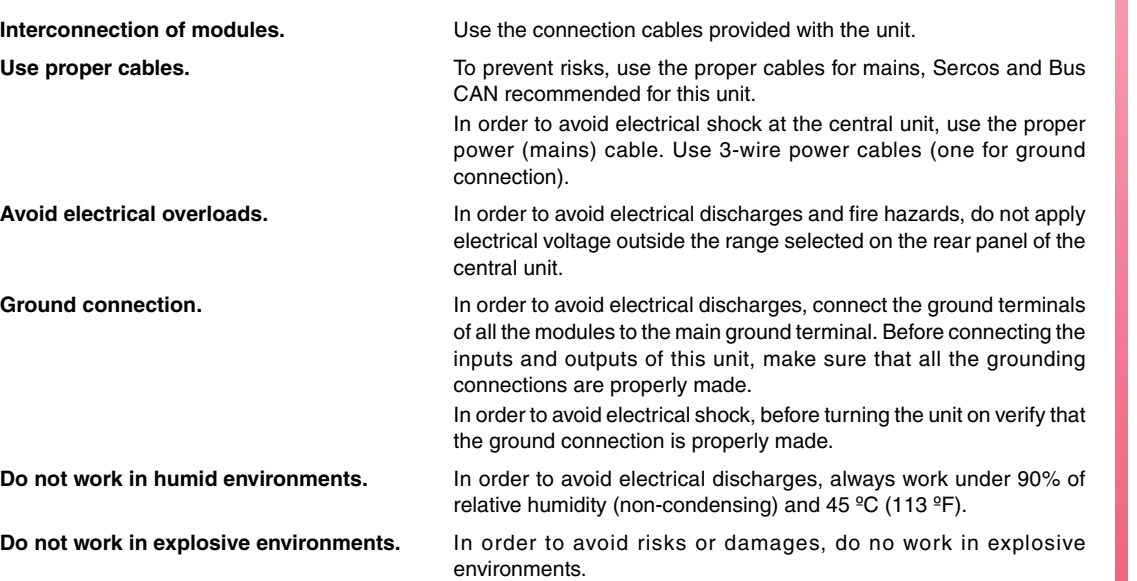

**FAGOR** 

**CNC 8070**

## **PRECAUTIONS AGAINST PRODUCT DAMAGE**

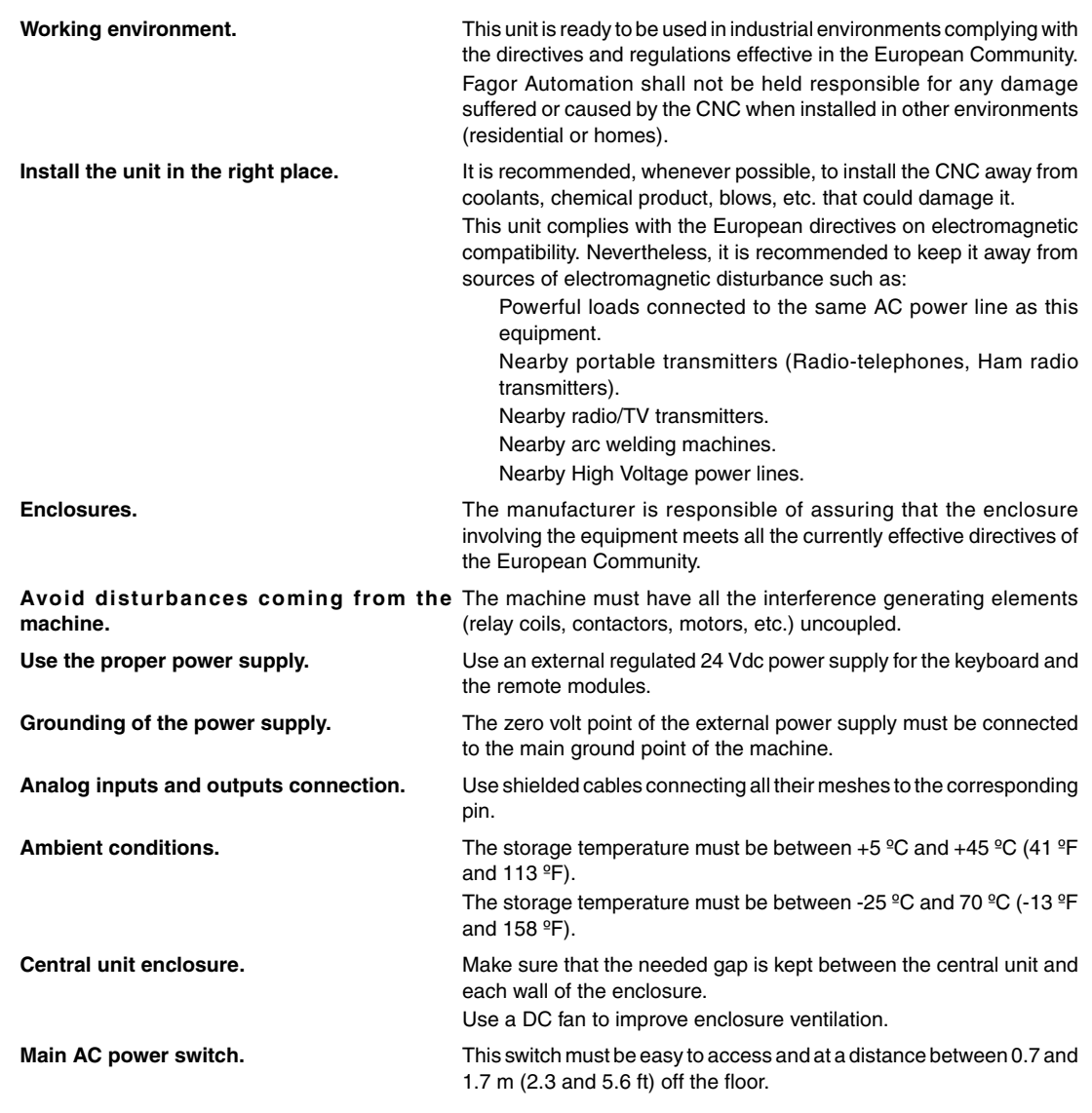

## **PROTECTIONS OF THE UNIT ITSELF**

**Remote modules.** All the digital inputs and outputs have galvanic isolation via optocouplers between the CNC circuitry and the outside.

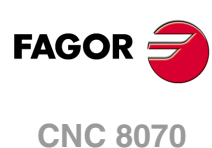

# **SAFETY SYMBOLS**

#### **Symbols that may appear on the manual.**

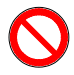

*Danger or prohibition symbol.*

*It indicates actions or operations that may hurt people or damage products.*

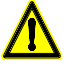

*Warning symbol.*

*It indicates situations that certain operations could cause and the suggested actions to prevent them.*

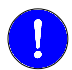

#### *Obligation symbol.*

*It indicates actions and operations that must be carried out.*

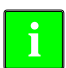

#### *Information symbol. It indicates notes, warnings and advises.*

#### **Symbols that the product may carry.**

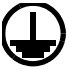

*Ground protection symbol. It indicates that that point must be under voltage.*

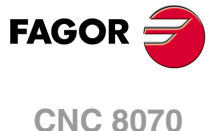

# <span id="page-16-0"></span>**WARRANTY TERMS**

## **INITIAL WARRANTY**

All products manufactured or marketed by FAGOR carry a 12-month warranty for the end user which could be controlled by the our service network by means of the warranty control system established by FAGOR for this purpose.

In order to prevent the possibility of having the time period from the time a product leaves our warehouse until the end user actually receives it run against this 12-month warranty, FAGOR has set up a warranty control system based on having the manufacturer or agent inform FAGOR of the destination, identification and on-machine installation date, by filling out the document accompanying each FAGOR product in the warranty envelope. This system, besides assuring a full year of warranty to the end user, enables our service network to know about FAGOR equipment coming from other countries into their area of responsibility.

The warranty starting date will be the one appearing as the installation date on the above mentioned document. FAGOR offers the manufacturer or agent 12 months to sell and install the product. This means that the warranty starting date may be up to one year after the product has left our warehouse so long as the warranty control sheet has been sent back to us. This translates into the extension of warranty period to two years since the product left our warehouse. If this sheet has not been sent to us, the warranty period ends 15 months from when the product left our warehouse.

This warranty covers all costs of material and labour involved in repairs at FAGOR carried out to correct malfunctions in the equipment. FAGOR undertakes to repair or replace their products within the period from the moment manufacture begins until 8 years after the date on which it disappears from the catalogue.

It is entirely up to FAGOR to determine whether the repair is or not under warranty.

## **EXCLUDING CLAUSES**

Repairs will be carried out on our premises. Therefore, all expenses incurred as a result of trips made by technical personnel to carry out equipment repairs, despite these being within the above-mentioned period of warranty, are not covered by the warranty.

Said warranty will be applied whenever the equipment has been installed in accordance with instructions, has not be mistreated, has not been damaged by accident or by negligence and has not been tampered with by personnel not authorised by FAGOR. If, once servicing or repairs have been made, the cause of the malfunction cannot be attributed to said elements, the customer is obliged to cover the expenses incurred, in accordance with the tariffs in force.

Other warranties, implicit or explicit, are not covered and FAGOR AUTOMATION cannot be held responsible for other damages which may occur.

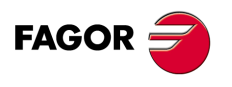

**CNC 8070**

## **WARRANTY ON REPAIRS**

In a similar way to the initial warranty, FAGOR offers a warranty on standard repairs according to the following conditions:

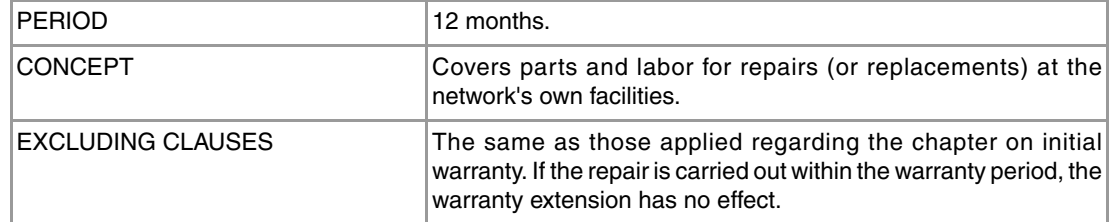

When the customer does not choose the standard repair and just the faulty material has been replaced, the warranty will cover just the replaced parts or components within 12 months.

For sold parts the warranty is 12 moths length.

#### **SERVICE CONTRACTS**

The SERVICE CONTRACT is available for the distributor or manufacturer who buys and installs our CNC systems.

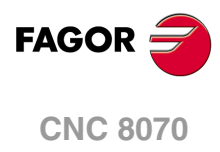

# <span id="page-18-0"></span>**MATERIAL RETURNING TERMS**

When sending the central nit or the remote modules, pack them in its original package and packaging material. If the original packaging material is not available, pack it as follows:

- **1** Get a cardboard box whose three inside dimensions are at least 15 cm (6 inches) larger than those of the unit. The cardboard being used to make the box must have a resistance of 170 Kg (375 lb.).
- **2** Attach a label indicating the owner of the unit, person to contact, type of unit and serial number. In case of malfunction also indicate symptom and a brief description of the problem.
- **3** Wrap the unit in a polyethylene roll or similar material to protect it. When sending a central unit with monitor, protect especially the screen.
- **4** Pad the unit inside the cardboard box with poly-utherane foam on all sides.
- **5** Seal the cardboard box with packing tape or industrial staples.

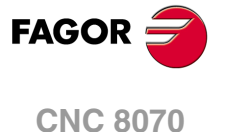

# <span id="page-20-0"></span>**CNC MAINTENANCE**

#### **CLEANING**

The accumulated dirt inside the unit may act as a screen preventing the proper dissipation of the heat generated by the internal circuitry which could result in a harmful overheating of the unit and, consequently, possible malfunctions. Accumulated dirt can sometimes act as an electrical conductor and short-circuit the internal circuitry, especially under high humidity conditions.

To clean the operator panel and the monitor, a smooth cloth should be used which has been dipped into de-ionized water and /or non abrasive dish-washer soap (liquid, never powder) or 75<sup>°</sup> alcohol. Do not use highly compressed air to clean the unit because it could generate electrostatic discharges.

The plastics used on the front panel are resistant to grease and mineral oils, bases and bleach, dissolved detergents and alcohol. Avoid the action of solvents such as chlorine hydrocarbons, venzole, esters and ether which can damage the plastics used to make the unit's front panel.

#### **PRECAUTIONS BEFORE CLEANING THE UNIT**

Fagor Automation shall not be held responsible for any material or physical damage derived from the violation of these basic safety requirements.

- Do not handle the connectors with the unit connected to AC power. Before handling these connectors (I/O, feedback, etc.), make sure that the unit is not connected to main AC power.
- Do not get into the inside of the unit. Only personnel authorized by Fagor Automation may manipulate the inside of this unit.
- If the CNC does not turn on when actuating the start-up switch, verify the connections.

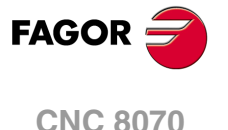

# <span id="page-22-0"></span>**RELATED DOCUMENTATION**

Here is a list of the manuals available for your CNC and the languages. All the manuals are available on our corporate website and some of them may be found in the CD-Rom that comes with the product. Some of these manuals are also available in paper upon request.

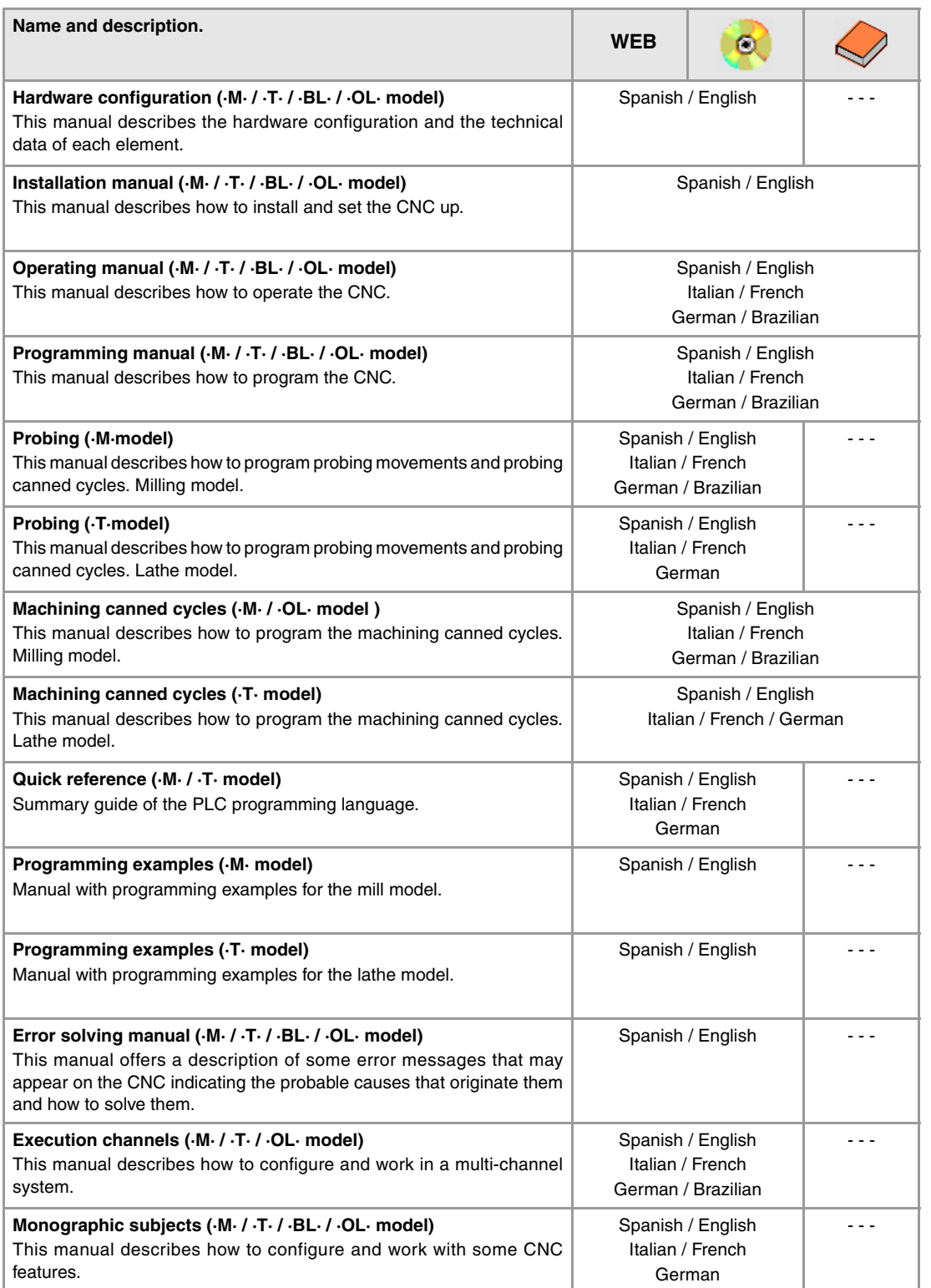

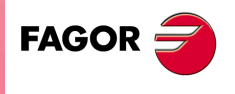

**CNC 8070**

# <span id="page-24-0"></span>**1 PREVIOUS INFORMATION.**

## **About this manual.**

This manual describes the characteristics, technical data and connections of the hardware associated with the CNC. The installation manual describes the CNC configuration, machine adaptation and start-up. The installation CD that comes with the unit has the necessary documentation to install, set up and operate the unit.

## **Installation and startup.**

The hardware described in this manual is ready to be used in industrial environments complying with the directives and regulations effective in the European Community. Before start-up, verify that the machine that integrates this CNC meets the 89/392/CEE directive.

# **Safety conditions.**

In order to avoid personal injuries and damage to this product or to those connected to it, read carefully the section on safety conditions in the introduction to this manual. Fagor Automation shall not be held responsible of any physical damage or defective unit resulting from not complying with these basic safety regulations.

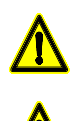

*Do not handle the connectors with the unit connected to AC power. Before doing it, make sure that the unit is unplugged from the power outlet.*

*Do not get into the inside of the unit. This unit MUST NOT be opened by unauthorized personnel. Only personnel authorized by Fagor Automation may manipulate the inside of this unit.*

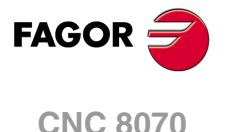

# <span id="page-25-0"></span>**2 HARDWARE STRUCTURE.**

#### **Central unit, monitor, keyboard and operator panel.**

The central unit MCU is designed to be installed in the cabinet, it is not coupled to any monitor. The central unit ICU is located on the rear of the monitor. Both units have a VGA output to connect the passive monitor LCD15SVGA or an off-the-shelf monitor.

Depending on the CNC model, it may have either a keyboard module and an operator panel module or a module that combines both. There is also a CNC model that has the keyboard and the operator panel into the monitor.

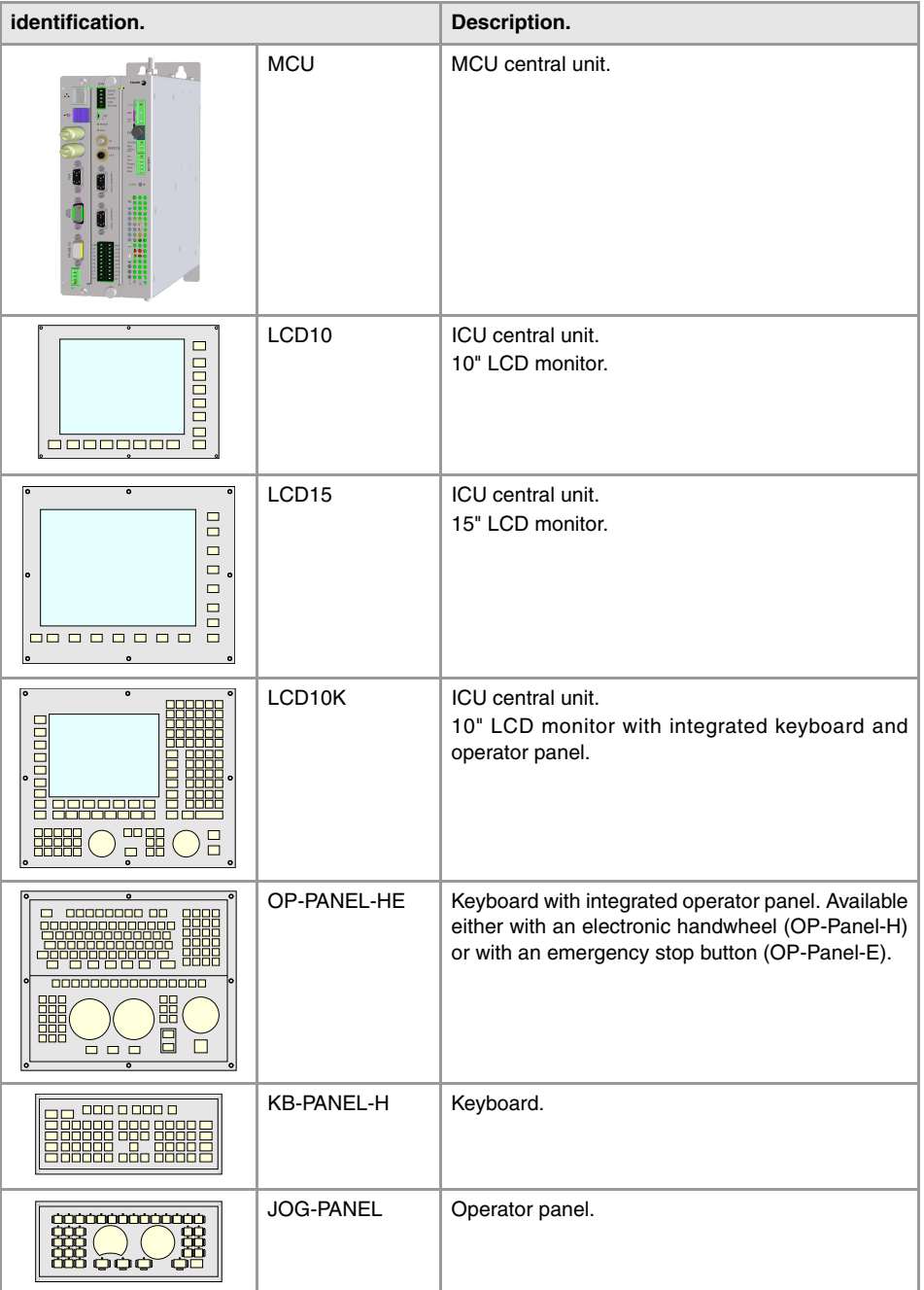

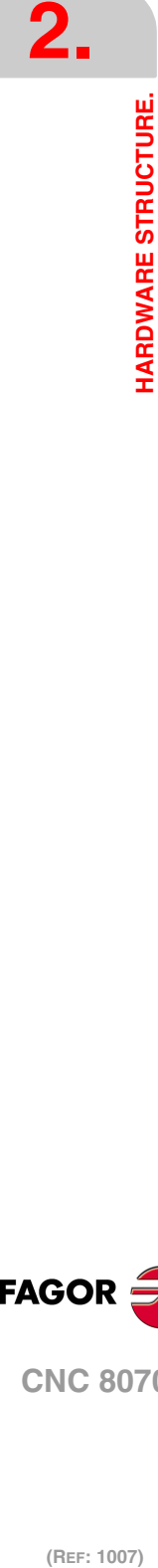

**FAGOR CNC 8070**

## **Passive screen.**

The passive screen may be used to display the video signal coming from the ·VGA· connector of the central unit and also interact with the central unit using softkeys. This screen may be the only one connected to the central unit (for example, with the central unit MCU) or it may be a second monitor (for example, with the central unit ICU). When the screen is used as a second monitor, both monitors show the same video signal.

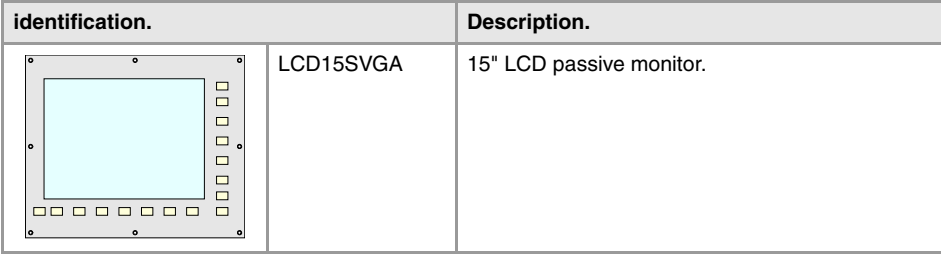

## **Remote modules.**

Remote modules may be used to have an additional number of digital and analog inputs and outputs (remote I/O) that, distributed at different points of the machine or mounted in the cabinet, permit controlling various devices of the machine. The remote modules are distributed by groups (nodes) and are connected to the central unit through the CAN bus that can have up to 32 nodes, including the central unit and the keyboards.

The CNC has remote modules for CANfagor bus (RIO70 series) and for CANopen bus (series RIO5 and RIOW) When the CNC works with CANopen bus, this bus lets combine in the bus groups (nodes) formed by RIO5 and RIOW series modules; modules of both series cannot be combined in the same group.

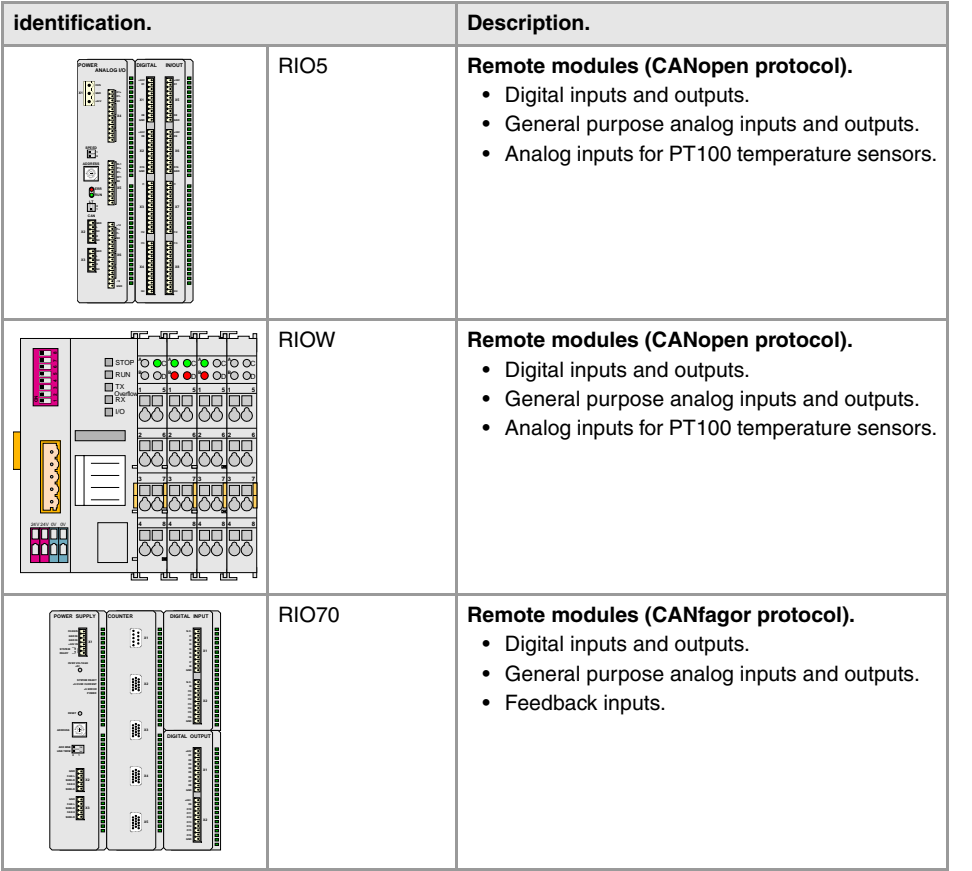

**(REF: 1007)**

**CNC 8070**

**FAGOR** 

## **Additional hardware.**

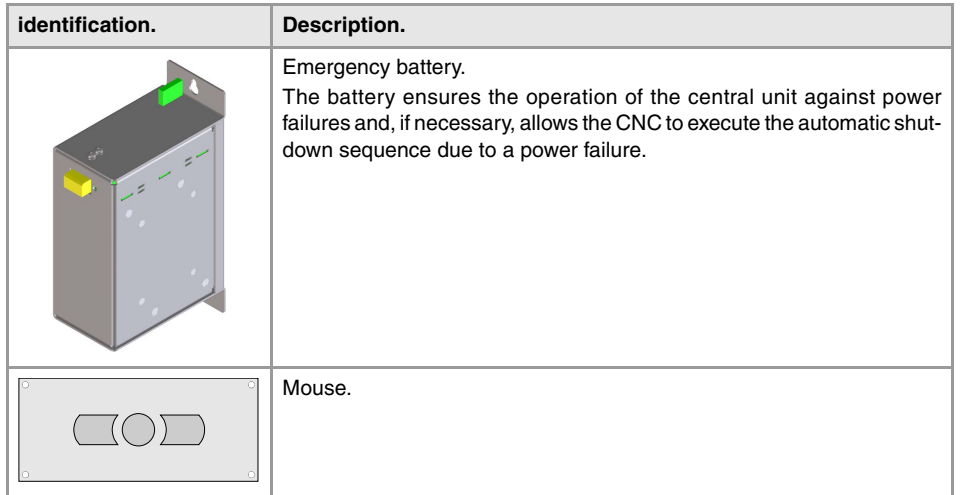

# **Off-the-shelf peripherals.**

Peripherals such as floppy disk drives, CD-Rom drives or the mouse may be connected to the CNC using the specific cables supplied by their manufacturer.

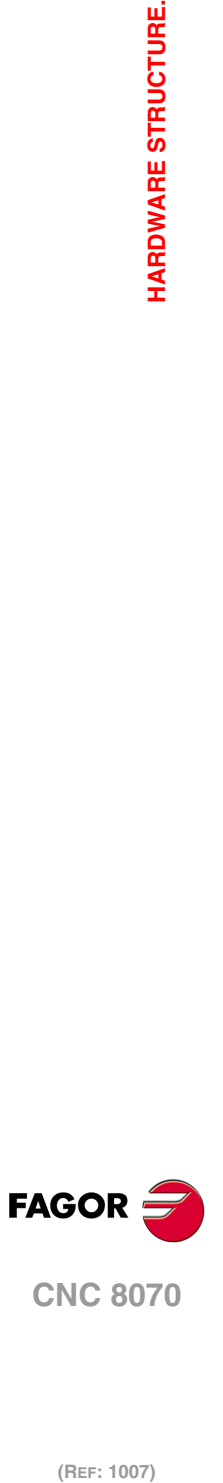

**2.**

HARDWARE STRUCTURE.

# <span id="page-28-0"></span>**2.1 Possible configurations.**

The following description only refers to the central unit, keyboard and operator panel. The configuration of the rest of the elements, like the battery or the mouse, is described in their own chapters.

# **[ICU + LCD10] + [KB-PANEL-H] + [JOG-PANEL]**

The central unit is located on the rear of the monitor. The keyboard and the operator panel are independent modules.

#### **Basic connection.**

- The keyboard is connected through the PS-2 port.
- The operator panel and the remote modules are connected through the CAN bus.
- The Sercos bus is used to communicate with digital Fagor drives. It is also possible to communicate with analog drives.

Remember that the ground terminals of all the elements making up the system must be connected to a single ground point.

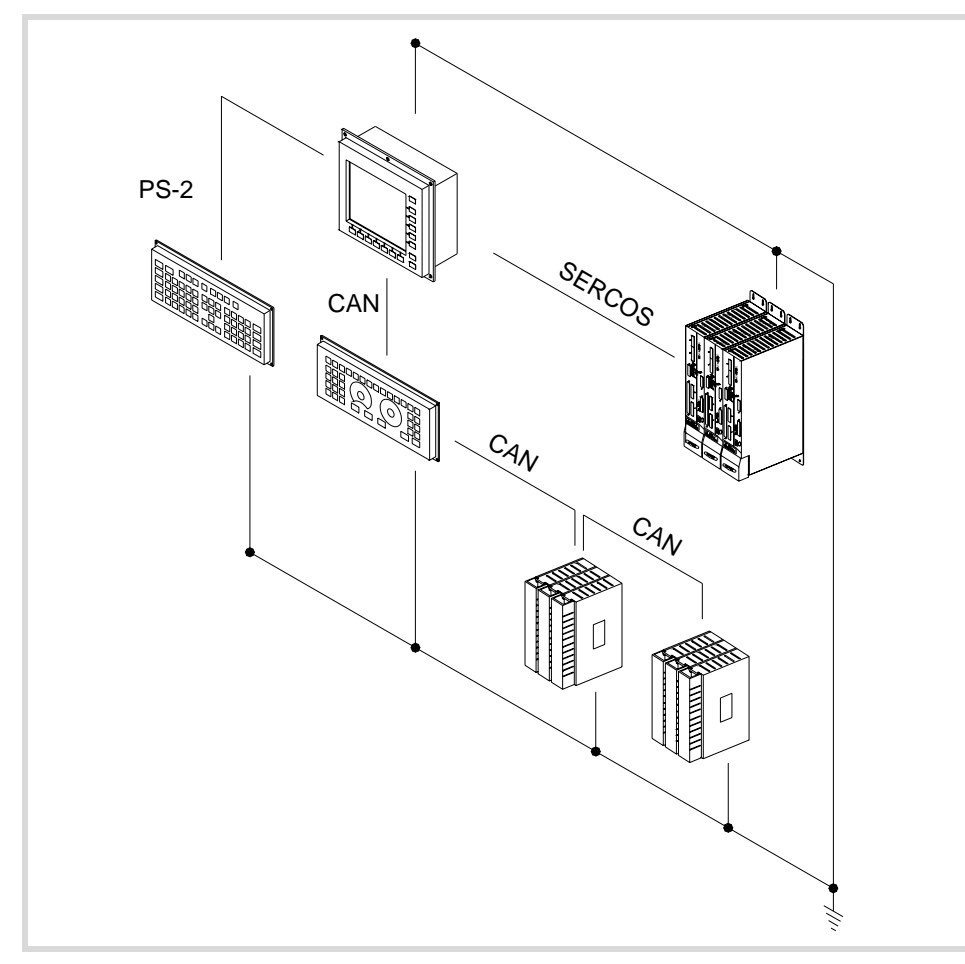

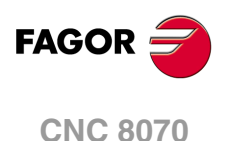

**2.**

**HARDWARE STRUCTURE.**

**HARDWARE STRUCTURE.** 

# **[ICU + LCD10K]**

The central unit is located on the rear of the monitor. The keyboard and the operator panel are integrated into the monitor.

#### **Basic connection.**

- The remote modules are connected through the CAN bus.
- The Sercos bus is used to communicate with digital Fagor drives. It is also possible to communicate with analog drives.

Remember that the ground terminals of all the elements making up the system must be connected to a single ground point.

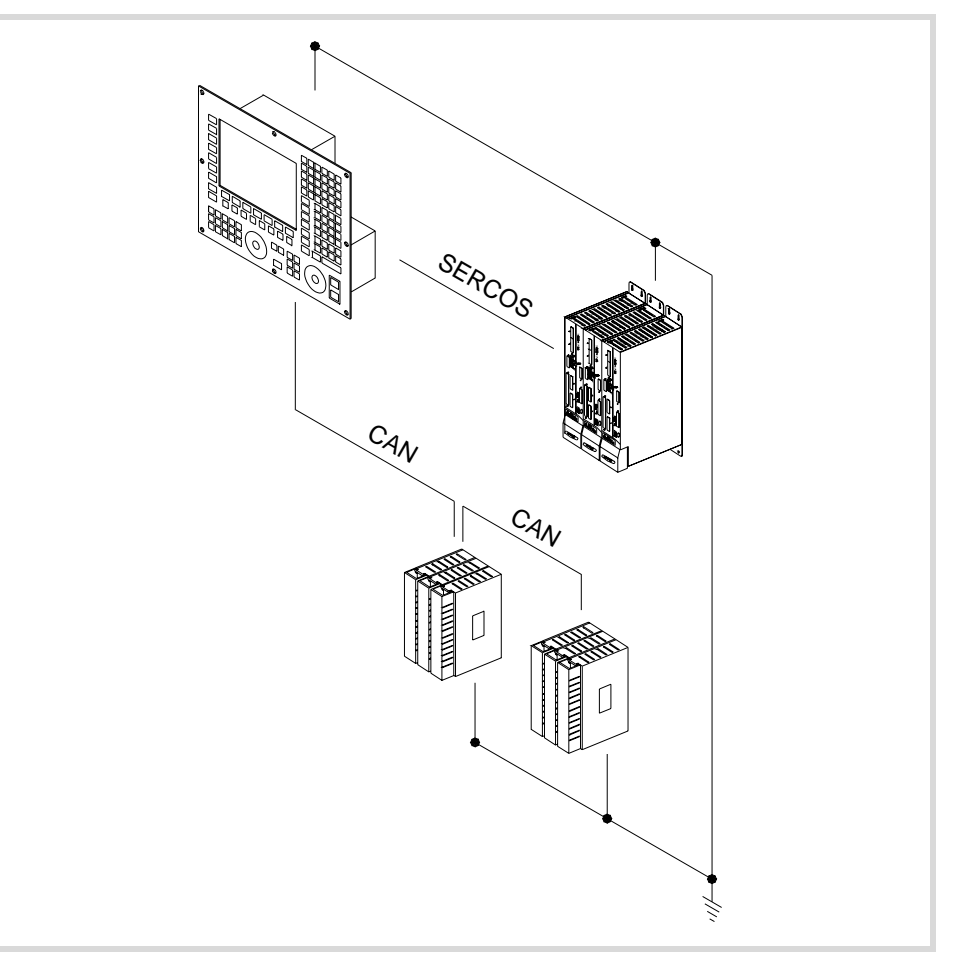

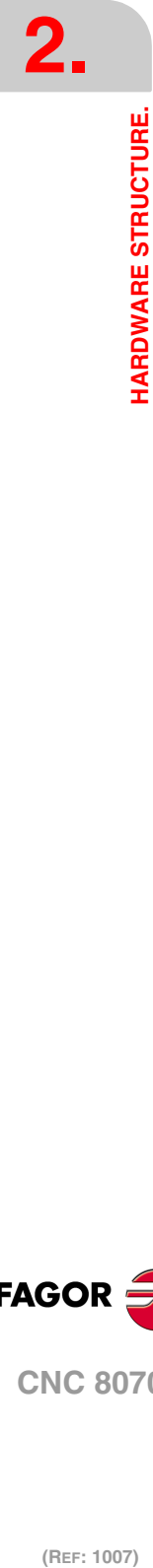

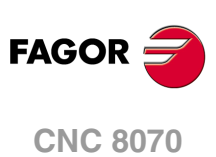

# **[ICU + LCD15] + [OP-PANEL-H/E]**

The central unit is located on the rear of the monitor. The keyboard and the operator panel are a single module. The operator panel may have either an emergency button (E-stop) or a handwheel.

#### **Basic connection.**

- The keyboard module, operator panel and the remote modules are connected through the CAN bus.
- The Sercos bus is used to communicate with digital Fagor drives. It is also possible to communicate with analog drives.

Remember that the ground terminals of all the elements making up the system must be connected to a single ground point.

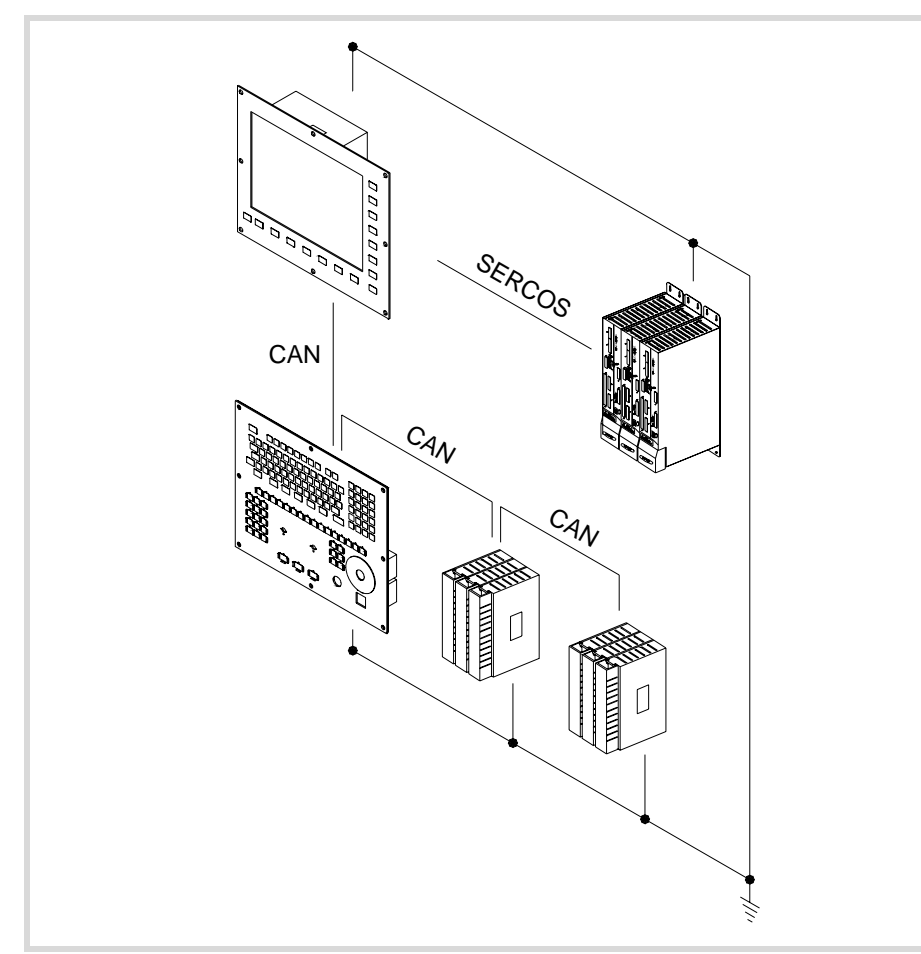

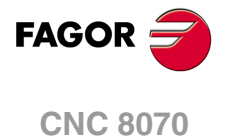

# **[MCU] + [LCD15SVGA] + [OP-PANEL-H/E]**

The central unit and the monitor are separate modules. The keyboard and the operator panel are a single module. The operator panel may have either an emergency button (E-stop) or a handwheel.

#### **Basic connection.**

- The central unit and the monitor are connected through the ·VGA· output.
- The keyboard module, operator panel and the remote modules are connected through the CAN bus.
- The Sercos bus is used to communicate with digital Fagor drives. It is also possible to communicate with analog drives.

Remember that the ground terminals of all the elements making up the system must be connected to a single ground point.

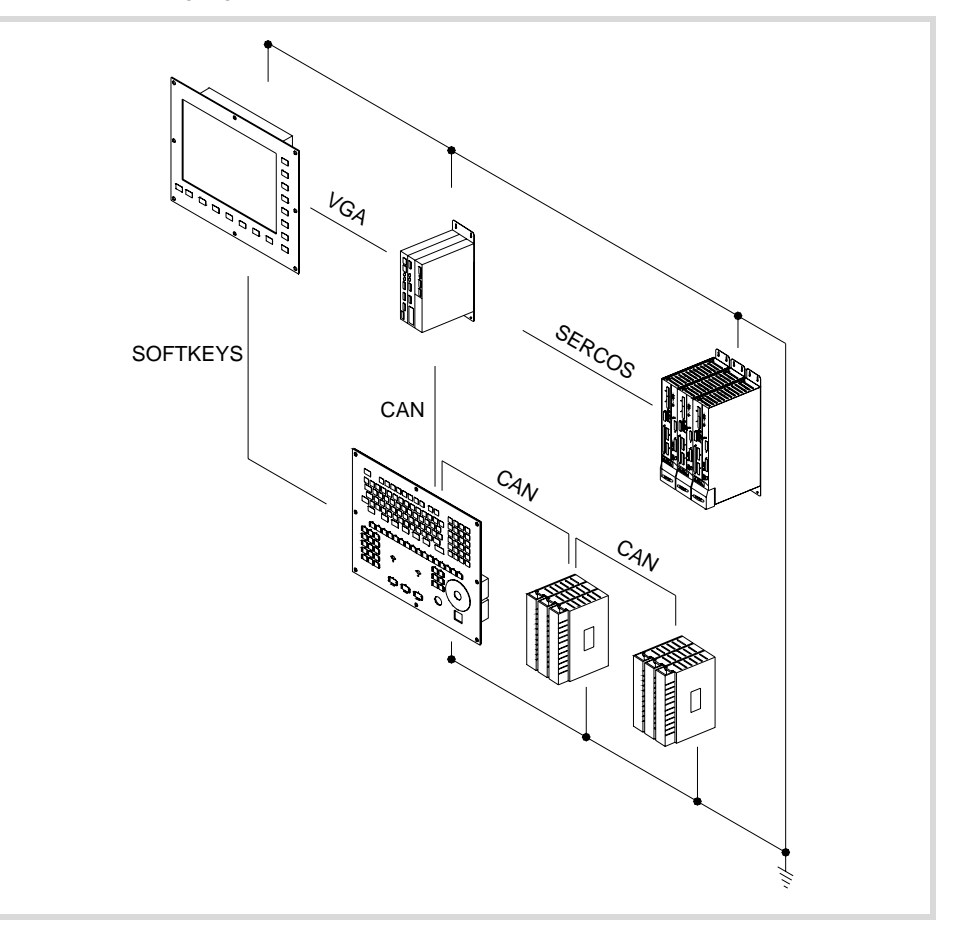

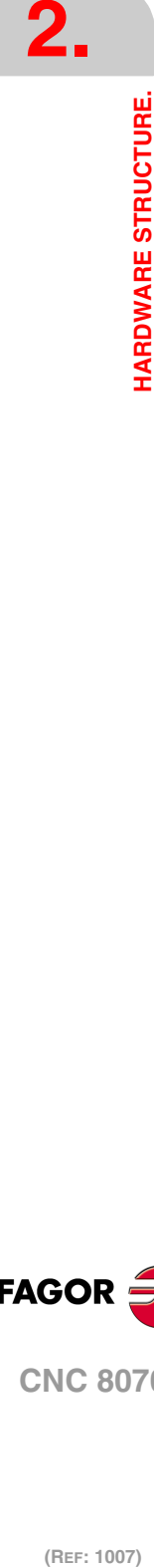

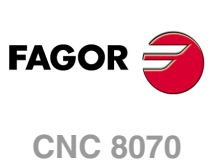

# <span id="page-32-0"></span>**3 HEAT DISSIPATION. CENTRAL UNIT (CPU) ENCLOSURE.**

The working temperature of the central unit enclosure must not exceed 45 ºC (113ºF). To ensure that it does not exceed this temperature, the enclosure must meet the following requirements.

- The enclosure must have enough surface inside to evacuate the heat generated inside and keep the ambient conditions within the working temperature range.
- The enclosure must respect the minimum distances recommended between the enclosure walls and the central unit to let the air flow and improve heat dissipation.

#### **Minimum gaps recommended between the enclosure walls and the central unit.**

To ensure that it does not exceed this temperature, respect the recommended minimum gap between the sides of the enclosure and the central unit.

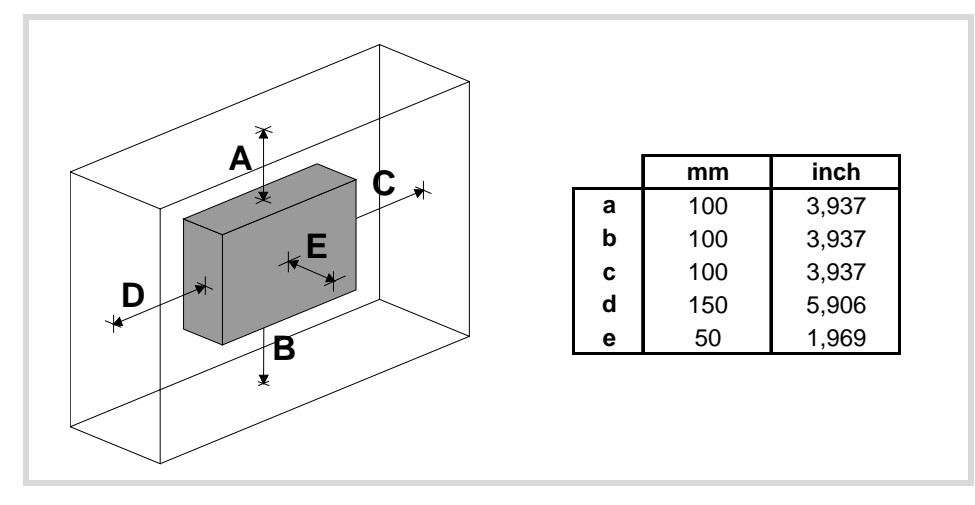

To ensure the required ambient conditions, the enclosure must have an air input next to the cables and an air output next to the fan. In this case, install fans to ventilate the enclosure and keep the temperature within the allowed limits.

Keep the enclosure clean. Anti-dust filters should be installed at the air inputs and outputs.

# **Understanding the calculation of the surface needed for heat dissipation.**

The expressions have been obtained for an enclosure having a 2 mm wall and made out of aluminum. When using internal ventilation, the fan must be located 30 mm off the bottom.

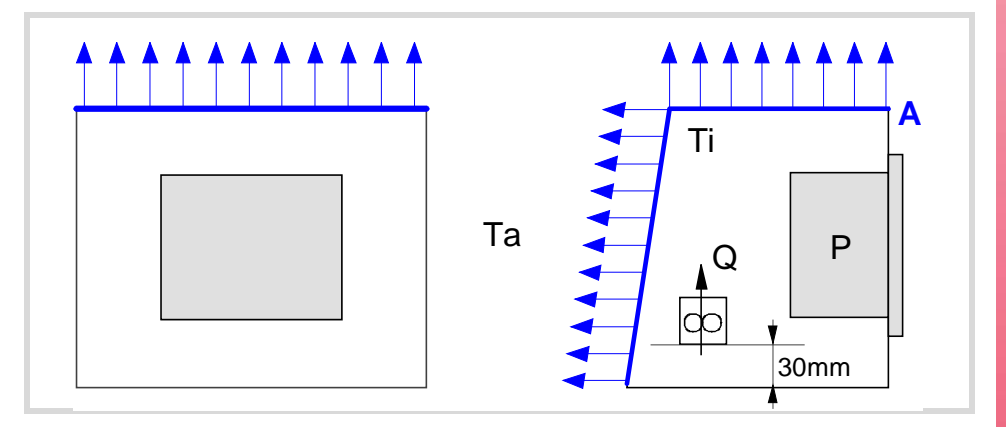

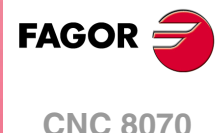

To calculate the total surface required for the enclosure, in order to dissipate the heat generated in it, the following data must be considered.

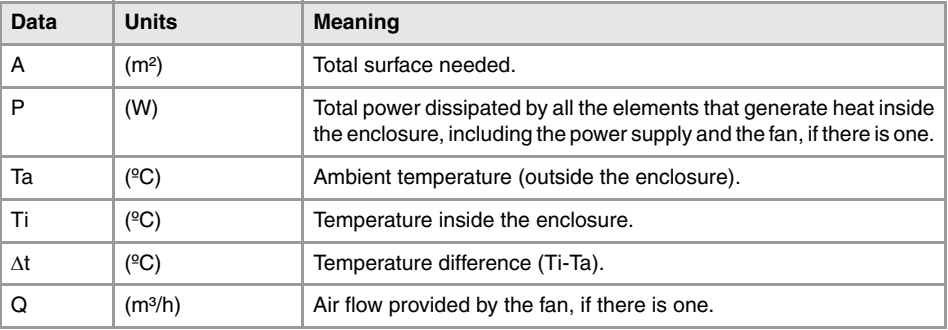

#### **Dissipating surface.**

Only surfaces dissipating heat by convection will be considered, the top and the rear of the enclosure. The rest of the surfaces are not to be considered when calculating the total surface.

#### **Power dissipated by the CNC.**

To calculate the dissipated power, all the elements that are inside the enclosure must be taken into account.

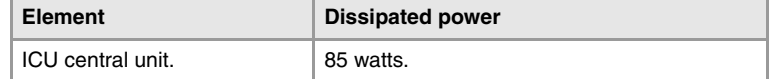

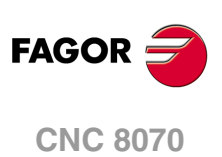

(REF: 1007)

**3.**

# <span id="page-34-0"></span>**3.1 Heat dissipation models.**

# **Heat dissipation by natural convection.**

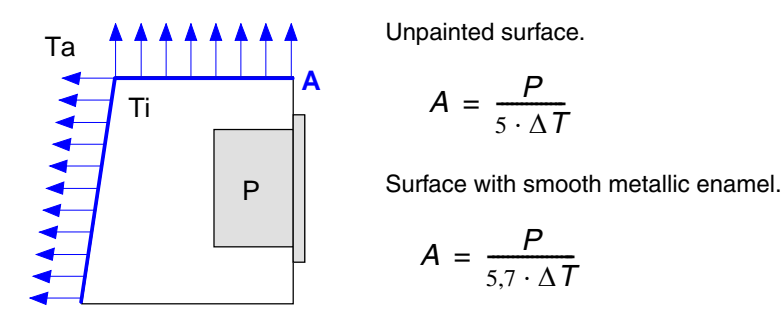

# **Heat dissipation by forced convection with internal fan.**

Fan whose air flow Q = 13.6 m<sup>3</sup>/h facing down.

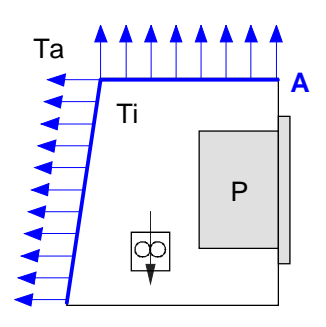

Unpainted surface.

$$
A = \frac{P}{5.6 \cdot \Delta T}
$$

Surface with smooth metallic enamel.

$$
A = \frac{P}{7.6 \cdot \Delta T}
$$

Fan whose air flow Q = 13.6 m<sup>3</sup>/h facing up.

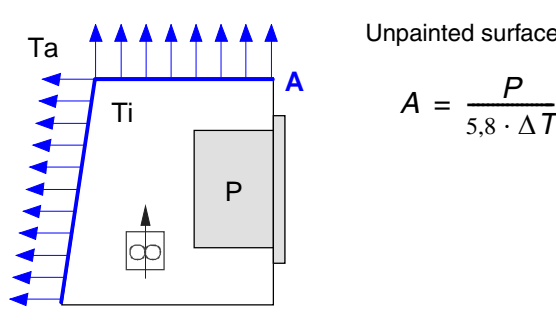

Unpainted surface.

$$
A = \frac{P}{5.8 \cdot \Delta T}
$$

Fan whose air flow Q = 30 m<sup>3</sup>/h facing down.

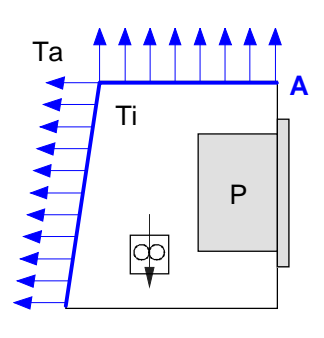

Unpainted surface.

$$
A = \frac{P}{6.75 \cdot \Delta T}
$$

Surface with smooth metallic enamel.

$$
A = \frac{P}{9.1 \cdot \Delta T}
$$

**FAGOR CNC 8070**

**Fan whose air flow Q = 102 m³/h facing down.** 

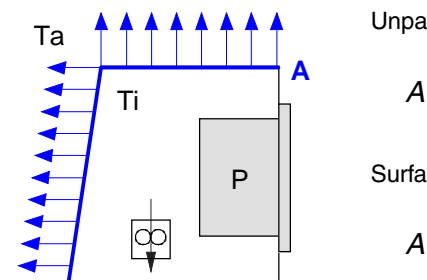

Unpainted surface.

$$
A = \frac{P}{7.5 \cdot \Delta T}
$$

Surface with smooth metallic enamel.

$$
A = \frac{P}{9.8 \cdot \Delta T}
$$

#### **Heat dissipation by air flow to the outside using a fan.**

Heat dissipation by forced convection with hot air flow to the outside using a fan and ambient air intake through the holes located at the bottom of the enclosure.

For this case, the volume of air flow is calculated necessary to evacuate the heat generated inside the enclosure. The fan's air flow is calculated according to the power dissipated by the CNC and the fan itself as well as the inside and outside temperatures.

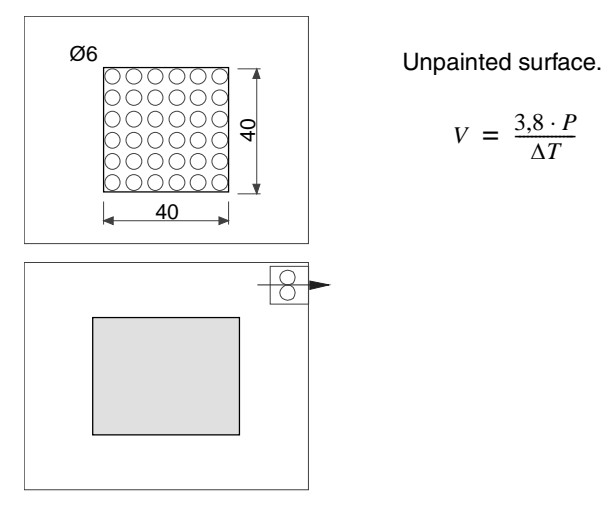

Bear in mind that this air flow through the unit extracts hot air to the outside, but it allows dirt into the enclosure. Thus, a filter should be installed to maintain the ambient conditions allowed.

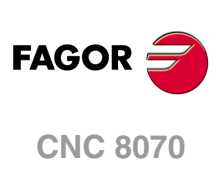

(REF: 1007)

**3.**
# **4 CENTRAL UNITS ICU - MCU.**

## **ICU central unit.** MCU central unit.

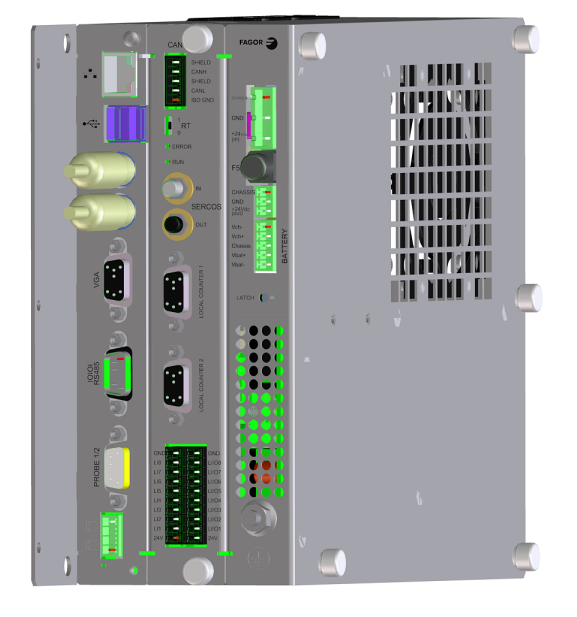

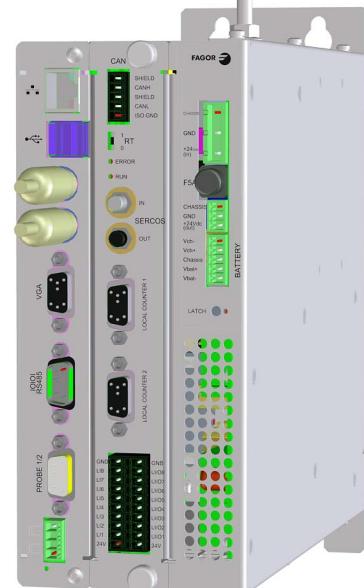

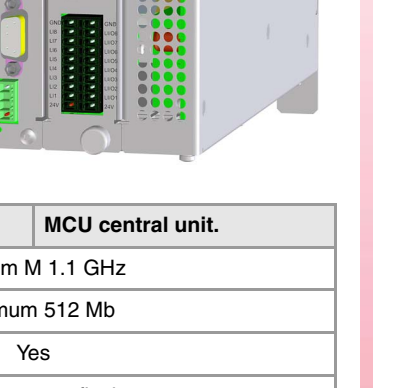

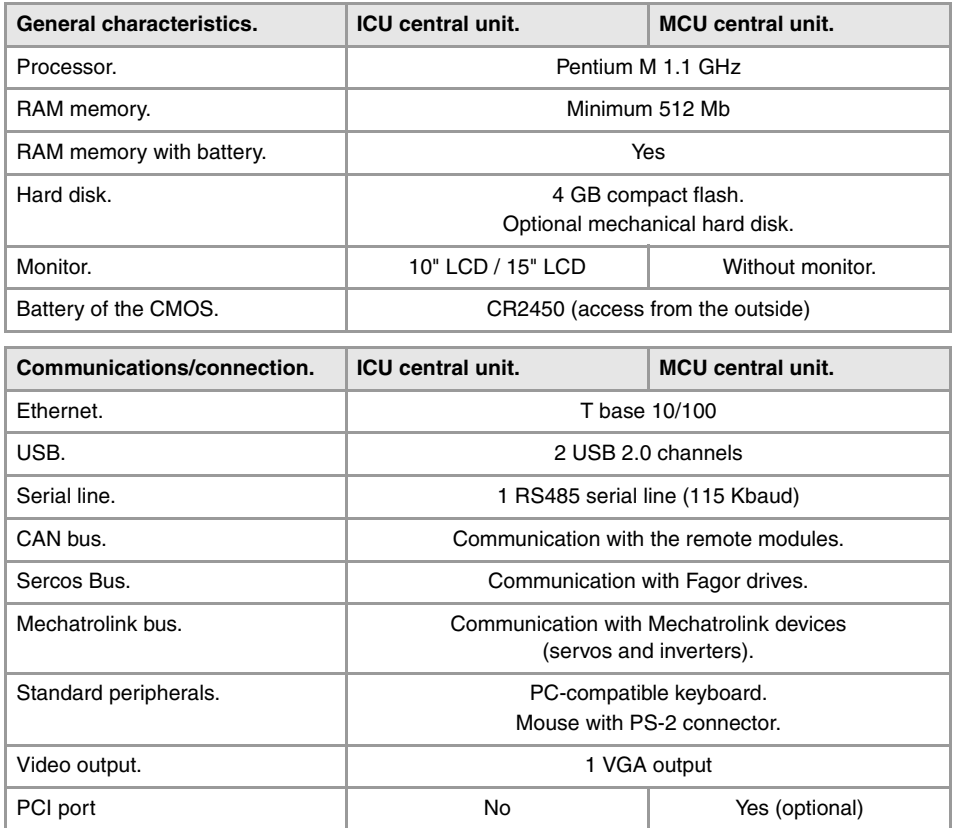

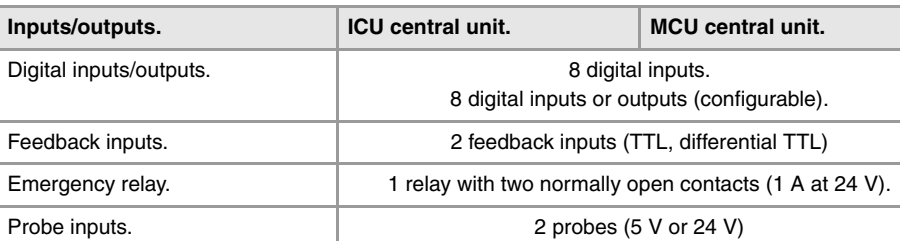

CENTRAL UNITS ICU - MCU. **CENTRAL UNITS ICU - MCU.**

**4.**

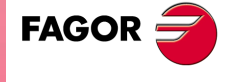

**CNC 8070**

## **Voltage supply for the central unit.**

Universal DC power supply. Use a 24 V DC ±10% 3.5 A power supply. See *["4.7 Power](#page-63-0) connection."* [on page 64.](#page-63-0)

Optionally, an external battery may be connected to ensure that the unit is properly powered off when detecting supply voltage outages. The battery provides an autonomy of about 20 minutes when it is fully charged.

## **Battery-powered RAM memory (non-volatile RAM).**

**Saving data in the battery-powered RAM required version V3.14 or higher.** 

The CNC has battery-powered RAM memory that keeps the information saved in it even when a power failure occurs. The RAM memory is powered by a 3 V CR2450 battery that may be accessed from the outside. See *["4.8 housing for the compact flash and battery](#page-64-0)[powered RAM memory."](#page-64-0)* on page 65.

The RAM memory with battery always saves the position of the axes, the rest of the data that it saves is determined by machine parameters, like for example, PLC registers (parameter BKUPREG), common arithmetic parameters (parameter BKUPCUP), etc.

### **Available monitors.**

#### **LCD monitors attached to the central unit ICU.**

The central unit is located on the rear of the monitor and may be the following sizes.

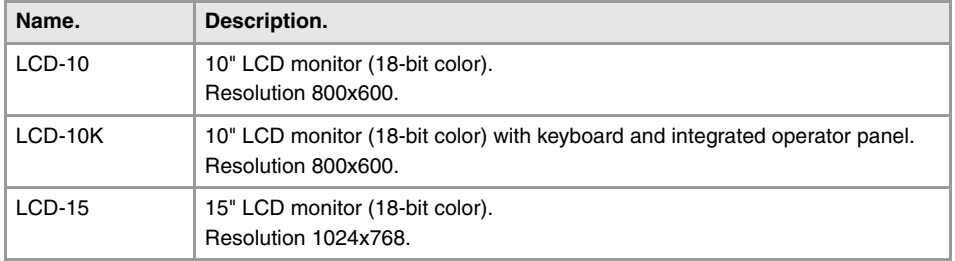

#### **Passive LCD monitor.**

LCD monitor with softkeys that is connected to the central unit through the ·VGA· output.

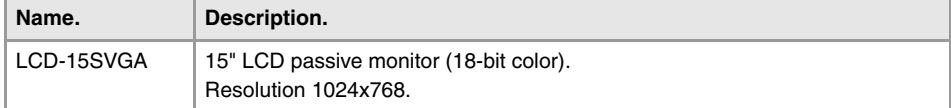

#### **Off-the-shelf VGA monitor.**

An off-the-shelf VGA monitor may be connected to the ICU central unit and to the MCU, but its cable cannot exceed 10 meters.

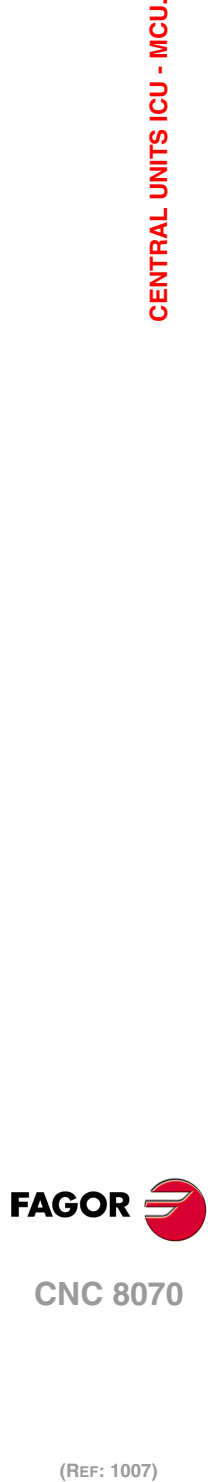

(REF: 1007)

**4.**

# <span id="page-38-0"></span>**4.1 Technical characteristics.**

## **Electrical characteristics.**

• Universal DC power supply.

Use a 24 Vdc ±10% 3.5 A power supply. Current peak of 90 A on power-up.

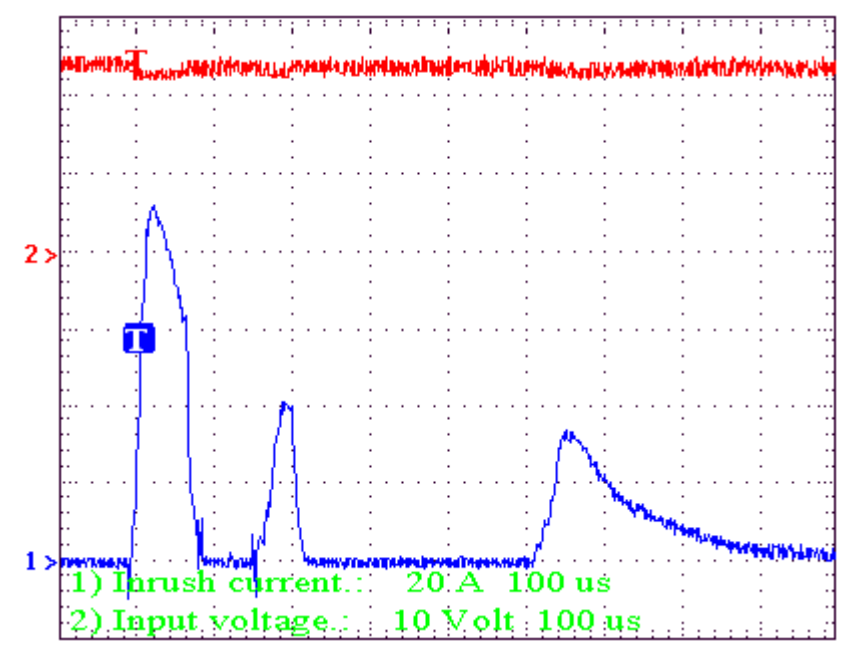

• Protection against over-voltage and reverse voltage.

The central unit has a fuse that may be accessed from the outside to protect against overvoltage (greater than 36 V DC or 25 V AC). The central unit is also protected against reverse connection of the power supply, preventing it from starting up.

• Protection against over-current.

An over-current activates the safety device inside the power supply. The central unit has an LED that turns on when this device is active.

To reactivate the power supply after an over-current, just press the button for it or turn it off for 30 seconds. If the led comes back on, call the Technical Service.

• Power outages.

Meets the EN 61000-4-11 regulation. The central unit is capable of withstanding microoutages of up to 10 milliseconds.

## **Vibrations.**

• Sweep sine trial with a frequency step of 1 octave/minute  $(\pm 10\%)$  and 10 sweeps long.

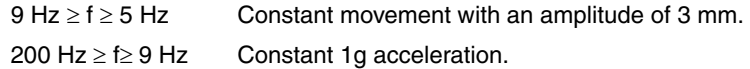

## **Packaging and resistance to falls.**

- Packaging: Meets the EN 60068-2-32 regulation.
- Free fall packaged according to Fagor regulations (1 meter):

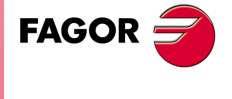

**CNC 8070**

**(REF: 1007)**

**CENTRAL UNITS ICU - MCU.**

CENTRAL UNITS ICU - MCU.

**4.**

### **Ambient conditions.**

- Relative humidity: 20-85% without condensation.
- Work temperature: 0-55 ºC with an average lower than 35 ºC.
- Storage temperature: Between -40 °C (77 °F) and +70 °C (158 °F).
- Maximum work altitude: Meets the IEC 1131-2 standard.

## **Degree of protection.**

- Front panel: It meets the protection standard IP 56.
- Rear panel: It meets the protection standard IP 20.

The machine manufacturer must comply with the EN 60204-1 (IEC-204-1) regulation regarding electrical shocks in case of defective input/output pins with external power supply when not plugging the connector before turning the power supply on.

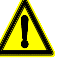

*Do not get into the inside of the unit. This unit MUST NOT be opened by unauthorized personnel. Only personnel authorized by Fagor Automation may manipulate the inside of this unit.*

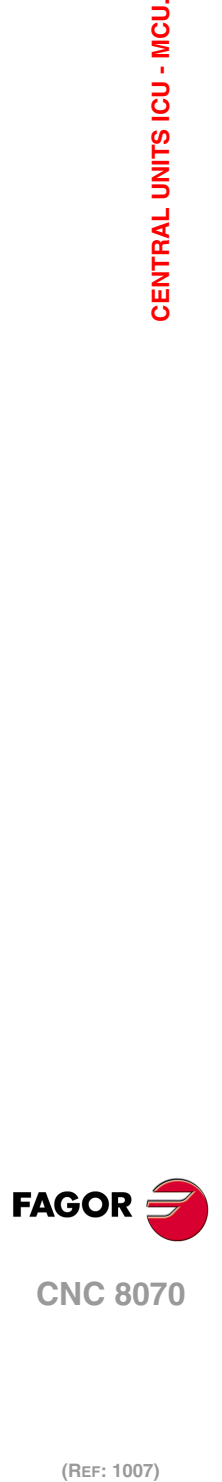

**4.**

CENTRAL UNITS ICU - MCU.

(REF: 1007)

**·40·**

**Hardware configuration**

# **4.2 MCU central unit dimensions.**

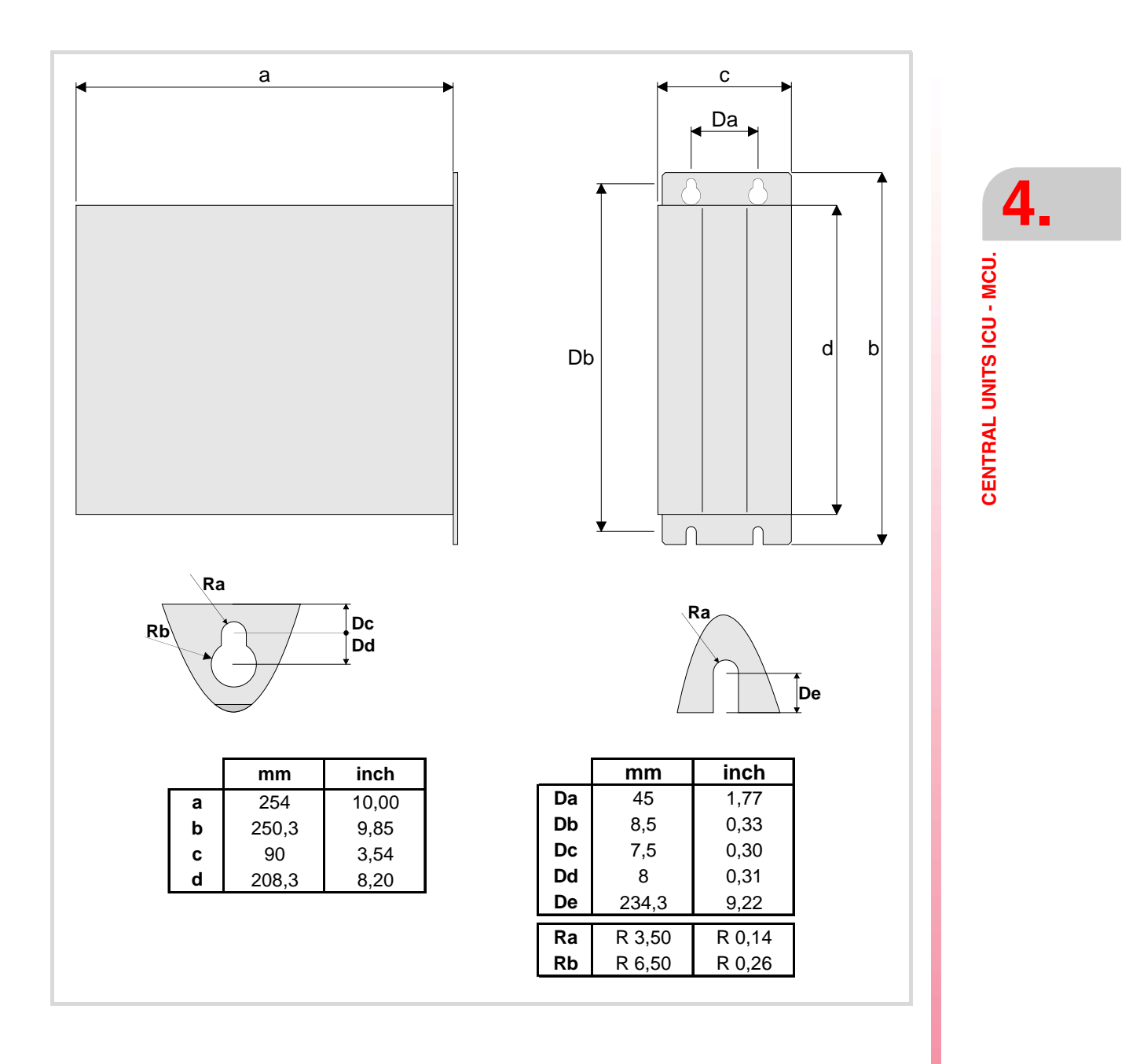

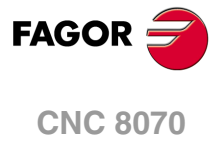

**(REF: 1007)**

**·41·**

# **4.3 MCU-PCI central unit dimensions.**

**4.** CENTRAL UNITS ICU - MCU. **COR – CENTRAL UNITS ICU - MCU.**<br>
CENTRAL UNITS ICU - MCU.<br>
CENTRAL UNITS ICU - MCU.

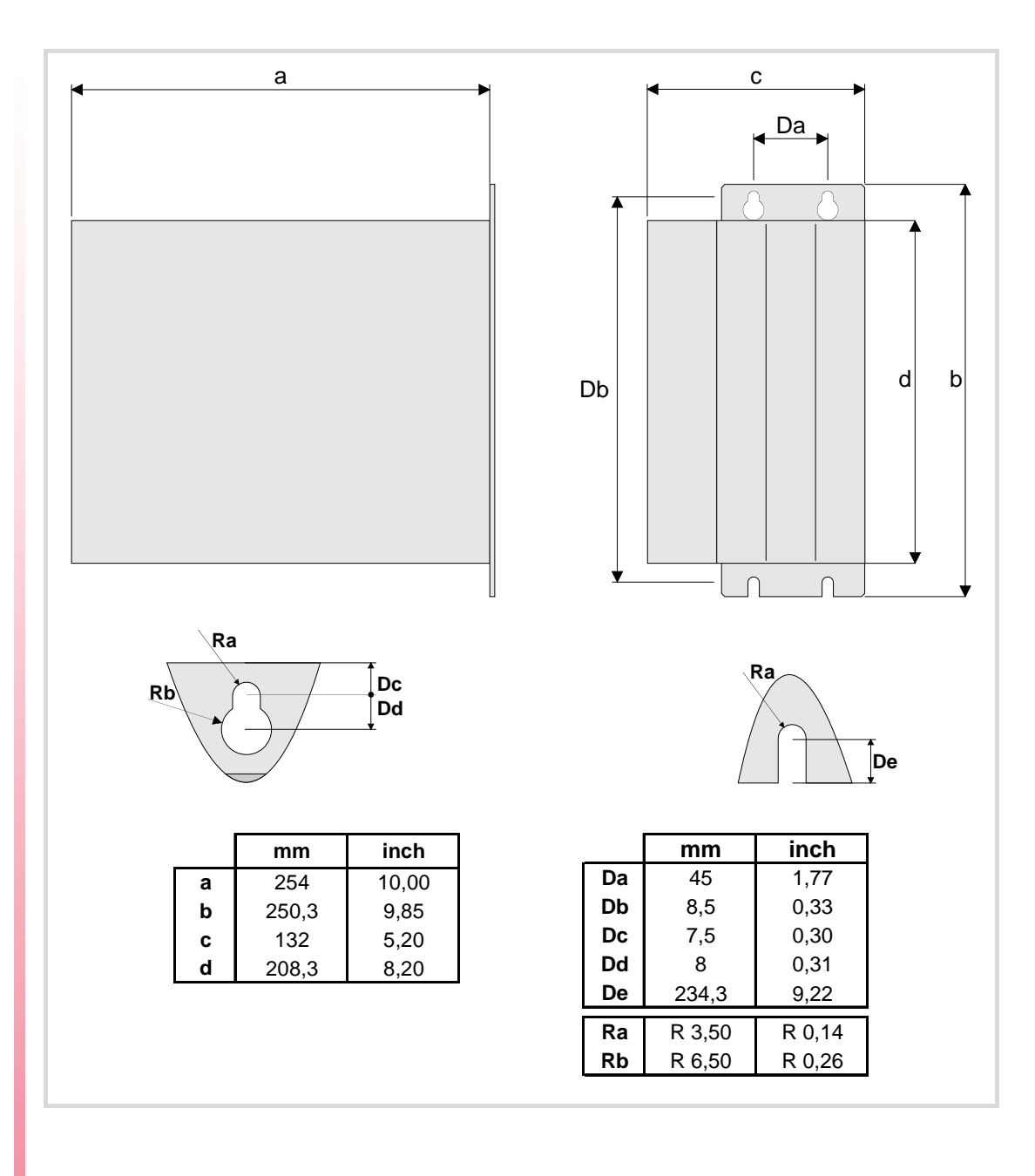

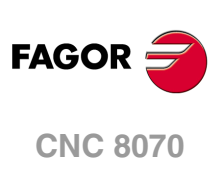

# **4.4 ICU central unit dimensions.**

# **4.4.1 Dimensions of the central unit without monitor.**

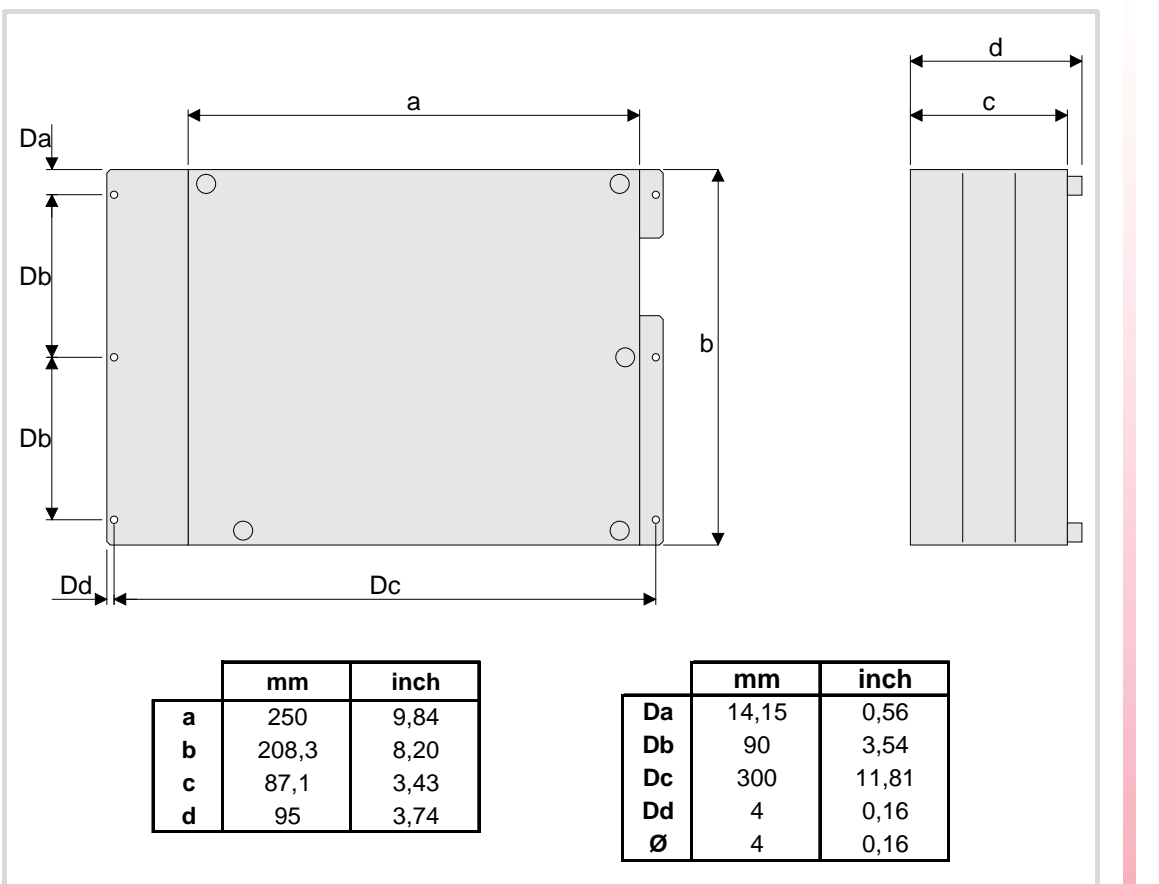

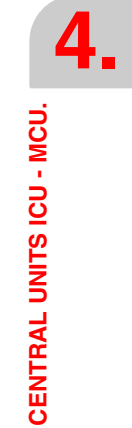

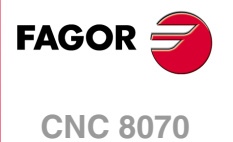

# **4.4.2 Dimensions of the central unit with LCD-10 monitor.**

CENTRAL UNITS ICU - MCU.

**4.**

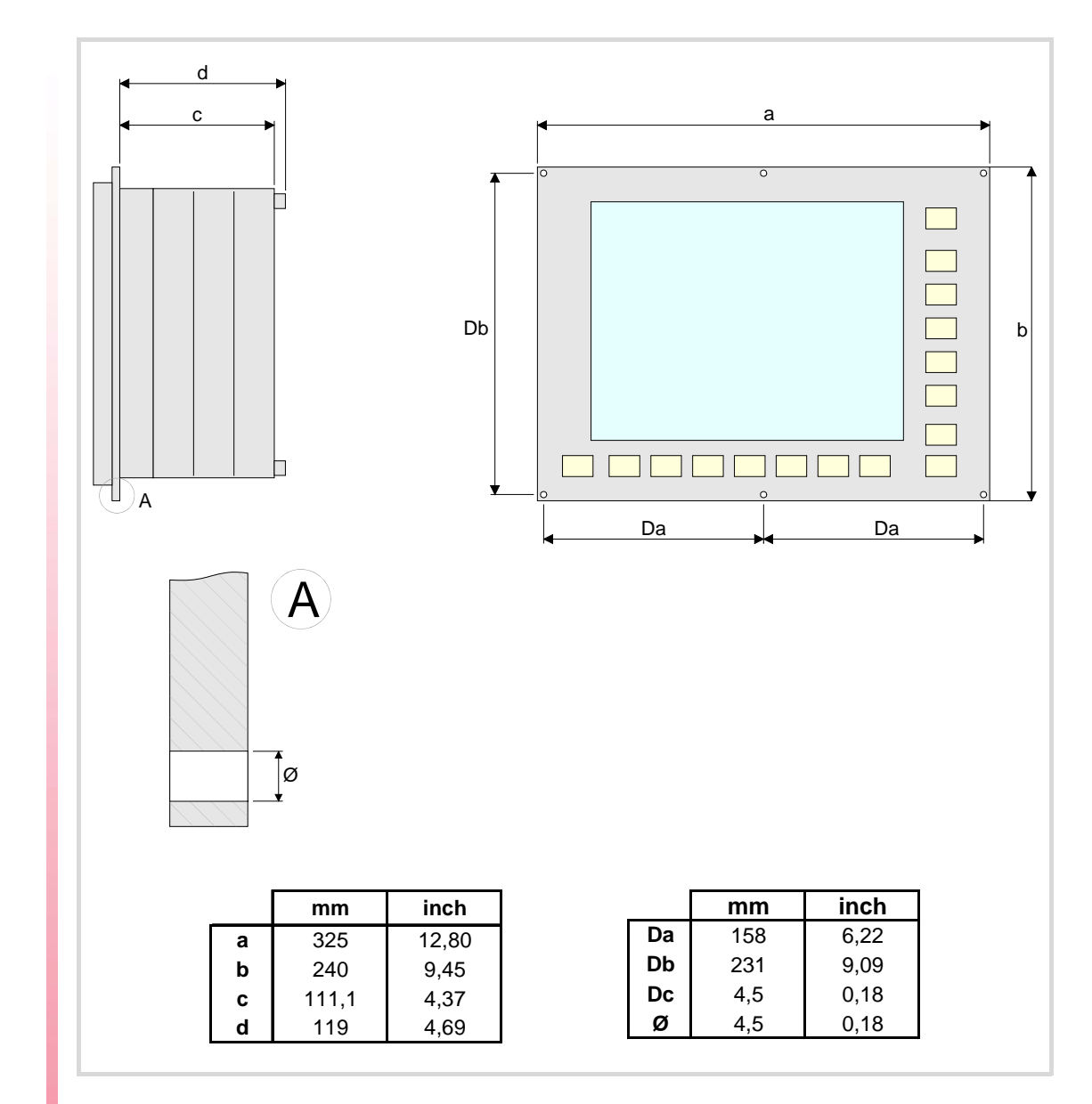

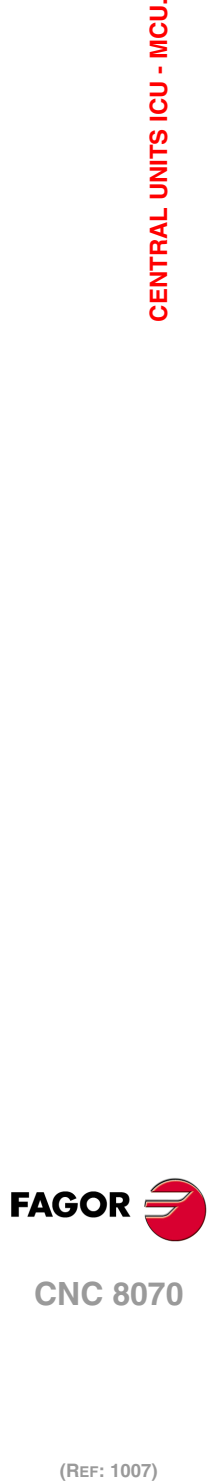

(REF: 1007)

**·44·**

# **4.4.3 Dimensions of the central unit with LCD-10K monitor.**

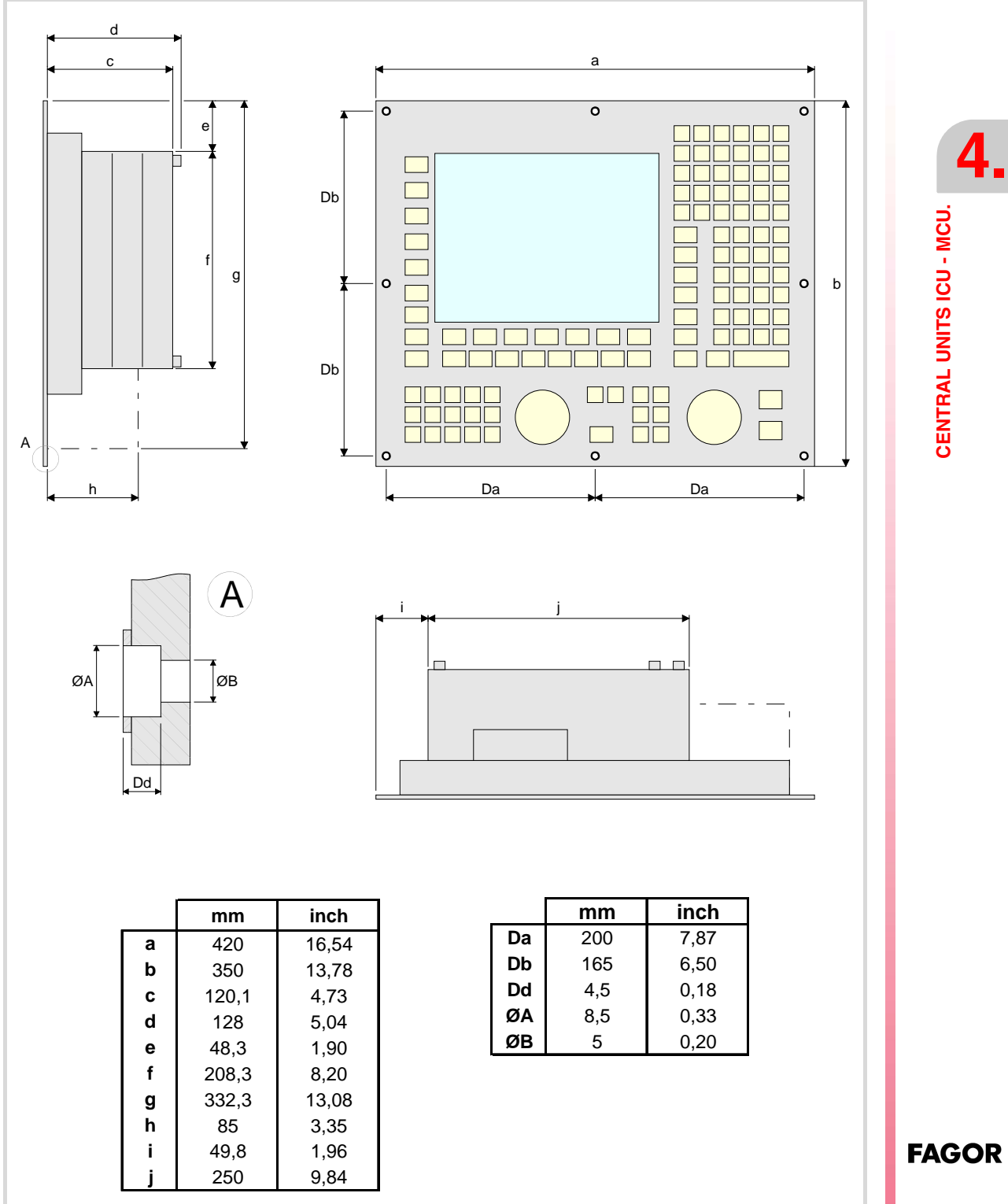

**4.**

**CNC 8070**

# **4.4.4 Dimensions of the central unit with LCD-15 monitor.**

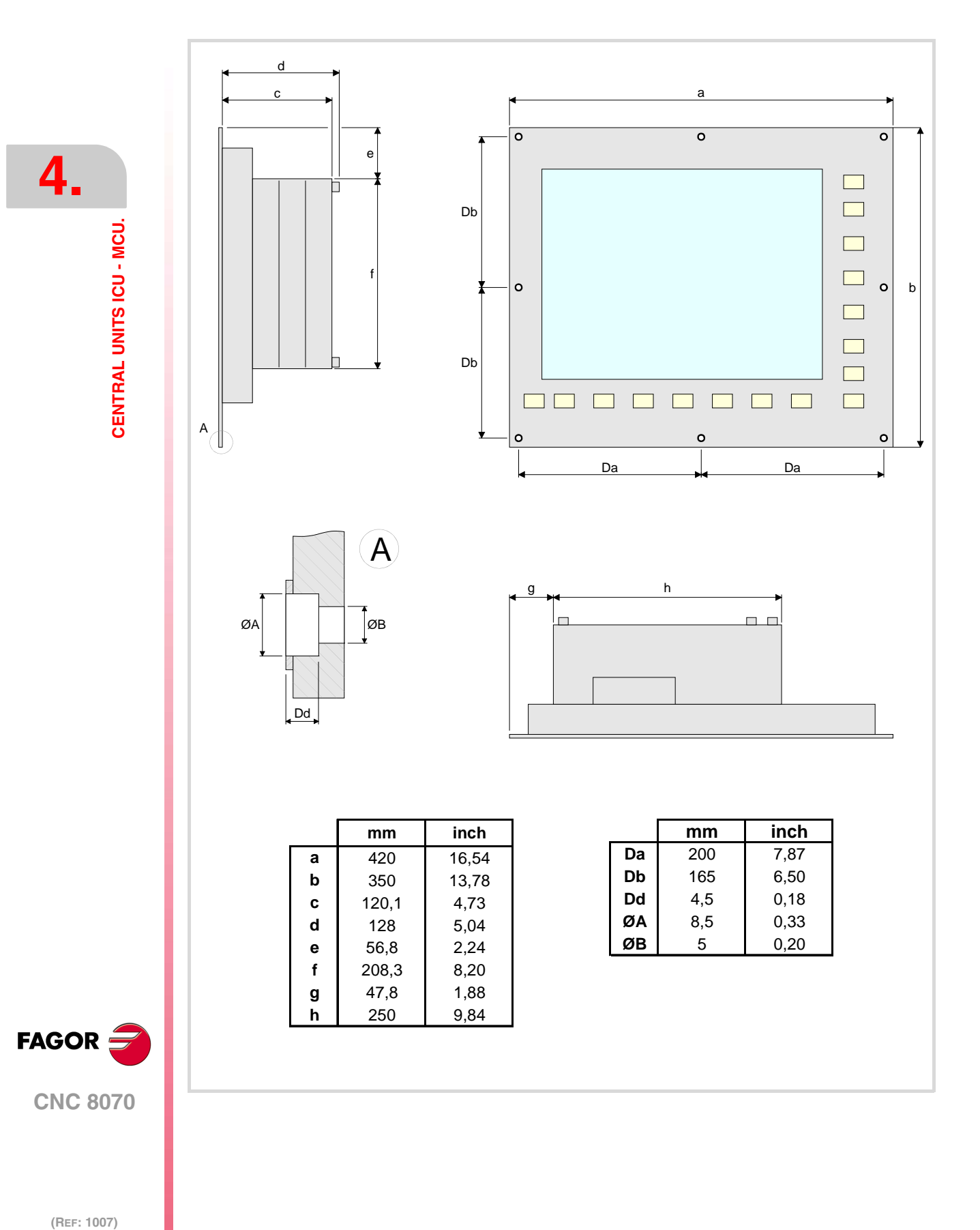

# **4.5 Dimensions and characteristics of the enclosure.**

## **Ambient characteristics of the enclosure.**

The working temperature of the central unit enclosure must not exceed 45 ºC (113ºF). To ensure that it does not exceed this temperature, the enclosure must meet the following requirements. See chapter *["3 Heat dissipation. Central unit \(cpu\) enclosure."](#page-32-0)*.

- The enclosure must have enough surface inside to evacuate the heat generated inside and keep the ambient conditions within the working temperature range.
- The enclosure must respect the minimum distances recommended between the enclosure walls and the central unit.

## **Room reserved for cables.**

Reserve some room for the cables in the connector area. This space makes it possible to bend the cables for the CPU connection with the recommended bending radius. Special care must be taken with the Sercos connection because bending the optic fiber too much could break it.

# **Fastening the unit (ICU central unit).**

The central unit must be installed in a proper enclosure that may be located on the machine or on an external support. To insert the unit into the enclosure, it must have a big enough hole to allow to insert it easily, without obstacles and without forcing the unit.

Once the unit has been inserted into the enclosure, secure it from the outside with M4 or UNC8 screws. To properly secure it, use the mounting holes on the front panel of the unit.

#### **Central unit with LCD-10 monitor.**

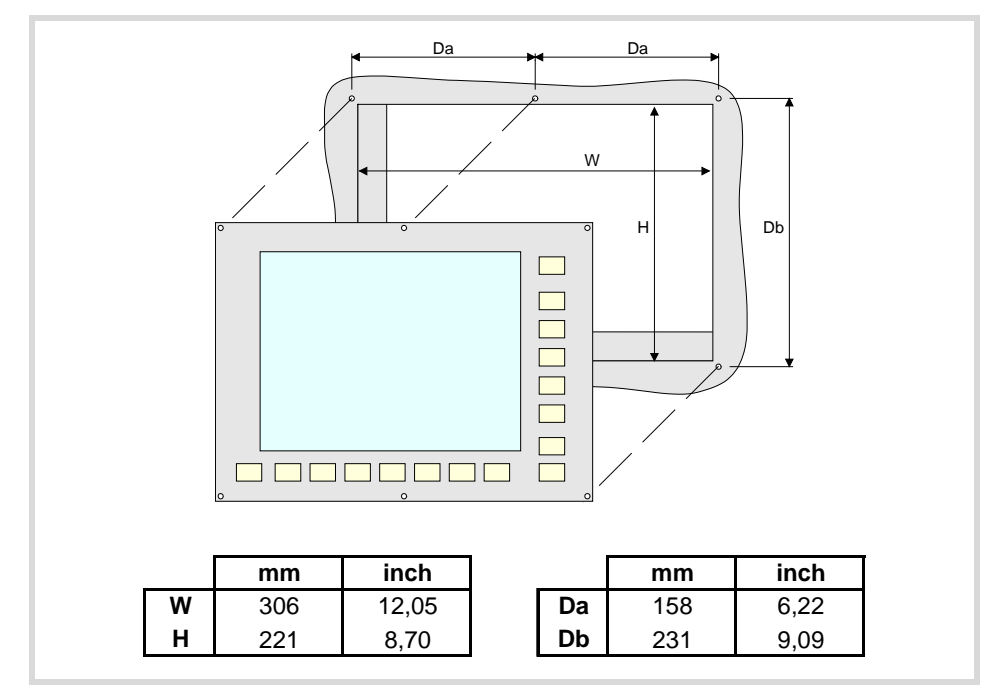

**(REF: 1007)**

**CNC 8070**

**FAGOR** 

## **Central unit with LCD-10K monitor.**

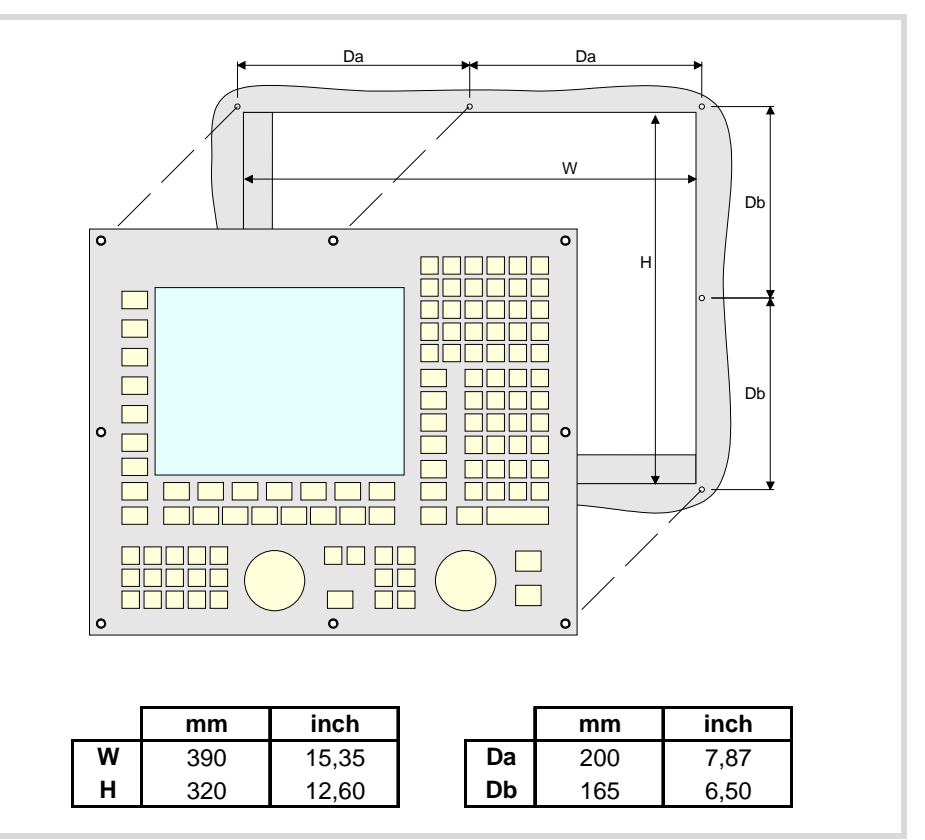

### **Central unit with LCD-15 monitor.**

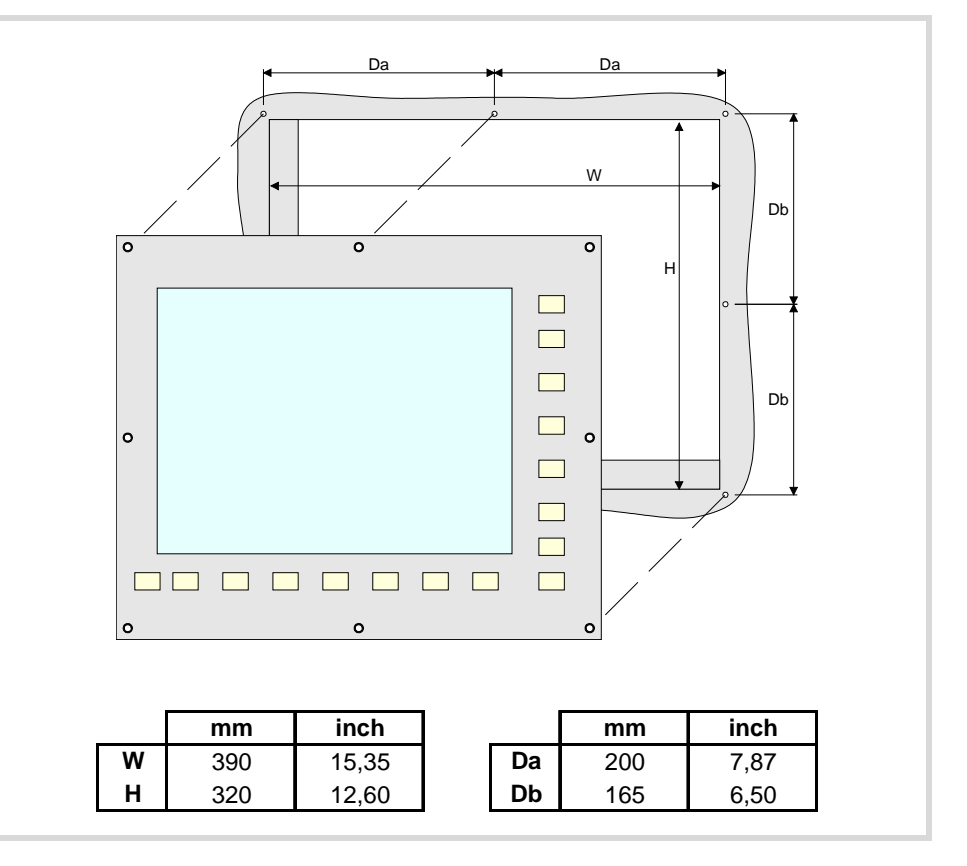

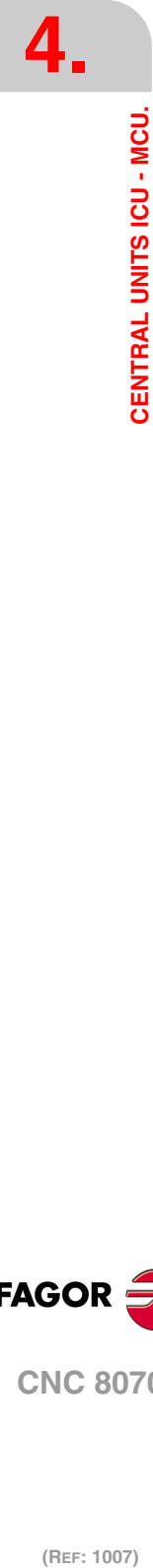

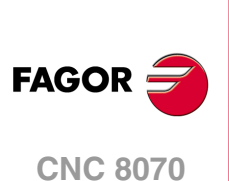

# **Fastening the unit (MCU central unit).**

The central unit must go in a cabinet To properly secure it, use the mounting holes on the front panel of the unit.

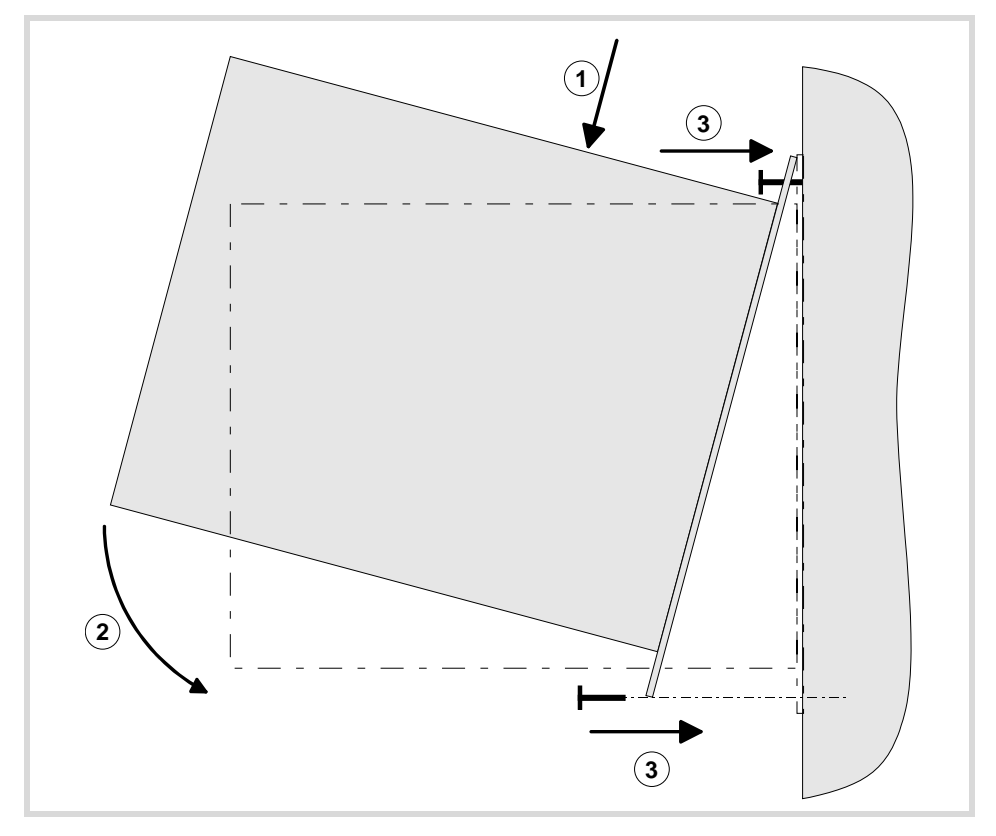

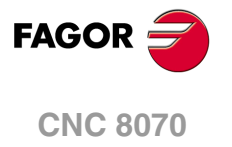

# **4.6 Elements (connectors).**

# **4.6.1 Peripheral board.**

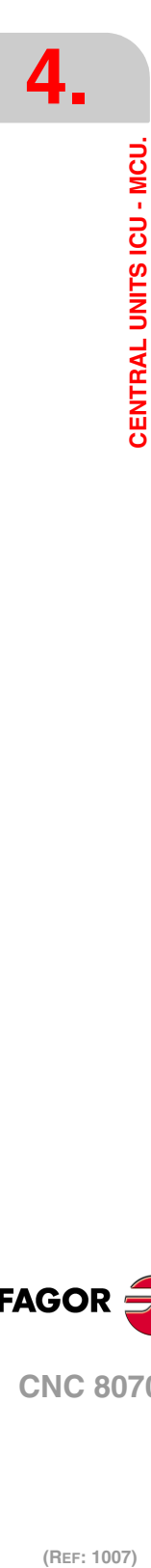

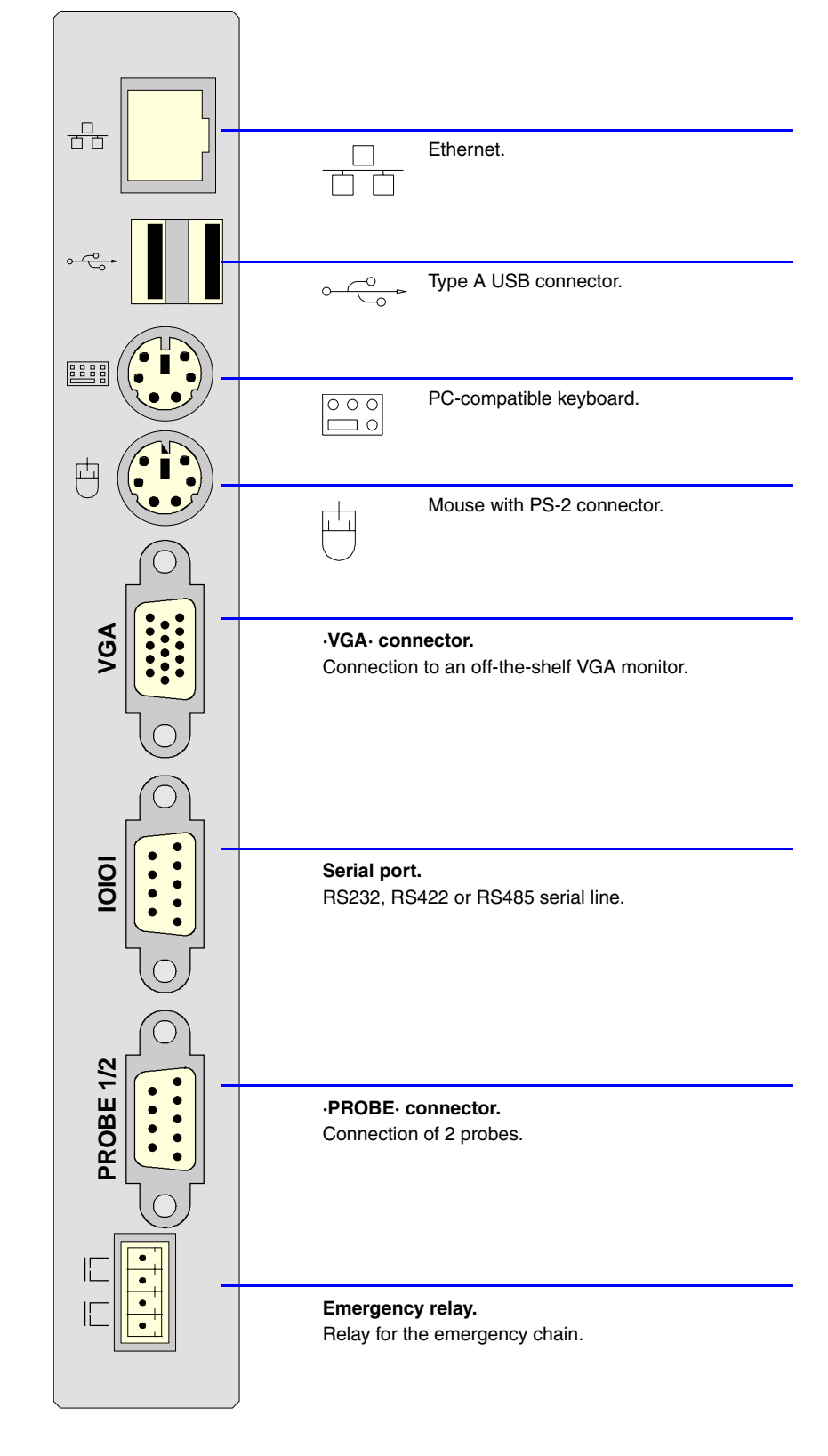

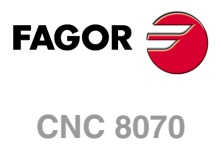

## **Ethernet.**

8-pin RJ45 connector and 2 status LED's.

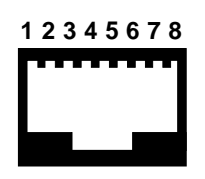

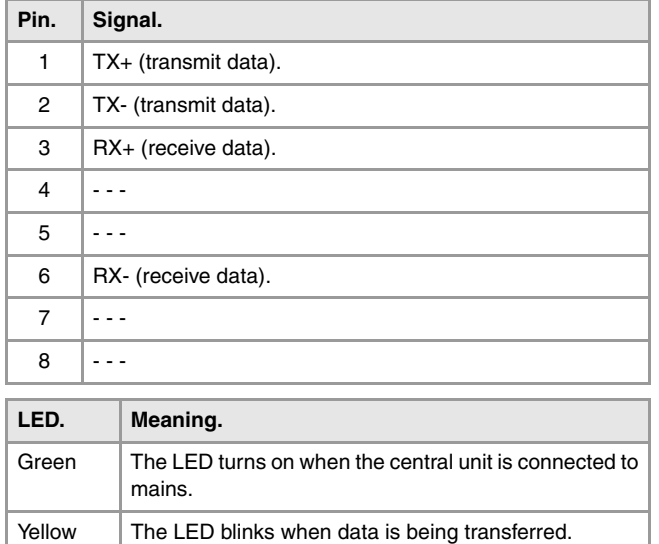

## **USB ports.**

Type A USB double connector.

L

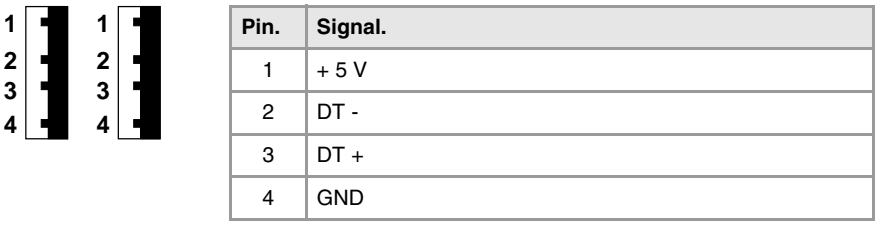

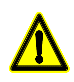

*No USB devices must be used nor connected while executing a part program. Using USB devices may slow down the execution or cause some "RT-IT overflow" type error.* 

### **PC-compatible keyboard.**

6-pin minidin female connector.

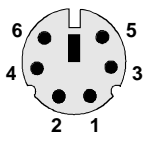

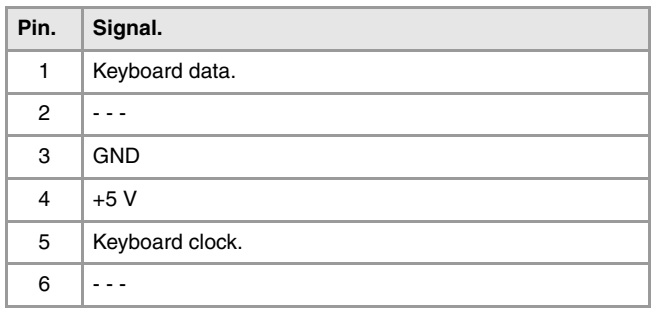

## **Mouse with PS-2 connector.**

6-pin minidin female connector.

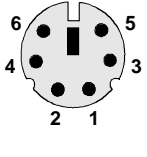

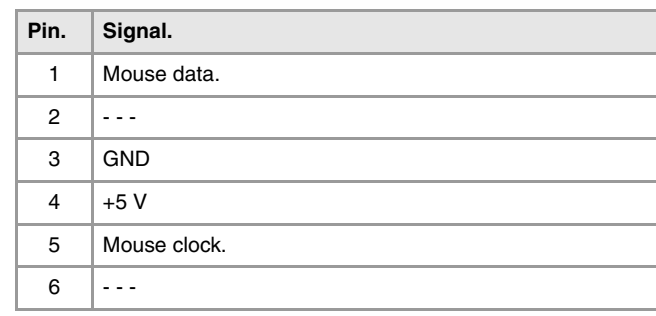

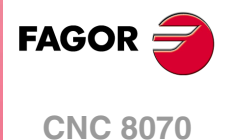

#### **·VGA· connector.**

15-pin female SUB-D HD type connector.

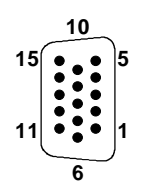

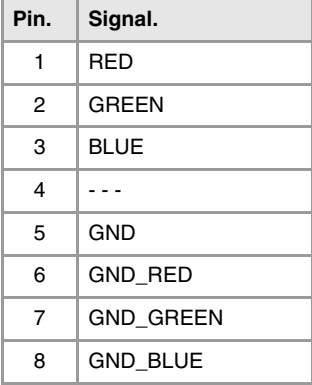

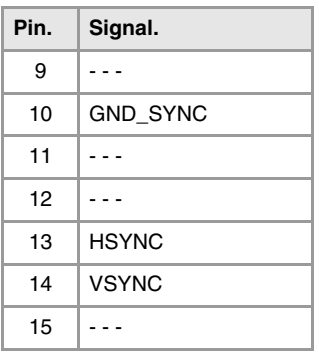

#### **·IOIOI· connector. Serial line.**

9-pin male SUB-D type connector.

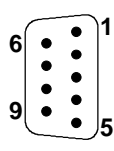

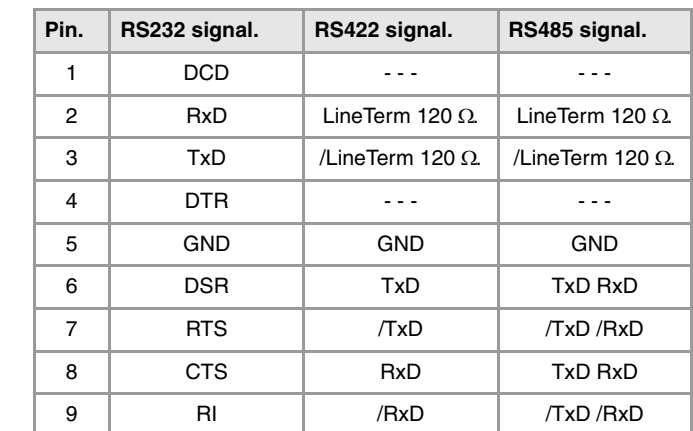

At the CNC, the type of serial line is selected by means of the machine parameters (parameter RSTYPE).

#### **·PROBE· connector. Probe connection.**

9-pin female SUB-D type connector.

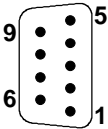

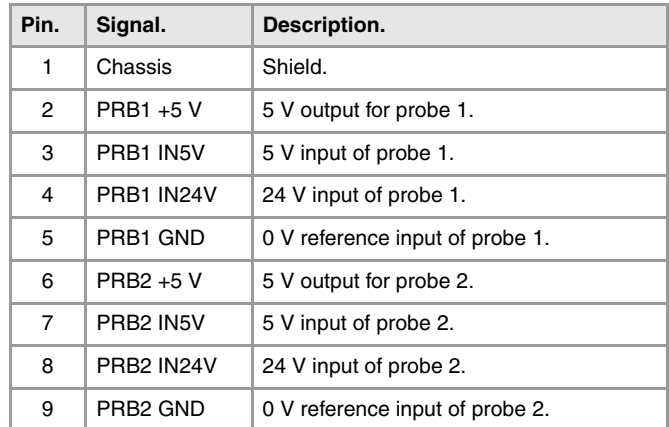

#### **Relay for the emergency chain.**

**2 3**

4-pin male Phoenix minicombicon contact (3.5 mm pitch).

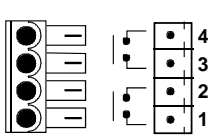

The relay contacts are normally open and they close when the CNC is powered up and running properly; they open again when the CNC is turned off or when an internal failure occurs.

These relays withstand up to 1 A at 24 V.

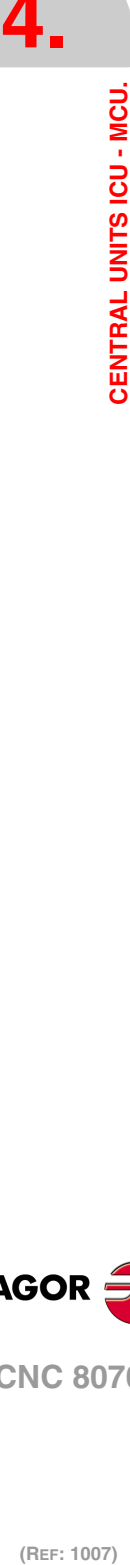

(REF: 1007)

**CNC 8070**

**FAGOR** 

# **4.6.2 Expansion board.**

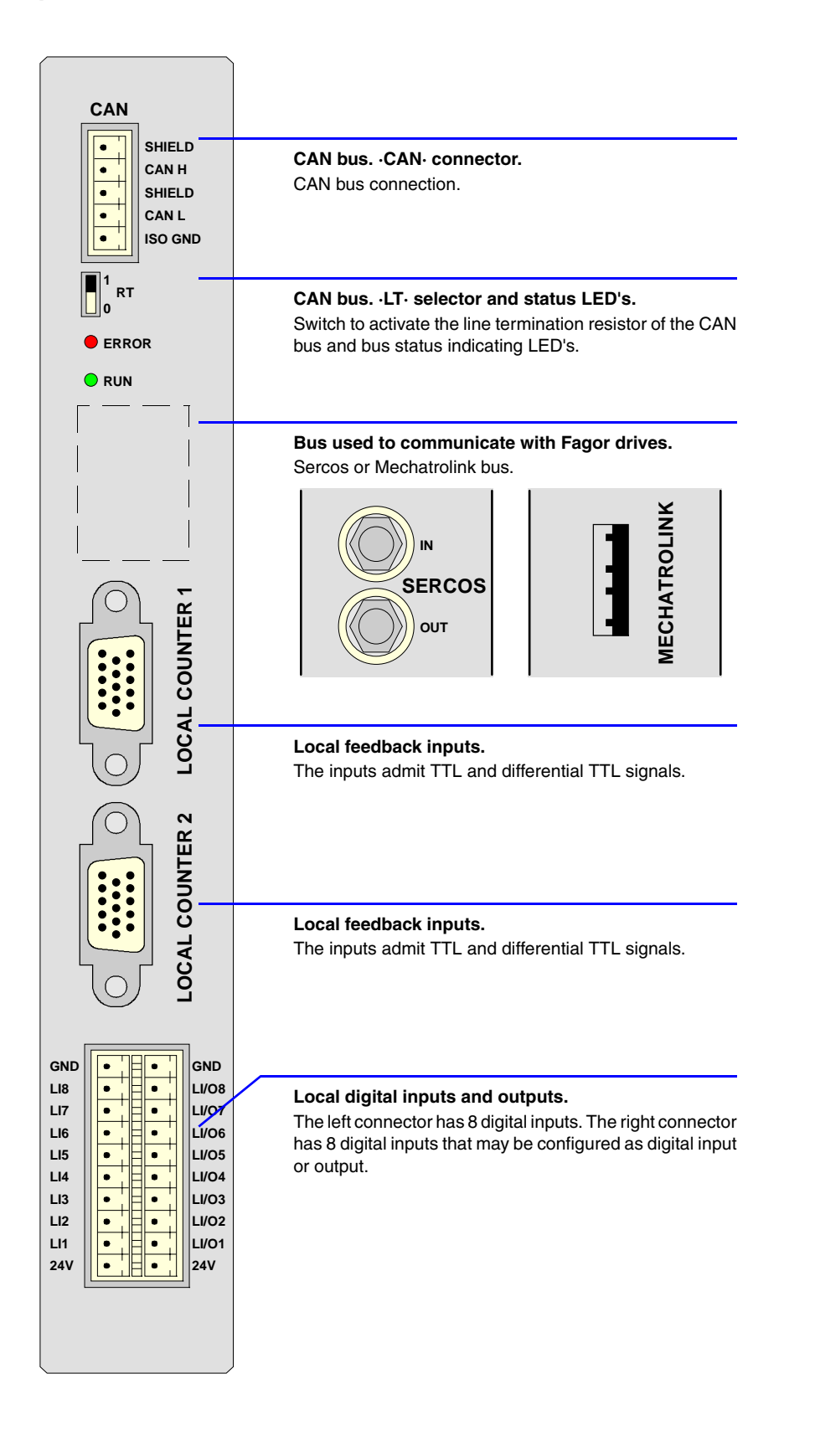

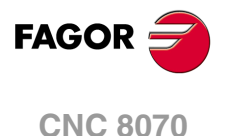

#### **CAN bus. ·CAN· connector.**

5-pin male Phoenix minicombicon contact (3.5 mm pitch).

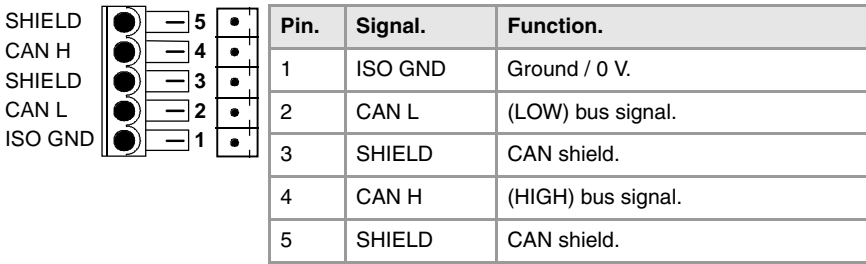

For further information on how to configure the connection of the elements to the CAN bus, refer to chapter *["14 Bus CAN \(CANfagor/CANopen protocols\)."](#page-189-0)* of this manual.

#### **CAN bus. ·ST· selector.**

Line terminating resistor. The ·LT· switch identifies which are the elements that occupy the ends of the CAN bus; i.e. the first and last physical element in the connection.

The switch position of the terminating elements must be "1" and that of the rest of the elements "0".

#### **CAN bus. ·ERROR· LED.**

Red LED. Its meaning depends on the blinking speed.

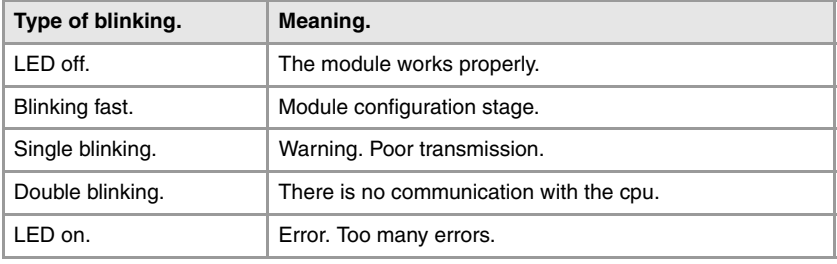

#### **CAN bus. Led ·RUN·.**

The LED is green. Its meaning depends on the blinking speed.

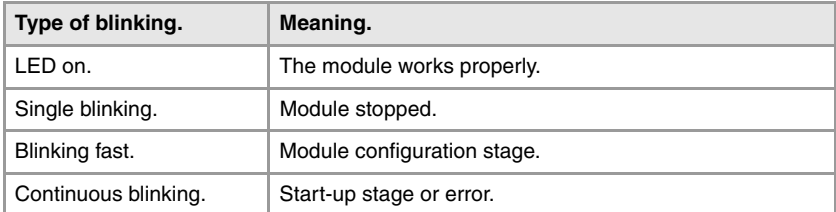

#### **Bus used to communicate with Fagor drives. Sercos Bus.**

·IN· & ·OUT· connectors Honeywell emitter and receiver.

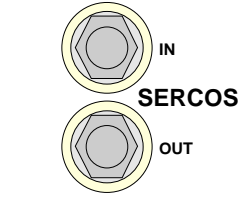

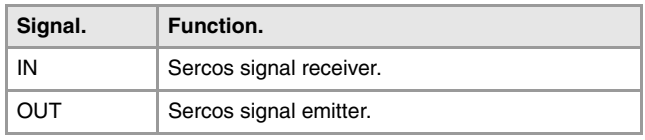

For further information on how to configure the connection of the elements to the Sercos bus, refer to chapter *["15 Sercos Bus."](#page-197-0)* of this manual.

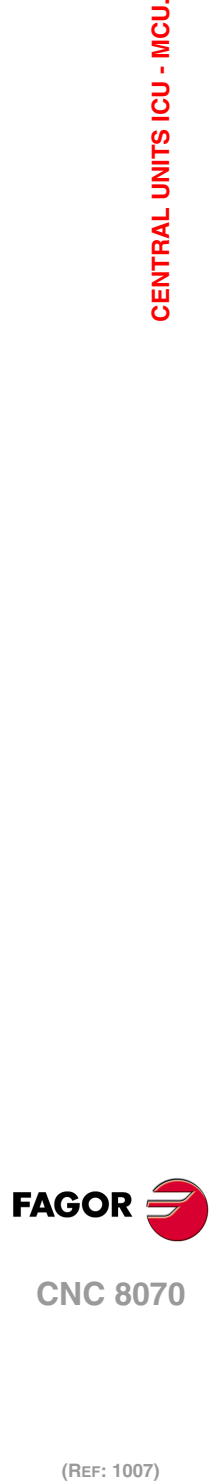

**4**

**2 3**

**1**

#### **Bus used to communicate with Fagor drives. Mechatrolink bus.**

A type USB connector with retainers.

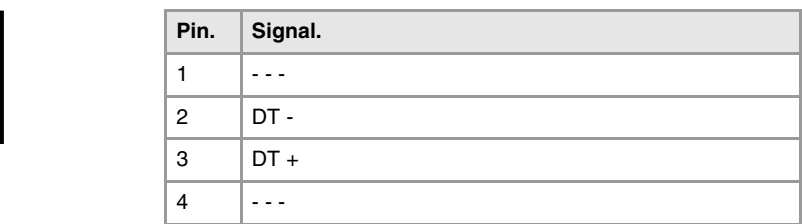

### **Local feedback inputs (TTL, differential TTL).**

4 15-pin female SUB-D HD type connectors.

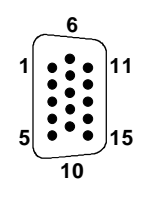

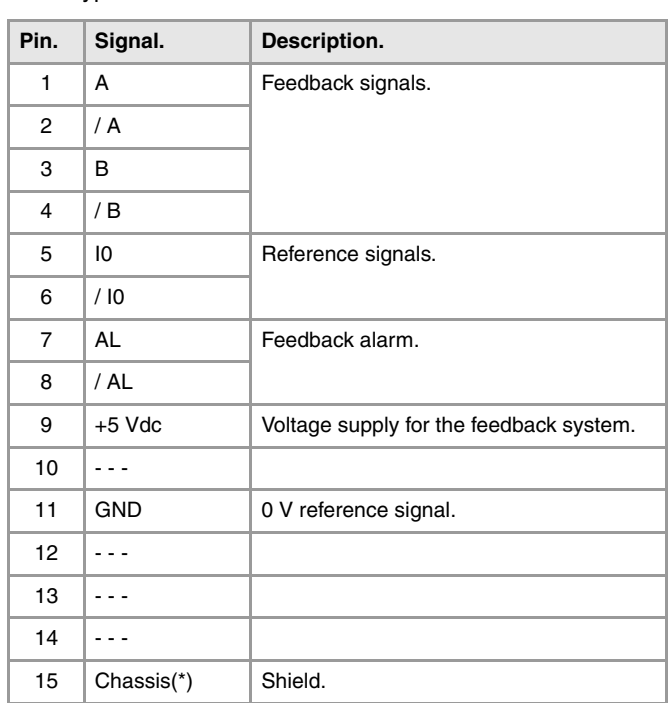

**4.** CENTRAL UNITS ICU - MCU. **CENTRAL UNITS ICU - MCU.**

(\*) Pin ·15· is offered for compatibility. We recommed to connect the cable shield to the connector housing at both ends.

#### **Local digital inputs (8 inputs). Local digital inputs or outputs (as configured).**

3-pin two-level male Phoenix minicombicon contact (3.5 mm pitch).

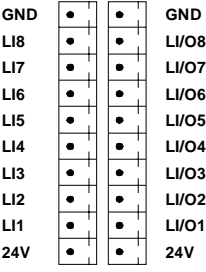

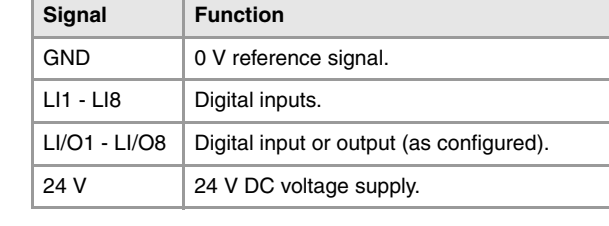

Each LI/O pin of this connector may be configured as digital input or output by machine parameters. When a digital output is active, the connector must be connected to 24 V DC and GND.

Machine parameter NLOCOUT indicates the number of digital outputs available at the connector, the rest of the pins will act as digital inputs. Refer to the installation manual for further detail.

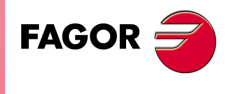

**CNC 8070**

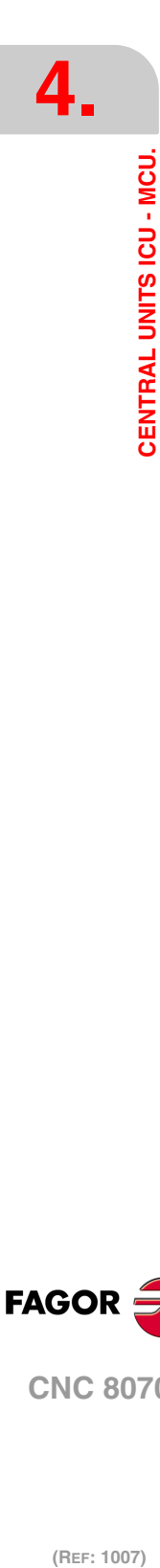

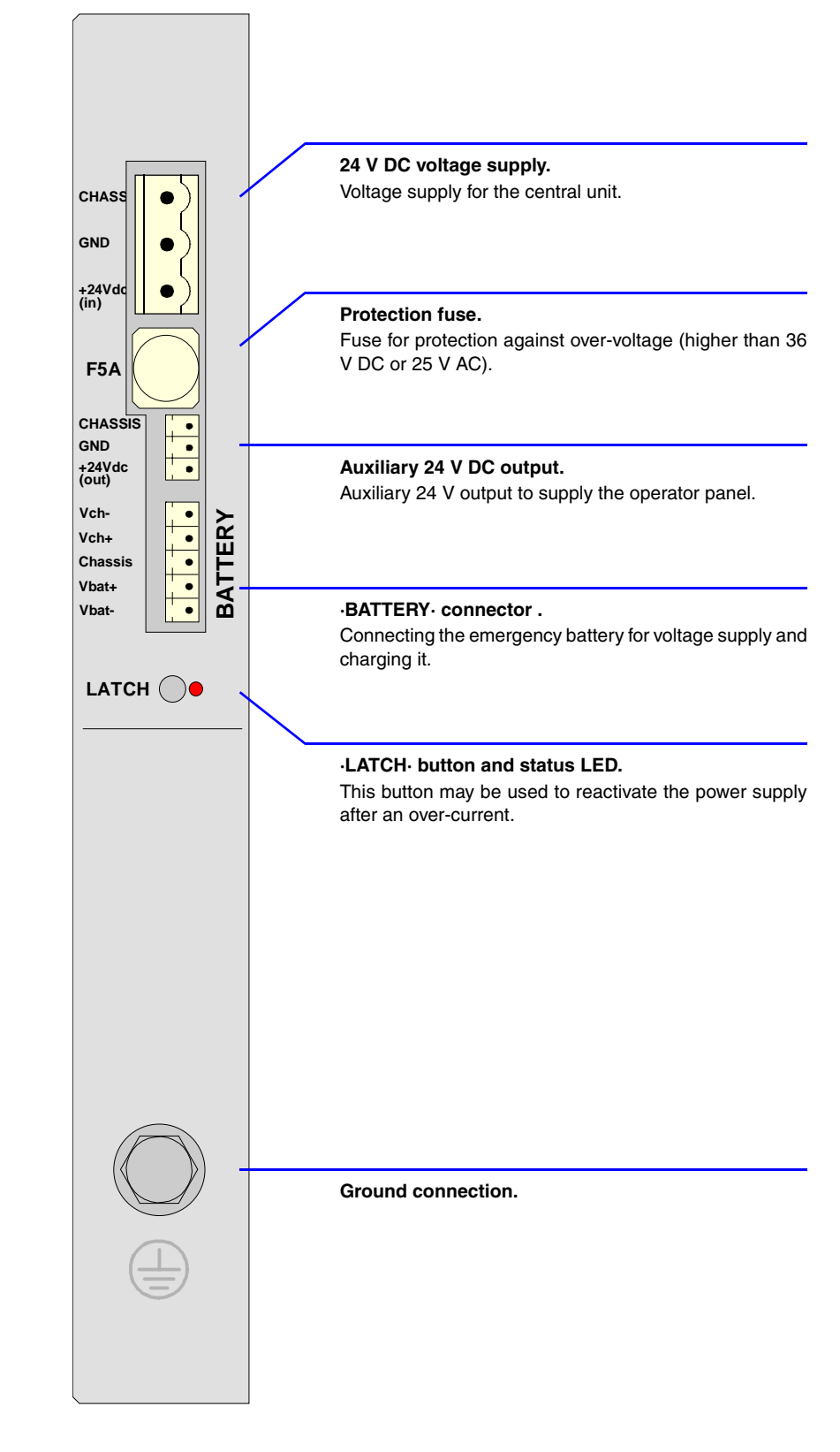

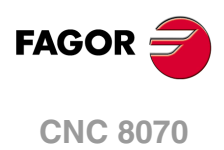

#### **Power supply.**

3-pin male Phoenix combicom contact (7.62 mm pitch).

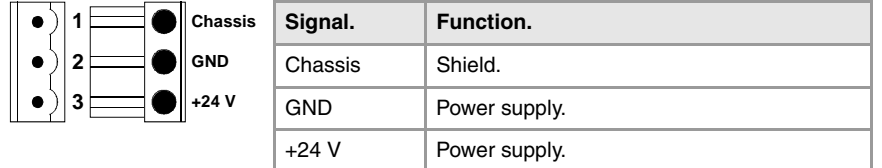

Connector to power the central unit with universal 24 V DC. See *["4.7 Power connection."](#page-63-0)* [on page 64.](#page-63-0)

#### **Protection fuse.**

The module has a 5 A fuse that may be accessed from the outside to protect against overvoltage (greater than 36 V DC or 25 V AC).

#### **Auxiliary 24 V output to supply the operator panel.**

3-pin male Phoenix minicombicon contact (3.5 mm pitch).

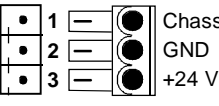

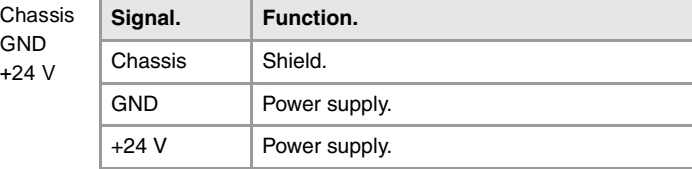

This connector offers the possibility to supply voltage from the central unit to the operator panel. It is mainly oriented to those configurations where the operator panel is integrated into the monitor (LCD-10K) or close to it.

#### **·BATTERY· connector . Battery voltage and charge.**

5-pin male Phoenix minicombicon contact (3.5 mm pitch).

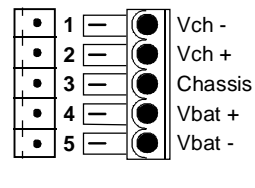

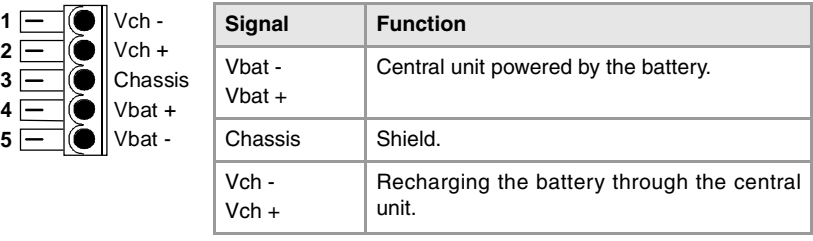

This connector can also be used to connect an external battery that ensures the proper shutdown of the unit due to a power failure. The battery provides an autonomy of about 20 minutes when it is fully charged. See *["13.3 Operation of the emergency battery."](#page-188-0)* on page 189.

#### **·LATCH· button and status LED's.**

When the red LED is on, it means that there is an over-current at the power supply and it is not running. The ·LATCH· button may be used to reactivate the power supply after an overcurrent. See *["4.7 Power connection."](#page-63-0)* on page 64.

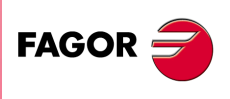

**CNC 8070**

# <span id="page-57-0"></span>**4.6.4 PCI expansion board (only for the MCU model).**

**4.** CENTRAL UNITS ICU - MCU. **COR – CENTRAL UNITS ICU - MCU.**<br>
CENTRAL UNITS ICU - MCU.<br>
CENTRAL UNITS ICU - MCU.

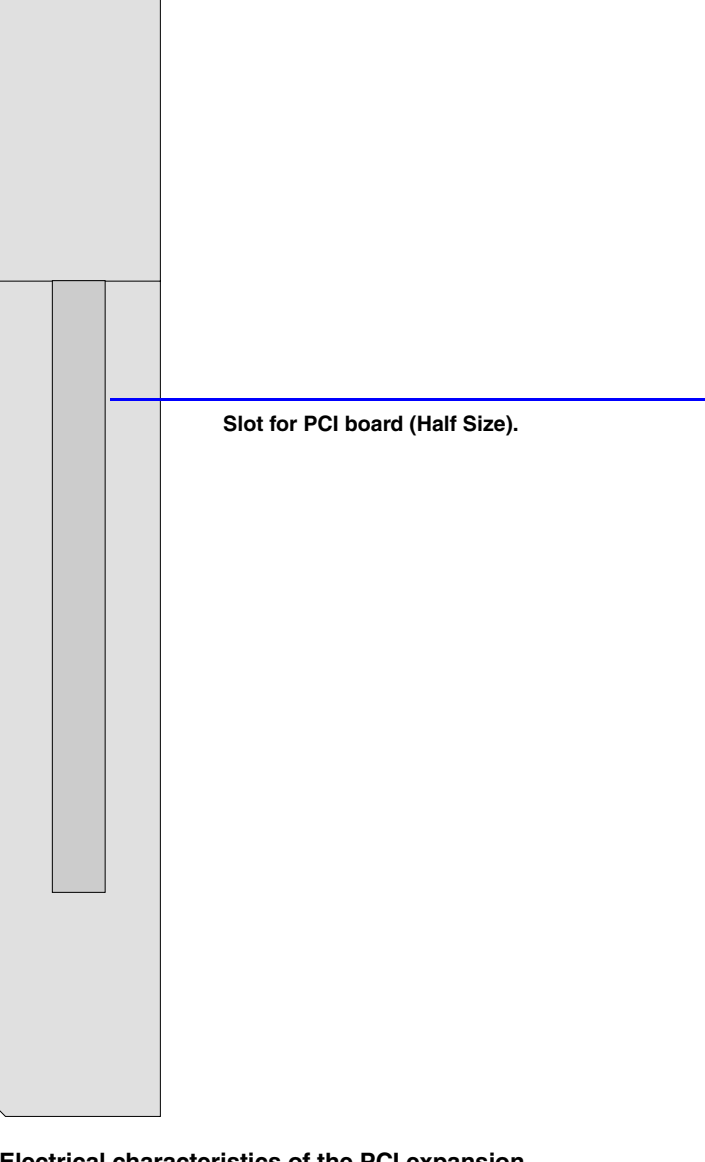

## **Electrical characteristics of the PCI expansion.**

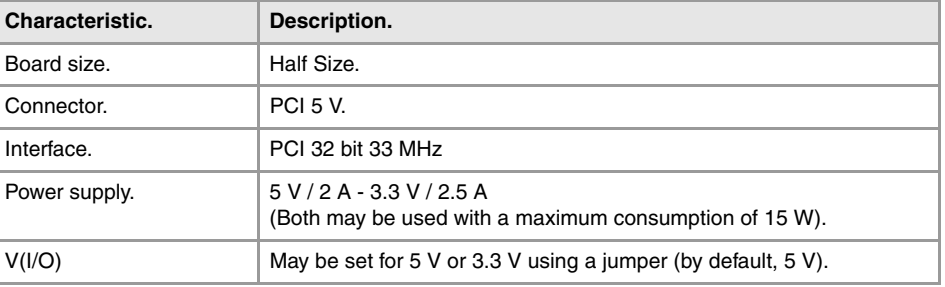

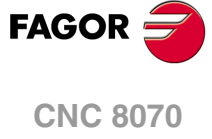

**Jumper ·JP1·. Voltage selector V(I/O).** 

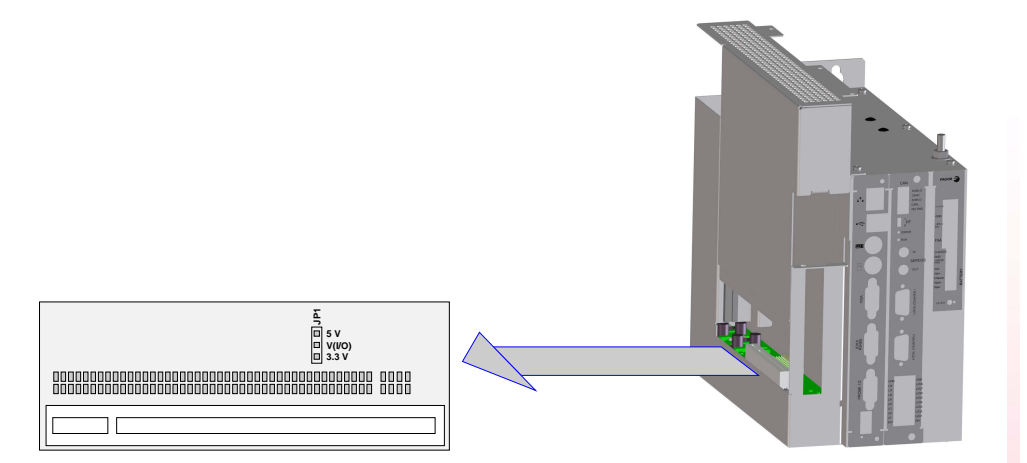

3-pin jumper for selecting the voltage of V(I/O).

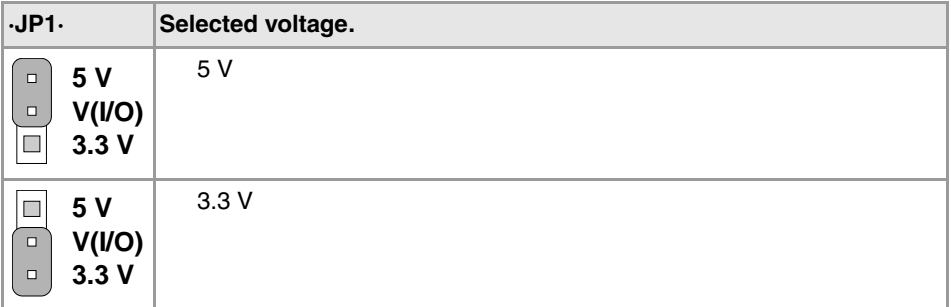

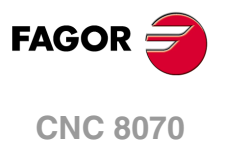

## **4.6.5 Operator panel (only LCD-10K)**

#### **Connector ·X11·. Handwheel connection.**

10-pin male Phoenix minicombicon contact (3.5 mm pitch).

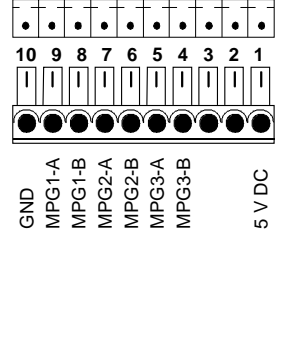

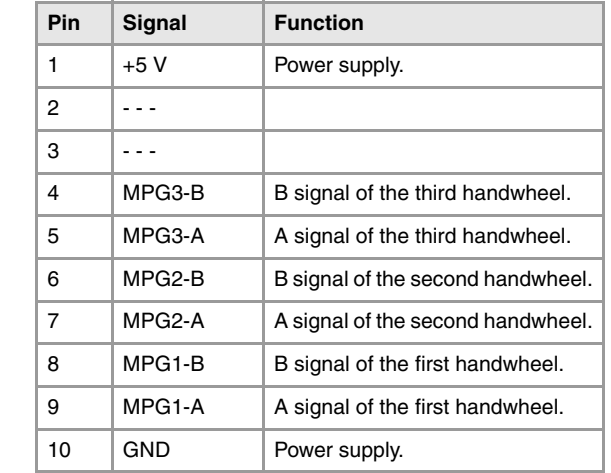

The keyboard admits the connection of up to 3 handwheels (MPG1, MPG2 and MPG3) with A and B signals (5 V DC TTL). If he handwheel has an axis selector button, the button signal may be connected to a digital input and may be managed from the PLC using the - NEXTMPGAXIS-mark.

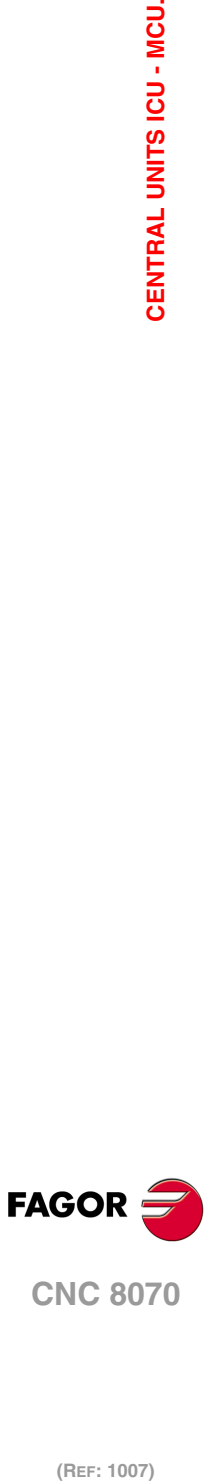

**4.**

CENTRAL UNITS ICU - MCU.

# **4.6.6 Digital inputs and outputs. Electrical characteristics.**

## **Digital inputs.**

All digital inputs are galvanically isolated through opto-couplers. All the digital inputs have the following characteristics:

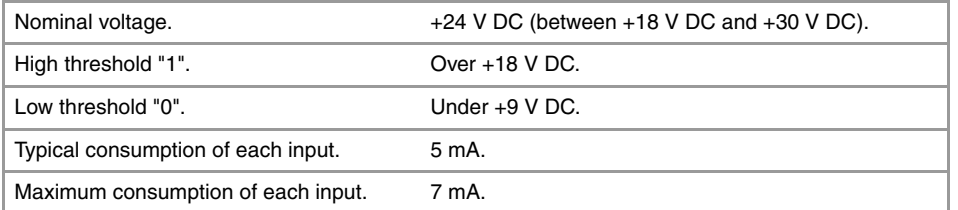

# **Digital outputs.**

All digital outputs are galvanically isolated through opto-couplers. All the digital outputs have the following characteristics:

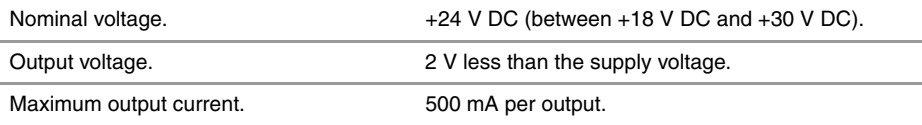

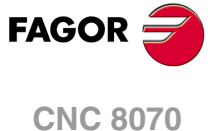

## **4.6.7 Feedback inputs. Technical characteristics and connection.**

The central unit has 2 feedback inputs, valid for TTL and differential TTL signals.

## **Technical characteristics of the feedback inputs.**

Power consumption: +5 V 1 A (250 mA per axis)

### **Work levels for TTL signal.**

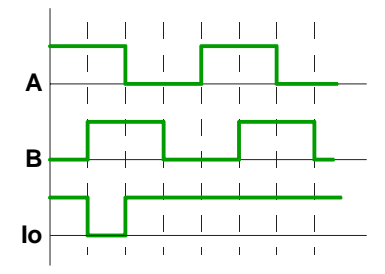

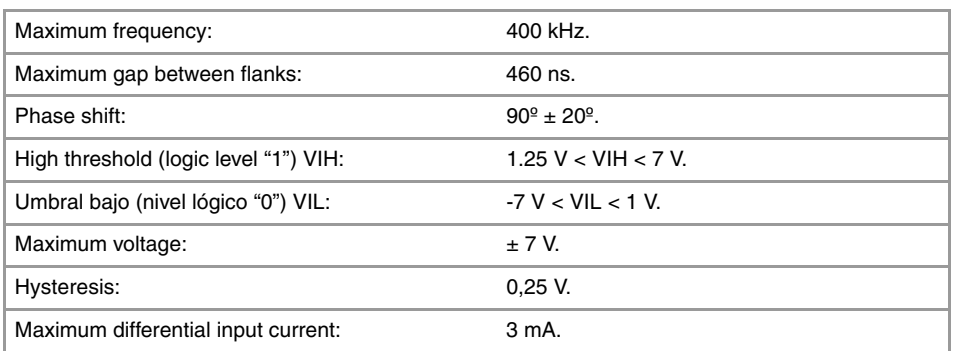

## **Work levels for differential TTL signal.**

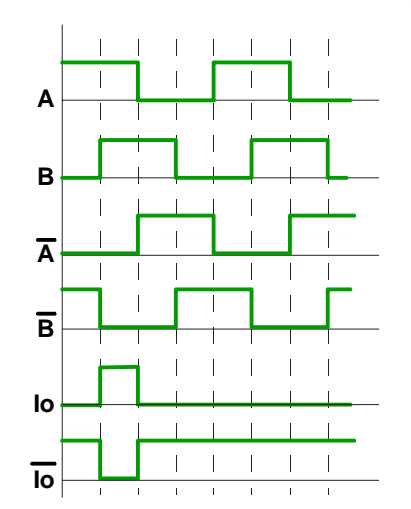

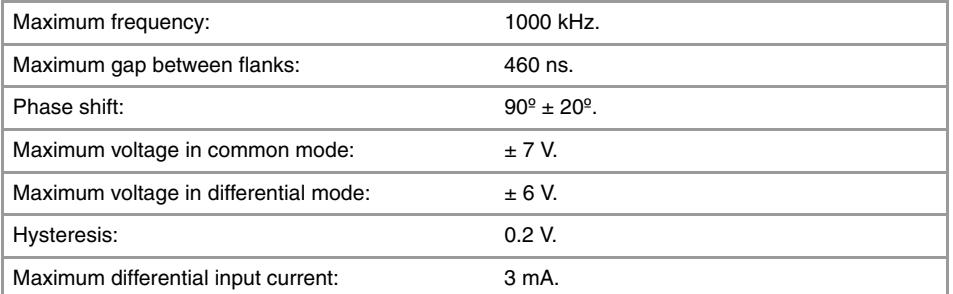

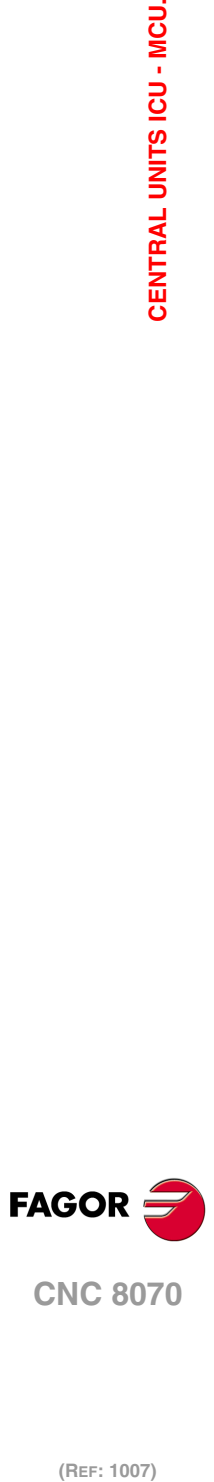

## **Feedback cable characteristics.**

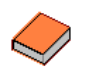

*Fagor Automation offers a wide range of cables and extension cables to connect the feedback systems to the CNC. Refer to our catalog for further information.* 

The cable used must have overall shield; the rest of the characteristics of the cable, as well as its length, will depend on the type of feedback device used. Refer to our catalog.

The shield of the cable being used must be connected to the connector housing at both ends. The unshielded portion of the wires of an unshielded cable cannot be longer than 75 mm.

We recommend to run the feedback cables as far away as possible from the power cables of the machine.

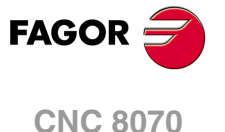

## <span id="page-63-0"></span>**Voltage supply for the central unit.**

The central unit is powered by an external DC power supply; use a 24 V DC  $\pm$ 10% and 3.5 A. power supply.

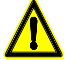

*Consult the electrical characteristics of the central unit before connecting the power supply. [See](#page-38-0) ["4.1 Technical characteristics." on page 39.](#page-38-0)*

It is also possible to connect an external battery that ensures the proper operation of the unit under AC power outages. See chapter *["13 Emergency battery."](#page-185-0)*.

### **Over-current at the power supply.**

An over-current activates the safety device inside the power supply turns on the external red LED. The power supply will not be operative while the LED is on. There are two ways to reactivate the power supply after an over-current.

- Unplug the power supply from mains and wait for about 30 seconds until the red light turns off.
- Unplug the power supply and press the ·LATCH· button. The red LED will turn off indicating that the power supply is ready.

If after reactivating the power supply, the LED turns back on, call the Technical Service Department.

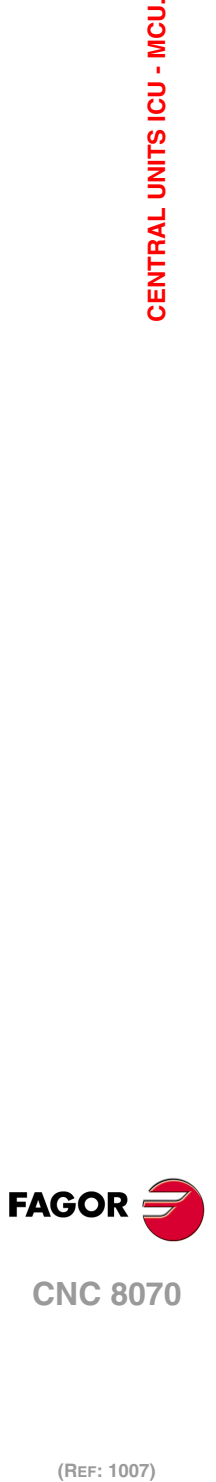

(REF: 1007)

**4.**

# <span id="page-64-0"></span>**4.8 housing for the compact flash and battery-powered RAM memory.**

The housing for the compact flash and the battery of the non-volatile RAM memory is located on top of the central unit.

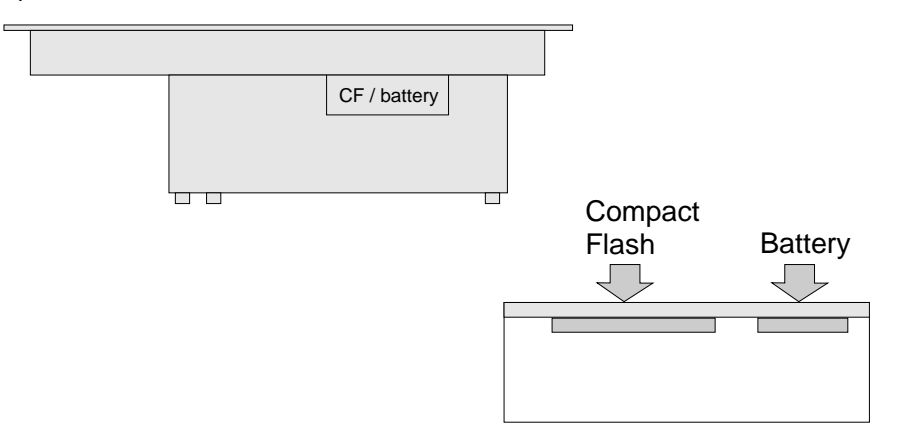

### **How to replace the battery of the non-volatile RAM memory.**

The non-volatile RAM memory uses a 3 V CR2450 battery.

- **1** Turn the CNC off and unplug it.
- **2** Get into the enclosure by removing the protective cover.
- **3** Remove the battery by pulling it up smoothly.
- **4** Insert the new battery maintaining the same polarity. The battery must get into its housing easily, without having to force it.
- **5** Put the protective cover back on.
- **6** Plug the unit in.

While the battery is being replaced, the CNC keeps the data of the non-volatile RAM memory.

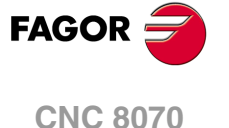

# **4.9 Insert the board into the PCI expansion (only in MCU models).**

#### **Precaution when handling the boards.**

Handle the boards very carefully to avoid damaging them or their elements, contacts or conducting lines. Place the modules in the correct position. Do not use a sharp-pointed object (like a screwdriver) as a lever.

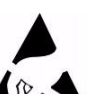

This symbol identifies the cards as ESD components (sensitive to electrostatic discharges). Bear in mind the following considerations when handing boards with ESD:

- Before handling the ESD boards, discharge their static electricity (for example by touching an object that is connected to ground).
- The units and tools being used must be free of any static charge-
- Turn the power supply of the unit off before inserting or removing the board.
- Hold the ESD board only at its corners or edges; do not touch its components, contacts or conducting lines.

#### **Voltage for the pins V(I/O).**

The supply voltage for the V(I/O) pins of the connector may be set for 5 V or 3.3 V (by default, 5 V). See *["4.6.4 PCI expansion board \(only for the MCU model\)."](#page-57-0)* on page 58.

#### **Mounting the boards.**

*Do not open the unit or handle the internal boards while the unit is connected to power. Before opening the unit, make sure that the unit is unplugged from the power outlet.*

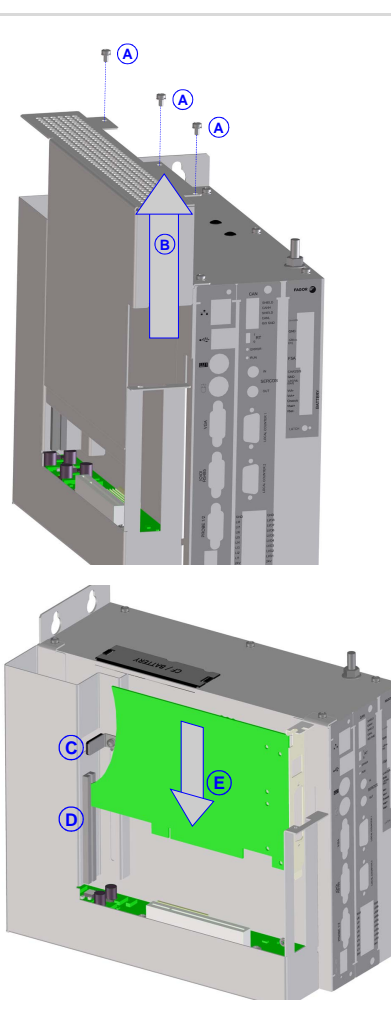

Remove the three mounting screws (A) of the lid, located on top and slide the lid in the direction of the arrow (B).

Loosen the locking angle bracket (C) and turn it to allow the board to slide in. Insert the board in the slot (D) and push it in the direction of the arrow (E) all the way in.

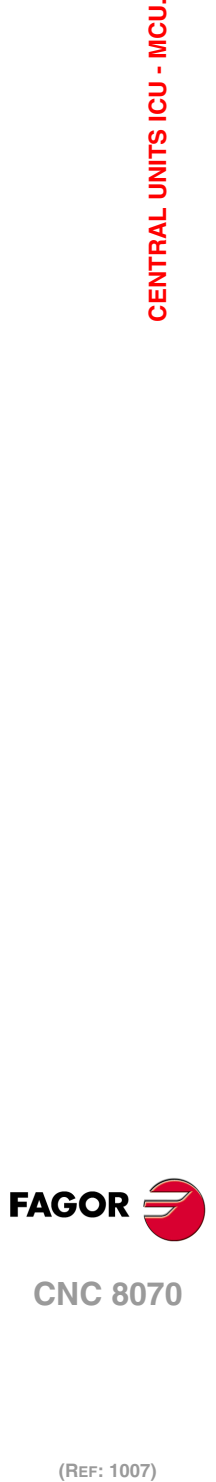

**4.**

CENTRAL UNITS ICU - MCU.

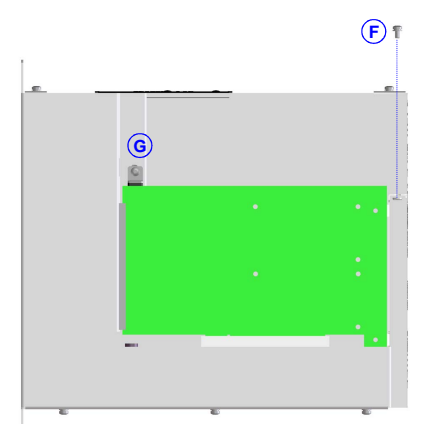

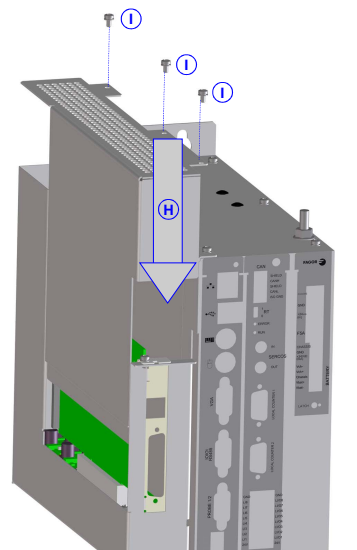

Secure the board with the screw (F). Tuurn and fasten the locking angle bracket (G) to hold the board.

Put and slide the lid in the direction of the arrow (H). Fasten the three mounting screws (I) of the lid.

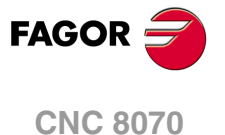

# **4.10 RS232 serial line connection.**

### **Pinout of the central unit connector.**

9-pin male SUB-D type connector.

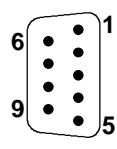

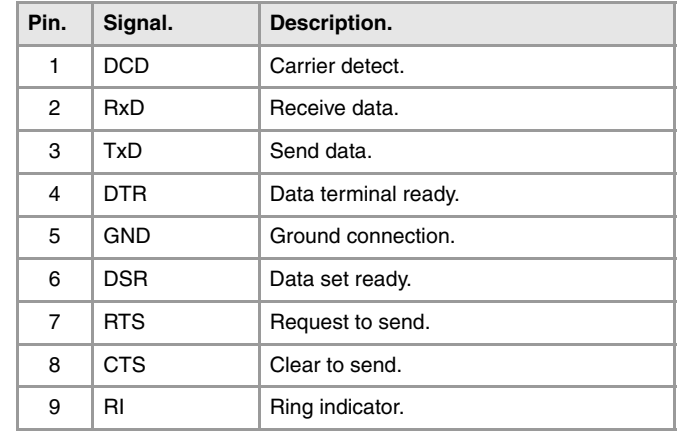

# **Cable characteristics.**

Twisted-pair shielded cable should be used to minimize interference between cables, thus preventing poor communication in long lengths.

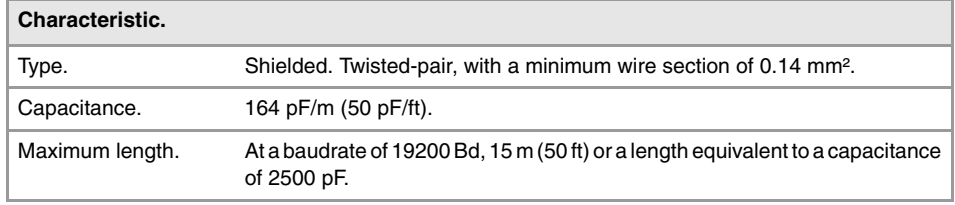

# **Node connection.**

#### **Module interconnection.**

The cable shield must be connected to the connector at both ends. It is recommended to reference all the control and data signals to the same point (pin 5 GND), thus avoiding reference points with different voltages because there could be voltage differences in long lengths between the two ends of the cable.

• Simplified connection.

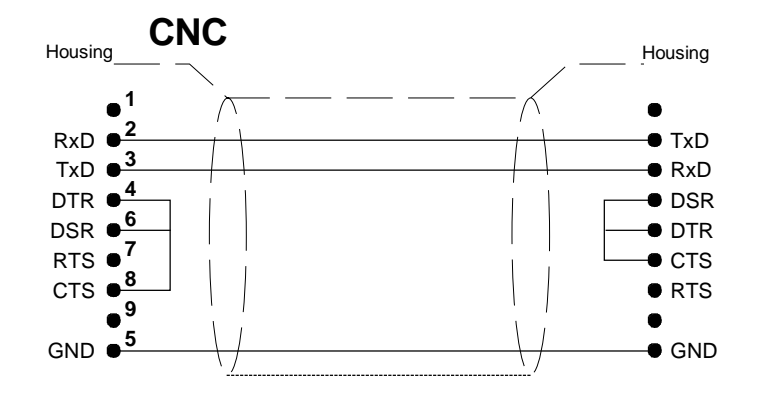

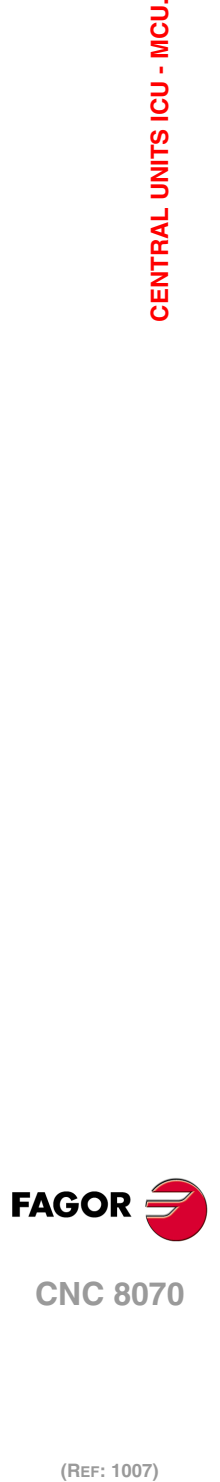

(REF: 1007)

**4.**

• Full connection.

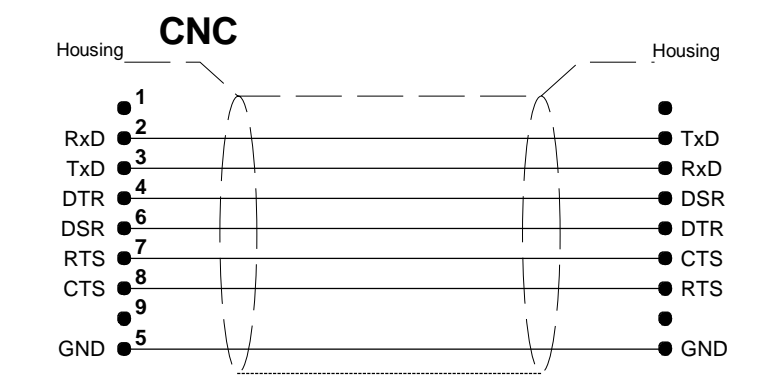

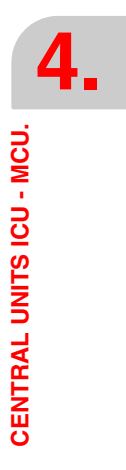

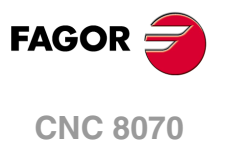

# **4.11 RS422 serial line connection.**

**6**

 $\bullet$  $\bullet$  $\bullet$  $\bullet$  $\bullet$ 

**9**

### **Pinout of the central unit connector.**

9-pin male SUB-D type connector.

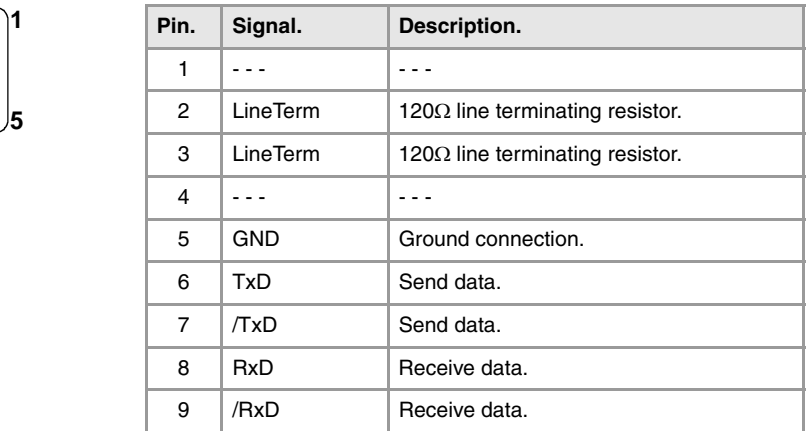

The reserved pins must NOT be used in any case.

# **Cable characteristics.**

Twisted-pair shielded cable should be used to minimize interference between cables, thus preventing poor communication in long lengths.

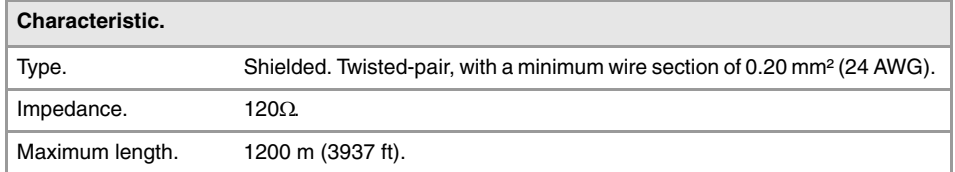

## **Node connection.**

#### **Line terminating resistor.**

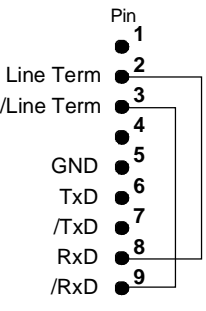

All the elements of the bus must have the line terminating resistor activated. The central unit has the resistor inside at pins 2 and 3; to activate it, jumper pin 2 with pin 8 and pin 3 with 9.

#### **Module interconnection.**

The cable shield must be connected to the connector at both ends. It is recommended to reference all the control and data signals to the same point (pin 5 GND), thus avoiding reference points with different voltages because there could be voltage differences in long lengths between the two ends of the cable.

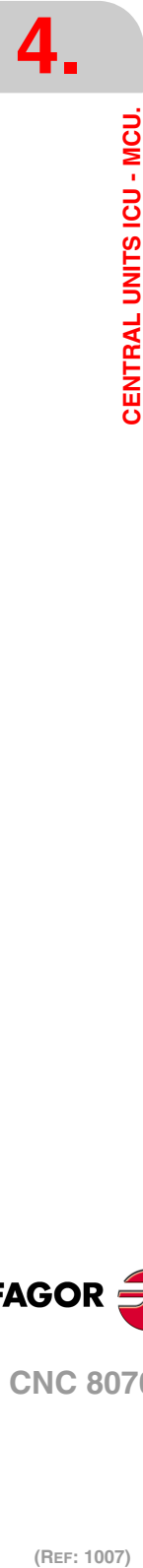

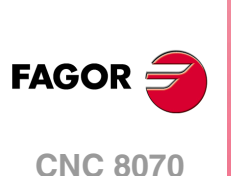

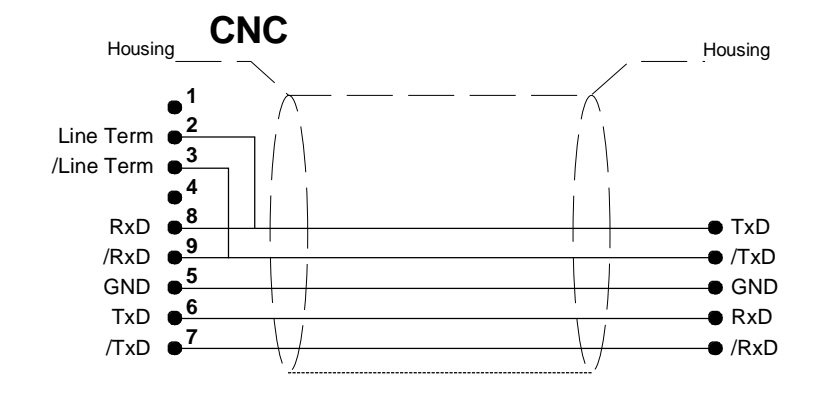

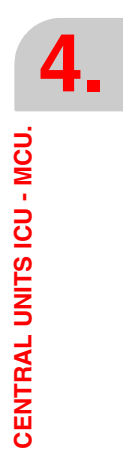

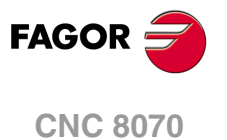

# **4.12 RS485 serial line connection.**

**1**

**6**

**9**

 $\bullet$  $\bullet$ 

**5**

## **Pinout of the central unit connector.**

9-pin male SUB-D type connector.

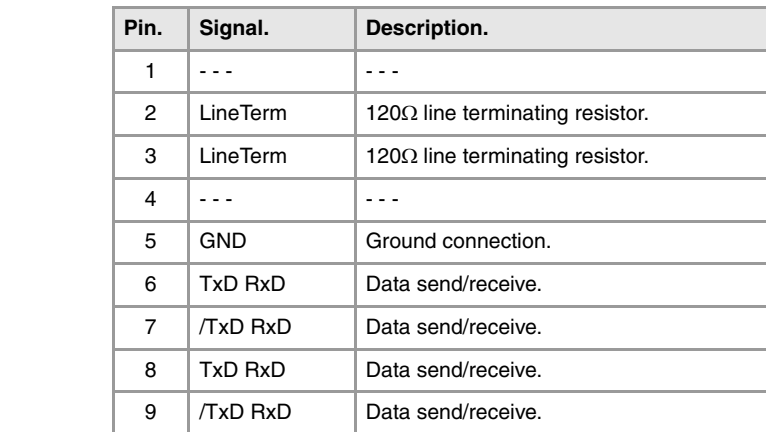

Pins 6-8 and 7-9 are internally jumpered, thus either one can be used in the connection. The reserved pins must NOT be used in any case.

### **Cable characteristics.**

Twisted-pair shielded cable should be used to minimize interference between cables, thus preventing poor communication in long lengths.

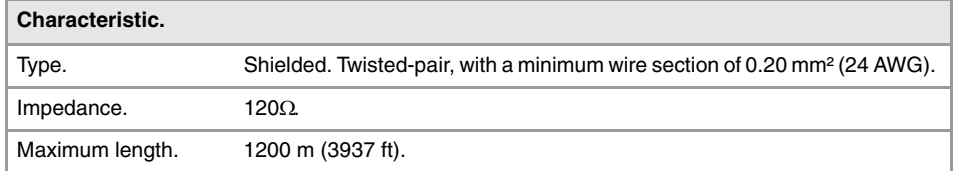

The cable shield must be connected to the connector at both ends. It is recommended to reference all the control and data signals to the same point (pin 5 GND), thus avoiding reference points with different voltages because there could be voltage differences in long

# **Node connection.**

#### **Line terminating resistor.**

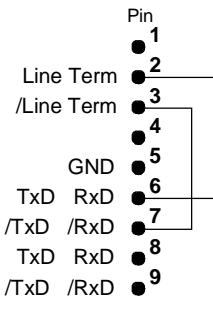

**Module interconnection.**

lengths between the two ends of the cable.

The elements located at the ends of the bus must have the line terminating resistor activated. The central unit has the resistor inside at pins 2 and 3; to activate it, jumper pin 2 with one of the pins 6/8 and pin 3 with one of the pins 7/9.

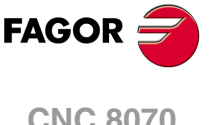

(REF: 1007)

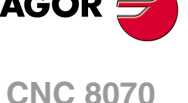

**4.**
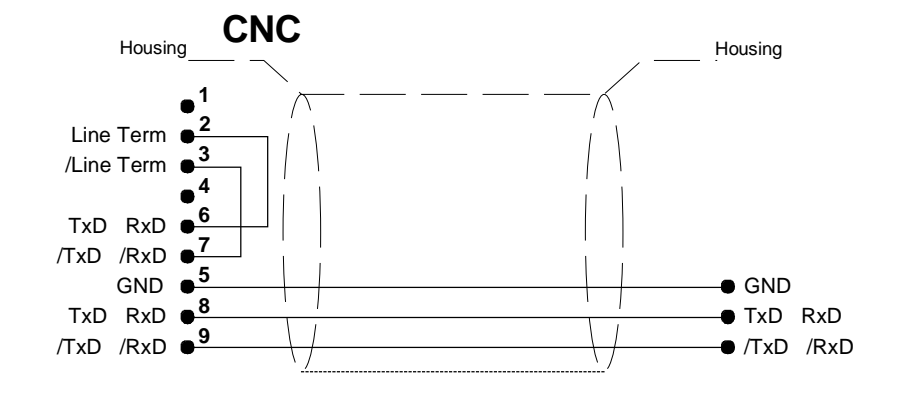

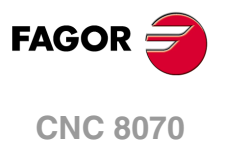

# **4.13 Probe connection.**

The CNC has two probe inputs, 5 V and 24 V. The following diagrams use the first probe input (pins ·2· to ·5·); to use the second input, use pins ·6· to ·9·.

All the shields of the cables must be connected to ground only a the CNC through pin ·1· of the connector, leaving the other one free. The unshielded portion of the wires of a shielded cable cannot be longer than 75 mm.

### **Probe whose output has a normally open contact. Connection to +5 V.**

The connection acts upon the up flank (positive pulse) of the probe signal.

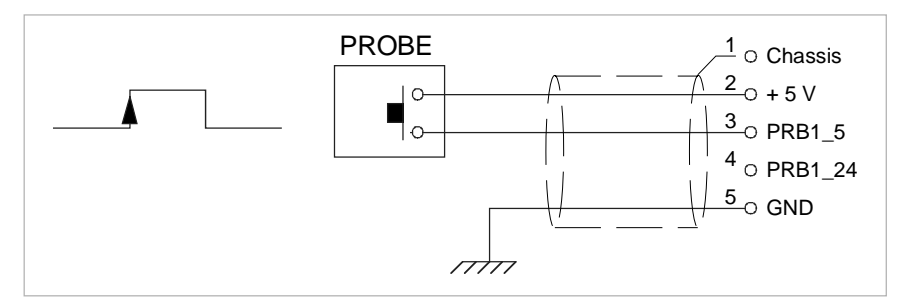

### **Probe whose output has a normally open contact. Connection to +24 V.**

The connection acts upon the up flank (positive pulse) of the probe signal.

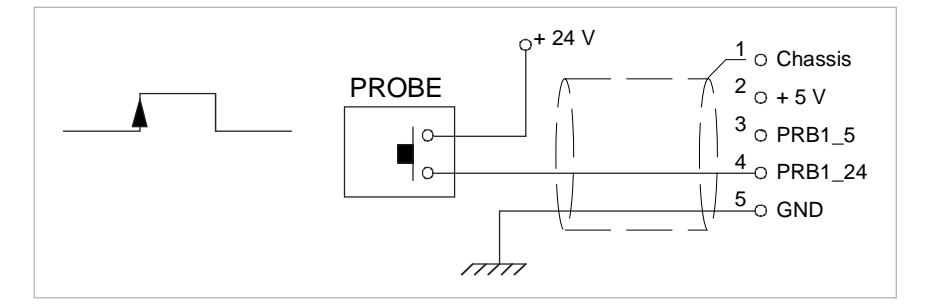

### **Probe whose output has a normally closed contact. Connection to +5 V.**

The connection acts upon the up flank (positive pulse) of the probe signal.

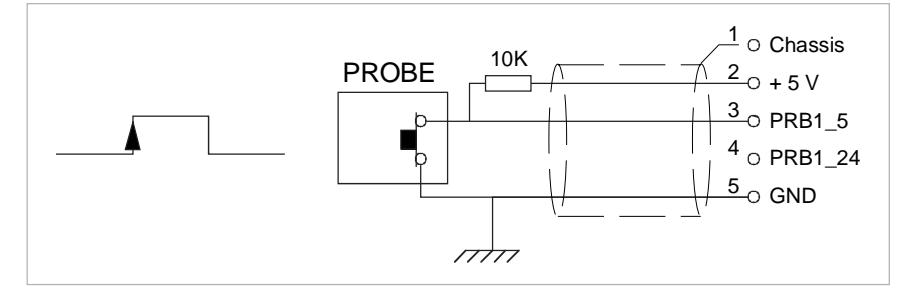

### **Probe whose output has a normally closed contact. Connection to +24 V.**

The connection acts upon the up flank (positive pulse) of the probe signal.

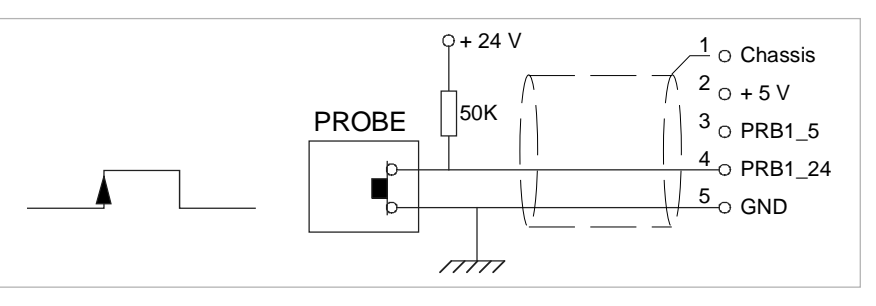

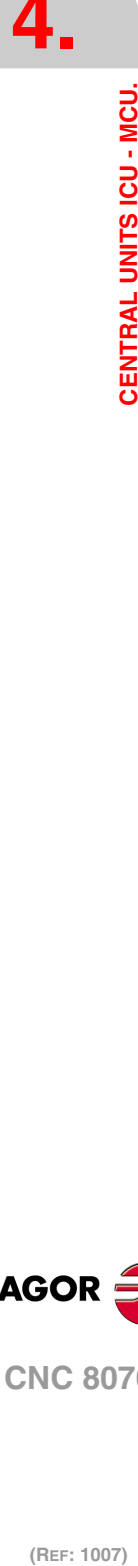

CENTRAL UNITS ICU - MCU.

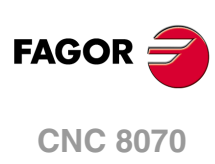

### **Interface with an open-collector output. Connection to +5 V.**

The connection acts upon the down flank (negative pulse) of the probe signal.

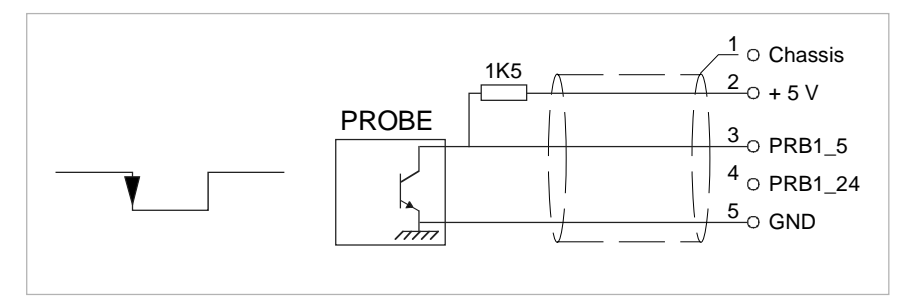

### **Interface with an open-collector output. Connection to +24 V.**

The connection acts upon the down flank (negative pulse) of the probe signal.

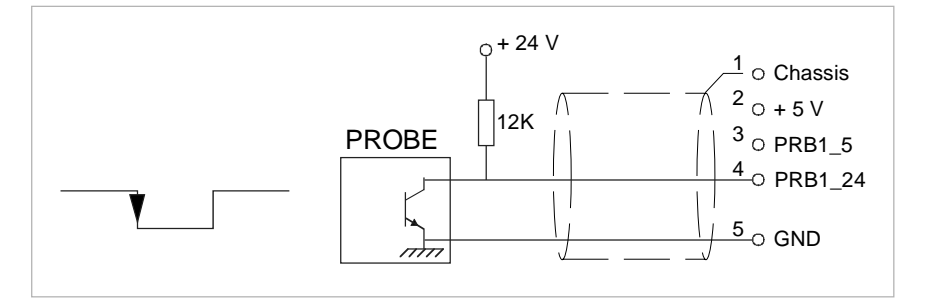

### **Interface with a PUSH-PULL output. Connection to +5 V.**

Depending on the interface being used, the connection acts upon the up flank or down flank of the probe signal.

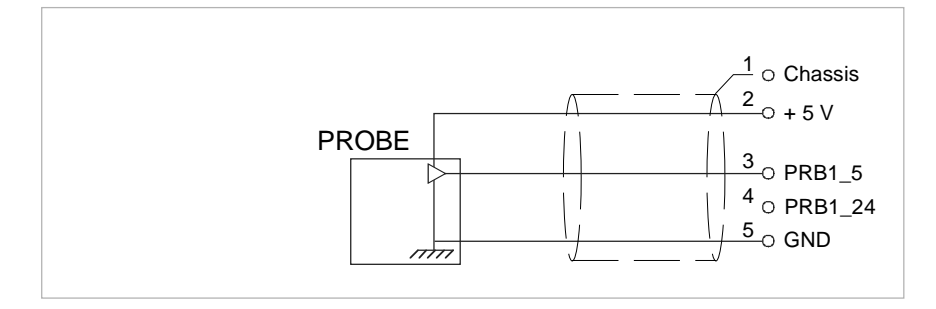

### **Interface with a PUSH-PULL output. Connection to +24 V.**

Depending on the interface being used, the connection acts upon the up flank or down flank of the probe signal.

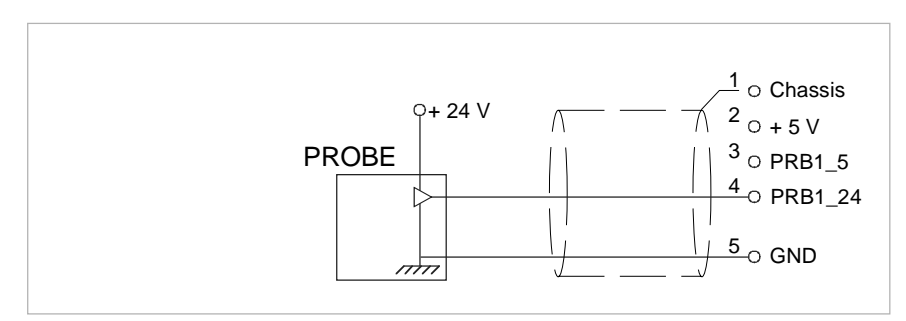

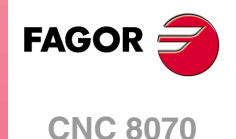

**4.**

**CENTRAL UNITS ICU - MCU.**

CENTRAL UNITS ICU - MCU.

# **4.14 Connection to an Ethernet network.**

With Ethernet connection, the CNC may be configured as another node in the local network, thus being able to communicate with other CNC's or PC for transferring files, run telediagnosis, etc. With Ethernet connection, it is also possible to connect directly (point to point) with another CNC or PC.

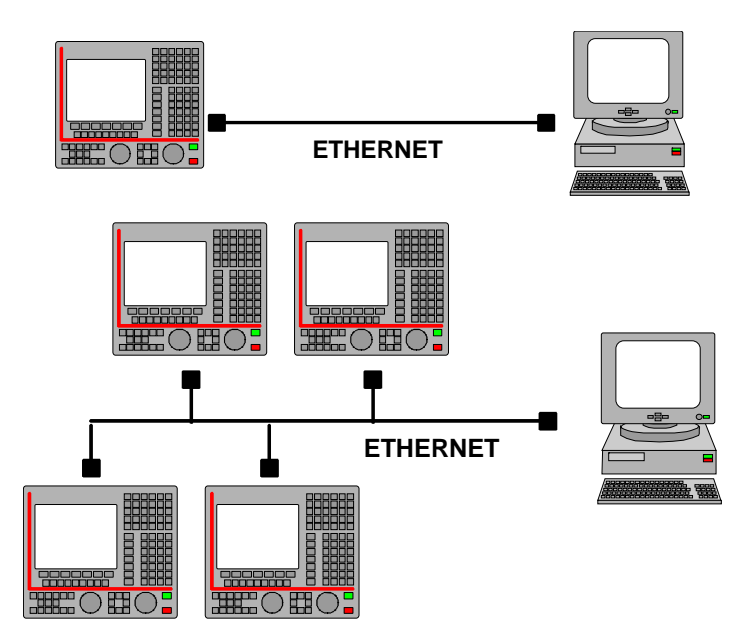

# **Baudrate.**

The CNC permits a connection at 10 MHz or 100 MHz. By default, the CNC is configured for a 10 MHz connection.

Use a cable having the recommended characteristics to ensure a transmission at 100 MHz. Even so, since the transmission speed depends on the configuration of the network (number of nodes, their configuration, etc.) a 100 MHz transmission might not be stable. In these cases, we recommend to connect at 10 MHz,

## **Element connection.**

Use a standard shielded 10BASE-T cable Use a crossed cable to connect directly (point to point) to another CNC or PC. In either case, the maximum cable length is 100 meters (328 ft).

In order to ensure proper performance, the connection cable must be inserted all the way into the connectors so they're latched. This ensures that the cable is properly latched and does not come off due to vibration.

## **Status indicator LED's.**

The Ethernet connector has two status indicator LED's.

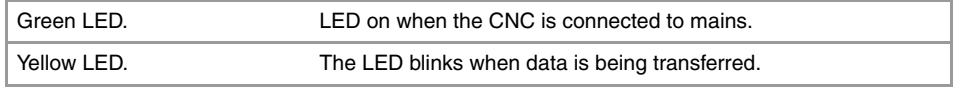

### **Cable characteristics.**

Use a specific Ethernet cable.

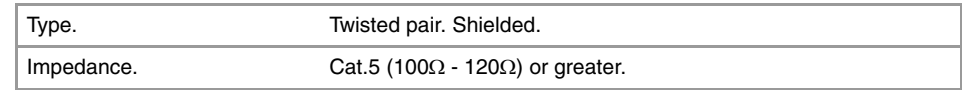

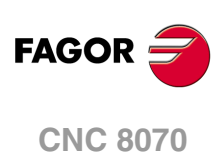

# **5 LCD-15SVGA. PASSIVE MONITOR " LCD15-SVGA".**

The passive screen may be used to display the video signal coming from the ·VGA· connector of the central unit and also interact with the central unit using softkeys. This screen may be the only one connected to the central unit (for example, with the central unit MCU) or it may be a second monitor (for example, with the central unit ICU). When the screen is used as a second monitor, both monitors show the same video signal.

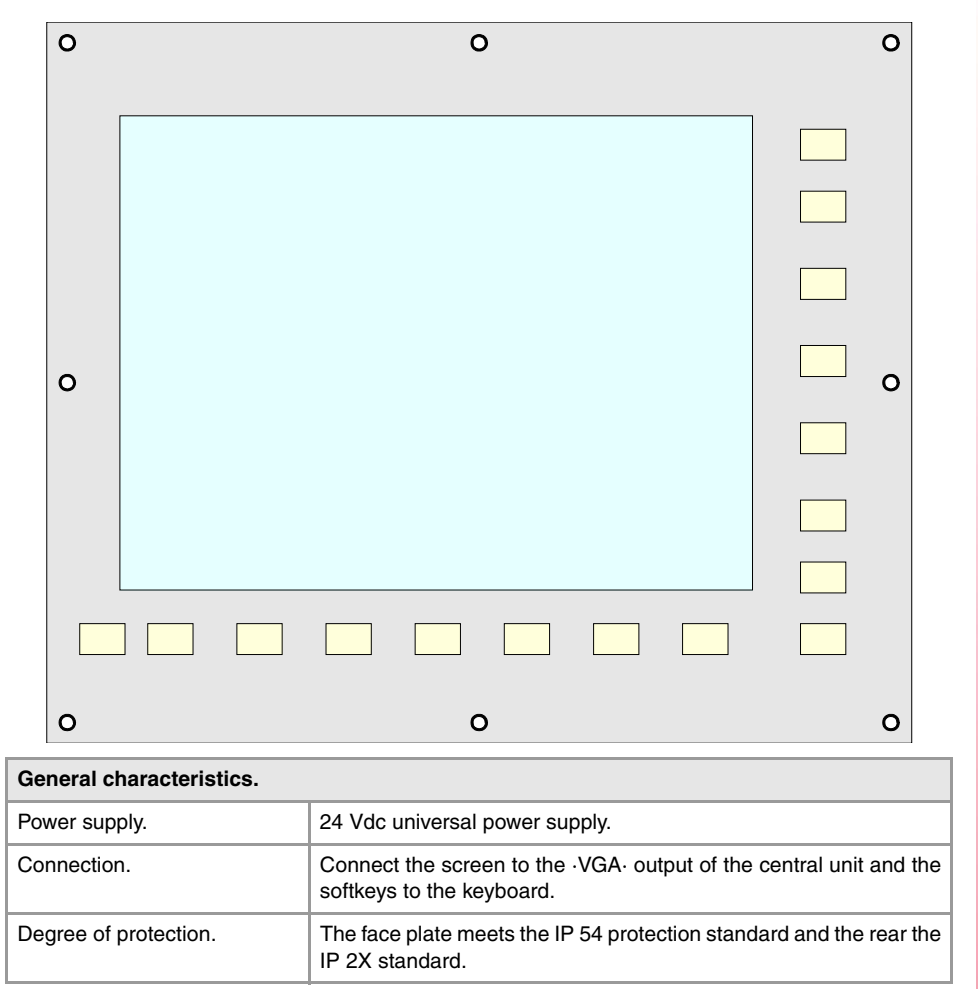

**5.** LCD-15SVGA. PASSIVE MONITOR " LCD15-SVGA". **LCD-15SVGA. PASSIVE MONITOR " LCD15-SVGA".**

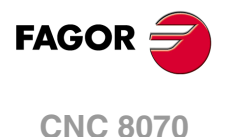

## **The passive screen and the MCU central unit.**

The passive screen permits having a work station consisting of the screen itself and an operator panel OP-PANEL-H/E. Connect the screen to the VGA output of the central unit and the operator panel to the CAN bus of the system. Also connect the softkeys of the central unit to the keyboard.

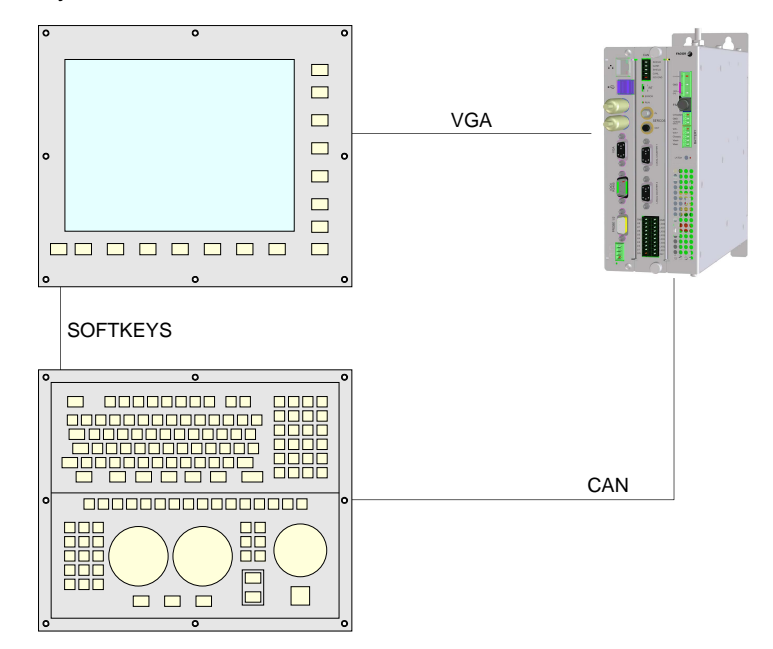

## **The passive screen and the ICU central unit.**

The passive screen permits having a second work station consisting of the screen itself and an operator panel OP-PANEL-H/E. Connect the screen to the VGA output of the central unit and the operator panel to the CAN bus of the system. Also connect the softkeys of the central unit to the keyboard.

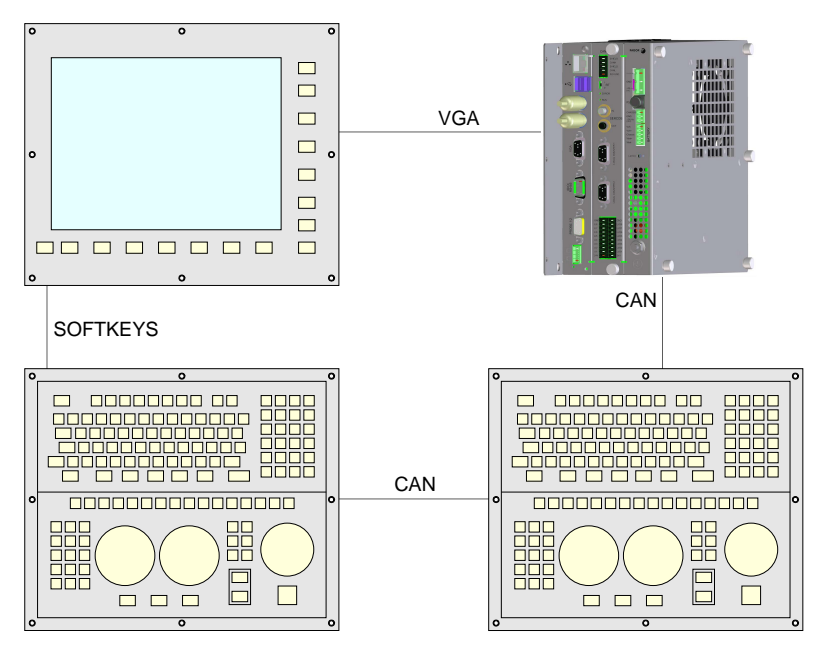

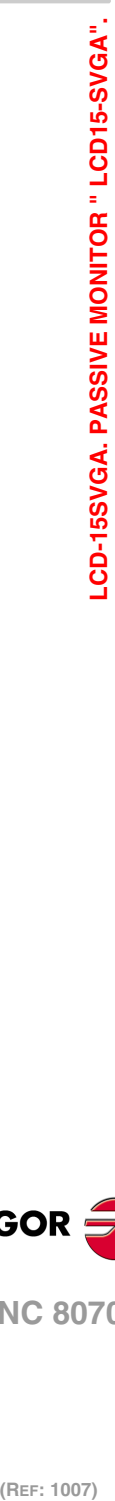

**5.**

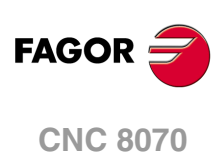

# **5.2 Technical characteristics.**

# **Electrical characteristics.**

The unit has an internal power supply with the following characteristics.

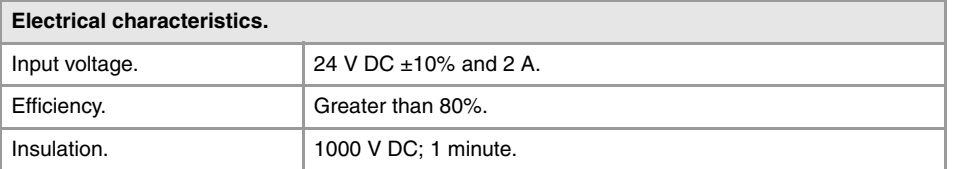

# **Unit protections.**

- Internal 5 A fuse.
- Protection against over-voltage peaks (higher than 36 V D) and reverse voltage. It is also protected against reverse connection of the power supply, preventing it from starting up.
- Protection against over-current.

## **Vibrations.**

- Sweep sine trial with a frequency step of 1 octave/minute  $(\pm 10\%)$  and 10 sweeps long.
- 9 Hz  $\ge$  f  $\ge$  5 Hz Constant movement with an amplitude of 3,5 mm. 150 Hz  $≥$  f  $≥$  9 Hz Constant 1g acceleration.

# **Packaging and resistance to falls.**

- Packaging: Meets the EN 60068-2-32 regulation.
- Free fall packaged according to Fagor regulations (1 meter):

# **Ambient conditions.**

- Relative humidity: 10-95% without condensation.
- Work temperature: 0-45 ºC with an average lower than 35 ºC.
- Storage temperature: Between -40  $^{\circ}$ C (77  $^{\circ}$ F) and +70  $^{\circ}$ C (158  $^{\circ}$ F).
- Maximum work altitude: Meets the IEC 1131-2 standard.

## **Degree of protection.**

- Front panel: It meets the protection standard IP 54.
- Rear panel: It meets the protection standard IP 2X.

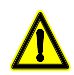

*Do not get into the inside of the unit. This unit MUST NOT be opened by unauthorized personnel. Only personnel authorized by Fagor Automation may manipulate the inside of this unit.*

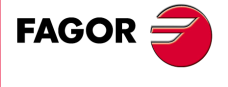

**CNC 8070**

**(REF: 1007)**

**·79·**

# **5.3 Hardware dimensions.**

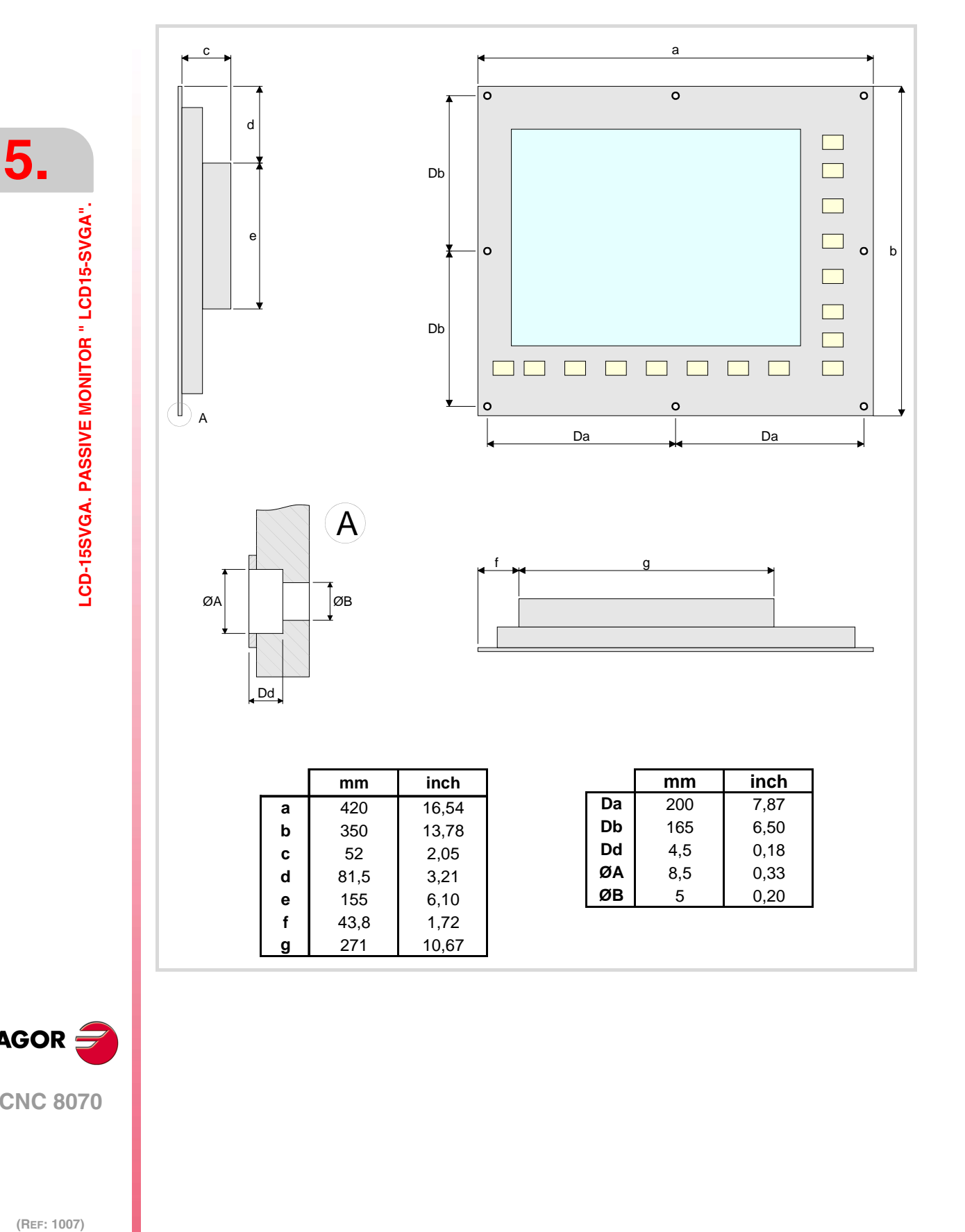

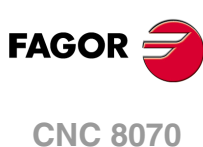

# **5.4 Dimensions and characteristics of the enclosure.**

The enclosure must meet the following requirements.

- Respect the minimum distances recommended between the enclosure walls and the hardware to allow air flow. This space makes it also possible to bend the cables for the hardware connection with the recommended bending radius.
- Keep the enclosure clean. If the enclosure has ventilation holes, anti-dust filters should be installed in all of them.

## **Minimum gaps recommended between the enclosure walls and the hardware.**

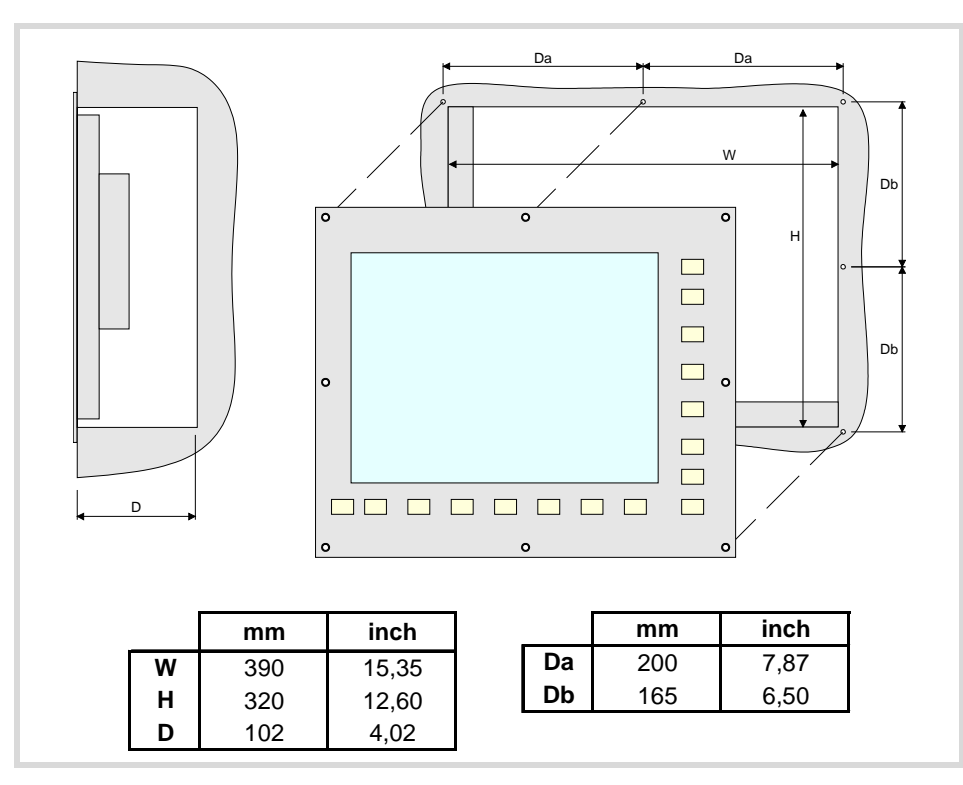

# **Securing the module.**

The module must be installed in a proper enclosure that may be located on the machine or on an external support. To insert the unit into the enclosure, it must have a big enough hole to allow to insert it easily, without obstacles and without forcing the unit.

Once the unit has been inserted into the enclosure, secure it from the outside with M4 or UNC8 screws. To properly secure it, use the mounting holes on the front panel of the unit.

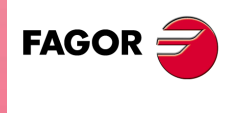

**CNC 8070**

**(REF: 1007)**

**5.**

# **5.5 Elements (connectors).**

## **·SOFTKEYS· connector .**

Connection of the softkeys of the monitor to the keyboard. Maximum cable length is 1 meter.

### **Power supply.**

3-pin male Phoenix combicom contact (7.62 mm pitch).

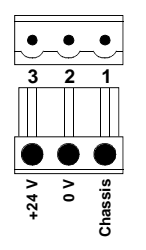

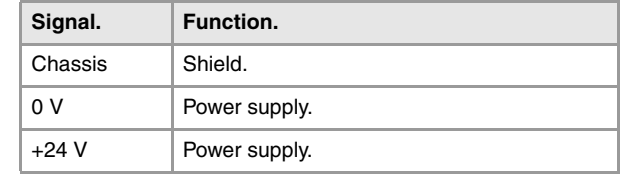

Universal power supply for 24 VAC and 1.5 A.

### **·VGA· connector.**

15-pin female SUB-D HD type connector.

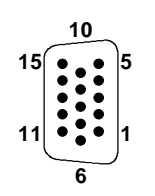

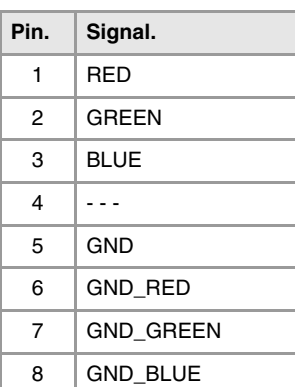

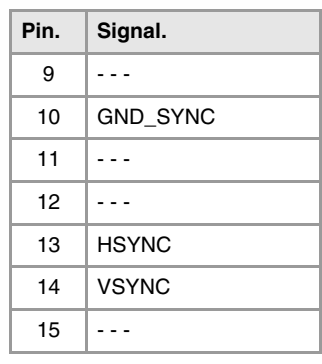

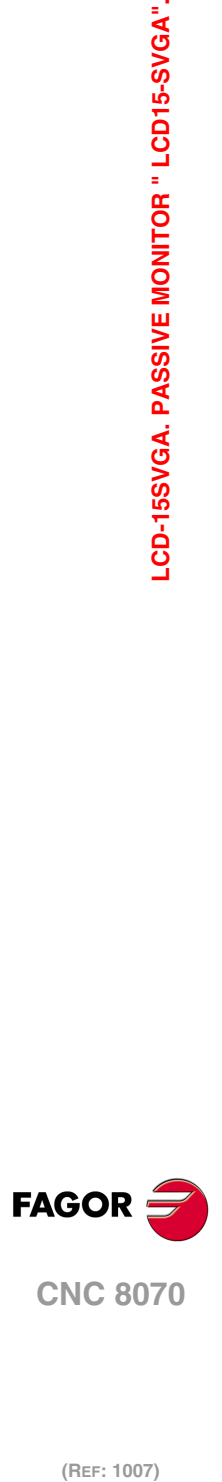

(REF: 1007)

LCD-15SVGA. PASSIVE MONITOR " LCD15-SVGA".

**5.**

# **5.6 Overall connection.**

## **Power supply.**

The passive screen is powered by an external DC power supply; use a 24 V DC  $\pm$ 10% and 2 A. power supply.

# **VGA video signal.**

Use the VGA output of the central unit. It is a parallel connection, 1 to 1, 2 to 2, etc. The cable shield must be connected to the connector at both ends.

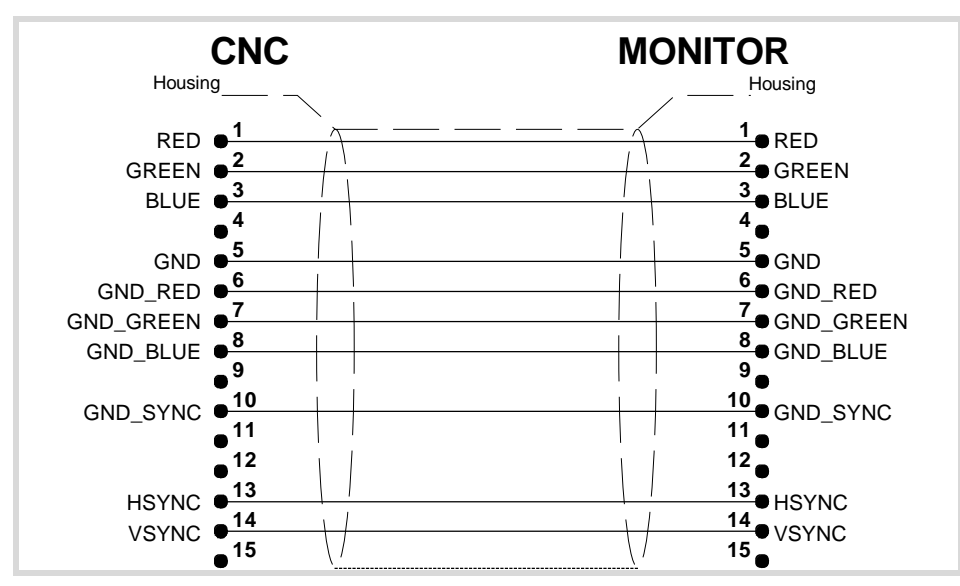

### **Cable characteristics.**

Use specific VGA cable.

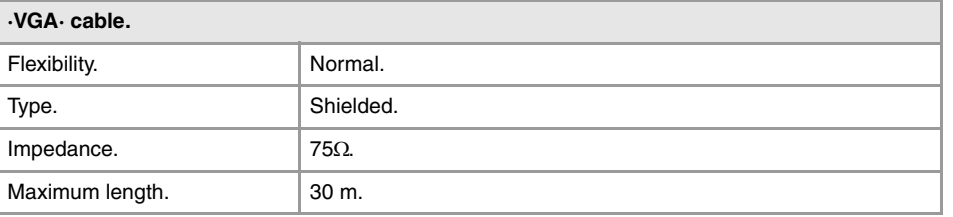

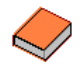

*Fagor Automation supplies the necessary cable for the VGA connection. The cable is valid for static installations such as cable carrying chains. For further information, refer to the Ordering Handbook.* 

**5.**

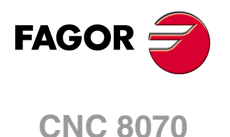

# **6 OP-PANEL-H/E MODULE. KEYBOARD AND OPERATOR PANEL.**

Set of alpha-numeric QWERTY keyboard with integrated operator panel. The operator panel has either an emergency button (E-stop) or a handwheel.

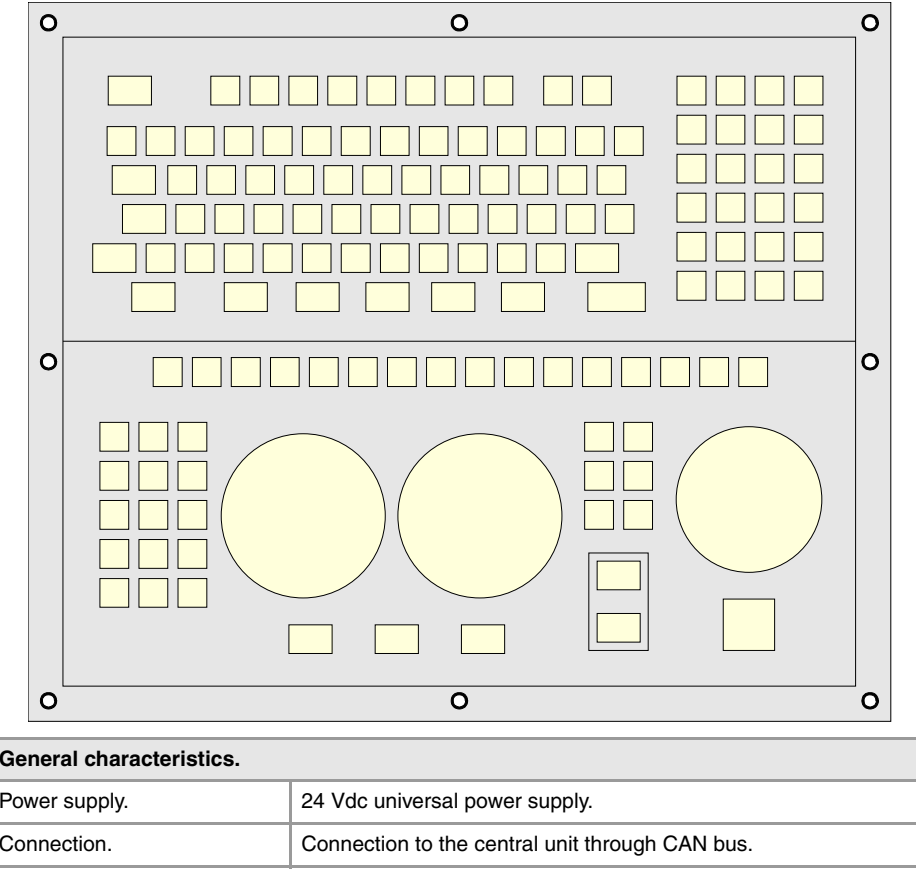

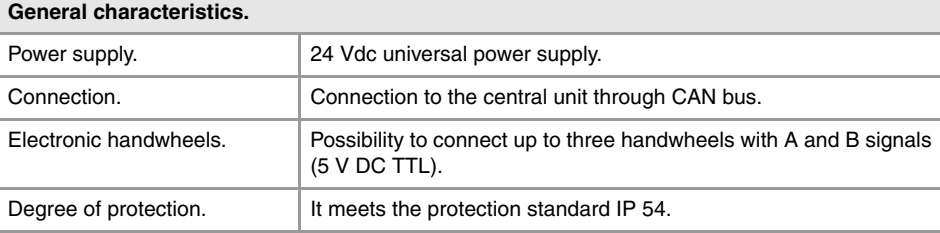

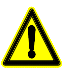

*The machine manufacturer must comply with the EN 60204-1 (IEC-204-1) regulation regarding electrical shocks in case of defective input/output pins with external power supply when not plugging the connector before turning the power supply on.* 

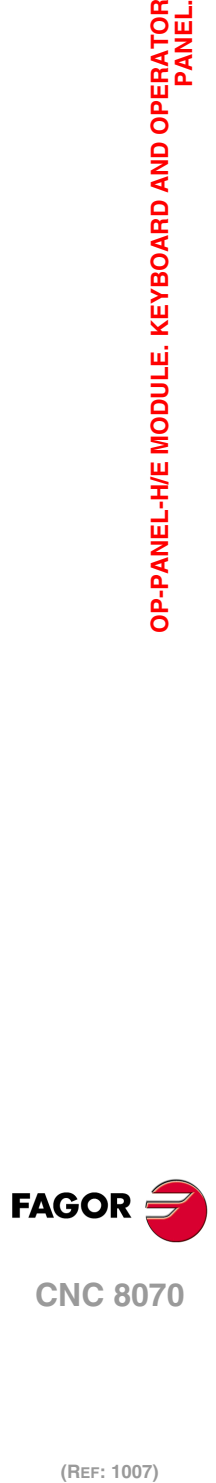

**6.**

**OP-PANEL-H/E MODULE. KEYBOARD AND OPERATOR<br>PANEL.** 

# **6.1 Hardware dimensions.**

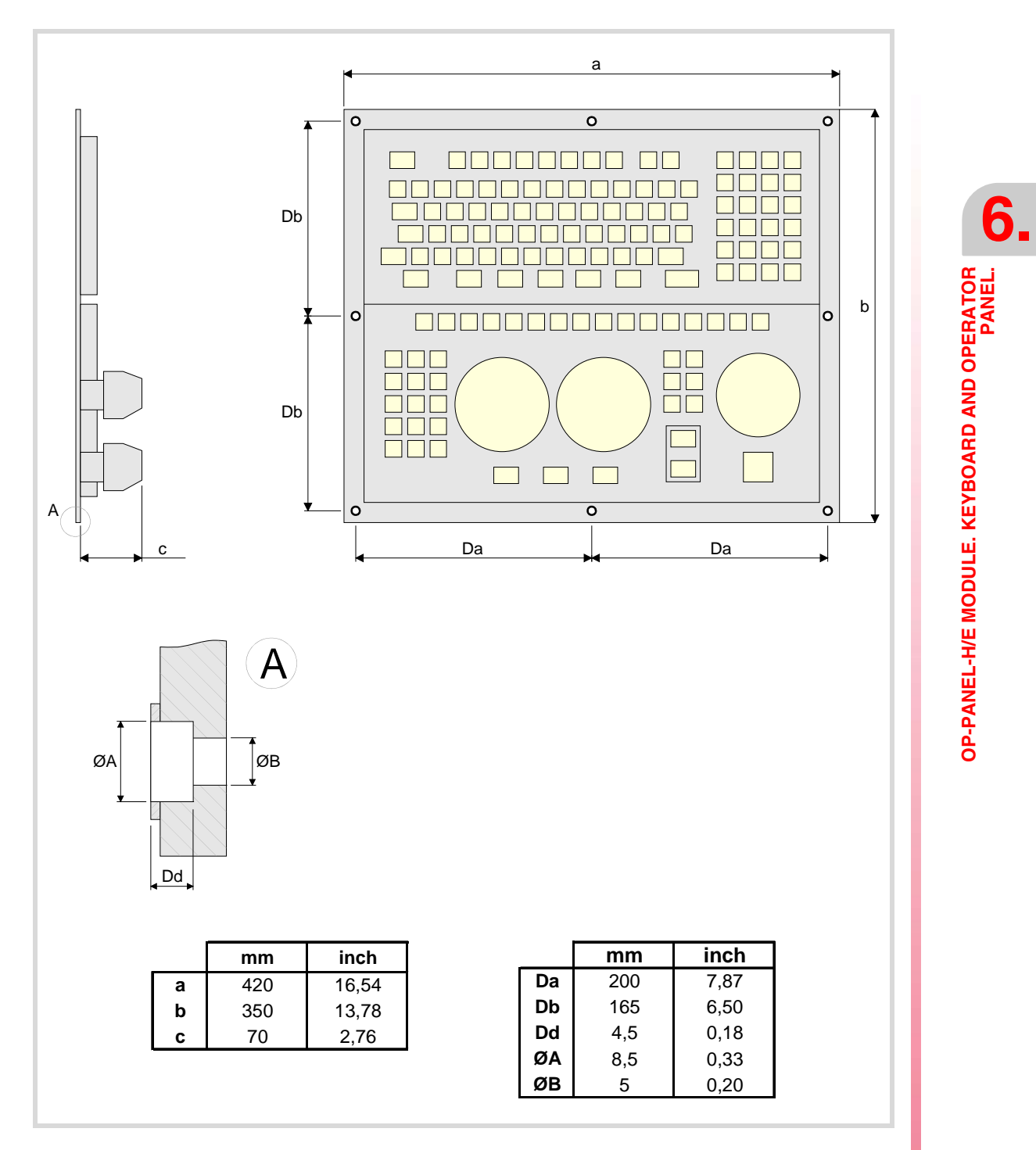

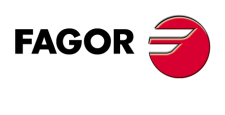

**CNC 8070**

# **6.2 Dimensions and characteristics of the enclosure.**

The enclosure must meet the following requirements.

- Respect the minimum distances recommended between the enclosure walls and the hardware to allow air flow. This space makes it also possible to bend the cables for the hardware connection with the recommended bending radius.
- Keep the enclosure clean. If the enclosure has ventilation holes, anti-dust filters should be installed in all of them.

## **Minimum gaps recommended between the enclosure walls and the hardware.**

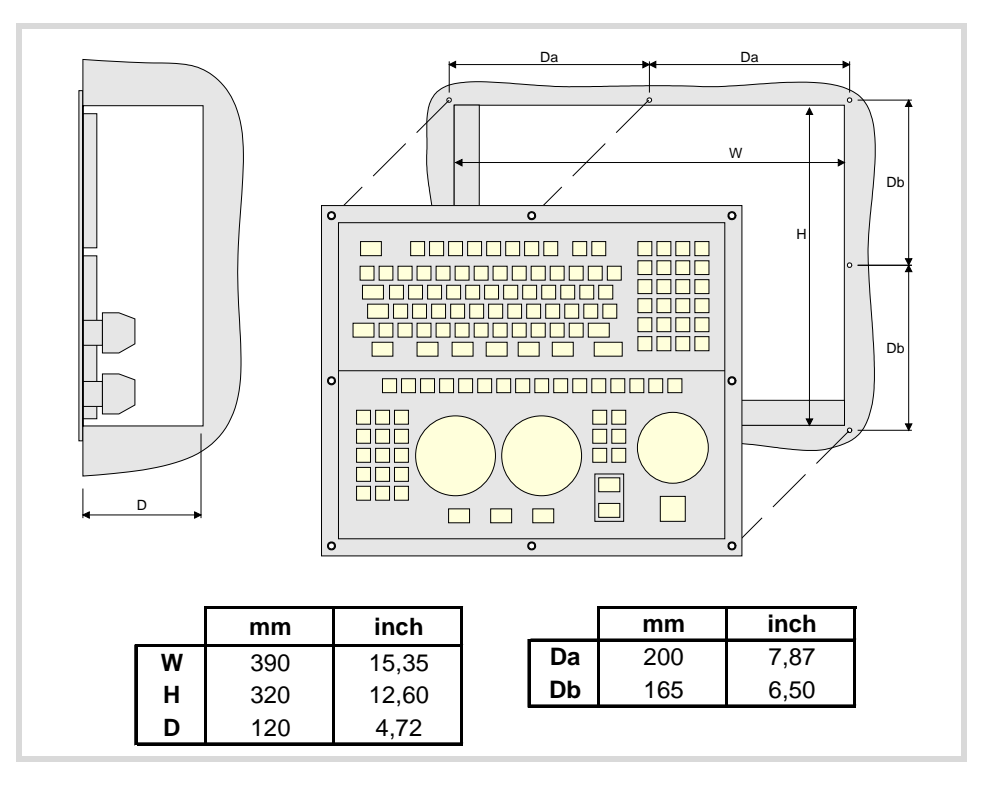

# **Securing the module.**

The module must be installed in a proper enclosure that may be located on the machine or on an external support. To insert the unit into the enclosure, it must have a big enough hole to allow to insert it easily, without obstacles and without forcing the unit.

Once the unit has been inserted into the enclosure, secure it from the outside with M4 or UNC8 screws. To properly secure it, use the mounting holes on the front panel of the unit.

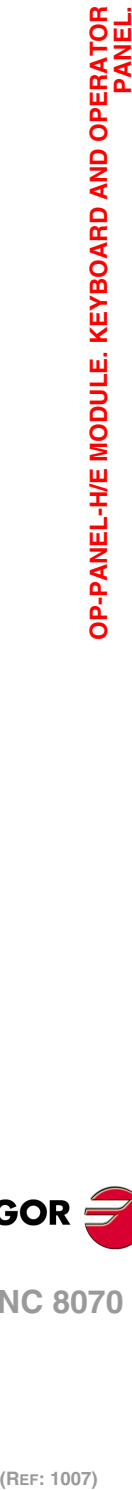

**6.**

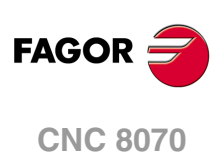

# **6.3 Elements (connectors).**

The connectors are in the rear.

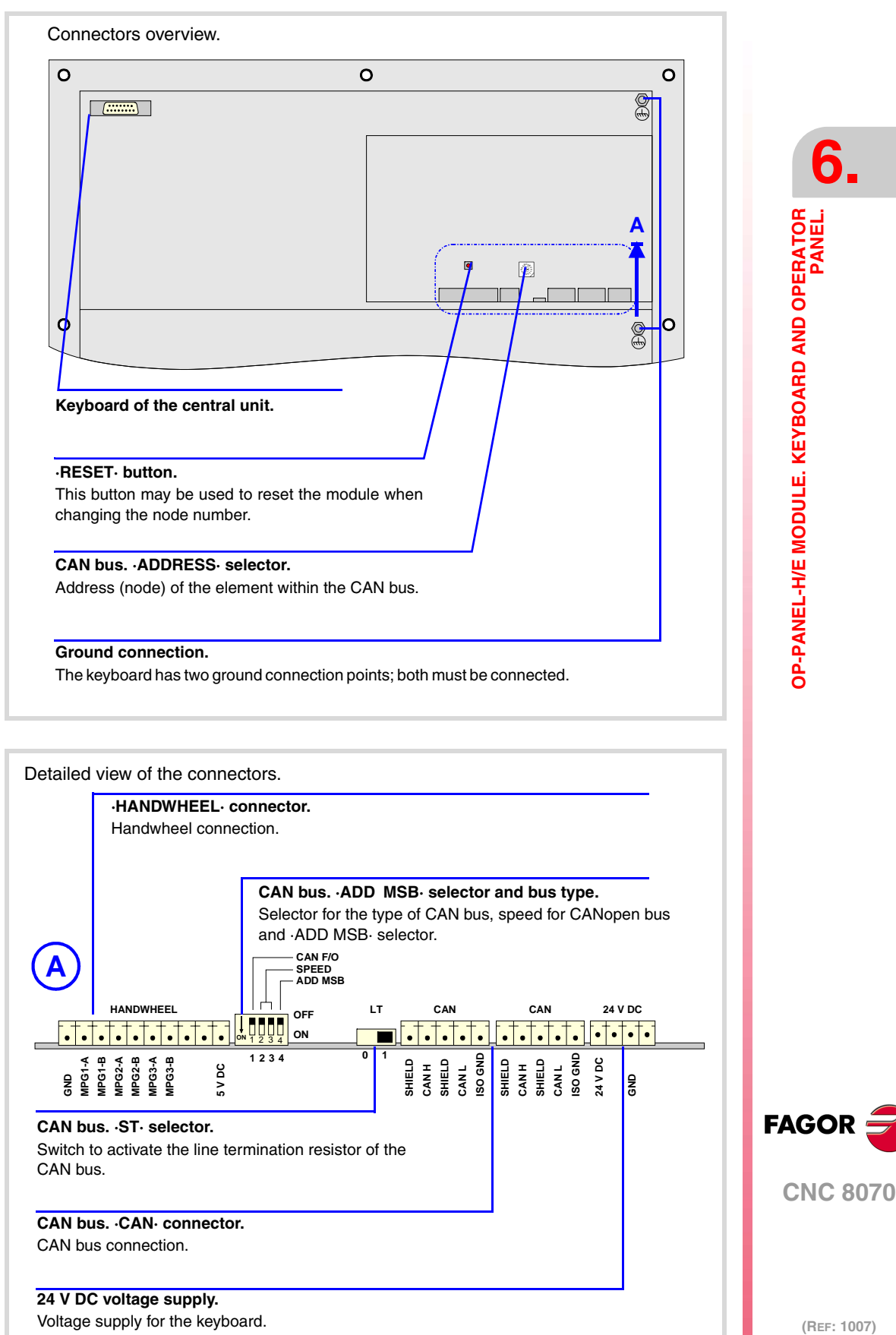

### **Keyboard of the central unit (only PC104).**

Connection of the keys of the central unit PC104 to the keyboard; not being used in the other central units. Maximum cable length is 1 meter.

**·87·**

**6.**

### **Power supply.**

4-pin male Phoenix minicombicon contact (3.5 mm pitch).

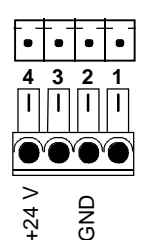

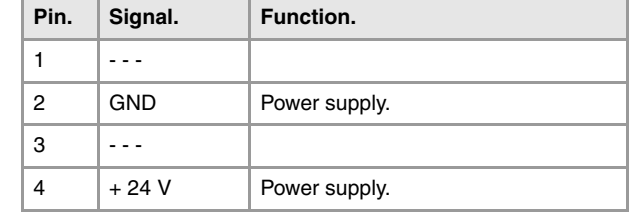

Connector to power the keyboard with universal 24 V DC.

### **CAN bus. ·CAN· connector.**

5-pin male Phoenix minicombicon contact (3.5 mm pitch).

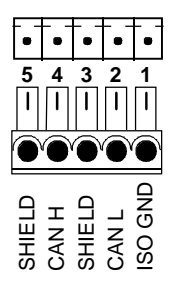

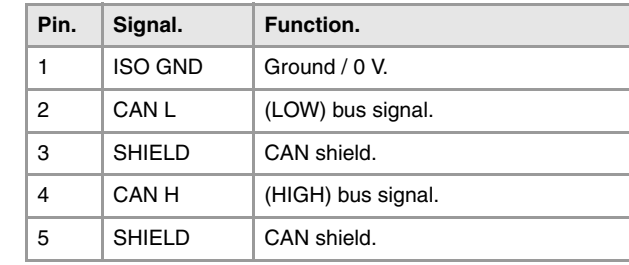

For further information on how to configure the connection of the elements to the CAN bus, refer to chapter *["14 Bus CAN \(CANfagor/CANopen protocols\)."](#page-189-0)* of this manual.

### **CAN bus. ·ADDRESS· selector. Address (node) of the element within the bus.**

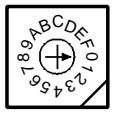

Each one of the elements integrated into the CAN bus is identified by the 16-position rotary switch (0-15) "Address" (also referred to as "Node\_Select"). With the ADD MSB" switch, the positions or elements integrated in the CAN bus may be expanded up to 32.

The CNC must always occupy position "0" and the rest of the elements of the bus will occupy consecutive positions starting with 1. In order for any change at the "Address" switch to be assumed, the CNC must be restarted and the corresponding drive must be reset, however, we recommend to change the address while the modules and the CNC are off.

The "Address" switch also sets the priority of the group within the bus; the lower the number the higher the priority. We recommend the keyboard and jog panel to be the last node of the bus.

### **CAN bus. ·ADD MSB· selector Address (node) of the element within the bus.**

With the ·4· switch (ADD MSB), the positions or elements integrated in the CAN bus may be expanded up to 32. Positions 0-15 are selected with ADD MSB=0 and positions 16-31 with ADD MSB=1.

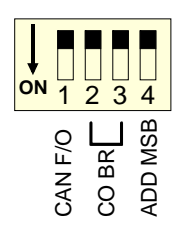

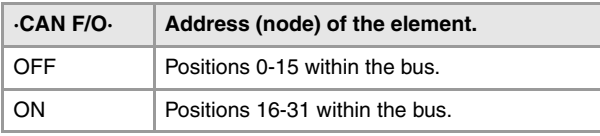

### **CAN bus. ·ST· selector.**

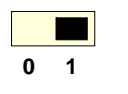

Line terminating resistor. The ·LT· switch identifies which are the elements that occupy the ends of the CAN bus; i.e. the first and last physical element in the connection.

The switch position of the terminating elements must be "1" and that of the rest of the elements "0".

**6.**

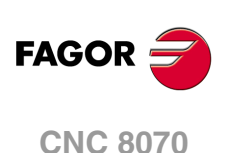

### **CAN bus. Bus type selector: CANfagor / CANopen.**

Switch ·1· (CAN F/O) selects the type of CAN bus to by used, i.e. CANfagor or CANOpen.

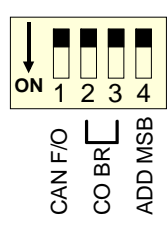

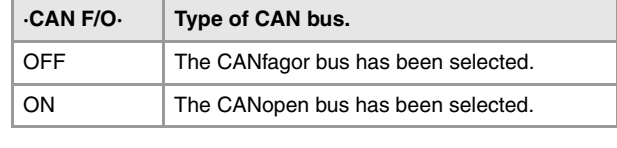

### **CAN bus. Selecting the baudrate for the CANopen bus.**

When using the CANopen protocol, the transmission speed at the bus is defined in each node and they all must run at the same speed. The speed is selected with switches ·2· and ·3· (CO BR).

The transmission speed depends on the total length of the bus. Using the following illustrative values; assigning other values may cause communication errors due to signal distortion.

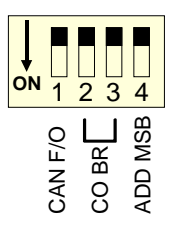

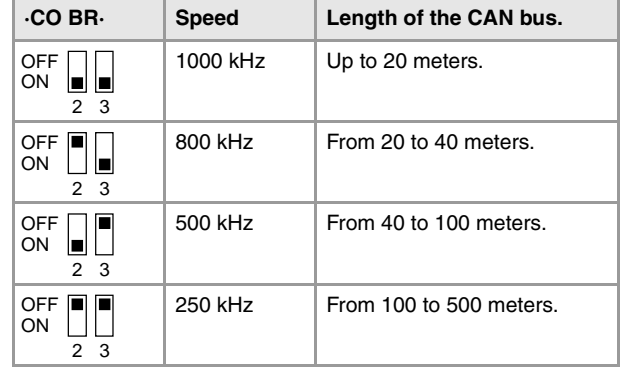

In order for any change of speed to be assumed, the corresponding module must be reset; however, we recommend to change the speed while the modules and the CNC are off.

### **·RESET· button.**

The ·RESET· button may be used to reset the module after changing the node address or the baudrate of the bus; however, it is recommended to change the address or the baudrate while the modules and the CNC are off.

### **·HANDWHEEL· connector. Handwheel connection.**

10-pin male Phoenix minicombicon contact (3.5 mm pitch).

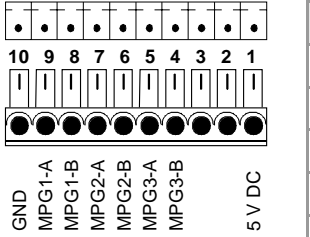

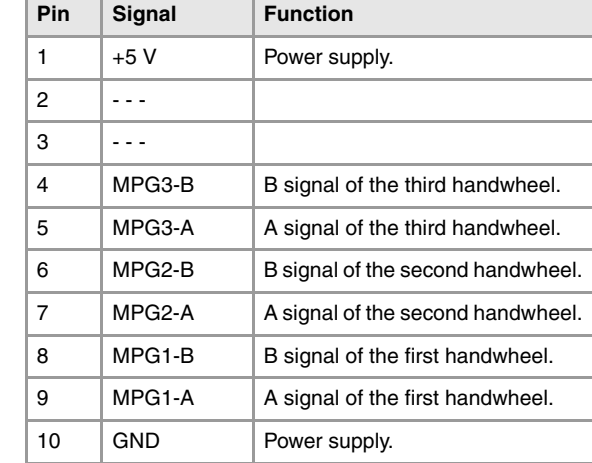

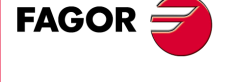

**CNC 8070**

The keyboard admits the connection of up to 3 handwheels (MPG1, MPG2 and MPG3) with A and B signals (5 V DC TTL). If he handwheel has an axis selector button, the button signal may be connected to a digital input and may be managed from the PLC using the - NEXTMPGAXIS-mark.

# **7 KB-PANEL-H MODULE. INDEPENDENT KEYBOARD.**

KB-PANEL-H MODULE. INDEPENDENT KEYBOARD.

**7.**

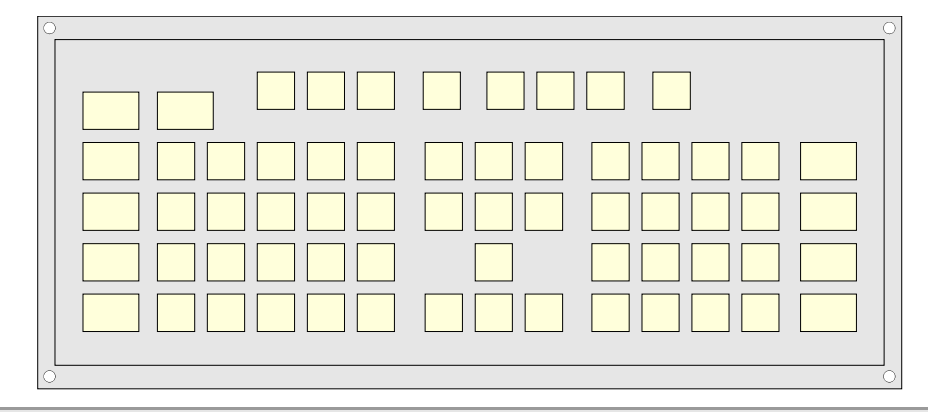

### **General characteristics.**

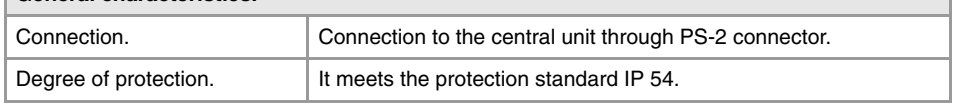

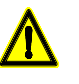

*The machine manufacturer must comply with the EN 60204-1 (IEC-204-1) regulation regarding electrical shocks in case of defective input/output pins with external power supply when not plugging the connector before turning the power supply on.* 

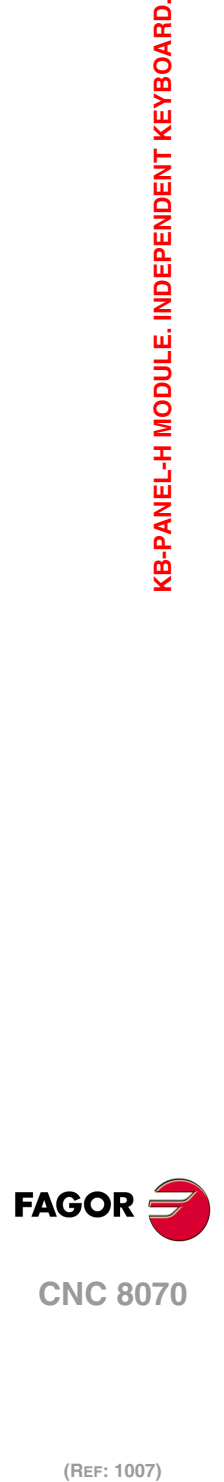

# **7.1 Hardware dimensions.**

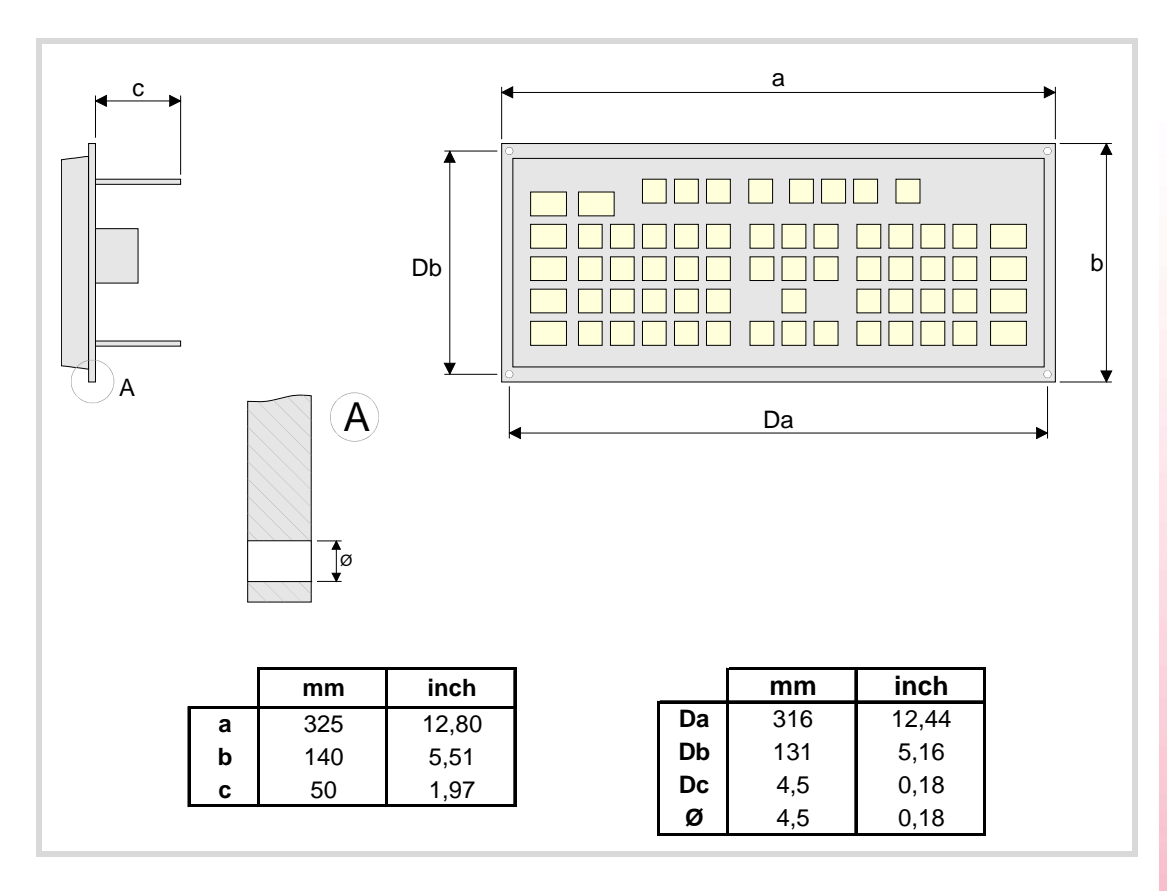

**KB-PANEL-H MODULE. INDEPENDENT KEYBOARD. KB-PANEL-H MODULE. INDEPENDENT KEYBOARD.**

**7.**

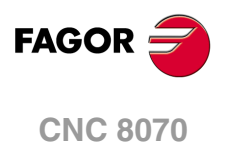

# **7.2 Dimensions and characteristics of the enclosure.**

The enclosure must meet the following requirements.

- Respect the minimum distances recommended between the enclosure walls and the hardware to allow air flow. This space makes it also possible to bend the cables for the hardware connection with the recommended bending radius.
- Keep the enclosure clean. If the enclosure has ventilation holes, anti-dust filters should be installed in all of them.

## **Minimum gaps recommended between the enclosure walls and the hardware.**

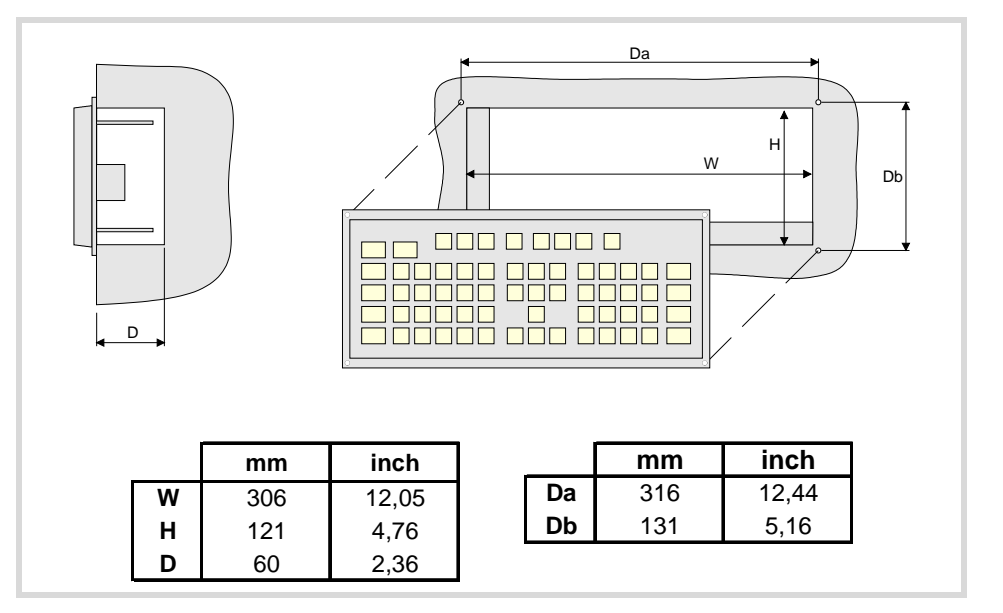

# **Securing the module.**

The module must be installed in a proper enclosure that may be located on the machine or on an external support. To insert the unit into the enclosure, it must have a big enough hole to allow to insert it easily, without obstacles and without forcing the unit.

Once the unit has been inserted into the enclosure, secure it from the outside with M4 or UNC8 screws. To properly secure it, use the mounting holes on the front panel of the unit.

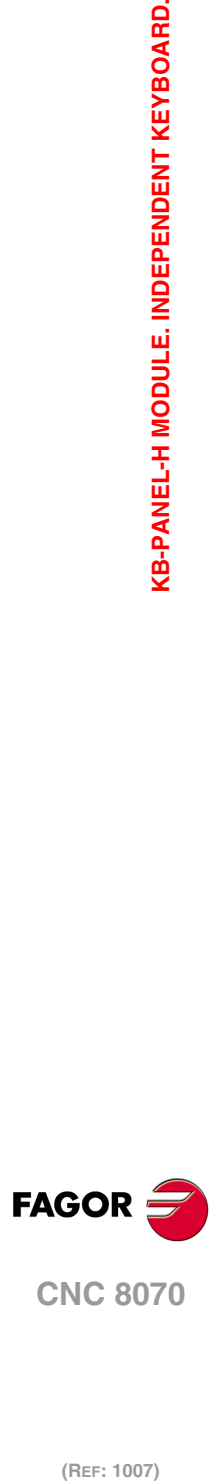

(REF: 1007)

**7.**

# **7.3 Elements (connectors).**

The connectors are in the rear.

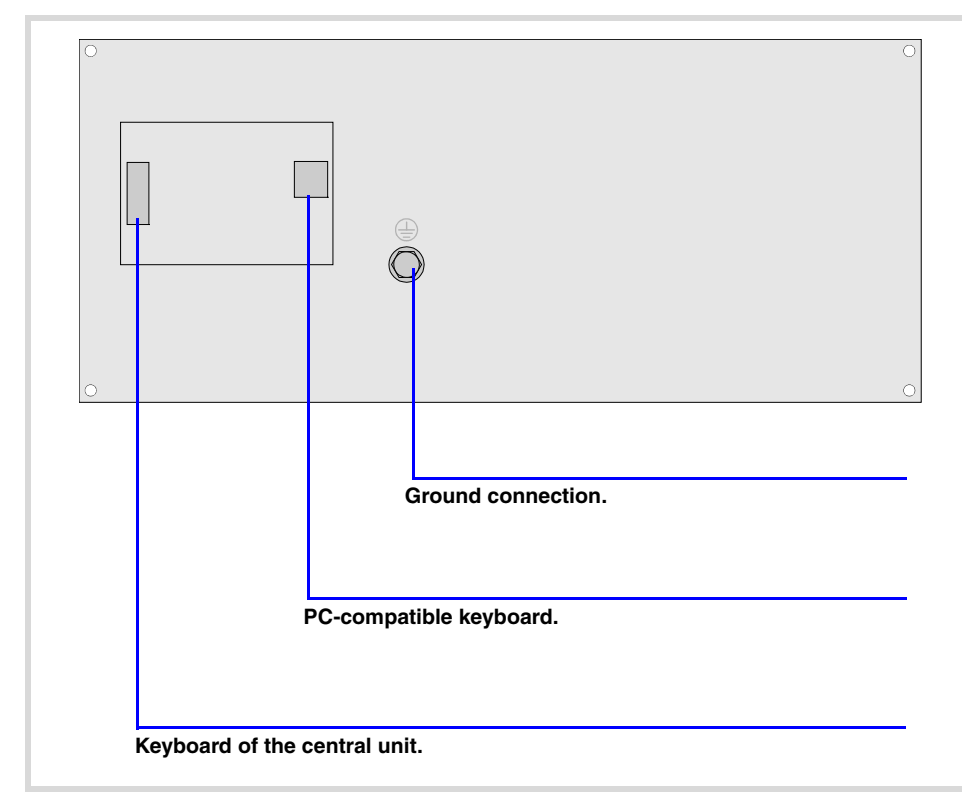

### **Keyboard of the central unit (only PC104).**

Connection of the keys of the central unit PC104 to the keyboard; not being used in the other central units. Maximum cable length is 1 meter.

### **PC-compatible keyboard.**

6-pin minidin female connector.

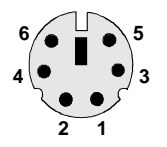

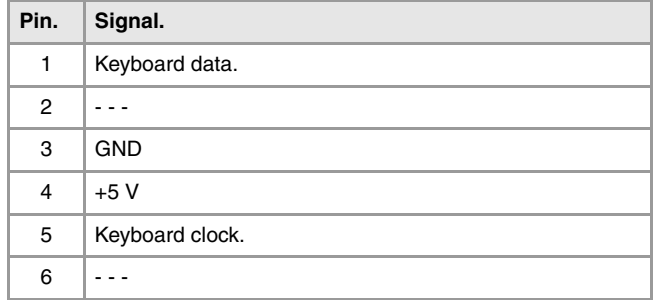

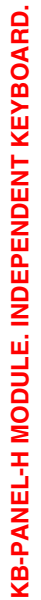

**7.**

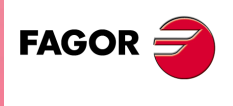

**CNC 8070**

# **8 JOG-PANEL MODULE. INDEPENDENT OPERATOR PANEL.**

Independent operator panel with the possibility to connect up to three electronic handwheels.

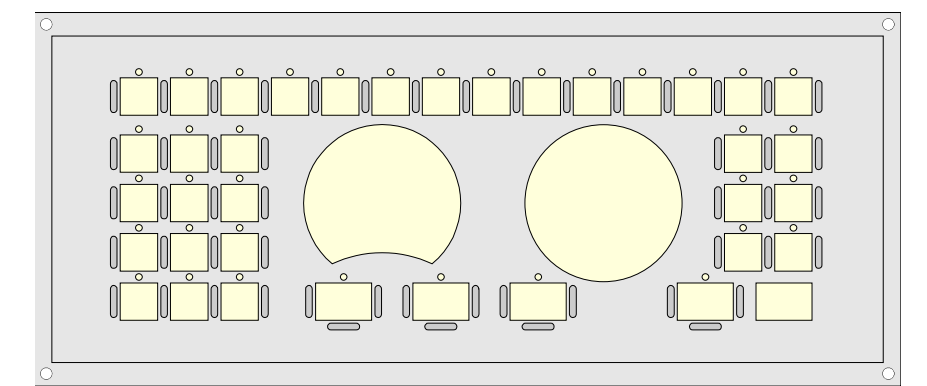

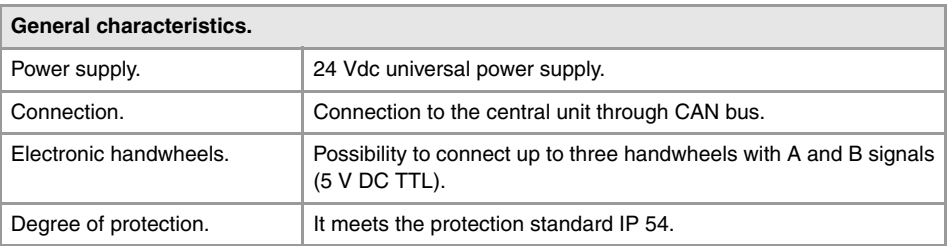

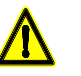

*The machine manufacturer must comply with the EN 60204-1 (IEC-204-1) regulation regarding electrical shocks in case of defective input/output pins with external power supply when not plugging the connector before turning the power supply on.* 

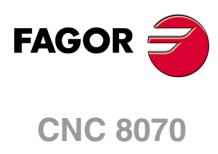

(REF: 1007)

**8.**

# **8.1 Hardware dimensions.**

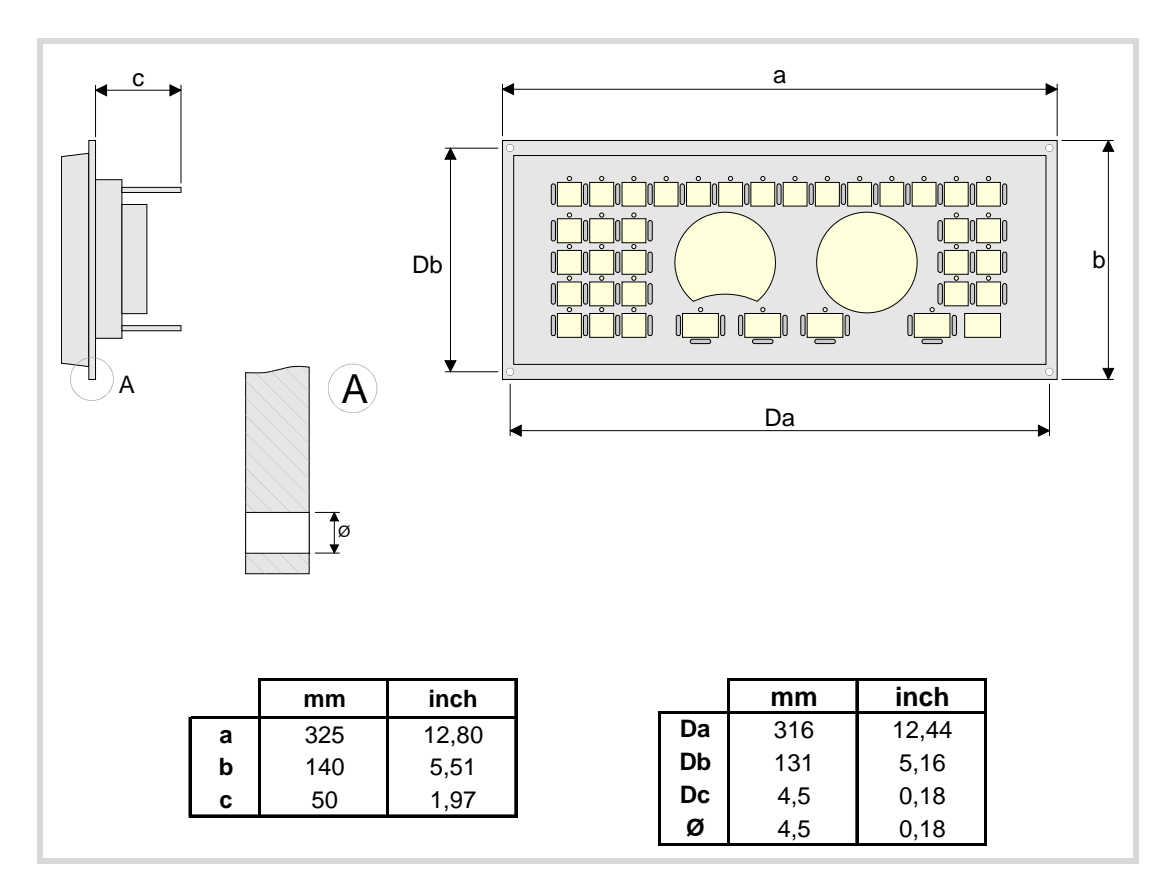

**8.**

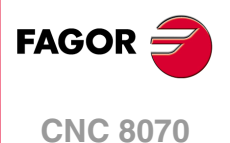

# **8.2 Dimensions and characteristics of the enclosure.**

The enclosure must meet the following requirements.

- Respect the minimum distances recommended between the enclosure walls and the hardware to allow air flow. This space makes it also possible to bend the cables for the hardware connection with the recommended bending radius.
- Keep the enclosure clean. If the enclosure has ventilation holes, anti-dust filters should be installed in all of them.

## **Minimum gaps recommended between the enclosure walls and the hardware.**

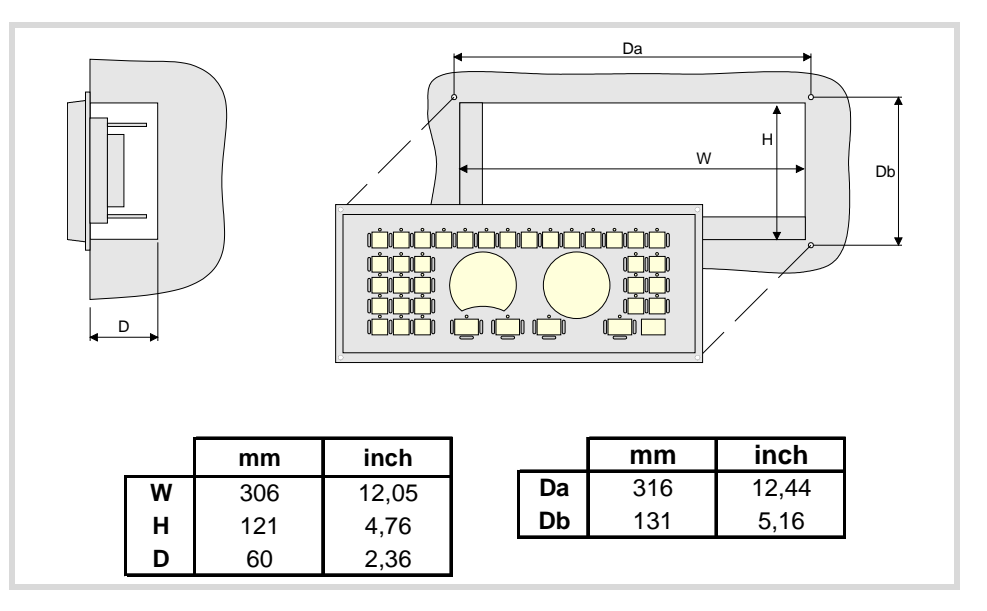

# **Securing the module.**

The module must be installed in a proper enclosure that may be located on the machine or on an external support. To insert the unit into the enclosure, it must have a big enough hole to allow to insert it easily, without obstacles and without forcing the unit.

Once the unit has been inserted into the enclosure, secure it from the outside with M4 or UNC8 screws. To properly secure it, use the mounting holes on the front panel of the unit.

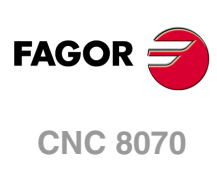

(REF: 1007)

**8.**

# **8.3 Elements (connectors).**

The connectors are in the rear.

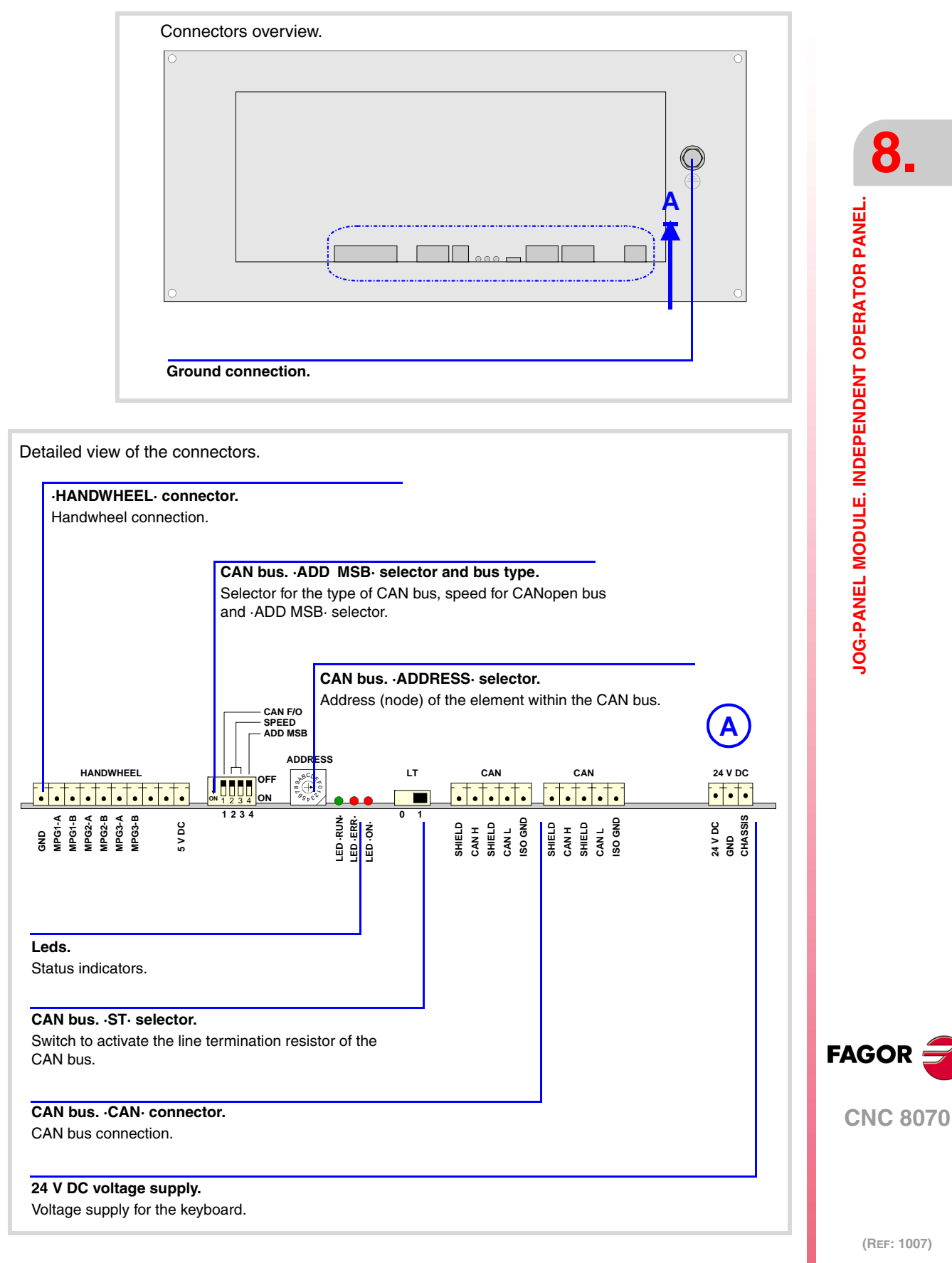

**·97·**

### **Power supply.**

3-pin male Phoenix minicombicon contact (3.5 mm pitch).

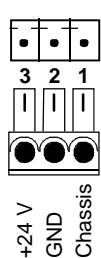

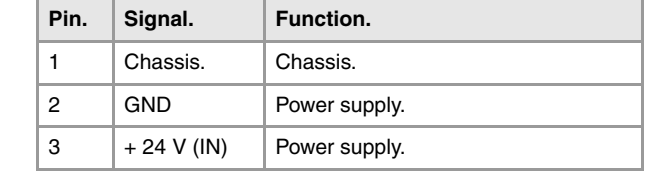

Connector to power the keyboard with universal 24 V DC. The ·ON· LED stays on when the module is under voltage.

### **·ON· LED. Operator panel powered.**

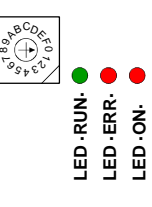

Red LED. This LED turns on when the operator panel is under voltage.

### **CAN bus. ·CAN· connector.**

5-pin male Phoenix minicombicon contact (3.5 mm pitch).

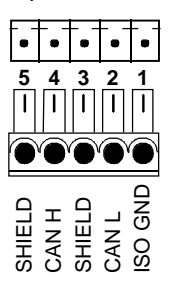

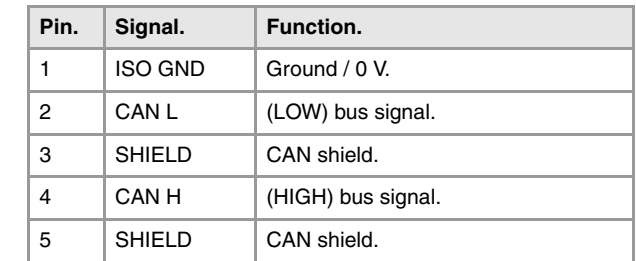

For further information on how to configure the connection of the elements to the CAN bus, refer to chapter *["14 Bus CAN \(CANfagor/CANopen protocols\)."](#page-189-0)* of this manual.

### **CAN bus. ·ADDRESS· selector. Address (node) of the element within the bus.**

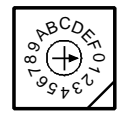

Each one of the elements integrated into the CAN bus is identified by the 16-position rotary switch (0-15) "Address" (also referred to as "Node\_Select"). With the ADD MSB" switch, the positions or elements integrated in the CAN bus may be expanded up to 32.

The CNC must always occupy position "0" and the rest of the elements of the bus will occupy consecutive positions starting with 1. In order for any change at the "Address" switch to be assumed, the CNC must be restarted and the corresponding drive must be reset, however, we recommend to change the address while the modules and the CNC are off.

The "Address" switch also sets the priority of the group within the bus; the lower the number the higher the priority. We recommend the keyboard and jog panel to be the last node of the bus.

### **CAN bus. ·ADD MSB· selector Address (node) of the element within the bus.**

With the ·4· switch (ADD MSB), the positions or elements integrated in the CAN bus may be expanded up to 32. Positions 0-15 are selected with ADD MSB=0 and positions 16-31 with ADD MSB=1.

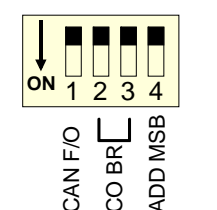

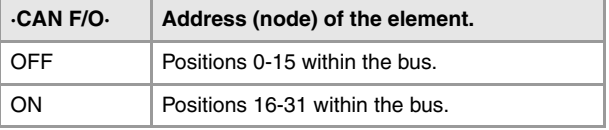

**CNC 8070**

(REF: 1007)

**FAGOR** 

### **CAN bus. ·ST· selector.**

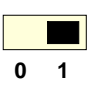

Line terminating resistor. The ·LT· switch identifies which are the elements that occupy the ends of the CAN bus; i.e. the first and last physical element in the connection. **0 1**

The switch position of the terminating elements must be "1" and that of the rest of the elements "0".

### **CAN bus. Bus type selector: CANfagor / CANopen.**

Switch ·1· (CAN F/O) selects the type of CAN bus to by used, i.e. CANfagor or CANOpen.

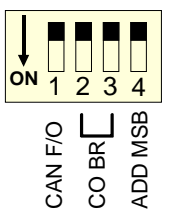

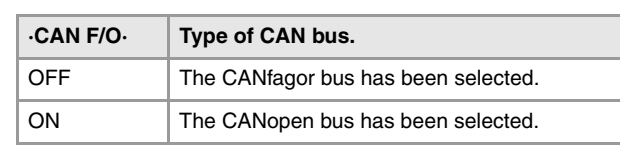

### **CAN bus. Selecting the baudrate for the CANopen bus.**

When using the CANopen protocol, the transmission speed at the bus is defined in each node and they all must run at the same speed. The speed is selected with switches ·2· and ·3· (CO BR).

The transmission speed depends on the total length of the bus. Using the following illustrative values; assigning other values may cause communication errors due to signal distortion.

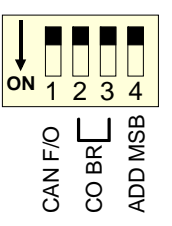

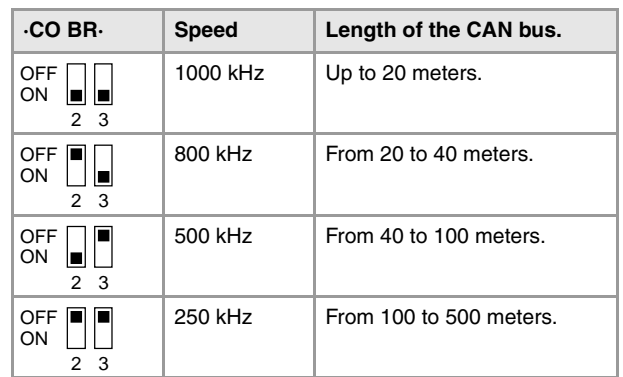

In order for any change of speed to be assumed, the corresponding module must be reset; however, we recommend to change the speed while the modules and the CNC are off.

### **Led ·ERR·. Status indicator LED.**

Red LED. Its meaning depends on the blinking speed.

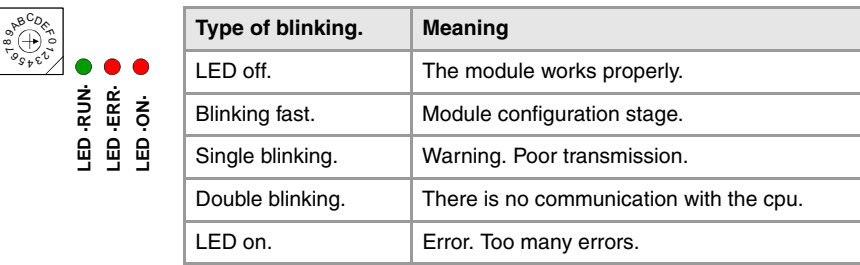

### **Led ·RUN·. Status indicator LED.**

 $189^{4}$ 

The LED is green. Its meaning depends on the blinking speed.

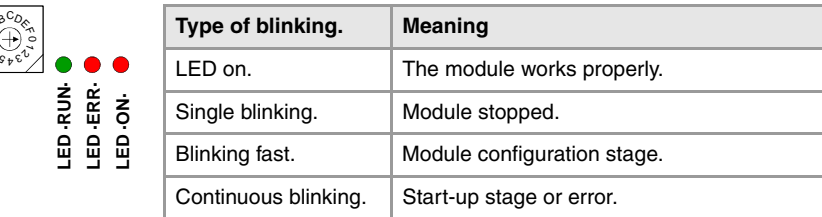

**8.**

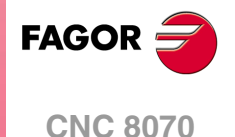

### **·HANDWHEEL· connector. Handwheel connection.**

10-pin male Phoenix minicombicon contact (3.5 mm pitch).

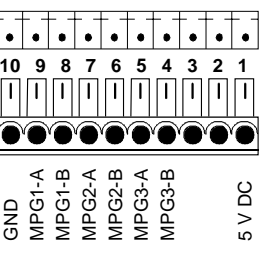

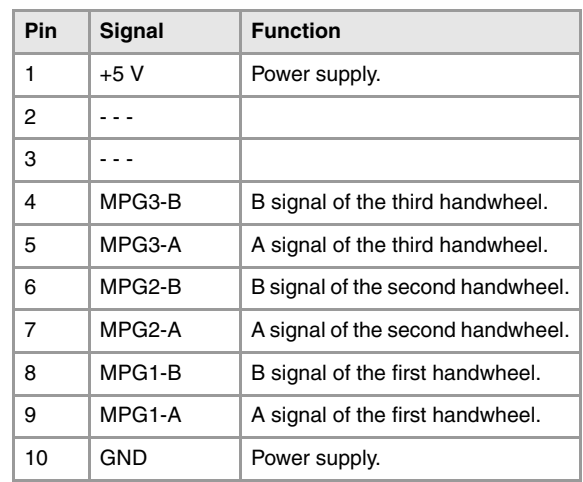

The keyboard admits the connection of up to 3 handwheels (MPG1, MPG2 and MPG3) with A and B signals (5 V DC TTL). If he handwheel has an axis selector button, the button signal may be connected to a digital input and may be managed from the PLC using the - NEXTMPGAXIS-mark.

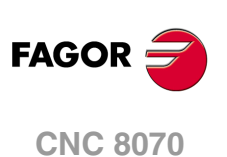

# **9 MOUSE MODULE.**

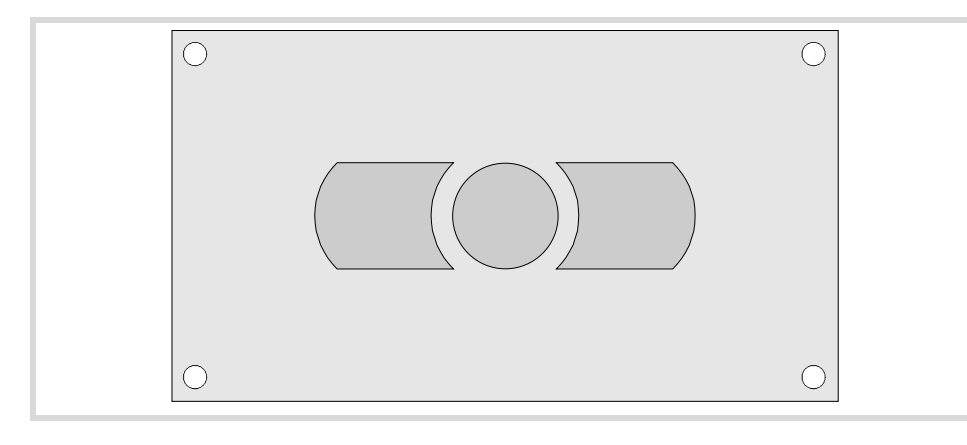

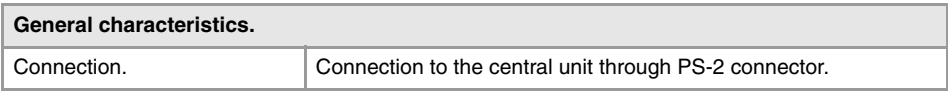

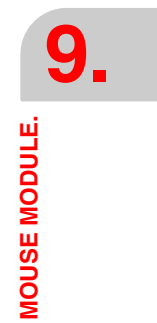

# **9.1 Hardware dimensions.**

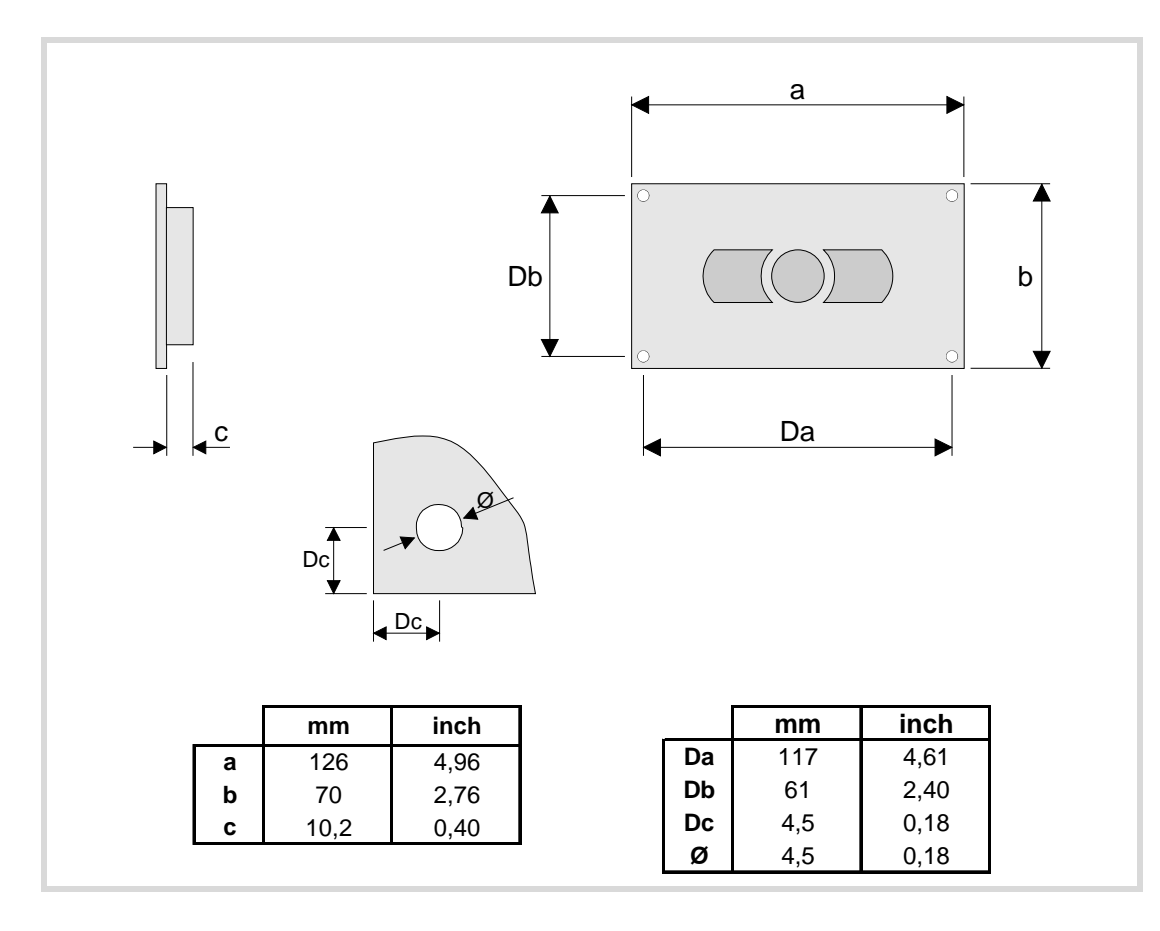

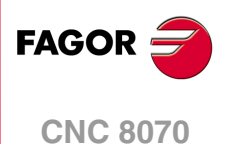

# **10 RIO70 REMOTE MODULES. (CANFAGOR PROTOCOL).**

Remote modules may be used to have an additional number of digital and analog inputs and outputs (remote I/O) that, distributed at different points of the machine or mounted in the cabinet, permit controlling various devices of the machine. The remote modules are distributed by groups (nodes) and are connected to the central unit through the CAN bus that can have up to 32 nodes, including the central unit and the keyboards. The following elements may be available with RIO70 series modules.

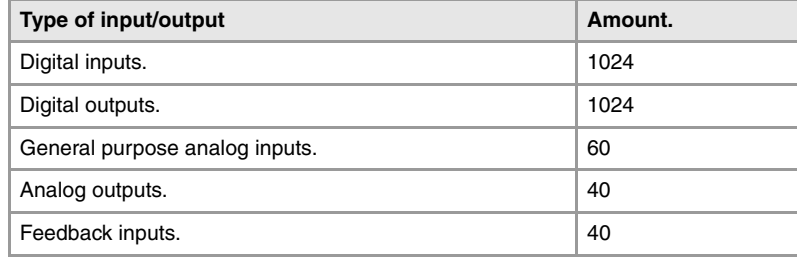

# **Fagor remote modules, RIO70 series, available for CAN bus with CANfagor protocol.**

There are full-size modules (those occupying the whole box) and half-size modules (occupying half the box). Two half-size modules may be mounted in a box. Each group may have up to 5 complete modules depending on consumption. See *["10.2 Consumption of the](#page-105-0) [remote modules."](#page-105-0)* on page 106.

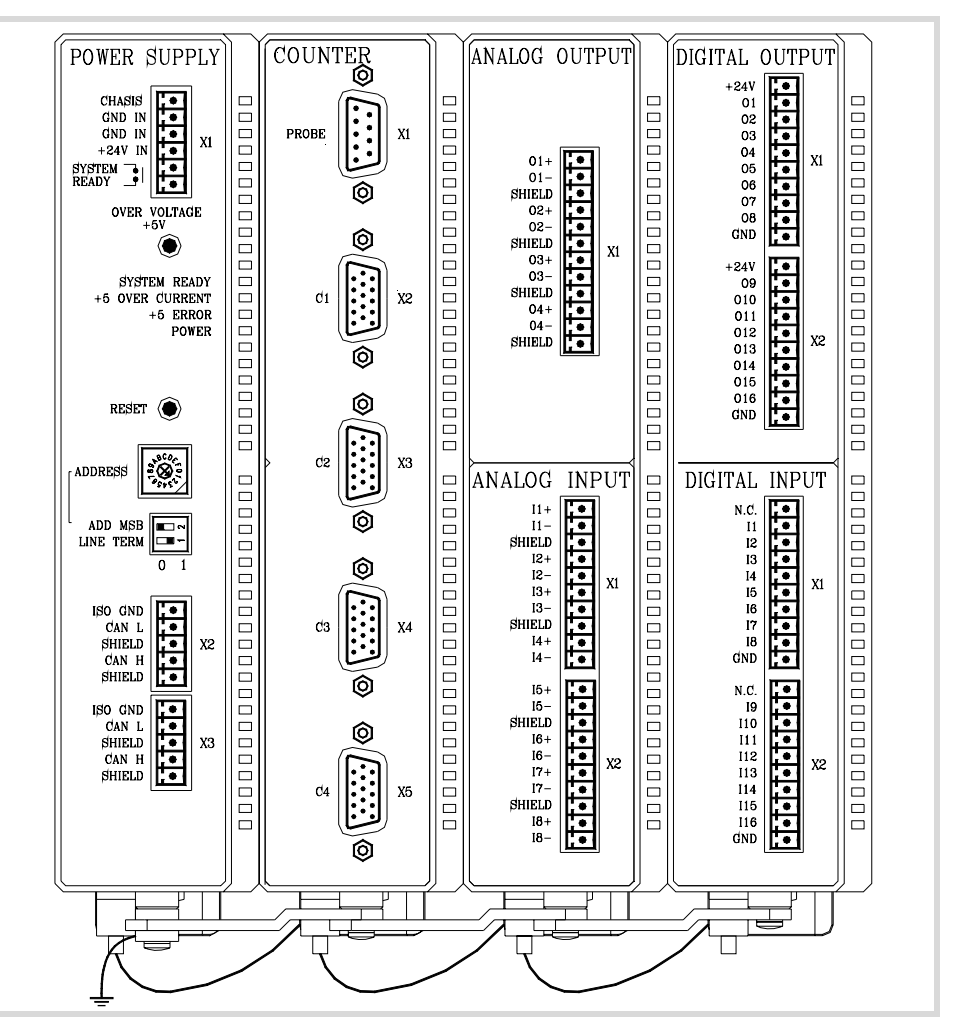

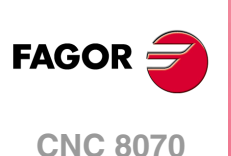

Fagor supplies all types of possible combinations with half-size modules, even units with a single half-size module (the other half will be a cover). The available modules are the following.

• Power supply.

The power supply module must be present in each group. This module must be powered at 24 V DC and connected to the system CAN bus.

- Feedback inputs.
- Each module has 4 feedback inputs.
- Digital inputs. Half size. Each module has 16 digital inputs.
- Digital outputs. Half size. Each module has 16 digital outputs.
- Analog inputs. Half size. Each module has 8 analog inputs.
- Analog outputs. Half size. Each module has 4 analog outputs.

# **Probe connection.**

The digital inputs let you handle the signal of the two 24 V DC probes . Use machine parameters to define which digital input is associated with each probe and their type of pulse.

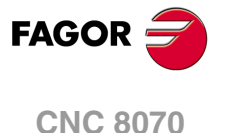

# **10.1 Dimensions and mounting of the modules.**

Place the modules on 2 profiles, according to the UNE 50022 standard, with 2 securing ends, one at each end of the group; they help securing the modules besides maintaining the right gap between the profiles. The mounting order to be followed from left to right is:

- Power Supply.
- Counters.
- Analog outputs. Half size.
- Analog inputs. Half size.
- Digital outputs. Half size.
- Digital inputs. Half size.

## **Dimensions of the modules.**

Always leave a 140 mm gap under the modules for ventilation and later handling.

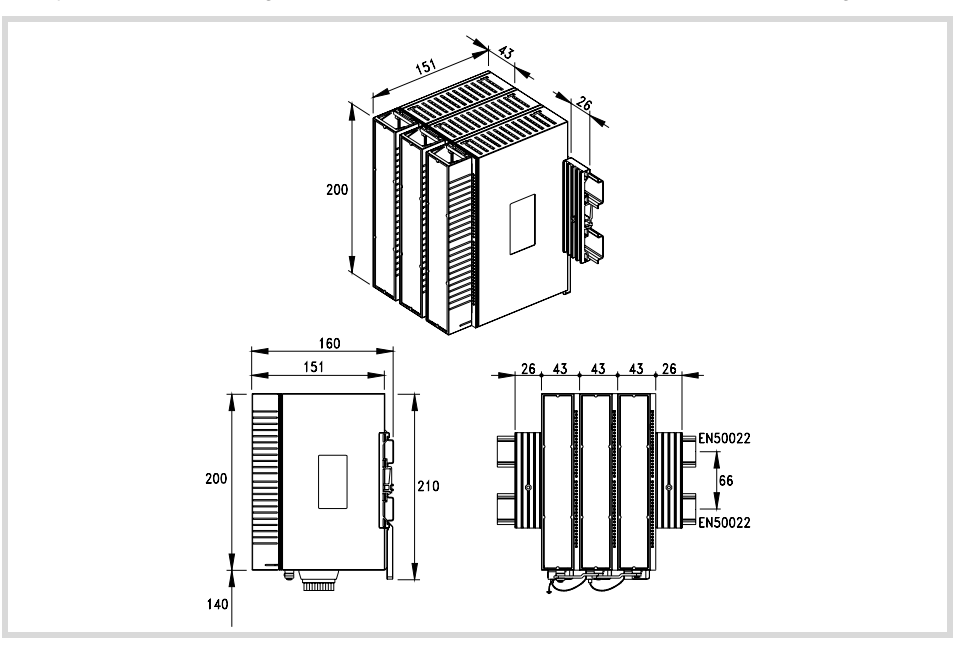

## **Connection of the modules.**

The modules of the group are connected as follows:

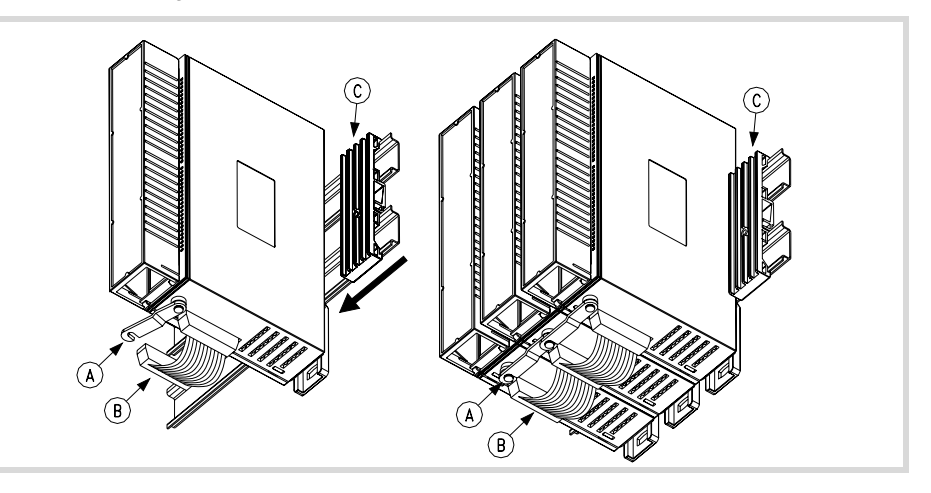

- **A** For ground connection.
- **B** Ribbon cable to interconnect the modules.
- **C** Securing ends.

**10.**

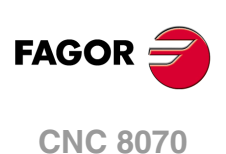

Each group is connected to the system (CPU, Keyboard, etc.) through the CAN bus as described later on.

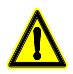

*DO NOT make any connection or connect any module to the power supply while the latter is turned on. Before making any connection, ribbon cable included, turn the power supply off by unplugging the power cable.*

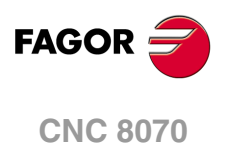

# <span id="page-105-0"></span>**10.2 Consumption of the remote modules.**

The power supply is in charge of supplying to the rest of the modules through  $+5$  V and  $\pm 18$ V and managing the internal bus of the group. The total consumption of the group depends on the configuration of the modules.

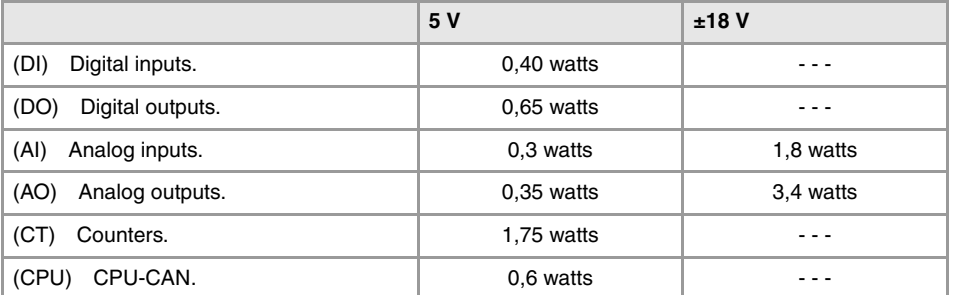

The consumption of the CPU-CAN is added to each module of the configuration. When mounting two half-size modules together (in the same box), the consumption of the CPU-CAN must only be added once.

The total consumption of the group must not exceed the following maximums. If any of them is exceeded, double the group. Use two power supplies and distribute the modules.

- For +5 V, a maximum consumption of 10 watts.
- For 18 V, a maximum consumption of 7.2 watts.

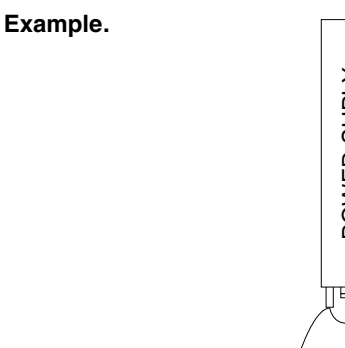

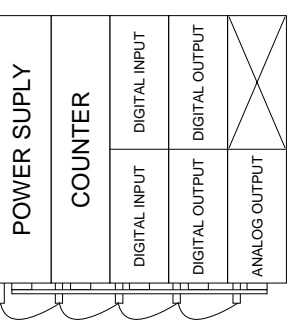

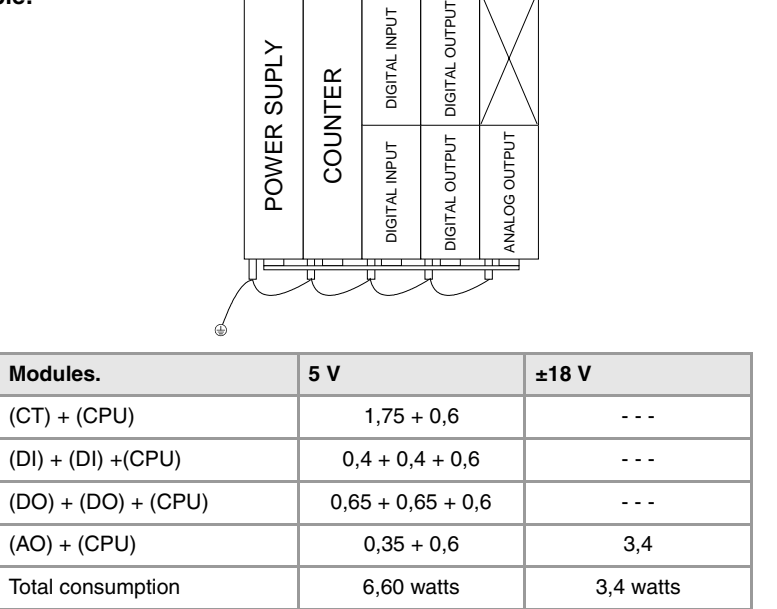

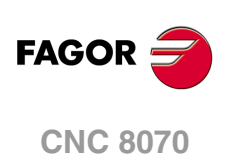

# **10.3 Power Supply.**

The power supply must be present in all the configurations (1 per group), it must be powered at 24 Vdc and connected to the CAN bus of the system.

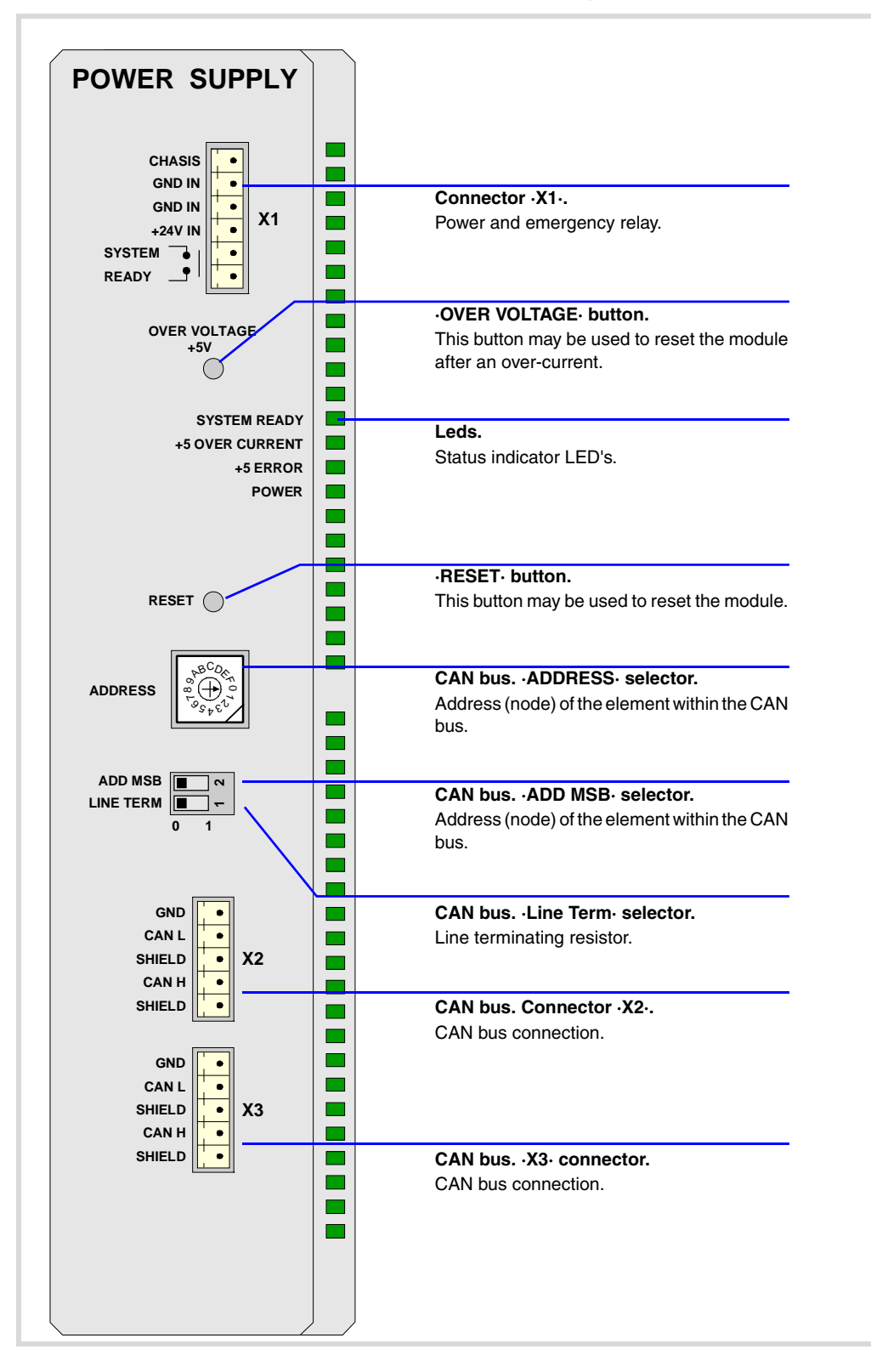

**10.**

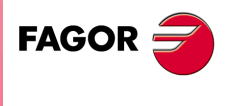

**CNC 8070**

# **10.3.1 Elements (connectors).**

SYSTEM<sup>-</sup> READY

**GND** CHAS

### **Connector ·X1·. Power and emergency relay.**

6-pin male Phoenix minicombicon contact (3.5 mm pitch).

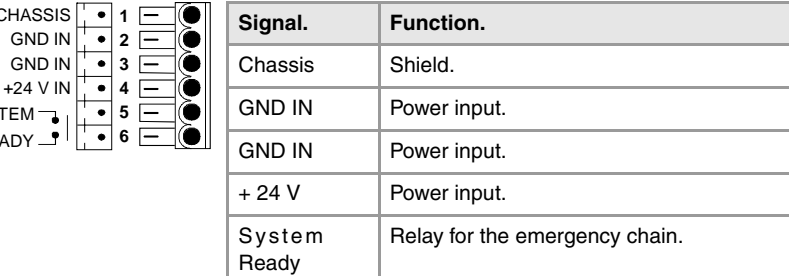

The relay may be used to connect the modules to the emergency chain of the electrical cabinet. The relay is an internal contact that closes when the group is ready; it opens again when an internal failure occurs.

### **·OVER VOLTAGE· button and status LED.**

This button may be used to reactivate the power supply after an over-current. An over-current activates the safety device inside the power supply turns on the external red LED. The power supply will not be operative while the LED is on. There are two ways to reactivate the power supply after an over-current.

- Unplug the power supply from mains and wait for about 30 seconds until the red light turns off.
- Unplug the power supply and press the button. The red LED will turn off indicating that the power supply is ready.

If after reactivating the power supply, the LED turns back on, call the Technical Service Department.

### **·SYSTEM READY· LED. Module under power.**

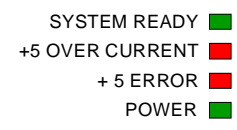

The LED is green. This LED blinks when the module is under power.

### **·OVER CURRENT· LED. Over-current at the power supply.**

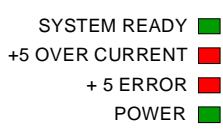

Red LED. This LED turns on when the +5 V power supply is outputting the maximum current.

### **·ERROR· LED. Error at the power supply.**

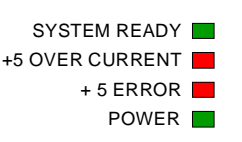

Red LED. This LED turns on when the power supply is not capable of supplying the 5 V DC due to a current overload

To eliminate the error, remove the load from the power supply or duplicate the group.

## **·POWER· LED. Status of the 5 V.**

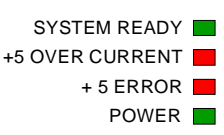

The LED is green. This LED turns on when the +5 V power supply is working properly.

### **·RESET· button.**

The ·RESET· button may be used to reset the module after changing the node address; however, it is recommended to change the address while the modules and the CNC are off.

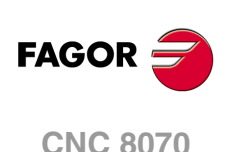
#### **CAN bus. ·ADDRESS· selector. Address (node) of the element within the bus.**

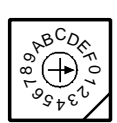

Each one of the elements integrated into the CAN bus is identified by the 16-position rotary switch (0-15) "Address" (also referred to as "Node\_Select"). With the ADD MSB" switch, the positions or elements integrated in the CAN bus may be expanded up to 32.

The CNC must always occupy position "0" and the rest of the elements of the bus will occupy consecutive positions starting with 1. In order for any change at the "Address" switch to be assumed, the CNC must be restarted and the corresponding drive must be reset, however, we recommend to change the address while the modules and the CNC are off.

The "Address" switch also sets the priority of the group within the bus; the lower the number the higher the priority. We recommend the keyboard and jog panel to be the last node of the bus.

#### **CAN bus. ·ADD MSB· selector Address (node) of the element within the bus.**

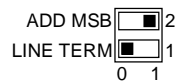

With the  $\cdot$ 2 $\cdot$  switch (ADD MSB), the positions or elements integrated in the CAN bus may be expanded up to 32. Positions 0-15 are selected with ADD MSB=0 and positions 16-31 with ADD MSB=1.

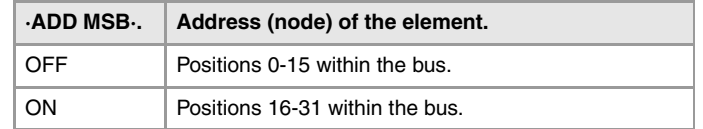

#### **CAN bus. ·Line Term· selector.**

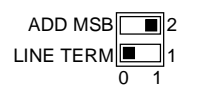

Line terminating resistor. The ·LT· switch identifies which are the elements that occupy the ends of the CAN bus; i.e. the first and last physical element in the connection.

The switch position of the terminating elements must be "1" and that of the rest of the elements "0".

#### **CAN bus. ·CAN· connector. Connector ·X2· & ·X3·.**

5-pin male Phoenix minicombicon contact (3.5 mm pitch).

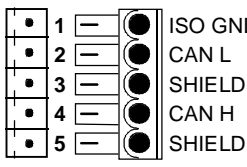

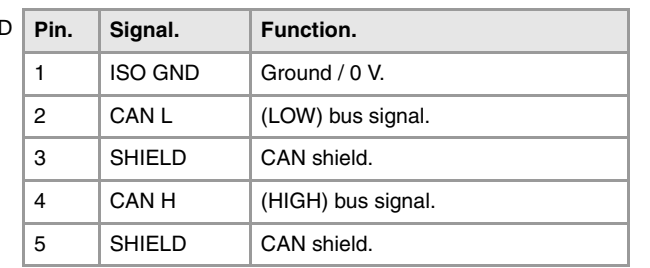

For further information on how to configure the connection of the elements to the CAN bus, refer to chapter *["14 Bus CAN \(CANfagor/CANopen protocols\)."](#page-189-0)* of this manual.

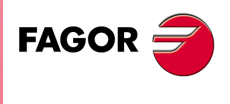

**CNC 8070**

**(REF: 1007)**

**10.**

# **10.4 Digital inputs and outputs.**

**DIGITAL INPUT**

**I1 N.C.**  $\overline{\bullet}$ 

 $\overline{\bullet}$  $\overline{\bullet}$ 

**I2**

**10.**<br>RIO70 REMOTE MODULES. (CANFAGOR PROTOCOL). **GOR SOR SOR REMOTE MODULES. (CANFAGOR PROTOCOL).**<br>RIO70 REMOTE MODULES. (CANFAGOR PROTOCOL).

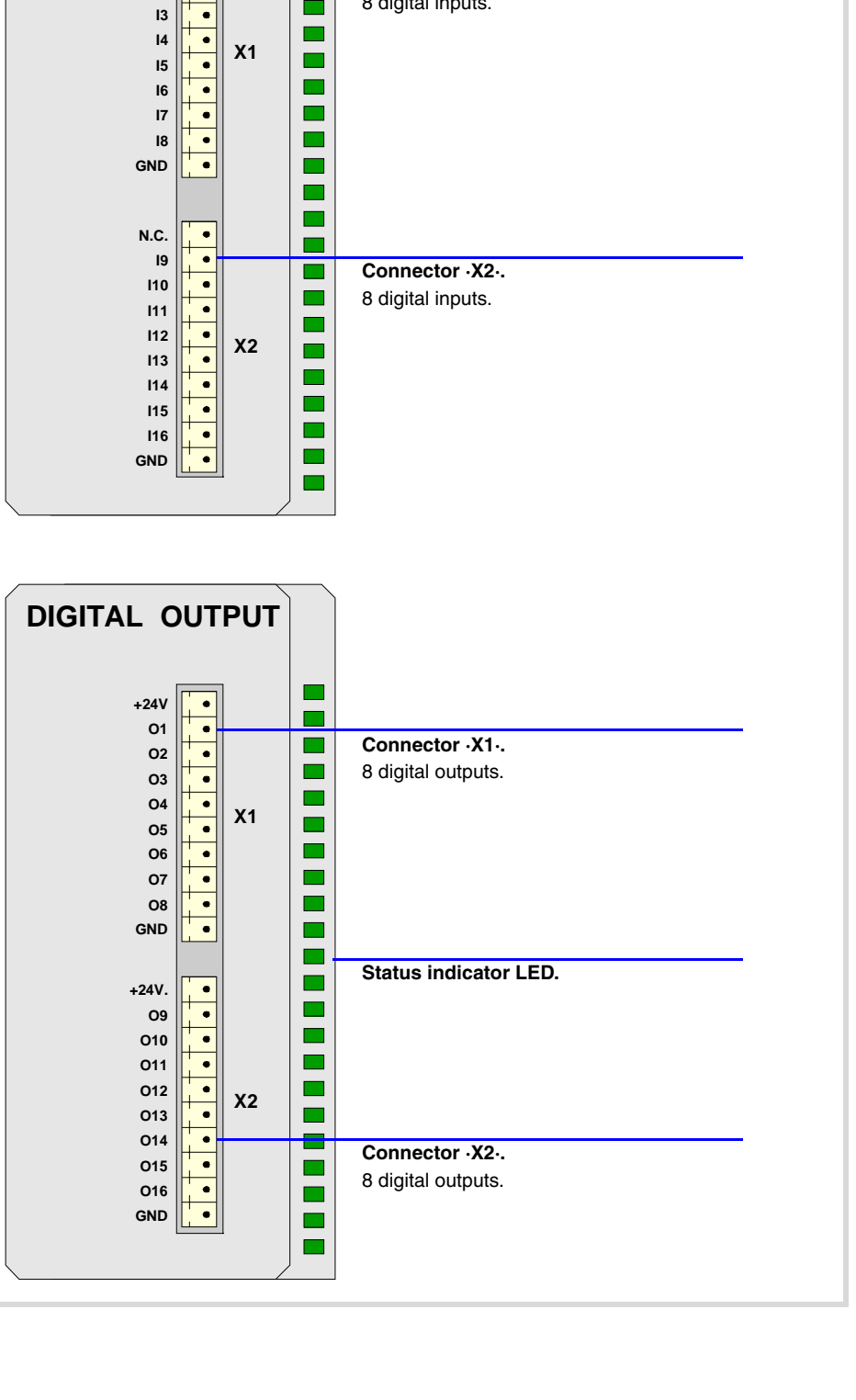

**Connector ·X1·.** 8 digital inputs.

 $\overline{\phantom{a}}$ 

 $\blacksquare$ 

 $\blacksquare$  $\blacksquare$ 

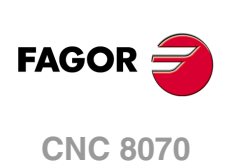

# **10.4.1 Elements (connectors).**

## **Connector ·X1· & ·X2·. Digital inputs (8 inputs in each connector).**

10-pin male Phoenix minicombicon contact (3.5 mm pitch).

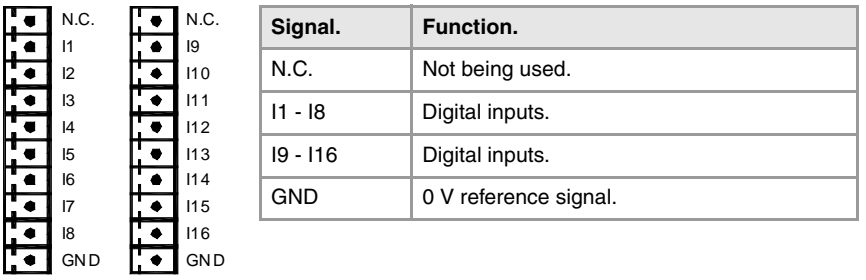

#### **Connector ·X1· & ·X2·. Digital outputs (8 outputs in each connector).**

10-pin male Phoenix minicombicon contact (3.5 mm pitch). Both connectors must be powered with 24 V DC and GND.

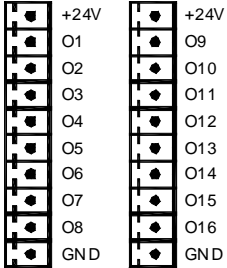

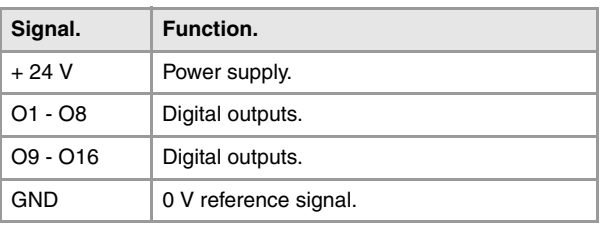

#### **Status indicator LED.**

The green LED located in the middle of the digital output module turns on when the module is powered with 24 Vdc and the inside fuse is OK.

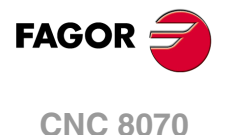

# **10.5 Analog inputs and outputs.**

**10.**<br>RIO70 REMOTE MODULES. (CANFAGOR PROTOCOL).

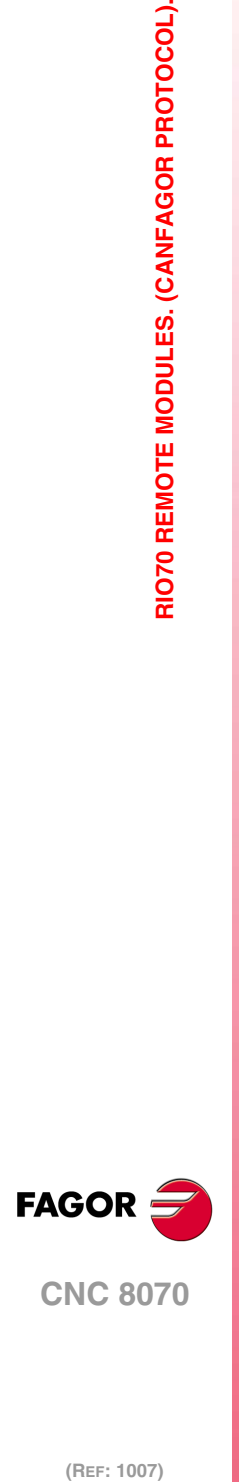

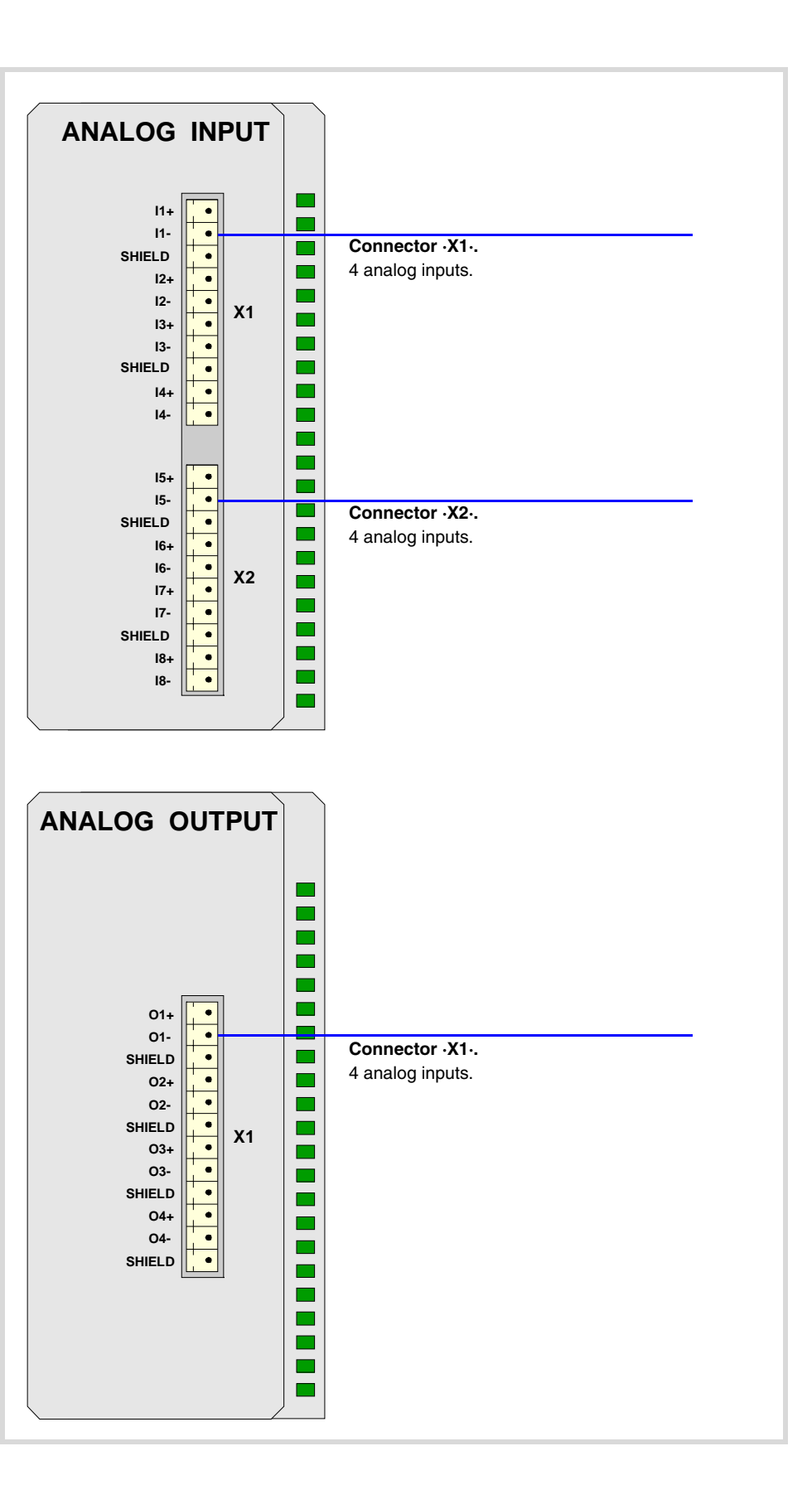

# **10.5.1 Elements (connectors).**

## **Connector ·X1· & ·X2·. Analog inputs (4 inputs in each connector).**

10-pin male Phoenix minicombicon contact (3.5 mm pitch).

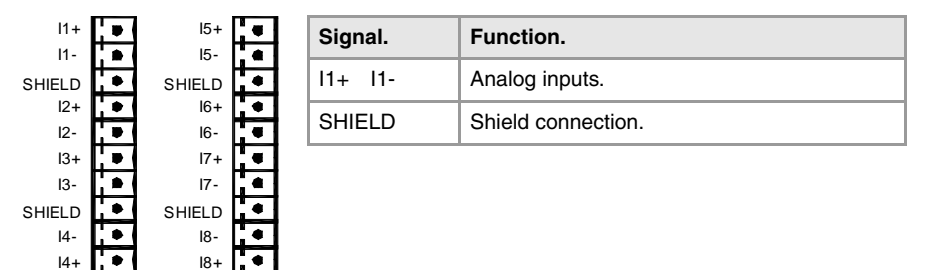

Each analog input has three pins (I+, I-, SH). Use shielded cables connecting their meshes to the corresponding shield pin.

### **Connector ·X1·. Analaog outputs (4 outputs in each connector).**

12-pin male Phoenix minicombicon contact (3.5 mm pitch).

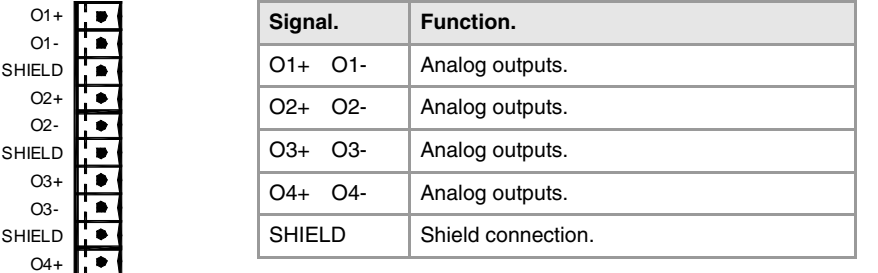

Each analog output has three pins  $(O+, O-, SH)$ . Use shielded cables connecting their meshes to the corresponding shield pin.

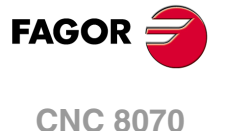

# **10.6 Feedback inputs (counter).**

**10.** RIO70 REMOTE MODULES. (CANFAGOR PROTOCOL). **GOR SOR SOR REMOTE MODULES. (CANFAGOR PROTOCOL).**<br>RIO70 REMOTE MODULES. (CANFAGOR PROTOCOL).

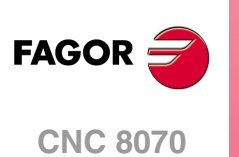

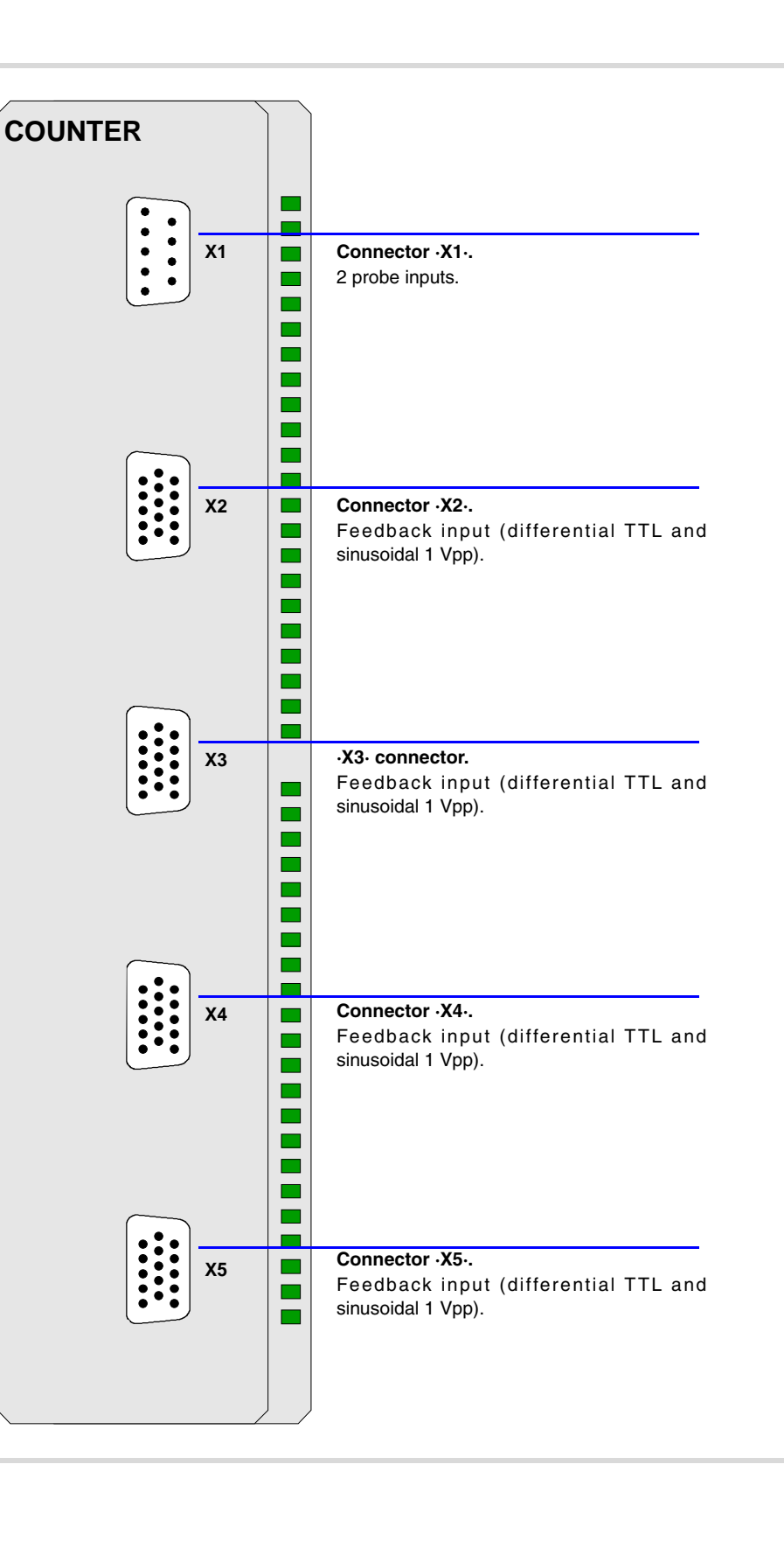

# **10.6.1 Elements (connectors).**

### **Connector ·X1·.**

Not being used from software version V01.10 on. Previous versions allowed connecting 2 probes of 5 V DC or 24 V DC.

### **Connectors ·X2· & ·X3· & ·X4· & ·X5·. Feedback inputs (differential TTL and sinusoidal 1 Vpp).**

4 15-pin female SUB-D HD type connectors.

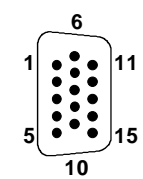

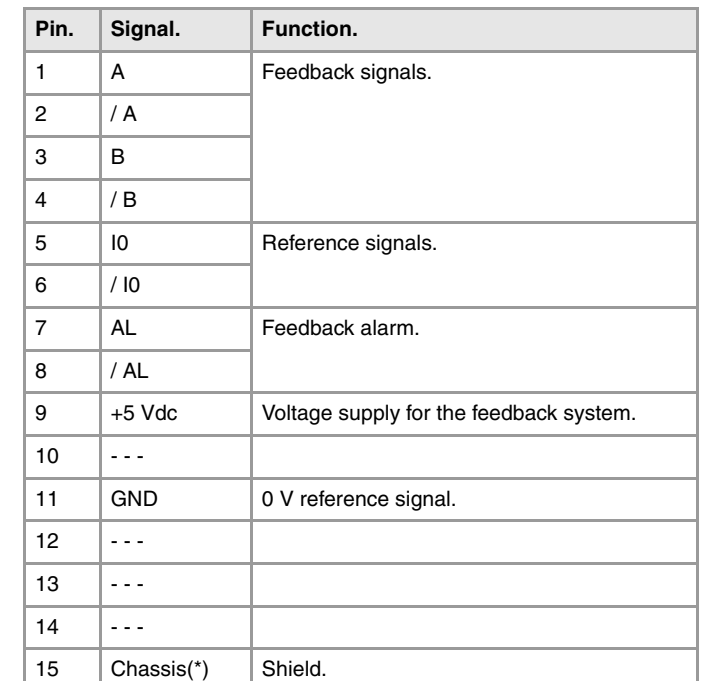

(\*) Pin ·15· is offered for compatibility. We recommed to connect the cable shield to the connector housing at both ends.

To connect feedback devices with differential TTL or 1 Vpp sinusoidal signals. [See](#page-116-0) *["10.8 Feedback inputs. Technical characteristics and connection."](#page-116-0)* on page 117.

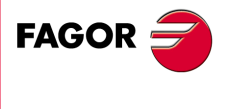

**CNC 8070**

# **10.7 Electrical characteristics of the inputs and outputs.**

## **Digital inputs.**

All digital inputs, 16 per module, have a status indicating LED and are galvanically protected with opto-couplers. The electrical characteristics of the inputs are:

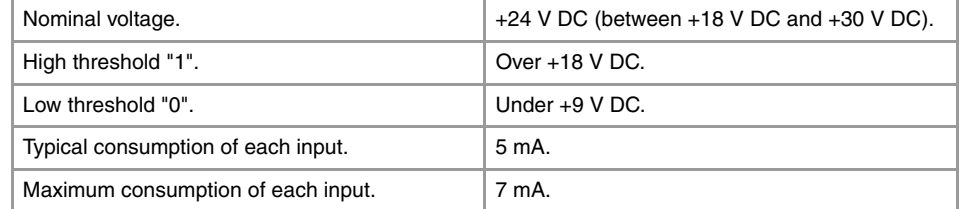

## **Digital outputs.**

All digital outputs, 16 per module, have a status indicating LED and are galvanically protected with opto-couplers. The electrical characteristics of the outputs are:

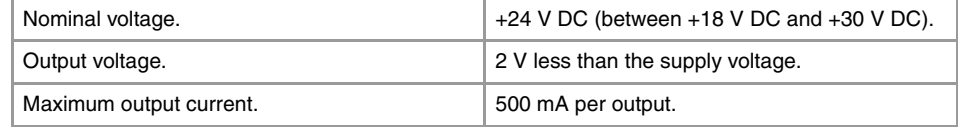

The digital output modules have an 8 A fuse inside for protection against over-voltage (over 33 V DC) and against reverse connection.

## **Analog inputs.**

Use shielded cables connecting their meshes to the corresponding shield pin. All the analog inputs, 8 per module, have the following characteristics:

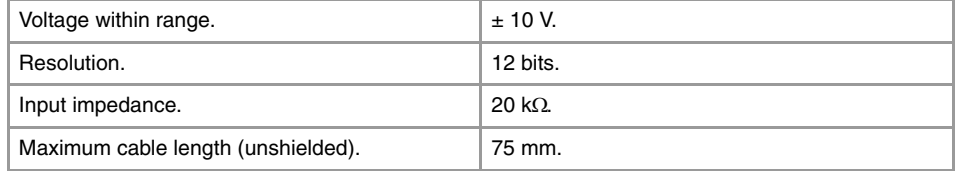

## **Analog outputs.**

Use shielded cables connecting their meshes to the corresponding shield pin. All the analog outputs, 4 per module, have the following characteristics:

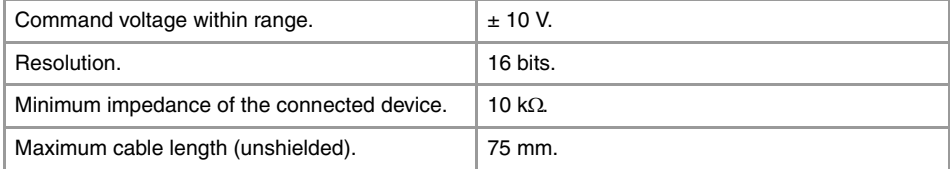

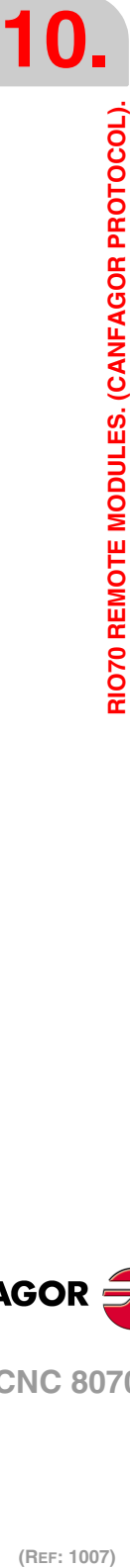

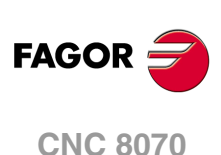

# <span id="page-116-0"></span>**10.8 Feedback inputs. Technical characteristics and connection.**

The module has 4 feedback inputs, valid for differential TTL and sinusoidal 1 Vpp signals.

## **Technical characteristics of the feedback inputs.**

Power consumption: +5 V 1 A (250 mA per axis)

## **Work levels for differential TTL signal.**

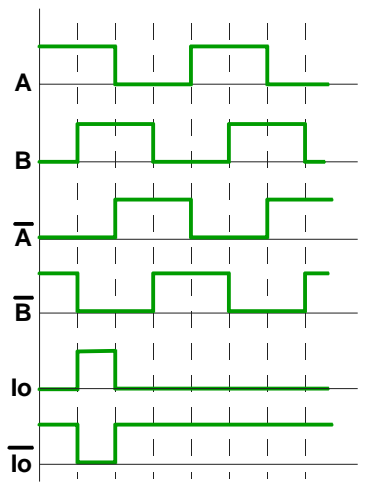

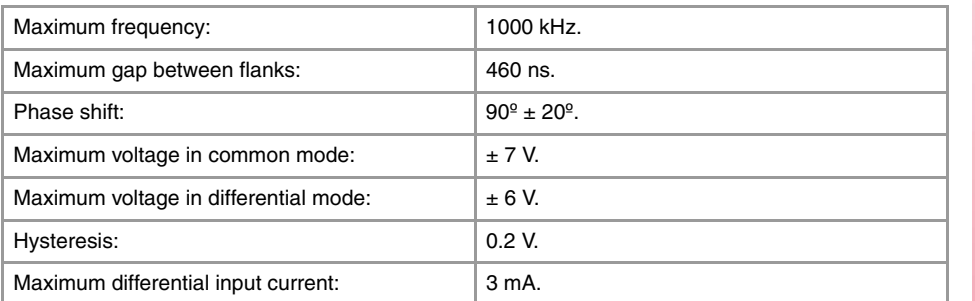

## **Work levels for sinusoidal 1 Vpp signal.**

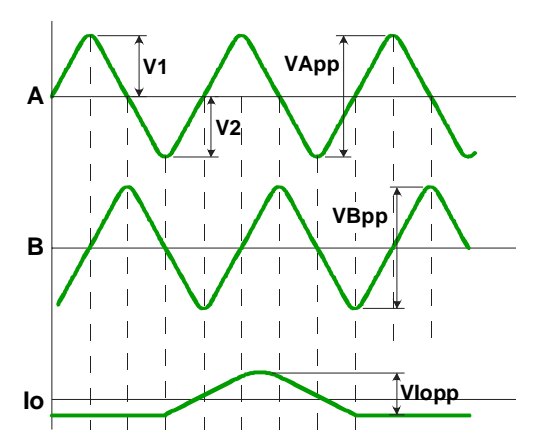

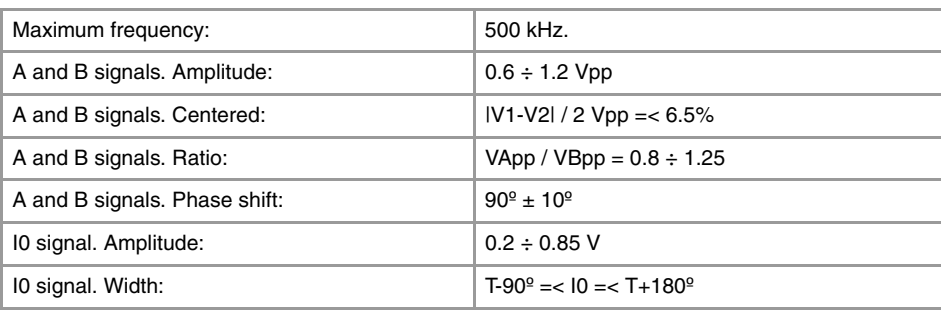

RIO70 REMOTE MODULES. (CANFAGOR PROTOCOL). **RIO70 REMOTE MODULES. (CANFAGOR PROTOCOL).** **10.**

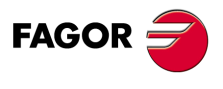

**CNC 8070**

## **Feedback cable characteristics.**

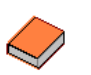

*Fagor Automation offers a wide range of cables and extension cables to connect the feedback systems to the CNC. Refer to our catalog for further information.* 

The cable used must have overall shield; the rest of the characteristics of the cable, as well as its length, will depend on the type of feedback device used. Refer to our catalog.

The shield of the cable being used must be connected to the connector housing at both ends. The unshielded portion of the wires of an unshielded cable cannot be longer than 75 mm.

We recommend to run the feedback cables as far away as possible from the power cables of the machine.

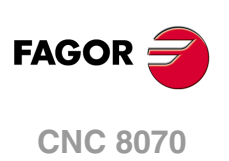

# **10.9 Numbering of the digital inputs and outputs.**

Use machine parameters to set the number of digital I/O modules connected to the same CAN bus. If these parameters are not set, the CNC numbers the modules automatically according to the order of the remote groups (·ADDRESS· selector of the power supply module).

# **Numbering according to the order of the remote groups.**

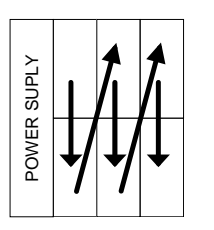

The CNC numbers the modules automatically according to the order of the remote groups (·ADDRESS· selector of the power supply module). Within each group, they are ordered from top to bottom and from left to right.

Example of configuration of the following remote modules.

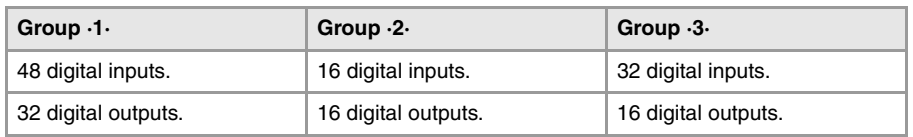

### **Example 1.**

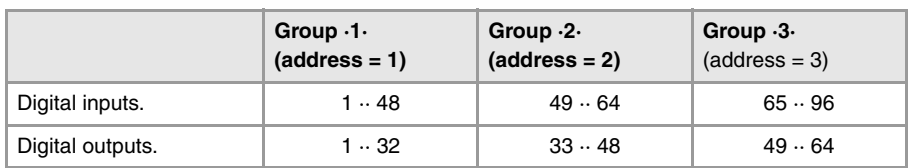

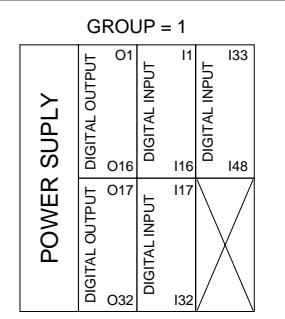

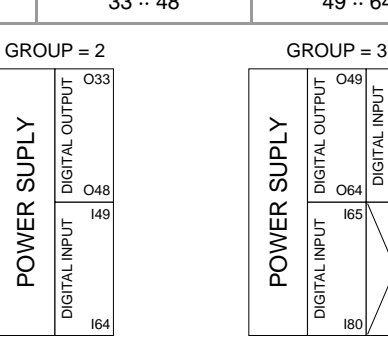

DIGITAL INPUT

**DIGITAL** 

I96

I81

O64

I65

I80

### **Example 2.**

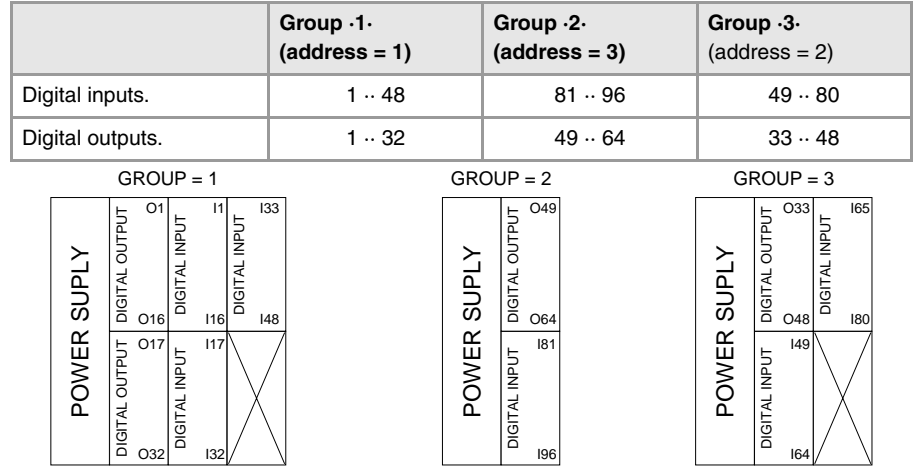

RIO70 REMOTE MODULES. (CANFAGOR PROTOCOL). **RIO70 REMOTE MODULES. (CANFAGOR PROTOCOL).** **10.**

**FAGOR CNC 8070**

## **Numbering by machine parameters.**

When the numbering is set by machine parameters, each module is assigned a base index and the inputs or outputs of that module are numbered after it. The values of the base index must be comply with the formula 16n+1 (i.e. 1, 17, 33, etc.). The rest of the inputs or outputs are numbered sequentially. The base indexes may follow any order, they do not have to be sequential.

When inserting a new module, the first modules will be assigned the numbering of the table and the last one will be assigned the next valid base index after the highest one assigned until then.

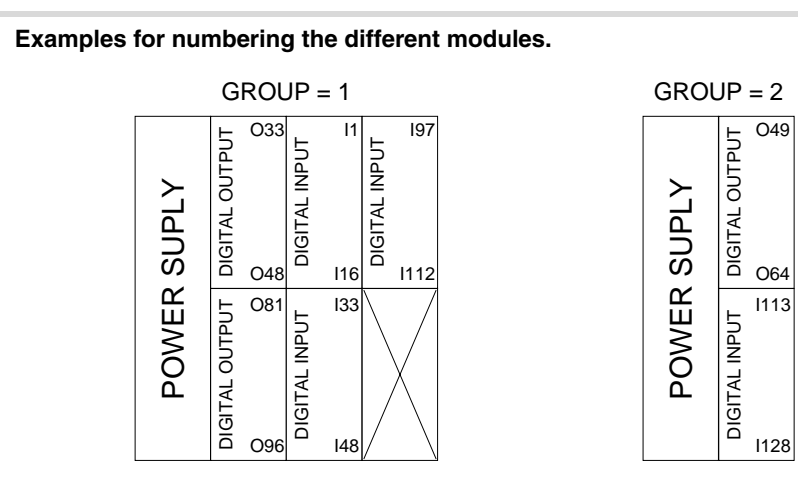

**Remote group (1).** 

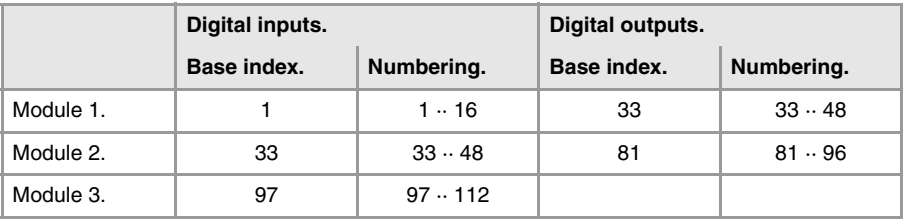

**Remote group (2).** 

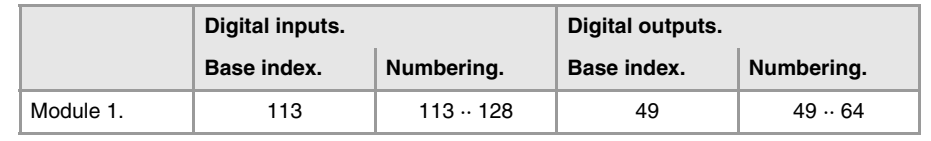

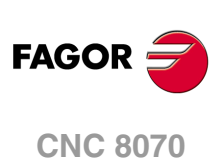

(REF: 1007)

**10.**

# **10.10 Numbering of the analog inputs and outputs and of the feedback inputs.**

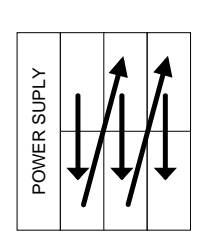

The CNC numbers the modules automatically according to the order of the remote groups (·ADDRESS· selector of the power supply module). Within each group, they are ordered from top to bottom and from left to right.

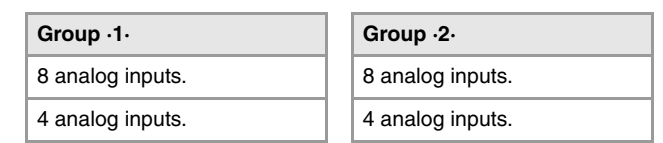

### **Example.**

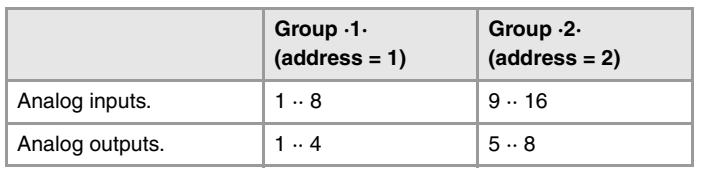

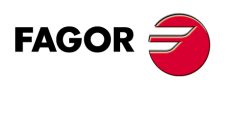

**CNC 8070**

## **10.11 Probe connection.**

The digital inputs let you handle the signal of the two 24 V DC probes . Use machine parameters to define which digital input is associated with each probe and their type of pulse.

### **Probe whose output has a normally open contact. Connection to +24 V.**

The connection acts upon the up flank (positive pulse) of the probe signal.

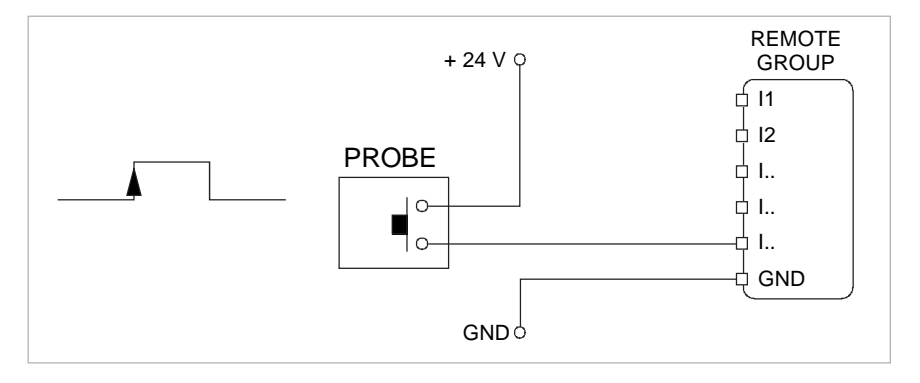

#### **Probe whose output has a normally closed contact. Connection to +24 V.**

The connection acts upon the up flank (positive pulse) of the probe signal.

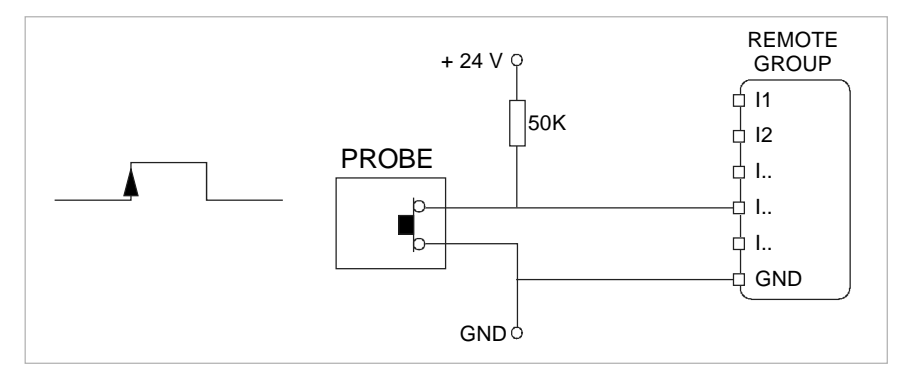

#### **Interface with an open-collector output. Connection to +24 V.**

The connection acts upon the down flank (negative pulse) of the probe signal.

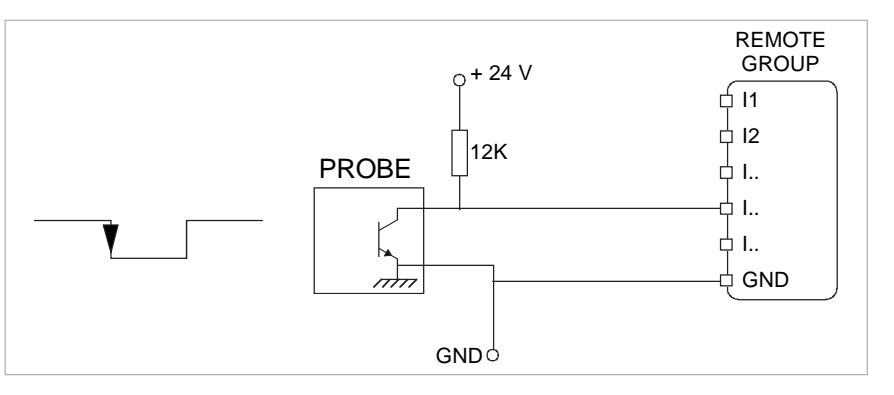

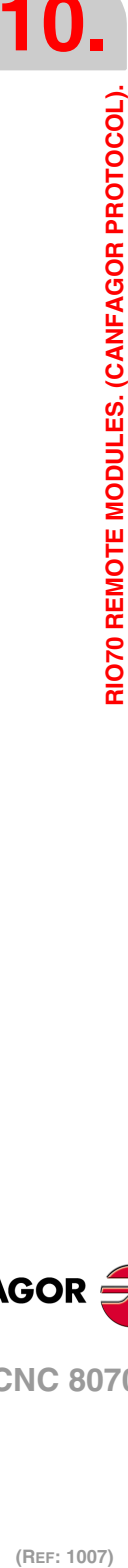

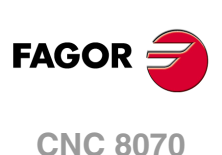

#### **Interface with a PUSH-PULL output. Connection to +24 V.**

Depending on the interface being used, the connection acts upon the up flank or down flank of the probe signal.

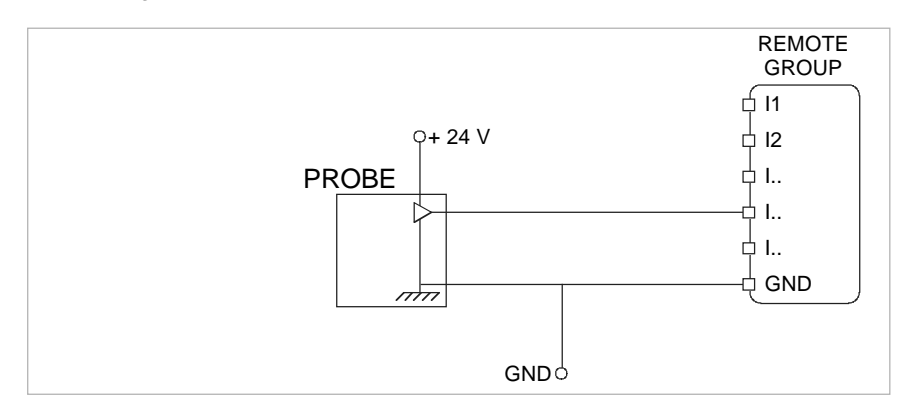

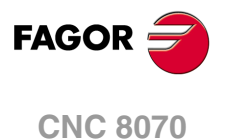

# **11 RIO5 REMOTE MODULES. (CANOPEN PROTOCOL).**

Remote modules may be used to have an additional number of digital and analog inputs and outputs (remote I/O) that, distributed at different points of the machine or mounted in the cabinet, permit controlling various devices of the machine. The remote modules are distributed by groups (nodes) and are connected to the central unit through the CAN bus that can have up to 32 nodes, including the central unit and the keyboards. The following elements may be available with RIO5 series modules.

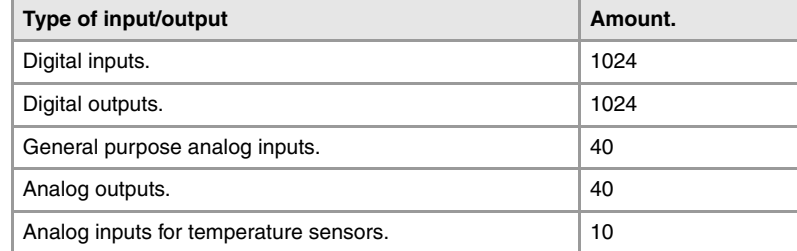

When the CNC works with CANopen bus, this bus lets combine in the bus groups (nodes) formed by RIO5 and RIOW series modules; modules of both series cannot be combined in the same group.

## **Fagor remote modules, RIO5 series, available for CAN bus with CANopen protocol.**

Each group (node) may consist of up to two of these modules.

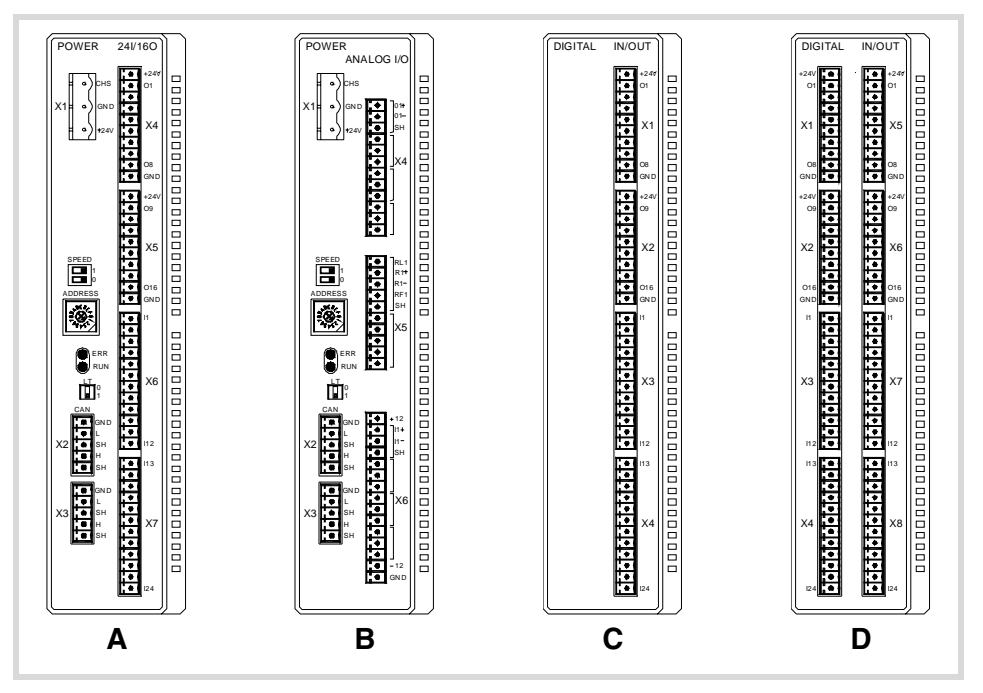

- **A** Power supply with 24 digital inputs and 16 digital outputs.
- **B** Power supply with 4 analog inputs, 4 analog outputs and 2 inputs for temperature sensors.
- **C** Digital Inputs / Outputs (single module). Each module has 24 digital inputs and 16 digital outputs.
- **D** Digital Inputs / Outputs (double module). Each module has 48 digital inputs and 32 digital outputs.

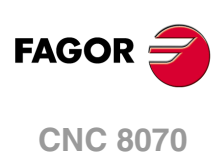

#### **General considerations on power supply modules.**

When mounting the groups, bear in mind the following.

- One of the power supply modules must be present in each group. The power supply must be powered at 24 Vdc and connected to the CAN bus of the system.
- Two power supply modules cannot be in the same group.
- Power supplies of both models may be connected to the same CAN bus.

## **Fagor modules and third-party modules. Considerations about the number of analog inputs.**

The CANopen bus can manage up to 60 analog inputs of any kind. The maximum number of analog inputs of each type that the bus can have depends on the type of modules installed.

#### **CAN bus with Fagor modules.**

A bus made up of only with Fagor modules can have 40 general purpose analog inputs and 10 inputs for temperature sensors. In Fagor modules, the analog inputs are pre-assigned as general-purpose inputs (four per module) or as inputs for temperature sensors (two inputs per module).

In Fagor modules of analog inputs, the CNC considers the inputs for the temperature sensor (connector X5) as analog inputs. Therefore, when numbering the inputs, the CNC considers that each module has 6 analog inputs; the four analog inputs plus the two temperature sensor inputs.

#### **CAN bus with third-party modules.**

A bus made up of only third-party modules can have 60 analog inputs of any kind. In thirdparty modules, it is up to the manufacturer to set the right configuration so the CNC treats these analog inputs as general purpose, for temperature sensors, etc.

#### **CAN bus with Fagor modules and third-party modules.**

A bus made up of Fagor modules and third-party modules, each Fagor modules counts as 6 analog inputs; 4 general purpose inputs and 2 inputs for temperature sensors. The inputs of third-party modules can be of any kind.

In third-party modules, it is up to the manufacturer to set the right configuration so the CNC treats these analog inputs as general purpose, for temperature sensors, etc.

## **Consumption of the remote modules.**

Each group consumes 1.2 A without including the consumption of the digital and analog outputs.

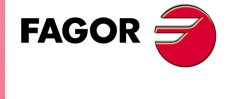

**CNC 8070**

# **11.1 Dimensions and mounting of the modules.**

Place the modules on 2 profiles, according to the UNE 50022 standard, with 2 securing ends, one at each end of the group; they help securing the modules besides maintaining the right gap between the profiles.

## **Dimensions of the modules.**

Always leave a 140 mm gap under the modules for ventilation and later handling.

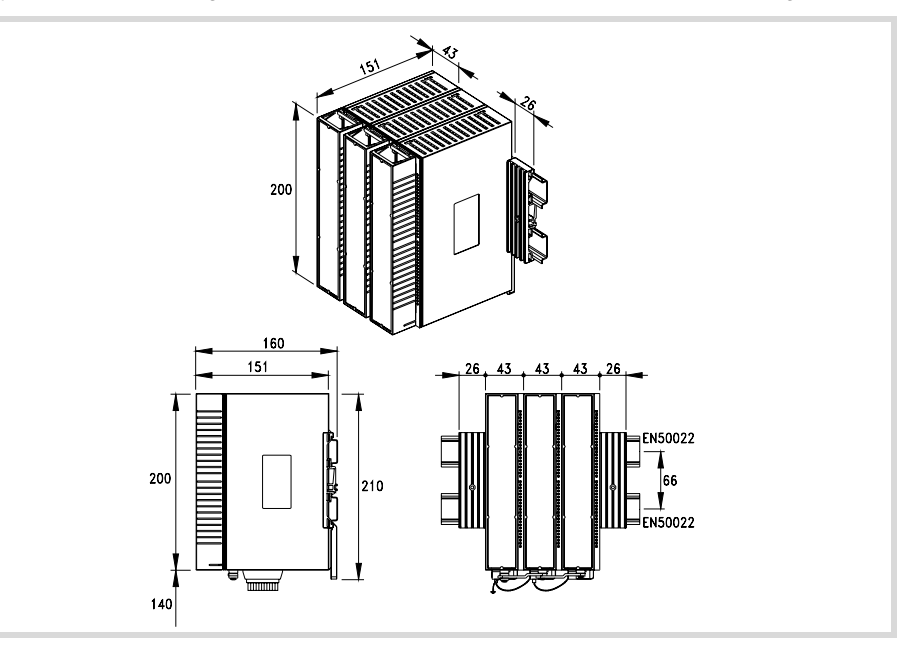

## **Connection of the modules.**

The modules of the group are connected as follows:

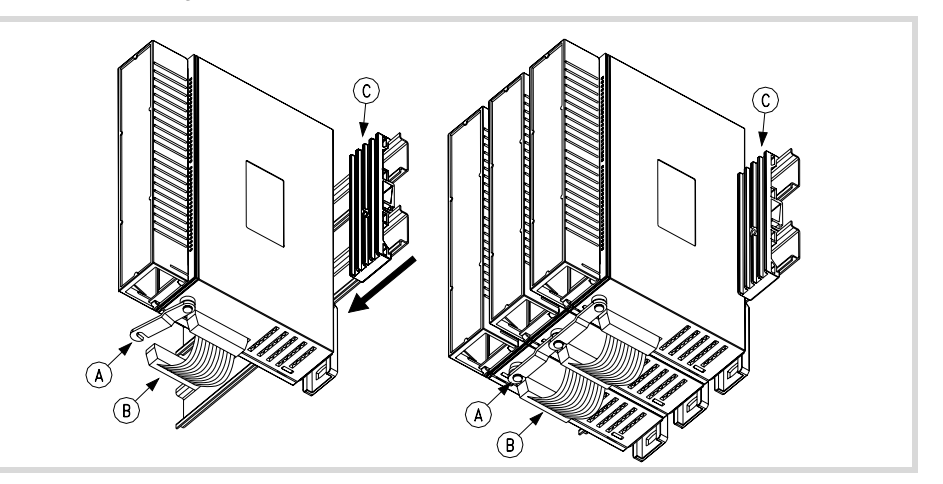

- **A** For ground connection.
- **B** Ribbon cable to interconnect the modules.
- **C** Securing ends.

Each group is connected to the system (CPU, Keyboard, etc.) through the CAN bus as described later on.

*DO NOT make any connection or connect any module to the power supply while the latter is turned on. Before making any connection, ribbon cable included, turn the power supply off by unplugging the power cable.*

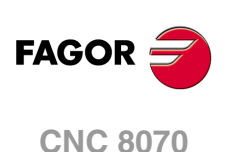

# **11.2 Power supply.**

The power supply must be powered at 24 Vdc and connected to the CAN bus of the system. There are two power supply models.

- Power supply with 24 digital inputs and 16 digital outputs.
- Power supply with 4 analog inputs, 4 analog outputs and 2 inputs for temperature sensors.

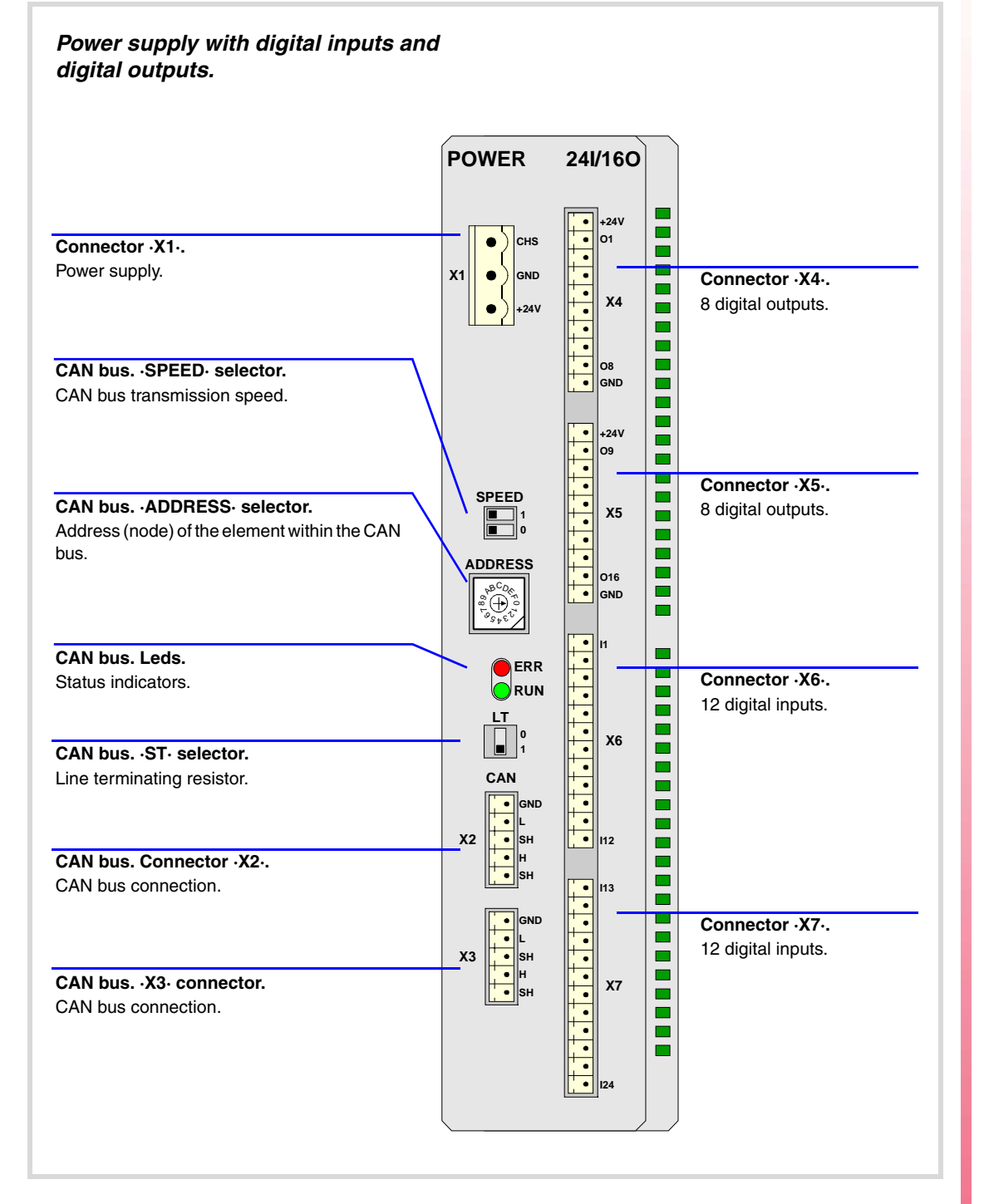

**11.**

**FAGOR CNC 8070**

### *Power supply with analog inputs and outputs.*

RIO5 REMOTE MODULES. (CANOPEN PROTOCOL).

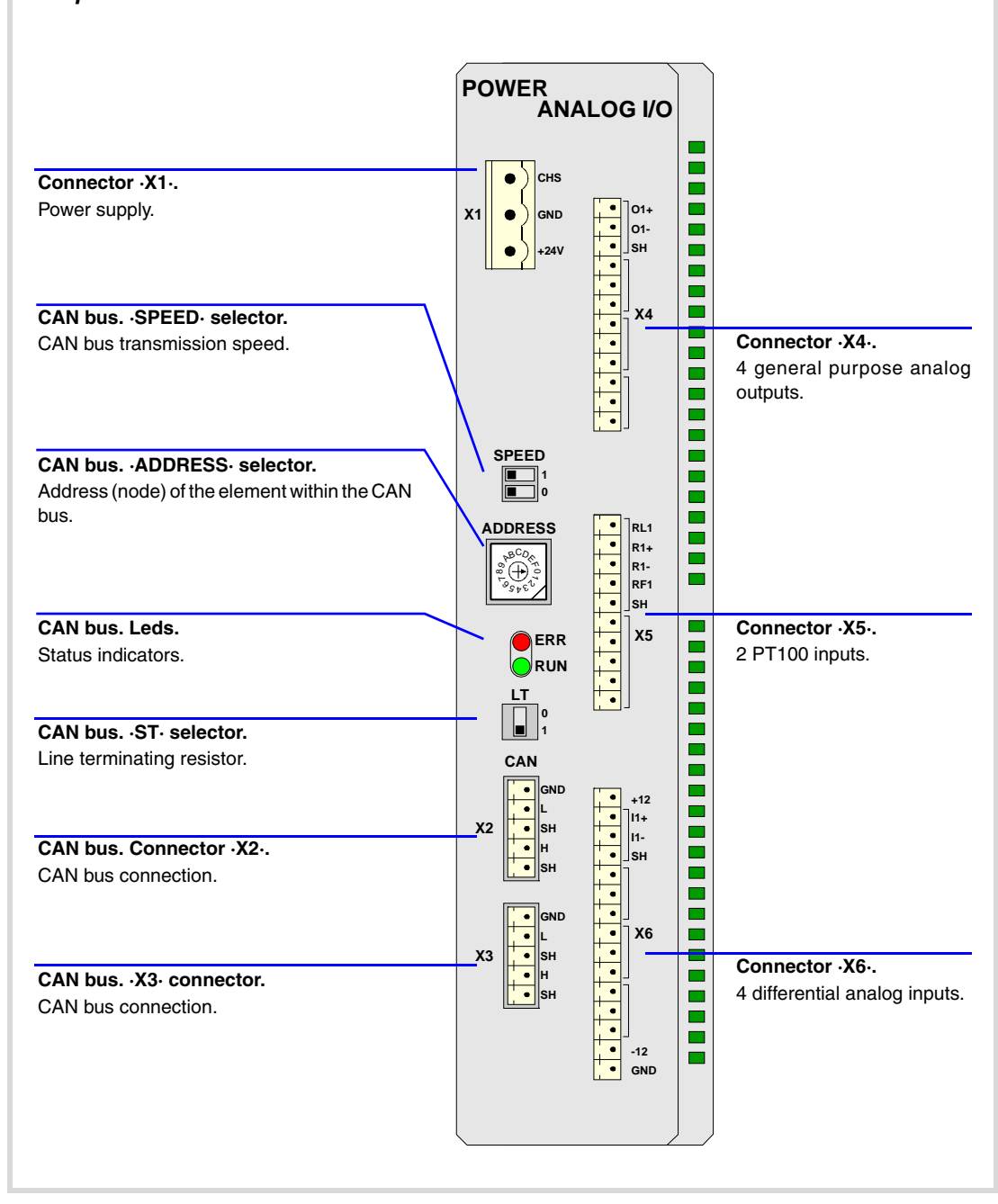

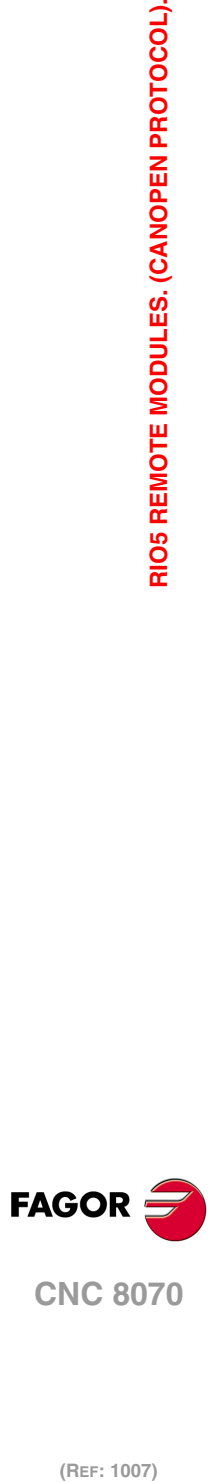

# **11.2.1 Elements (connectors).**

## **Connectors at the power supply.**

#### **Connector ·X1·. Power supply.**

3-pin male Phoenix combicom contact (7.62 mm pitch).

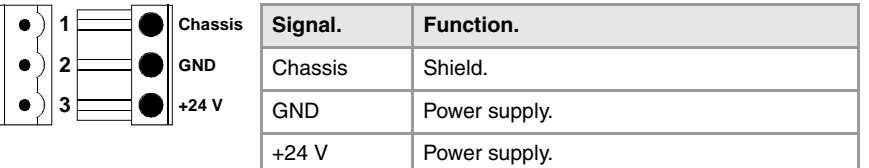

#### **CAN bus. ·CAN· connector. Connector ·X2· & ·X3·.**

5-pin male Phoenix minicombicon contact (3.5 mm pitch).

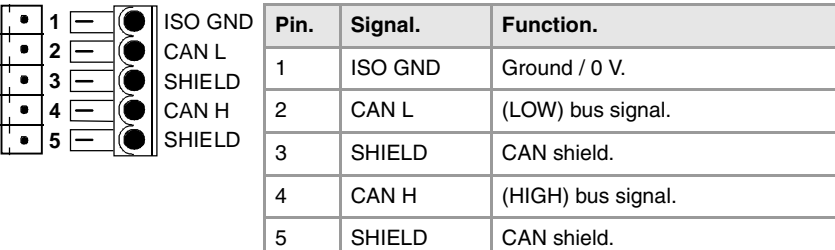

For further information on how to configure the connection of the elements to the CAN bus, refer to chapter *["14 Bus CAN \(CANfagor/CANopen protocols\)."](#page-189-0)* of this manual.

#### **CAN bus. ·SPEED· selector. Selecting the baudrate for the CANopen bus.**

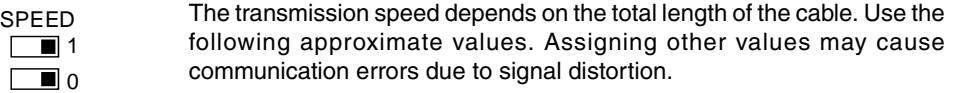

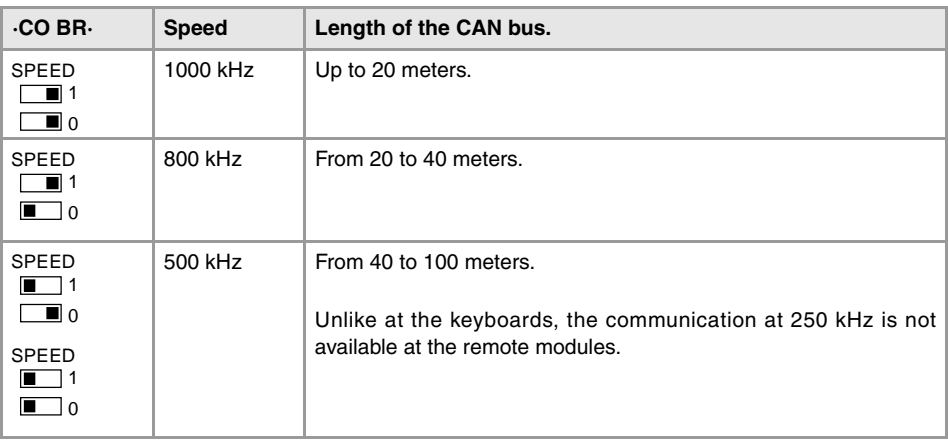

In order for any change of speed to be assumed, the corresponding module must be reset; however, we recommend to change the speed while the modules and the CNC are off.

#### **CAN bus. ·ADDRESS· selector. Address (node) of the element within the bus.**

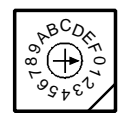

Each one of the elements integrated into the CAN bus is identified by the 16-position rotary switch (0-15) "Address" (also referred to as "Node\_Select").

The CNC must always occupy position "0" and the rest of the elements of the bus will occupy consecutive positions starting with 1. In order for any change at the "Address" switch to be assumed, the CNC must be restarted and the corresponding drive must be reset, however, we recommend to change the address while the modules and the CNC are off.

**FAGOR** 

**CNC 8070**

The "Address" switch also sets the priority of the group within the bus; the lower the number the higher the priority. We recommend the keyboard and jog panel to be the last node of the bus.

**CAN bus. ·ST· selector.** 

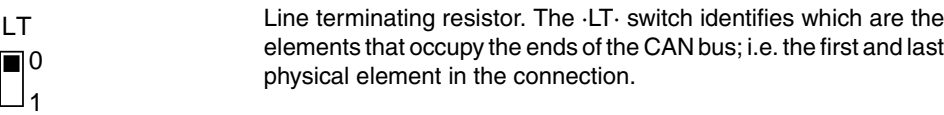

The switch position of the terminating elements must be "1" and that of the rest of the elements "0".

#### **·ERROR· LED. Status indicator LED.**

Red LED. Its meaning depends on the blinking speed.

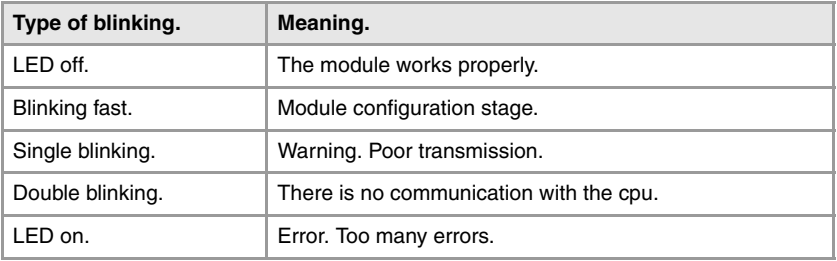

#### **CAN bus. Led ·RUN·.**

The LED is green. Its meaning depends on the blinking speed.

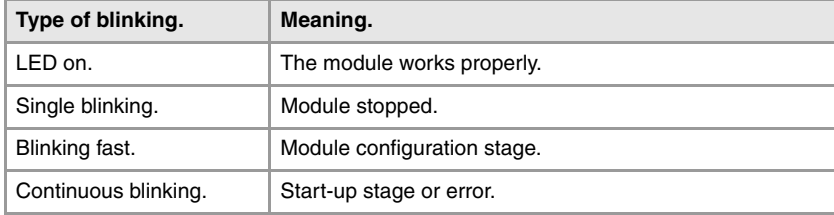

## **Connectors for the digital inputs and outputs.**

#### **Connector ·X4· & ·X5·. Digital outputs (8 outputs in each connector).**

10-pin male Phoenix minicombicon contact (3.5 mm pitch). Both connectors must be powered with 24 V DC and GND.

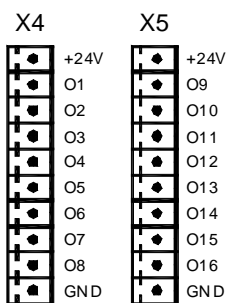

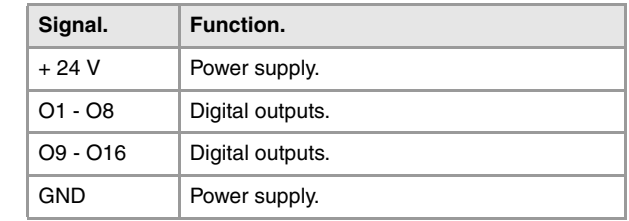

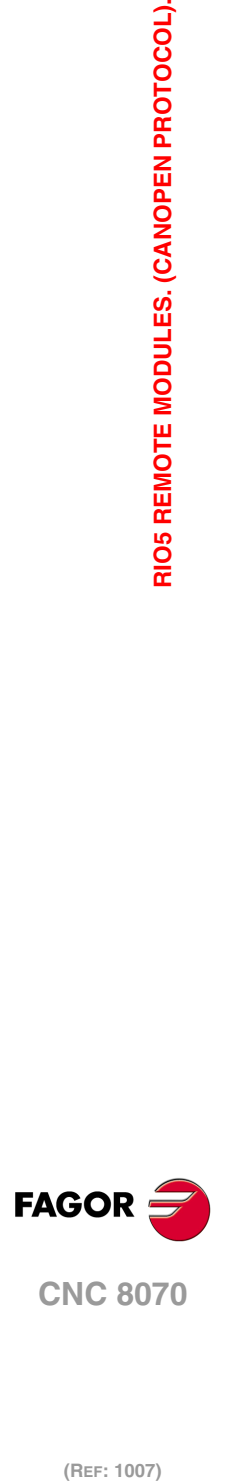

(REF: 1007)

**11.**

### **Connector ·X6· & ·X7·. Digital inputs (12 inputs in each connector).**

12-pin male Phoenix minicombicon contact (3.5 mm pitch).

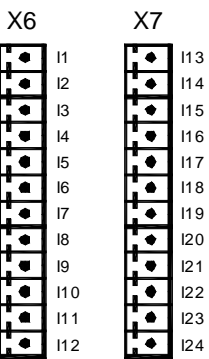

 $\rightarrow$ 

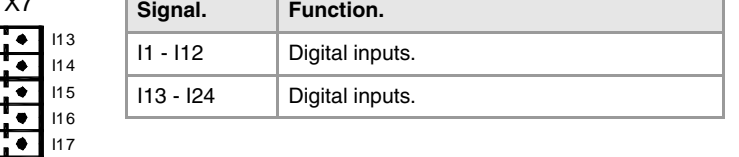

## **Connectors for the analog inputs and outputs.**

**Connector ·X4·. General purpose analog outputs (4 outputs).**

12-pin male Phoenix minicombicon contact (3.5 mm pitch).

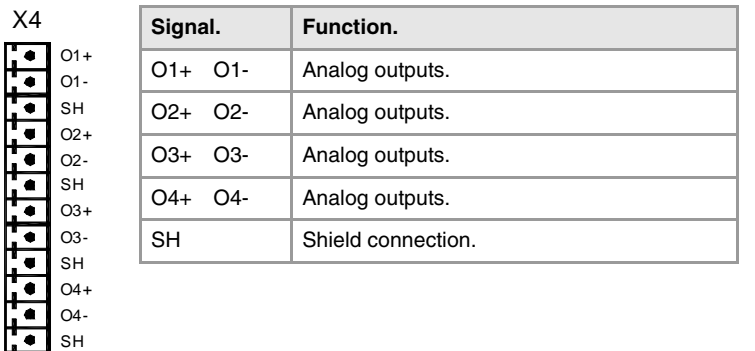

Each analog output has three pins (O+, O-, SH). Use shielded cables connecting their meshes to the corresponding shield pin.

#### **Connector ·X6·. Differential analog inputs (4 inputs).**

SH

15-pin male Phoenix minicombicon contact (3.5 mm pitch).

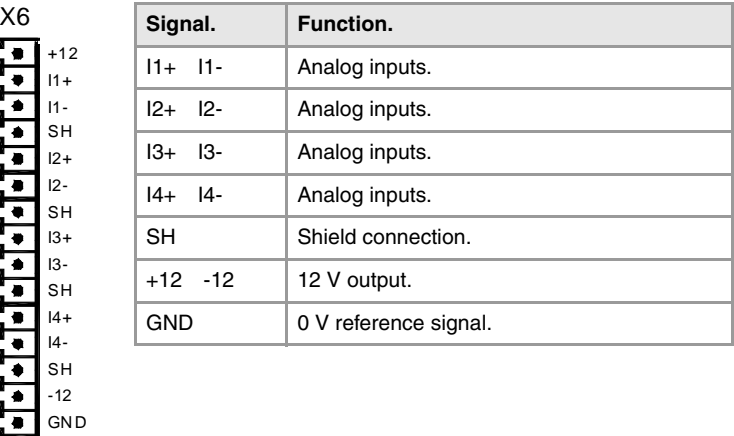

Each analog input has three pins (I+, I-, SH). Use shielded cables connecting their meshes to the corresponding shield pin.

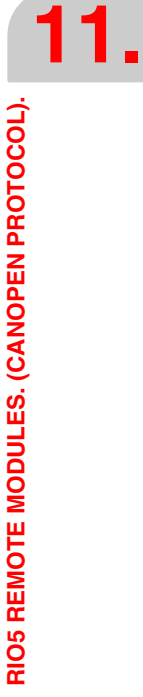

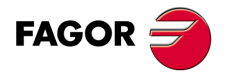

**CNC 8070**

## **Connectors for the temperature sensors PT100.**

## **Connector ·X5·. Inputs for temperature sensors PT100 (2 inputs).**

10-pin male Phoenix minicombicon contact (3.5 mm pitch).

SH

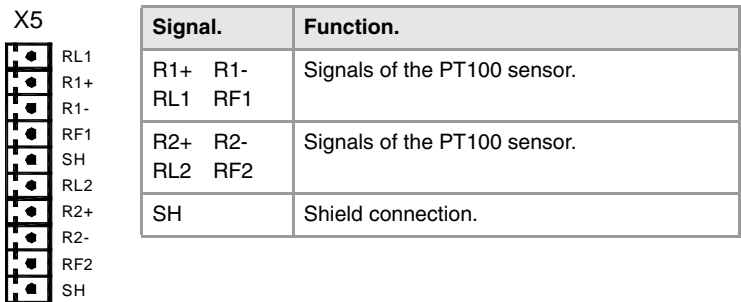

Each input has 5 pins (RL, R+, R-, RF, SH). Use shielded cables connecting their meshes to the corresponding shield pin.

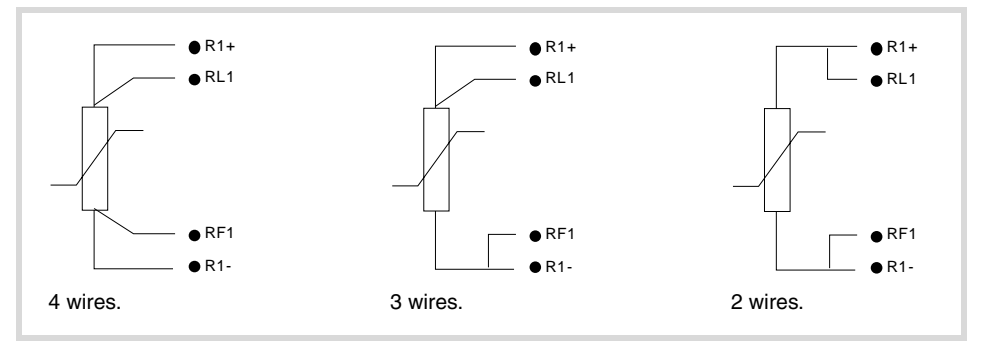

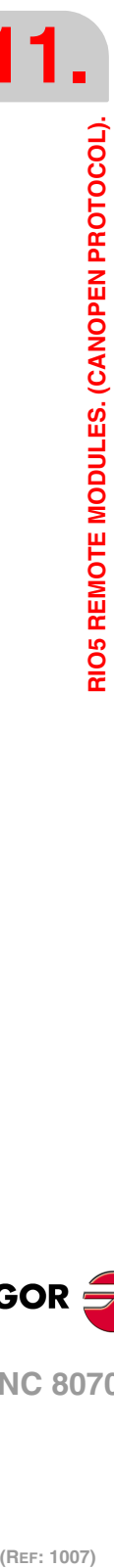

**11.**

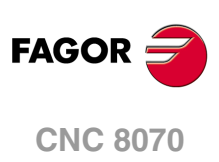

# **11.3 Digital inputs and digital outputs (single module).**

This module is used to expand the digital inputs and outputs (remote I/O). Each module has 24 digital inputs and 16 digital outputs.

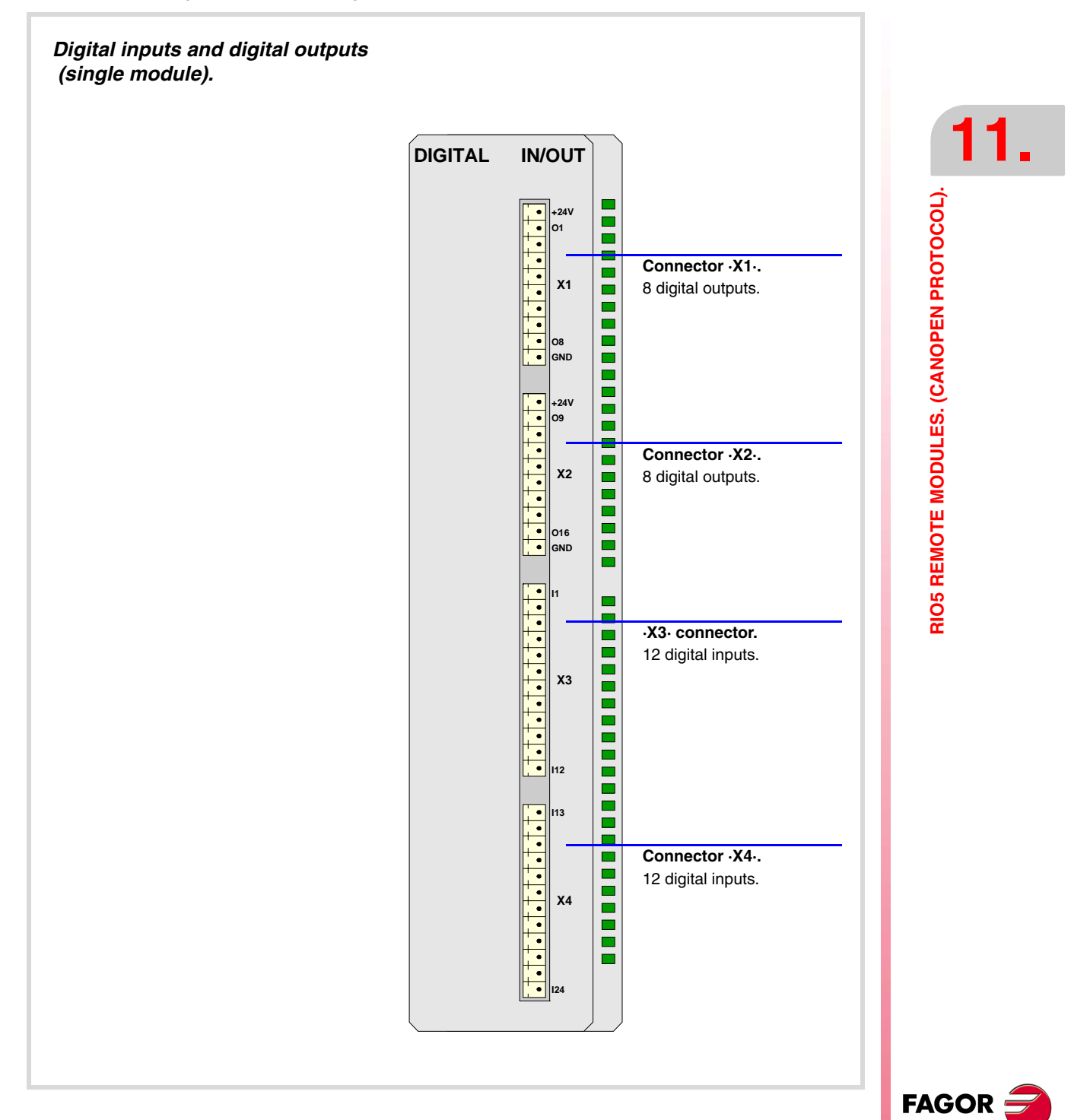

**CNC 8070**

## **11.3.1 Elements (connectors).**

X1

 $\overline{\mathbf{r} \bullet \mathbf{r}}$  $\overline{\bullet}$  $\overline{\bullet}$  $\overline{\bullet}$  $\overline{\bullet}$  $\overline{\bullet}$ 

> $\overline{\bullet}$ .  $\overline{\bullet}$  $\blacksquare$

## **Connector ·X1· & ·X2·. Digital outputs (8 outputs in each connector).**

10-pin male Phoenix minicombicon contact (3.5 mm pitch). Both connectors must be powered with 24 V DC and GND.

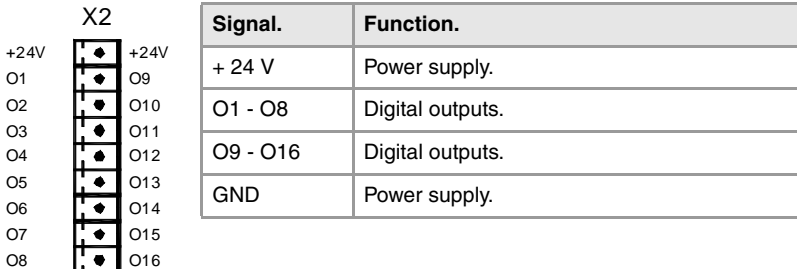

#### **Connector ·X3· & ·X4·. Digital inputs (12 inputs in each connector).**

12-pin male Phoenix minicombicon contact (3.5 mm pitch).

GN D

I13

I24

I22 I21 I20 I19 I18 I17 I16 I15 I14

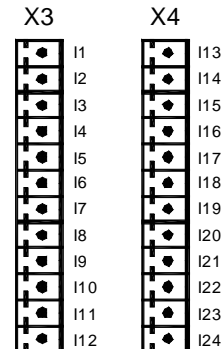

GN D

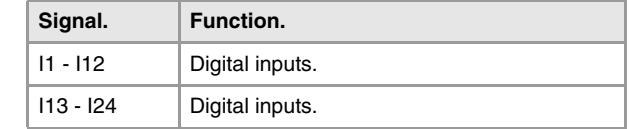

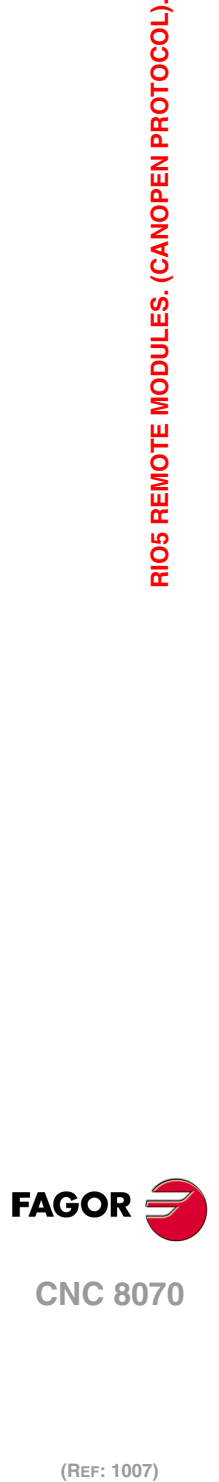

(REF: 1007)

RIO5 REMOTE MODULES. (CANOPEN PROTOCOL).

**11.**

# **11.4 Digital inputs and digital outputs (double module).**

This module is used to expand the digital inputs and outputs (remote I/O). Each module has 48 digital inputs and 32 digital outputs.

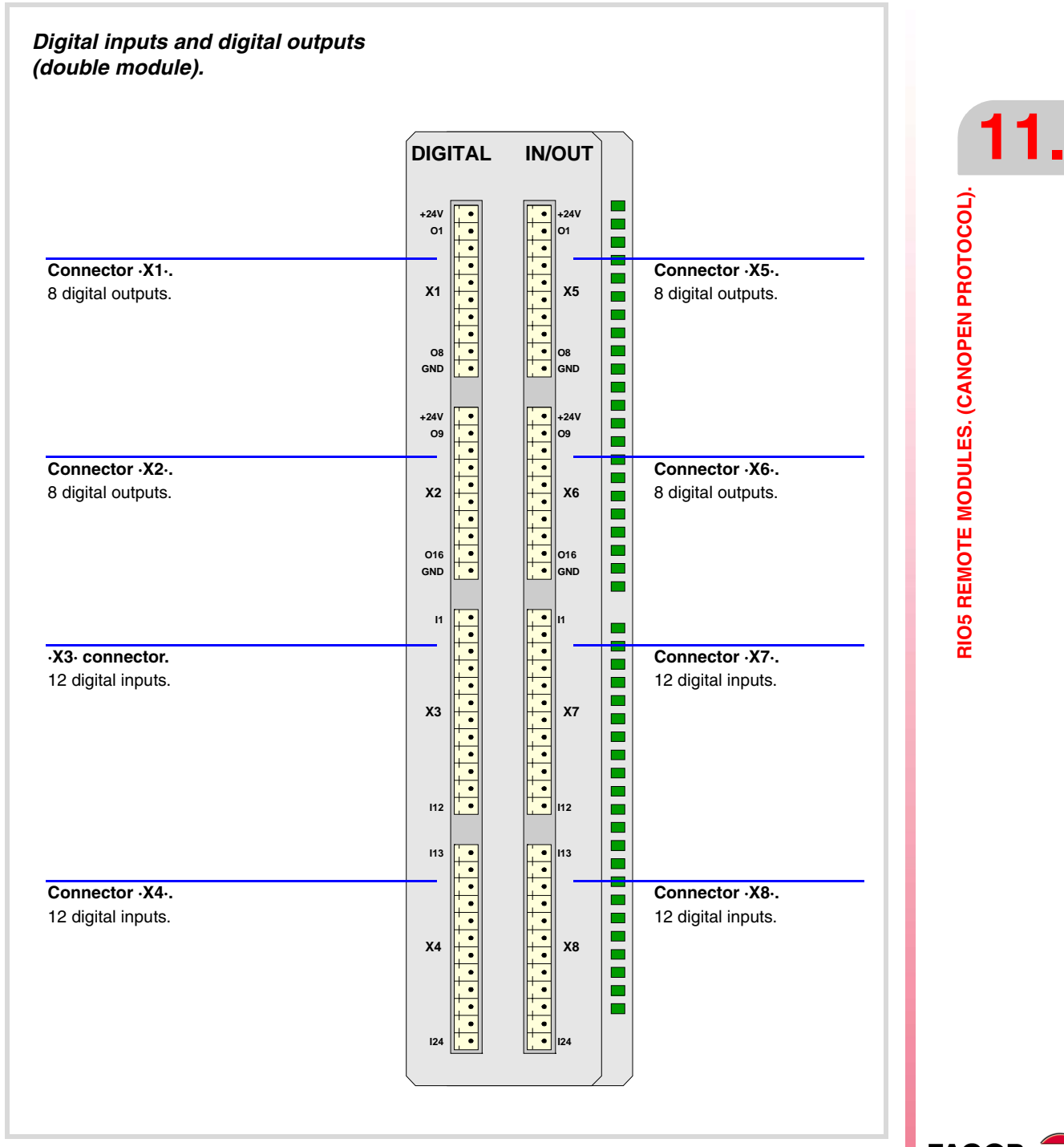

**FAGOR CNC 8070**

## **11.4.1 Elements (connectors).**

ET-T-T-T

 $\frac{1}{\bullet}$ 

 $\blacksquare$  $\overline{\bullet}$  $\dot{\overline{\bullet}}$ 

## **Connector ·X1· & ·X2· & ·X5· & ·X6·. Digital outputs (8 outputs in each connector).**

10-pin male Phoenix minicombicon contact (3.5 mm pitch). Both connectors must be powered with 24 V DC and GND.

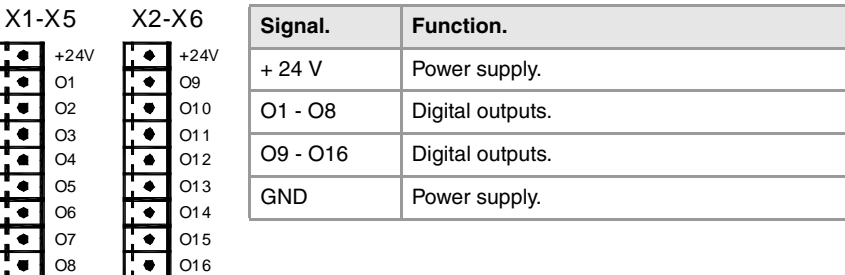

# **Connector ·X3· & ·X4· & ·X7· & ·X8·. Digital inputs (12 inputs in each connector).**

12-pin male Phoenix minicombicon contact (3.5 mm pitch).

GN D

I13

 $124$ 

 $123$ I22  $121$  $I20$ I19 I18  $117$ I16 I15 I14

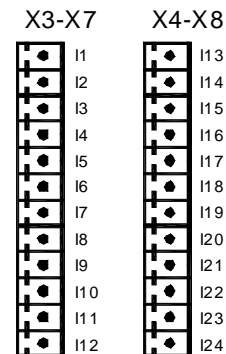

GN D

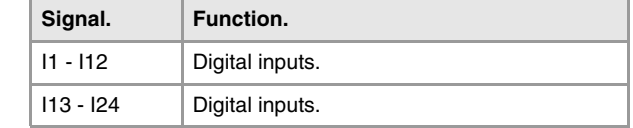

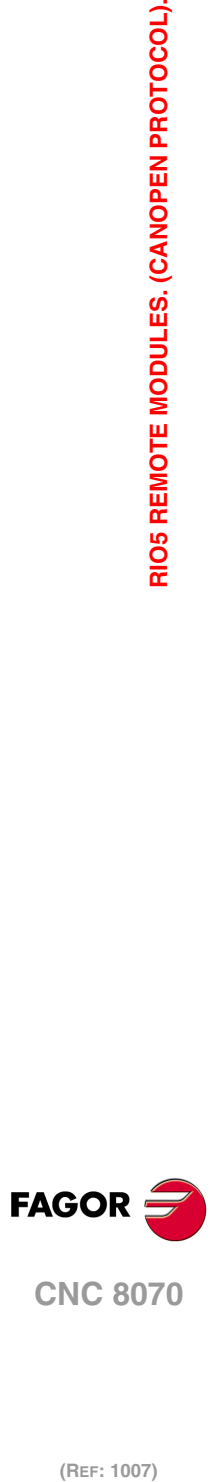

(REF: 1007)

**11.**

RIO5 REMOTE MODULES. (CANOPEN PROTOCOL).

# **11.5 Electrical characteristics of the inputs and outputs.**

## **Digital inputs.**

All digital inputs are galvanically isolated through opto-couplers. All the digital inputs have the following characteristics:

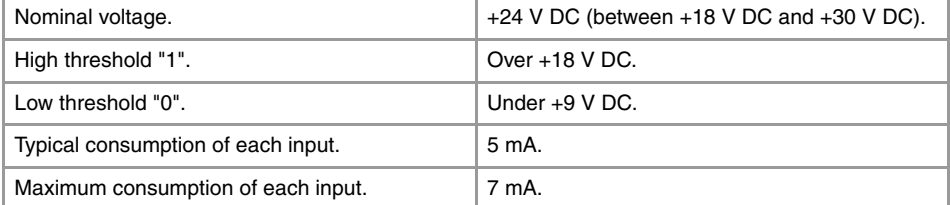

## **Digital outputs.**

All digital outputs are galvanically isolated through opto-couplers. All the digital outputs have the following characteristics:

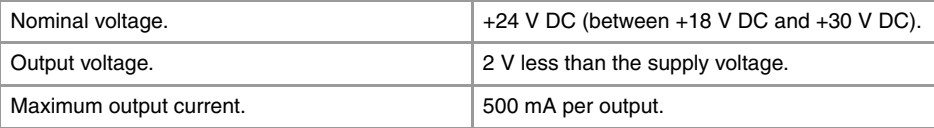

The digital outputs have a fuse inside for protection against over-voltage (over 33 V DC) and against reverse connection of the power supply.

# **Analog inputs.**

Use shielded cables connecting their meshes to the corresponding shield pin. All the analog inputs have the following characteristics:

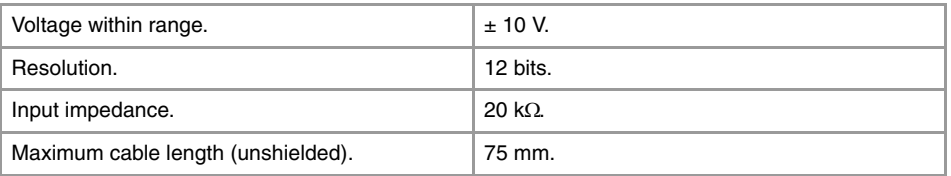

## **Analog outputs.**

Use shielded cables connecting their meshes to the corresponding shield pin. All the analog outputs have the following characteristics:

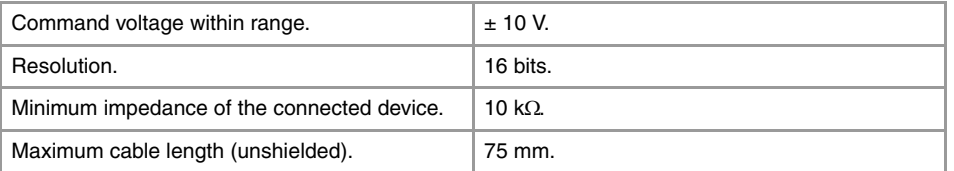

## **Inputs for the temperature sensors PT100.**

Use shielded cables connecting their meshes to the corresponding shield pin. The electrical characteristics of the inputs are:

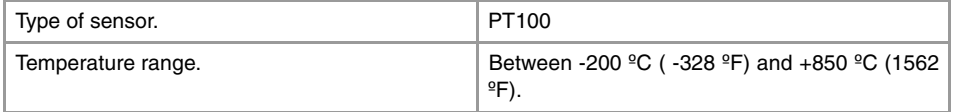

**FAGO** 

**CNC 8070**

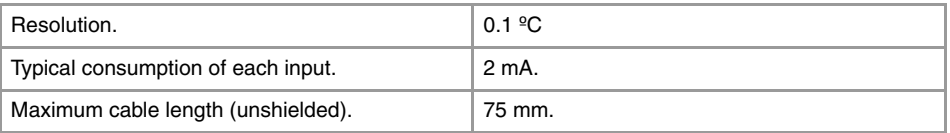

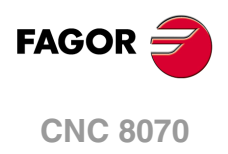

# **11.6 Numbering of the digital inputs and outputs.**

Use machine parameters to set the number of digital I/O modules connected to the same CAN bus. If these parameters are not set, the CNC numbers the modules automatically according to the order of the remote groups (·ADDRESS· selector of the power supply module).

# **Numbering according to the order of the remote groups.**

The CNC numbers the modules automatically according to the order of the remote groups (·ADDRESS· selector of the power supply module). Within each group, they are ordered from left to right.

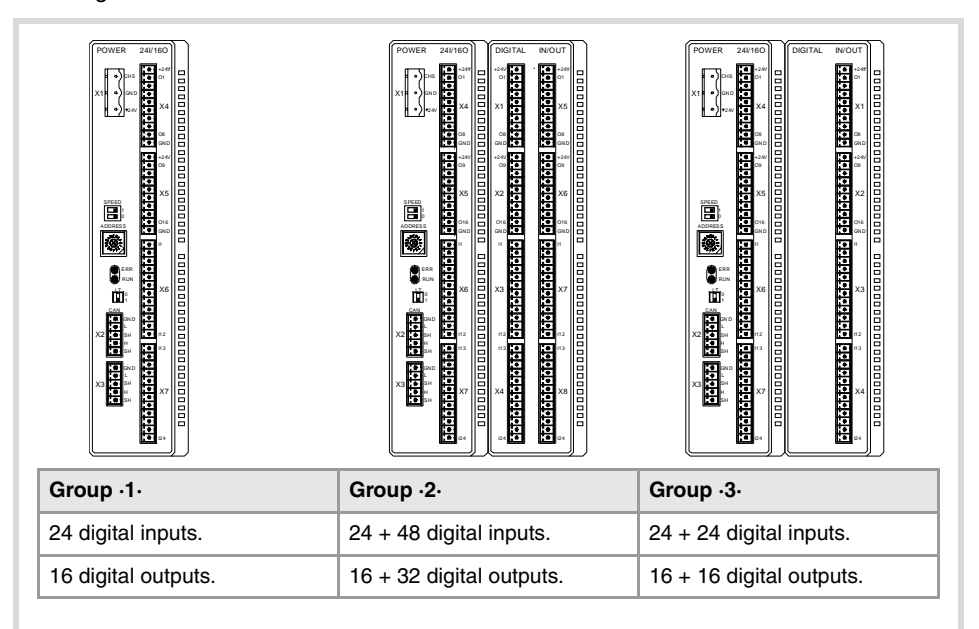

#### **Example 1.**

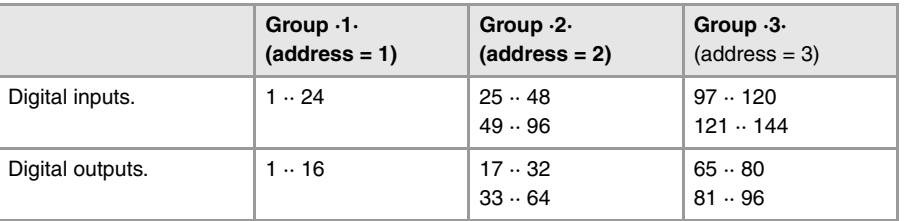

#### **Example 2.**

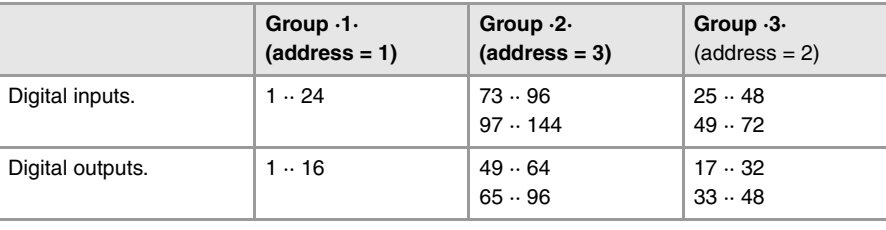

**11.**

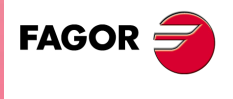

**CNC 8070**

## **Numbering by machine parameters.**

When the numbering is set by machine parameters, each module is assigned a base index and the inputs or outputs of that module are numbered after it. The double input/output module must be assigned two base indexes for the inputs and two base indexes for the outputs; one for each board;

The values of the base index must be comply with the formula "8n + 1" (i.e. 1, 9, 17, 25, etc.). The rest of the inputs or outputs are numbered sequentially. The base indexes may follow any order, they do not have to be sequential.

When inserting a new module, the first modules will be assigned the numbering of the table and the last one will be assigned the next valid base index after the highest one assigned until then.

#### **Examples for numbering the different modules.**

(\*) For each base index, indicate the connector and the input or output it corresponds to.

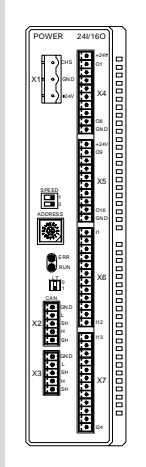

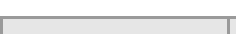

Power supply.

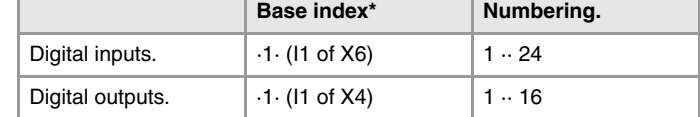

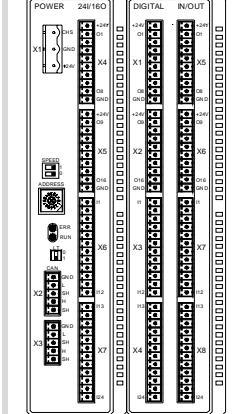

#### Power supply.

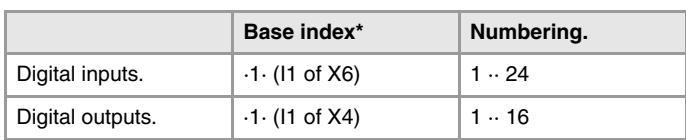

Module of digital inputs and outputs (double module).

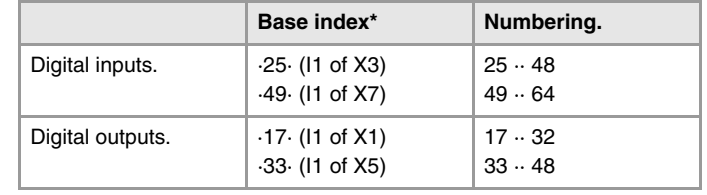

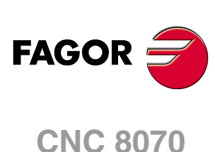

(REF: 1007)

**11.**

# **11.7 Numbering of the analog inputs and outputs and of the temperature sensor inputs.**

The CNC numbers the modules automatically according to the order of the remote groups (·ADDRESS· selector of the power supply module).

When numbering the analog inputs, the CNC considers the inputs for the temperature sensor (connector X5) as analog inputs. Therefore, when numbering the inputs, the CNC considers that each module has 6 analog inputs; the four analog inputs plus the two temperature sensor inputs.

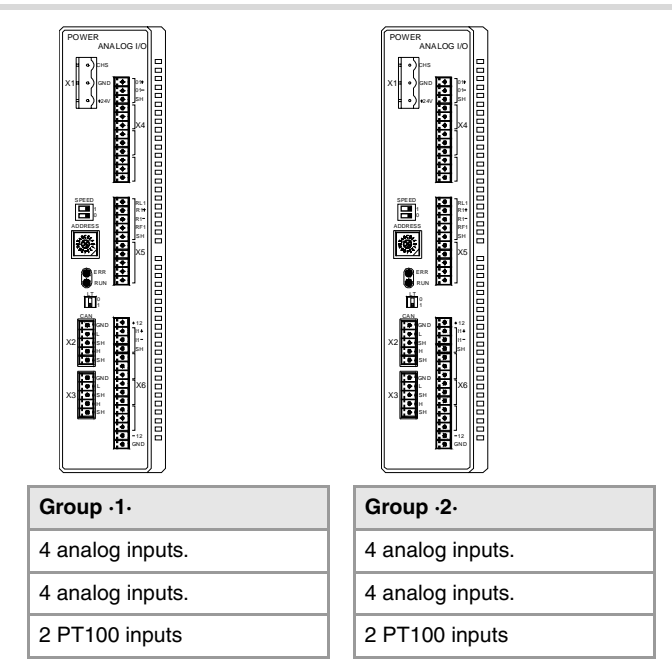

## **Example.**

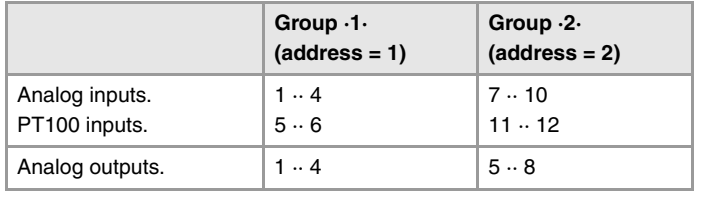

The CNC machine parameters must be set to indicate the number of PT100 inputs and to which analog inputs they are connected. A PT100 input is active if it has one of these temperature sensors connected to it. Refer to the installation manual for further detail.

**11.**

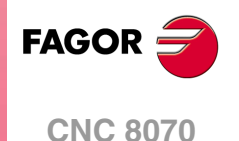

# **12 RIOW REMOTE MODULES. (CANOPEN PROTOCOL).**

Remote modules may be used to have an additional number of digital and analog inputs and outputs (remote I/O) that, distributed at different points of the machine or mounted in the cabinet, permit controlling various devices of the machine. The remote modules are distributed by groups (nodes) and are connected to the central unit through the CAN bus that can have up to 32 nodes, including the central unit and the keyboards. The following elements may be available with RIOW series modules.

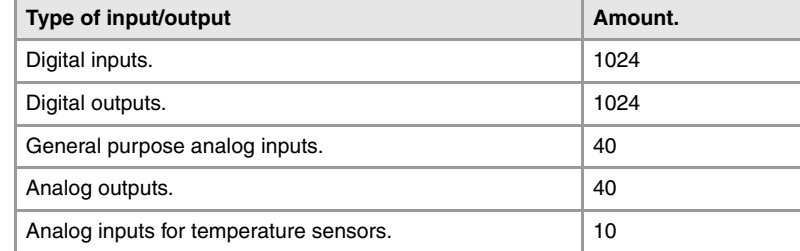

When the CNC works with CANopen bus, this bus lets combine in the bus groups (nodes) formed by RIO5 and RIOW series modules; modules of both series cannot be combined in the same group.

## **Fagor remote modules, RIOW series, available for CAN bus with CANopen protocol.**

Each group (node) will consist of a leading (first) module (RIOW-CANOPEN-ECO / RIOW-CANOPEN-STAND), an end module (last) (RIOW-END) and a maximum of 64 intermediate modules for processing digital and analog inputs and outputs, etc.

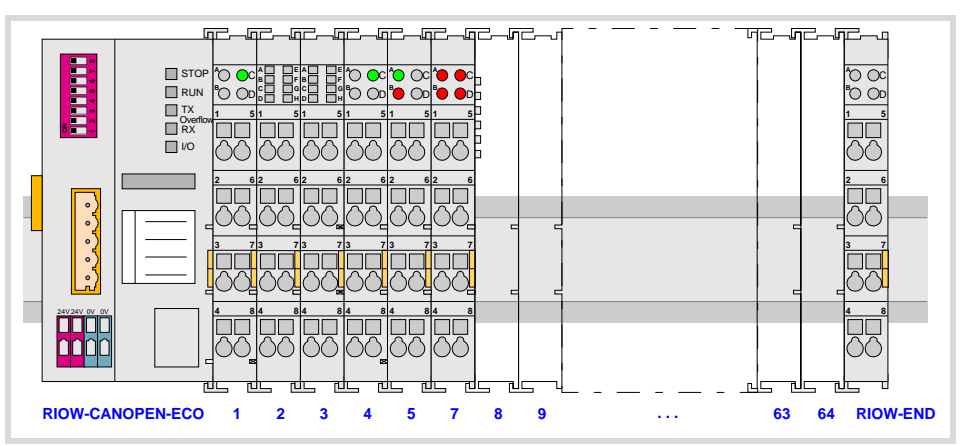

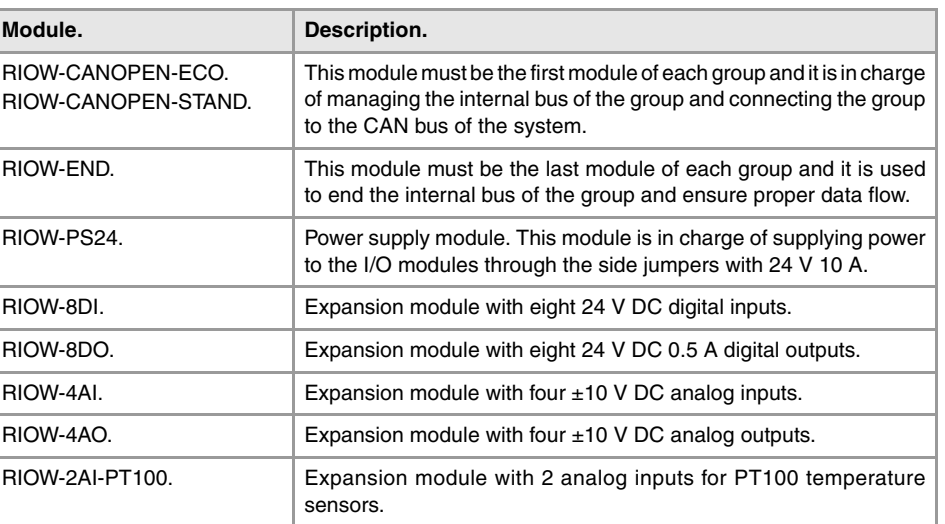

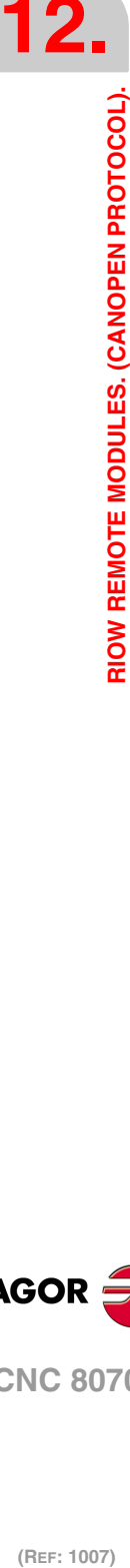

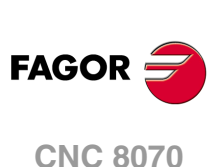

# **12.1 Dimensions of the modules.**

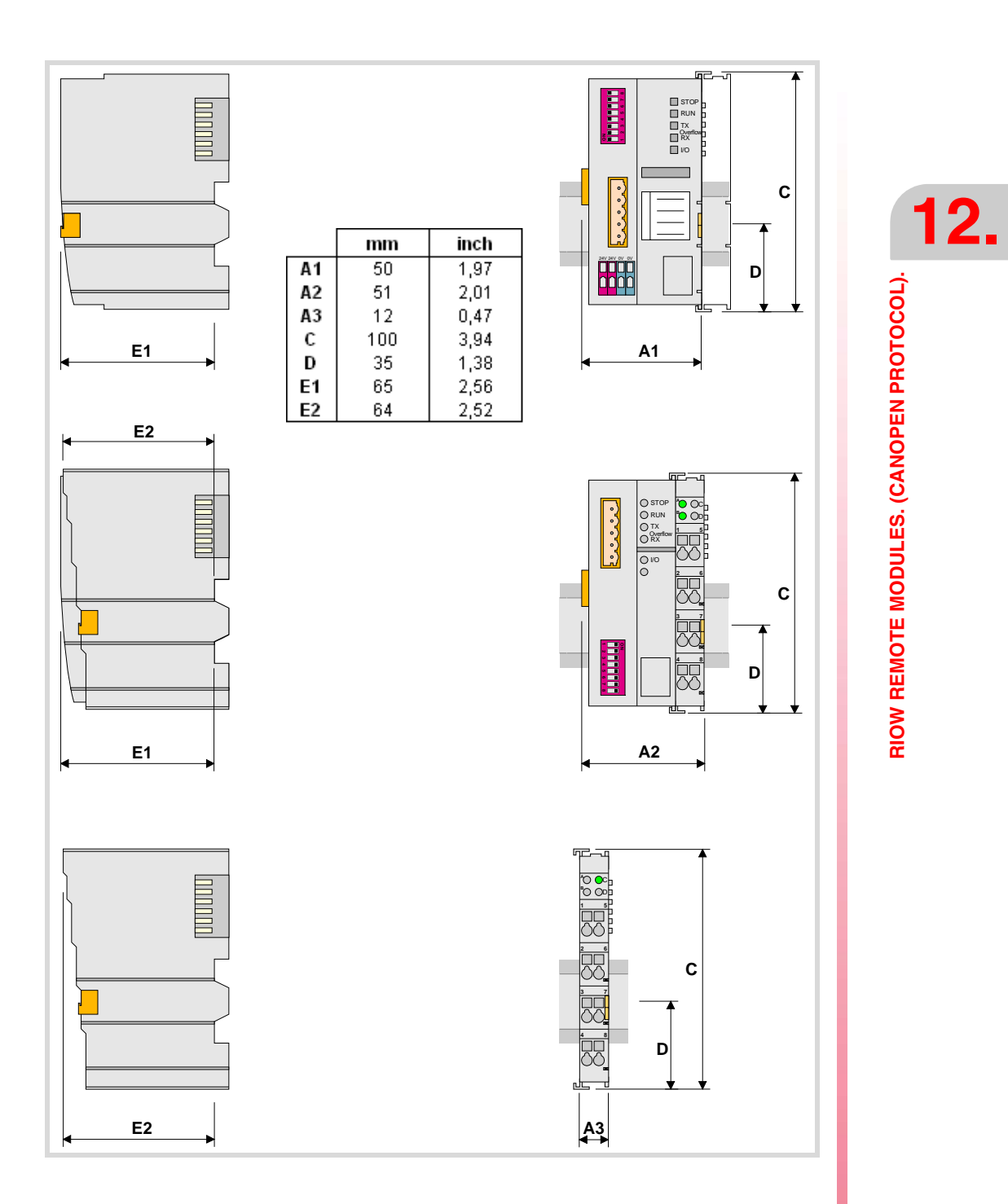

**FAGOR CNC 8070**

# **12.2 Technical and electrical characteristics.**

## **12.2.1 Technical characteristics.**

## **Mechanical characteristics.**

#### **Vibrations (module RIOW-CANOPEN-ECO).**

- Meets the IEC60068-2-6 standard.
- Sweep sine trial with a frequency step of 1 octave/minute  $(\pm 10\%)$  and 10 sweeps long per axis, on each of the three vertical axes.
	- 10 Hz ≤ f < 57 Hz Constant movement with an amplitude of 0.075 mm.

57 Hz  $\leq$  f < 150 Hz Constant 1g acceleration.

#### **Vibrations (module RIOW-CANOPEN-STAND).**

- Meets the IEC60068-2-6 standard.
- Sweep sine trial with a frequency step of 1 octave/minute  $(\pm 10\%)$  and on each of the three axes.

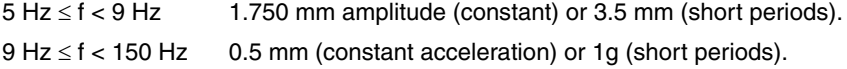

#### **Choques.**

- Meets the IEC60068-2-27 standard.
- Semi-sinusoidal pulses with 15g peaks for 11 ms. 3 pulses in each direction (positive and negative) of each of the three vertical axes (18 pulses in all).

#### **Free fall.**

- Meets the IEC60068-2-32 standard.
- Up to 1 m with the unit in its original packaging.

## **Electromagnetic compatibility.**

#### **Regulations valid for all RIOW modules.**

Immunity against disturbances (regulation EN 50082-2:1996).

- Meets the EN 61000-4-2 regulation.
- Meets the EN 61000-4-3 regulation.
- Meets the EN 61000-4-4 requilation.
- Meets the EN 61000-4-6 regulation.

### **Regulations valid for all RIOW modules except for RIOW-CANOPEN-ECO and RIOW-CANOPEN-STAND modules.**

Emission of disturbances (regulation EN 50081-1:1993).

• Meets the EN 55022 regulation.

### **Regulations only valid for all RIOW-CANOPEN-ECO and RIOW-CANOPEN-STAND modules.**

Emission of disturbances (regulation EN 50081-2:1994).

• Meets the EN 55011 regulation.

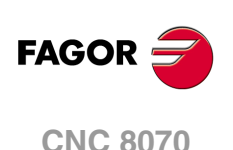
### **Ambient conditions.**

- Relative humidity: 5-95% without condensation.
- Work temperature: 0-55 ºC.
- Storage temperature: Between -20 °C (77 °F) and +85 °C (158 °F).
- Resistance to harmful substances: Meets standards IEC 60068-2-42 and IEC 60068- 2-43.

## **Degree of protection.**

• It meets the protection standard IP 20.

The machine manufacturer must comply with the EN 60204-1 (IEC-204-1) regulation regarding electrical shocks in case of defective input/output pins with external power supply when not plugging the connector before turning the power supply on.

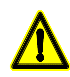

*Do not get into the inside of the unit. This unit MUST NOT be opened by unauthorized personnel. Only personnel authorized by Fagor Automation may manipulate the inside of this unit.*

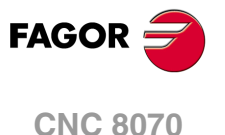

## **12.2.2 Electrical characteristics of the inputs and outputs.**

### **Digital outputs.**

All digital outputs have a status indicating LED that turns on when the output is active. The outputs are protected with opto-couplers and protected against short-circuits.

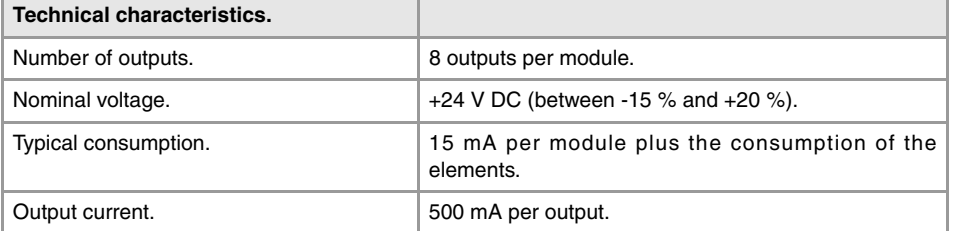

#### **Digital inputs.**

All digital inputs have a status indicating LED that turns on when the input is active. The inputs are protected by opto-couplers.

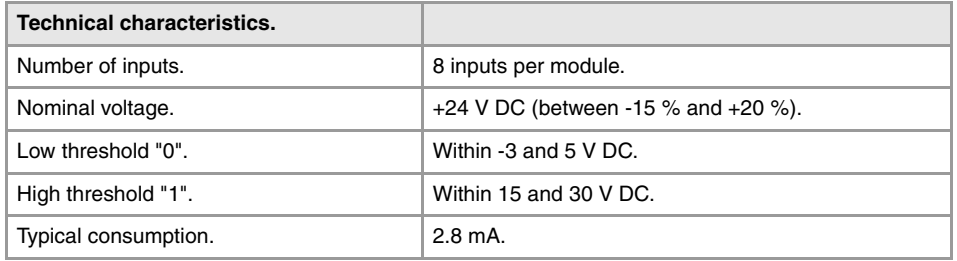

#### **Analog inputs.**

All analog inputs have a status indicating LED that turns on when there is an over-voltage or an under-voltage.

Use shielded cables connecting their meshes to the corresponding shield pin. Maximum cable length (unshielded): 75 mm.

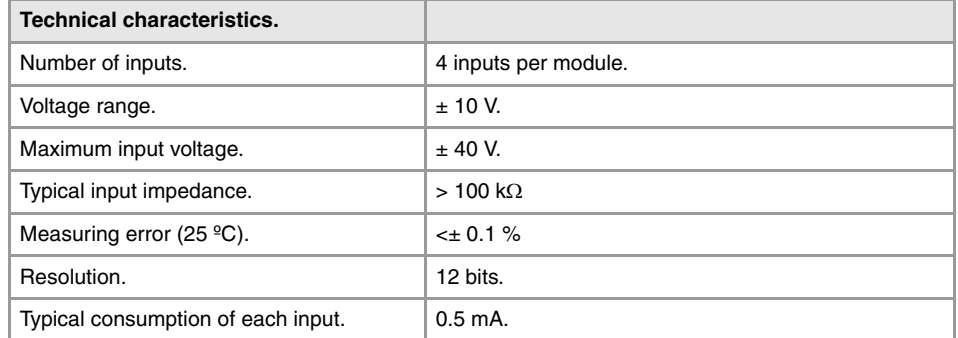

#### **Analog outputs.**

Each input has 2 LED's; a green one that turns on when the bus transmission is OK and a red one that turns on when there is an overload or a short-circuit to ground at any of the outputs.

Use shielded cables connecting their meshes to the corresponding shield pin. Maximum cable length (unshielded): 75 mm.

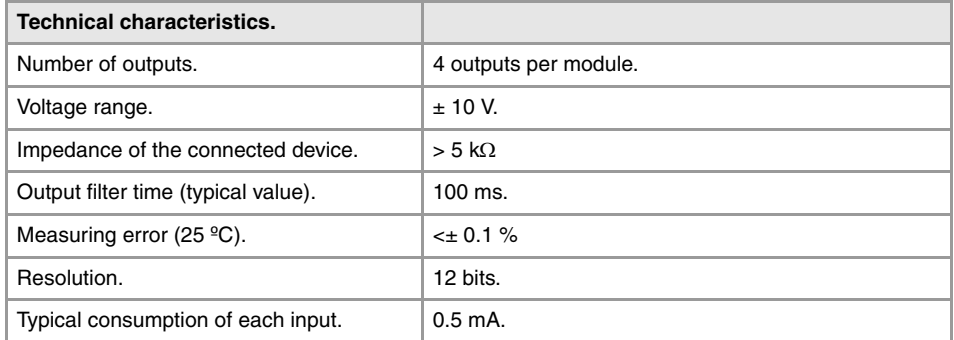

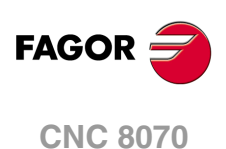

#### **Analog inputs for PT100 temperature sensors.**

Each input has 2 LED's; a green one that turns on when the bus transmission is OK and a red one that turns on when there is a reading error at the inputs.

The inputs are protected by opto-couplers. Use shielded cables connecting their meshes to the corresponding shield pin. Maximum cable length (unshielded): 75 mm.

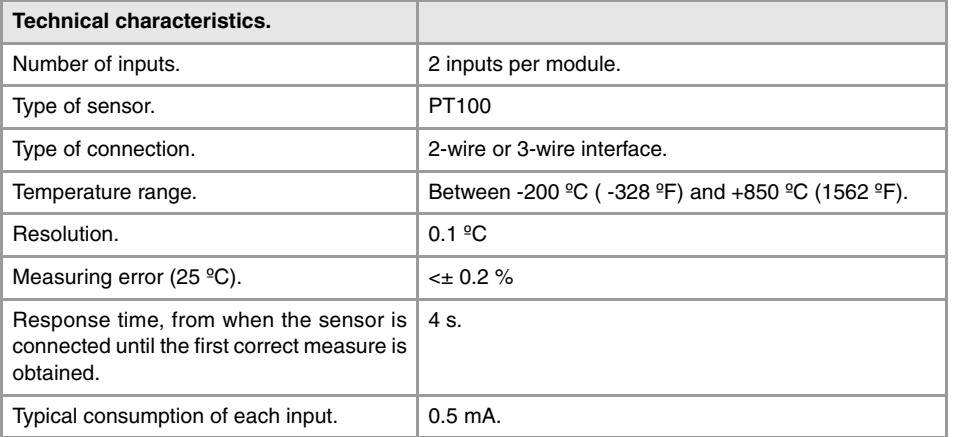

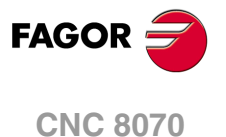

## **12.3 Sizing of the remote groups.**

### **Maximum number of modules in a group.**

Each group (node) will consist of a leading (first) module, an end module (last) and a maximum of 64 intermediate modules; power supply modules, input modules, output modules, etc. In any case, a group without leading (first) module and with last module cannot be wider than 780 mm.

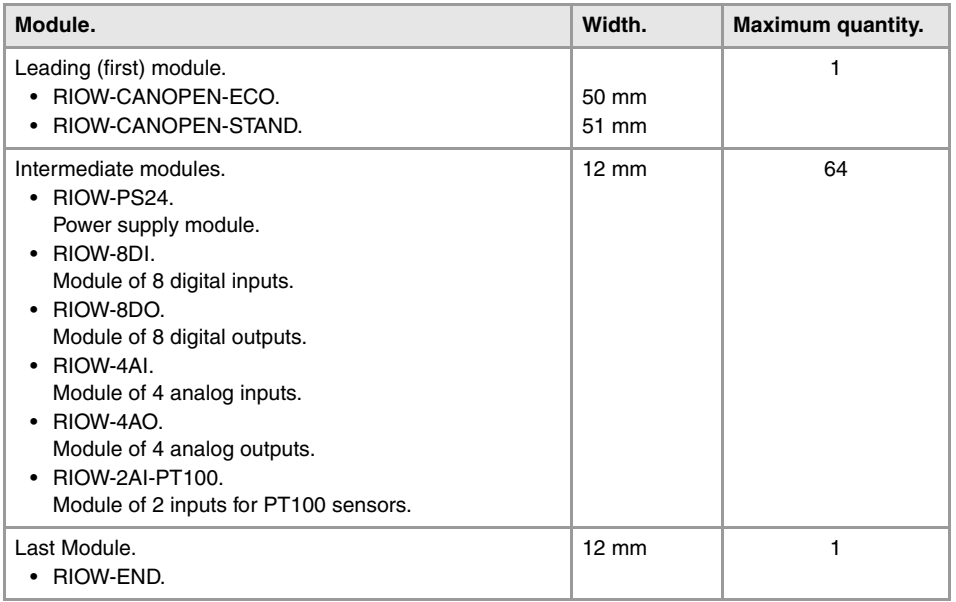

### **Sizing of the group depending on the consumption at the bus.**

The leading module is in charge of managing and feeding the internal bus of the group.

- The RIOW-CANOPEN-ECO module supplies a voltage of 5 V DC 1 A. This module consumes 350 mA at 5 V; therefore, it can supply a maximum of 650 mA to the rest of the modules.
- The RIOW-CANOPEN-STAND module supplies a voltage of 5 V DC 2 A. This module consumes 350 mA at 5 V; therefore, it can supply a maximum of 1650 mA to the rest of the modules.

If when configuring the remote group, the consumption at the bus exceeds the maximum value that the leading module can supply, duplicate the group.

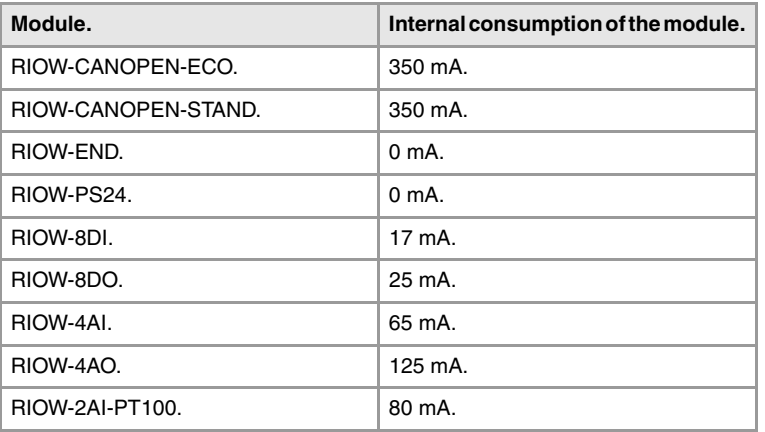

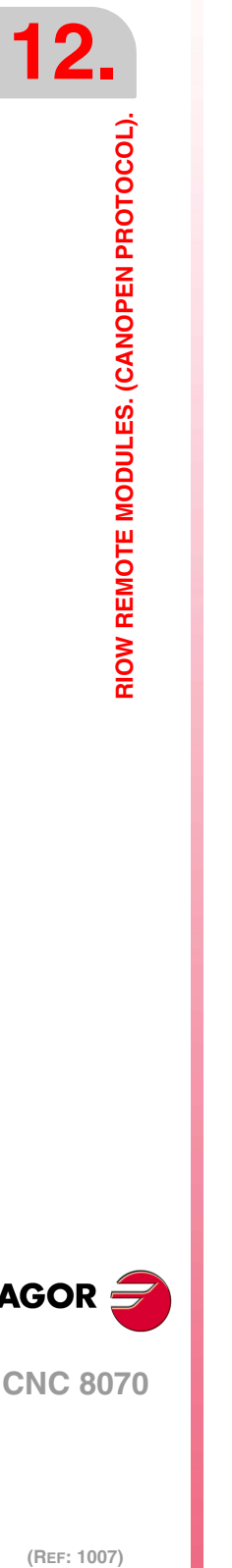

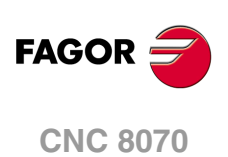

**Example:** In a group made up of 1 RIOW-CANOPEN-ECO module, 5 RIOW-8DI modules and 10 RIOW-8DO modules, the total consumption will be 685 mA.

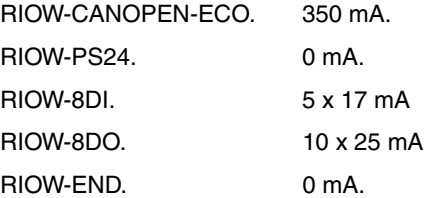

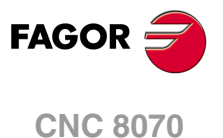

## **12.4 Installation of the modules.**

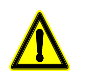

*DO NOT make any connection or connect any module or cable if the group is under power. Before making any connection, disconnect the power supply cable of the leading (first) module (RIOW-CANOPEN) and, if necessary, that of the power supply module (RIOW-PS24).*

Place the modules on 1 profile, according to the European regulation EN50022 (DIN 35), with 2 securing ends, one at each end of the group to help secure the modules. RIOW series modules may be mounted horizontally or vertically; when mounting them vertically, use additional mounting blocks at the bottom to secure the modules.

### **Ground connection.**

The profiles on which the modules are mounted must be connected to the system ground because some modules make contact with the profile to connect to ground. To connect the profiles to ground, use a cable with a minimum section of 4 mm². To ensure contact between the profile and the modules, the material of the profile must not be corrosive.

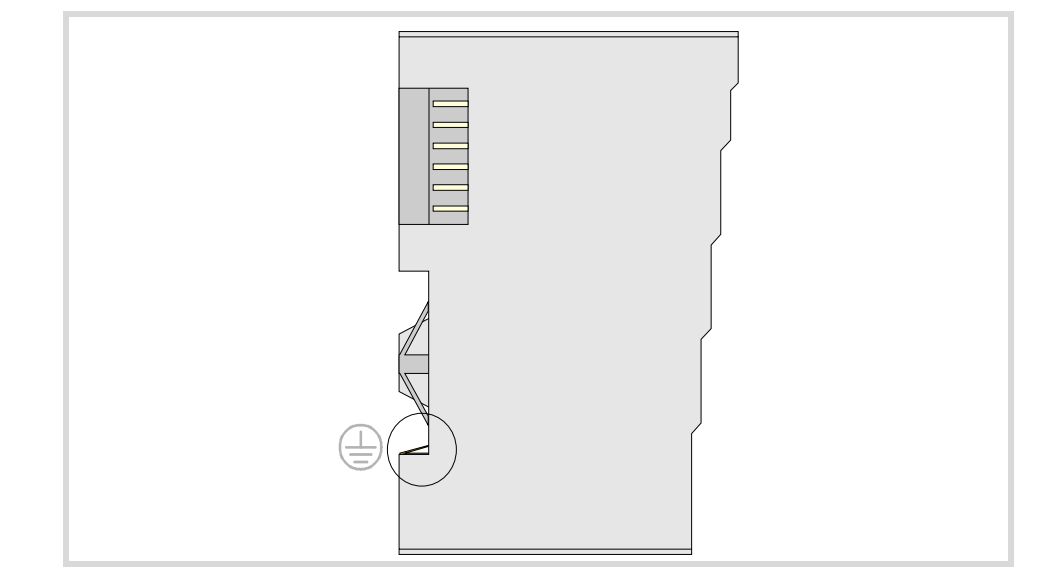

At the RIOW-PS24 module, the ground connection is done through the bottom pins of the module. The ground connection is extended to the adjacent modules through the side jumpers of the module.

## **Shield connection.**

Proper shielding of the signal and data cables reduces interference and improves signal quality while preventing measuring and data transmission errors. The cables must be continuously shielded to ensure compliance with the technical specifications related to measuring accuracy.

## **Ambient characteristics of the enclosure.**

The temperature of the cabinet (enclosure) where the modules are mounted must not exceed 55  $^{\circ}$ C (131 $^{\circ}$ F) when the modules are working. The heat dissipated by all the modules must not exceed the heating capability of the cabinet where they are installed.

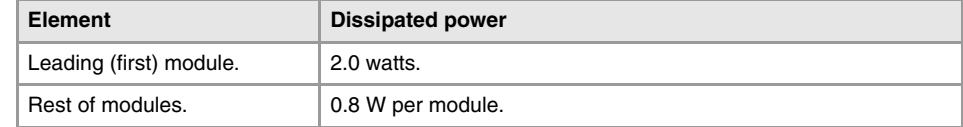

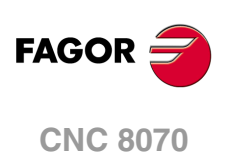

## **Clearance recommended around a group.**

It is recommended to leave a gap between the group and the adjacent elements (other groups, cable carrying channels, enclosure walls, etc.) for better ventilation and easier handling of the unit later on.

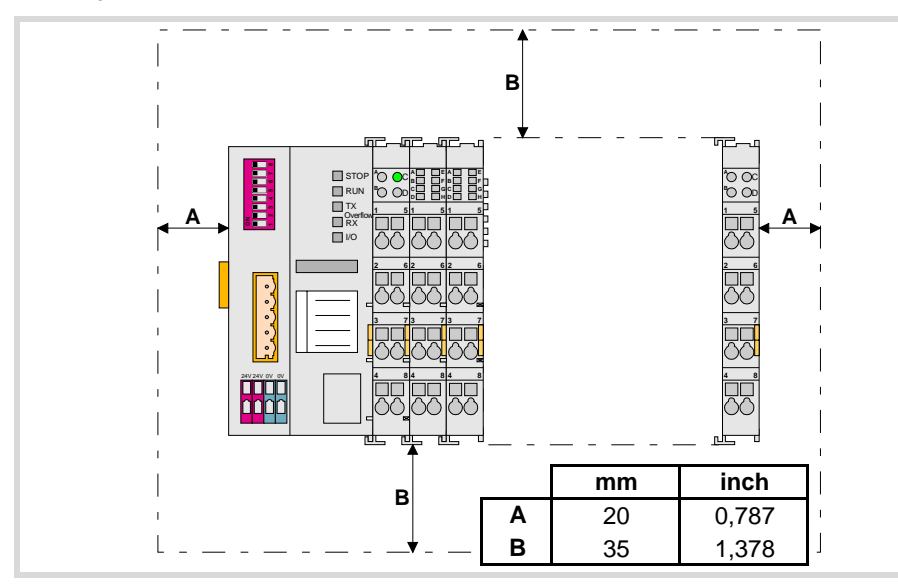

## **How to mount and dismount the modules.**

Since the communication between the modules is done through the six-pin connector on the side of the modules, they must be latched to each other.

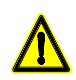

*Do not touch the side pins of the bus to avoid soiling them, damaging them and any possible electrostatic discharges that could damage the module.*

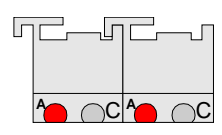

To ensure that the modules are joined together, they have some tabs on top and at the bottom. To join the modules together, slide each module onto the previous one, from top to bottom, making sure that  $\Lambda$   $\cap$   $\Box$   $\cap$   $\Box$   $\Box$   $\Box$  the tabs latch onto each other.

Always mount the modules from left to right beginning with the leading module and always ending the group with the end module (last). To fix the leading module, once mounted on the rail, push onto the top groove of the locking disk located on the left side of the module. To free the module and be able to remove it from the rail, push on the bottom groove of the locking disk. To help remove a module from the rail, pull the unlocking tab located on the right side of the module.

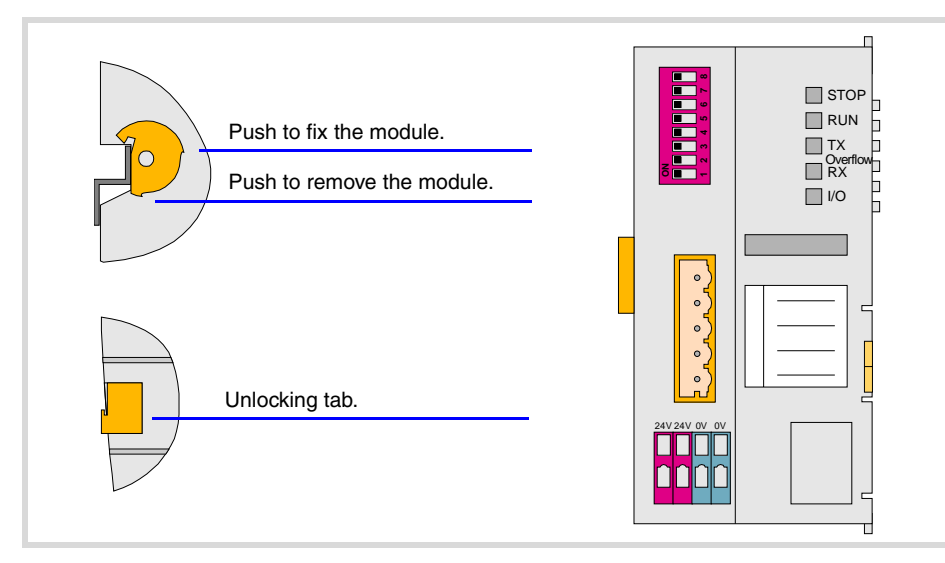

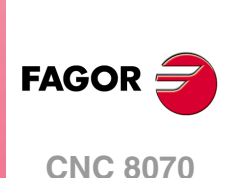

**(REF: 1007)**

**12.**

#### **Side voltage jumpers.**

Some modules, e.g. the digital inputs module, have some jumpers on the left side for receiving and sending a current of 10 A needed to supply the module.

The jumpers of a module must latch into the grooves of the previous module. It must be borne in mind that not all the modules have the same number of jumpers and grooves. Before mounting a module with jumpers, make sure that the previous module has enough grooves to receive the jumpers.

*The voltage jumpers are sharp. Handle the modules carefully to prevent getting hurt.* 

## **Cable connection.**

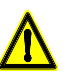

*DO NOT make any connection or connect any module or cable if the group is under power. Before making any connection, disconnect the power supply cable of the leading (first) module (RIOW-CANOPEN) and, if necessary, that of the power supply module (RIOW-PS24).*

Each connector only admits one cable. To insert several cables into one connector, join the cables at a terminal and insert the terminal into the connector.

The cables are secured into the connectors by pressure. Insert a tool into the square hole located on top of the connector, this opens the connector. Insert the cable into the connector and remove the tool. After removing the tool, the cable stays fixed.

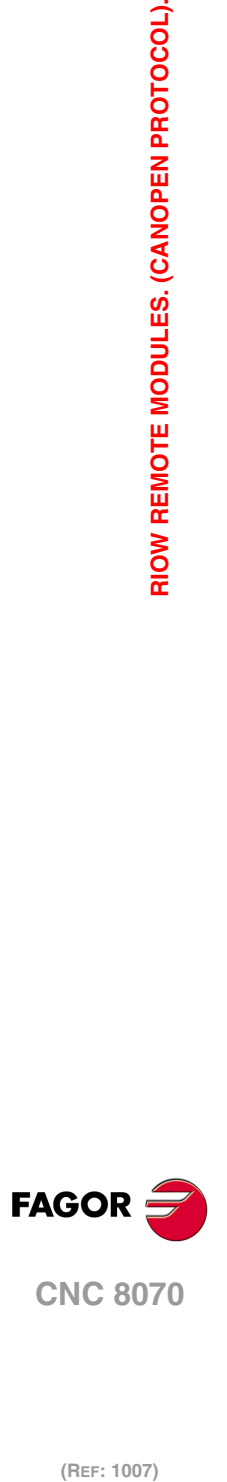

(REF: 1007)

**12.**

# **12.5 RIOW-CANOPEN-ECO module. Leading (first) module.**

The RIOW-CANOPEN-ECO module must be present in all the groups and must be the first module of the group. This module is in charge of managing the internal bus of the group and connecting the group to the CAN bus of the system.

Power the module with an external 24 V DC (between -15% and +20%) regulated power supply.

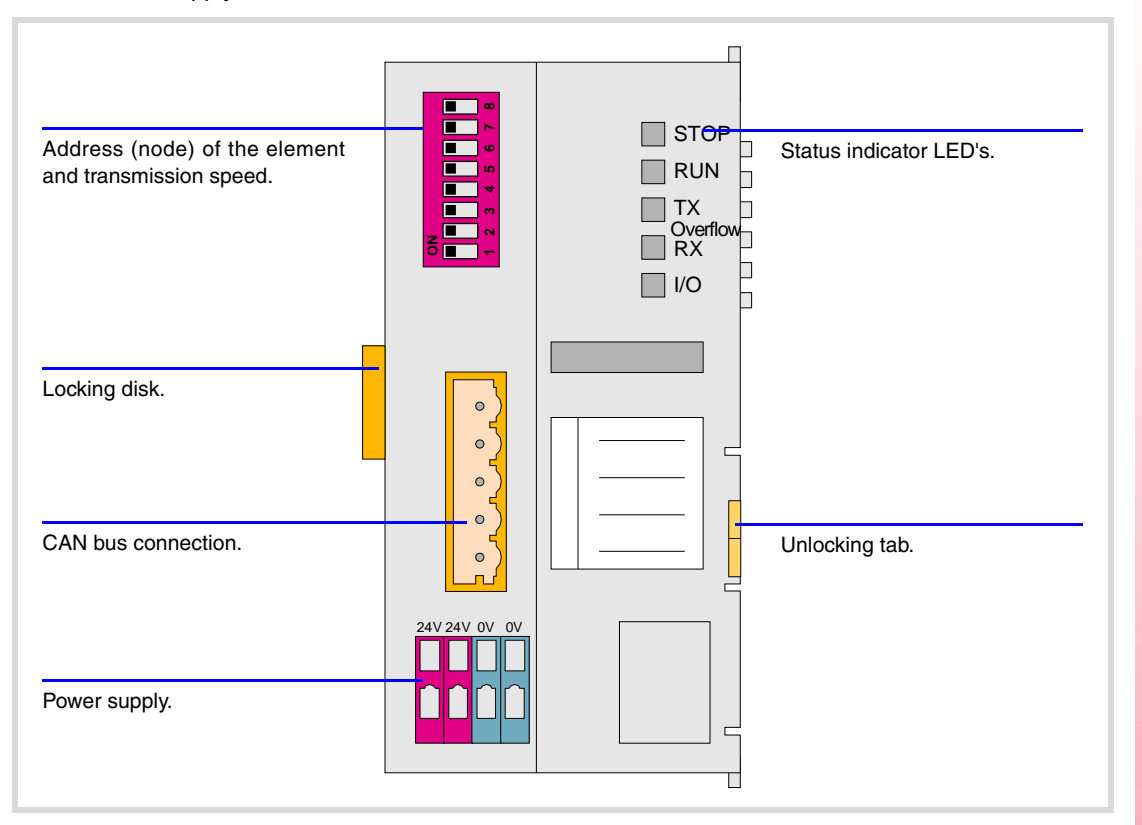

**12.**

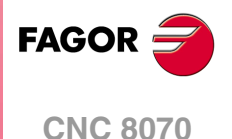

## **12.5.1 Elements (connectors).**

**Power supply.** 

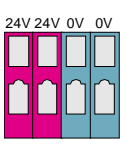

<u> 안안</u>

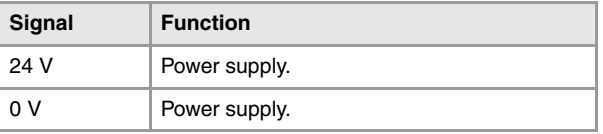

**CAN bus connection.** 

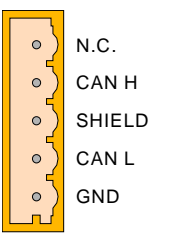

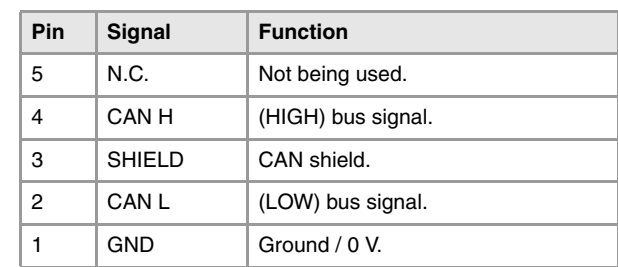

#### **Address (node) of the element and transmission speed.**

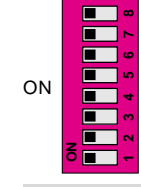

The dipswitch may be used to select the address of the node and the transmission speed. See *["12.5.2 Node configuration."](#page-154-0)* on page 155.

When using the CANopen protocol, the transmission speed at the bus is defined in each node. All the nodes must work at the same speed.

**The dip-switch of the RIOW-CANOPEN-ECO and RIOW-CANOPEN-STAND modules is the same but**<br>**i i i** *rotated 180<sup>°</sup>, so the ·ON· position is inverted between them.* 

#### **Status indicator LED's.**

The module has the following LED's on top. These LED's indicate the status of the node and of the communication through the CAN bus. See *["12.5.3 Meaning of the LED's."](#page-156-0)* on page [157.](#page-156-0)

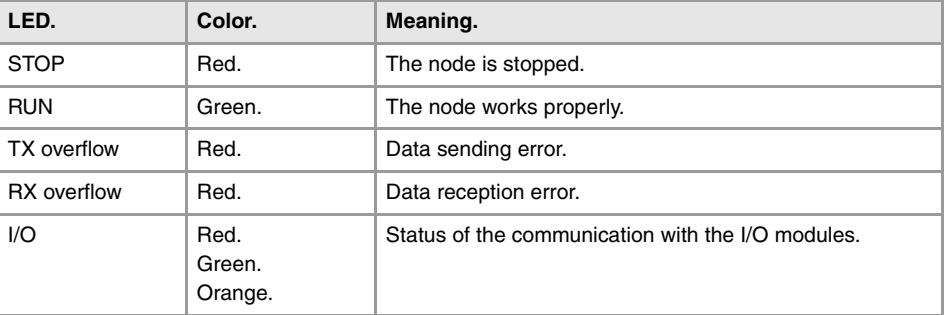

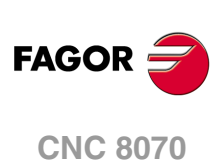

## <span id="page-154-0"></span>**12.5.2 Node configuration.**

The node is configured using the dipswitches to select the node address and the transmission speed.

## **Configuring the node speed.**

To select the speed of the node, the module must be in configuration mode (all the dipswitches in the ·off· position). After turning the module on in configuration mode, the top 4 LED's of the module blink indicating the speed selected at the module. The STOP LED corresponds to dipswitch ·1·, the RUN to dipswitch ·2·, the TX to dipswitch ·3· and the RX to dipswitch ·4·. The first time the module is configured, the TX LED blinks indicating that no valid speed has been selected.

*If when turning the module on, all the dipswitches are not in the ·off· position, the position of the* **i** *dipswitches will be the new address (node number) of the group.* 

The first 4 dipswitches are used to select the speed; the rest must be in the ·off· position. To select the speed, put the corresponding dipswitches in the ·on· position. The transmission speed depends on the total length of the cable. Use the following approximate values. Assigning other values may cause communication errors due to signal distortion.

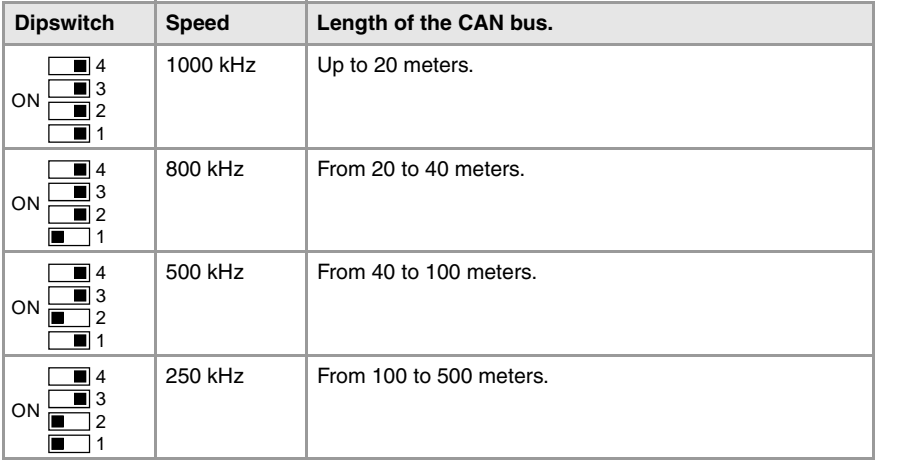

To save the selected speed, put dipswitch  $\cdot$ 8 $\cdot$  in the  $\cdot$ on $\cdot$  position. After saving the configuration, the corresponding LED's turn on to indicate the module speed. For 1 MHz, all four LED's turn on.

Once the speed has been selected, turn the module off by removing power and set dip-switch ·8· in the ·off· position. Bear in mind that the next time the module is turned on, the position of the dipswitches will indicate the address (node number) of the group.

## **Configuring the address (node number) of the group.**

Each one of the elements integrated into the CAN bus is identified by its address or node number. The CNC must always occupy position "0" and the rest of the elements of the bus will occupy consecutive positions starting with 1.

The address (node number) of the group is selected while the module is off. Select the speed by putting the corresponding dipswitches in the ·on· position. The binary meaning of each dipswitch increases according to its number; dipswitch ·1· for address 1, dipswitch ·3· for address 4 and so on.

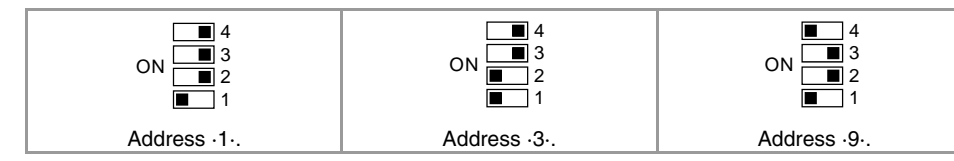

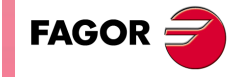

**CNC 8070**

## **Line terminating resistor.**

In the CAN bus, it is necessary to use a line terminating resistor to identify which are the elements that occupy the ends of the bus; i.e. the first and last physical element in the connection. For the central unit, the terminating resistor is factory installed because the CNC is always at one end of the bus.

The RIOW series modules do not have a factory-installed line terminating resistor. The RIOW module mounted at the end of the bus must have a 120  $\Omega$  line terminating resistor between pins CAN\_H and CAN\_L to avoid signal deflections (rebounds).

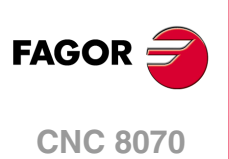

## <span id="page-156-0"></span>**12.5.3 Meaning of the LED's.**

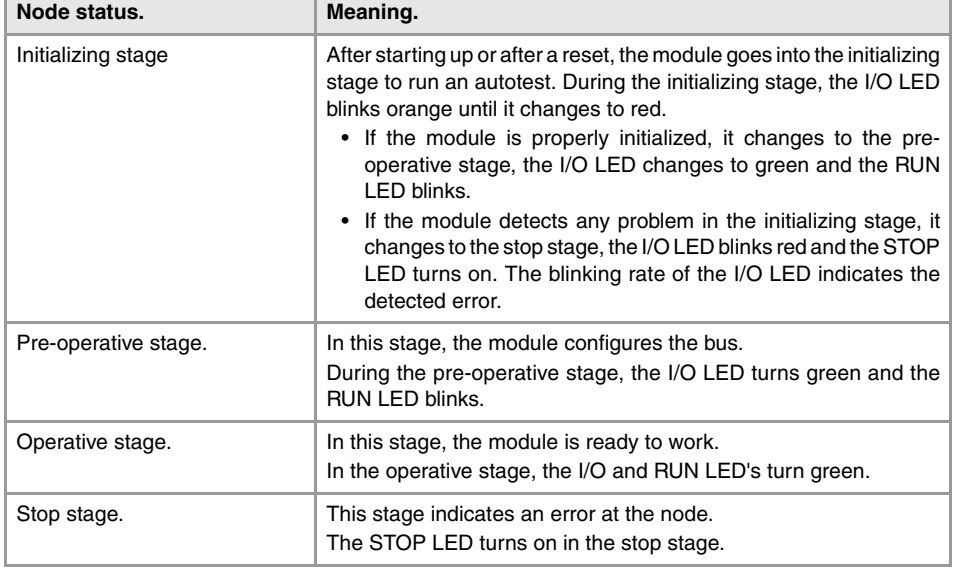

While staring the module up, the LED's indicate the stage the node is in and its status.

When a module is in configuration mode (dipswitch value equal to  $\cdot$ 0 $\cdot$ ), the LED's indicate the speed selected at the module. See *["12.5.2 Node configuration."](#page-154-0)* on page 155.

# **LED's STOP, RUN, TX overflow and RX overflow.**

The top four LED's of the module (STOP, RUN, TX overflow and RX overflow) indicate the status of the node and of the communication through the CAN bus.

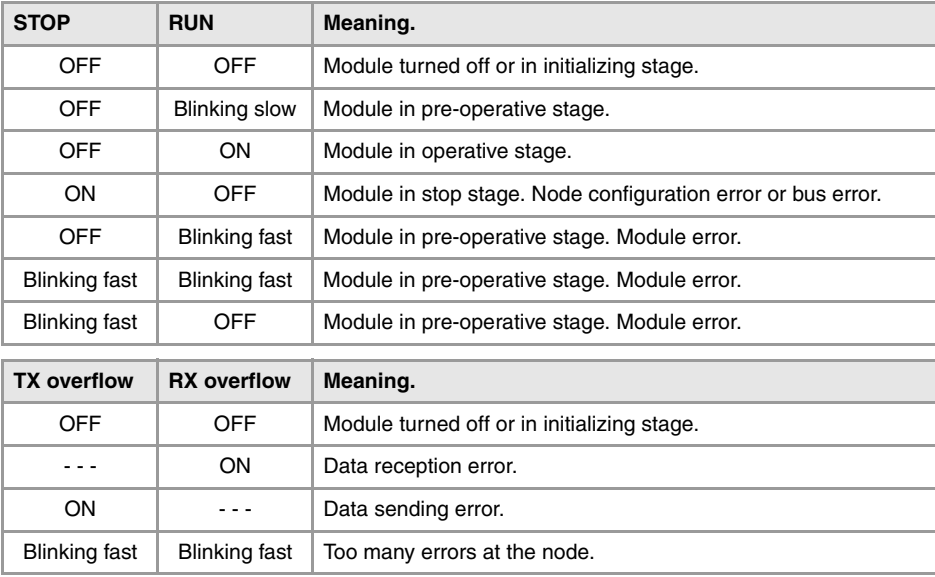

## **Led I/O.**

Three-colored LED (orange/red/green) that indicates the bus status and the errors found.

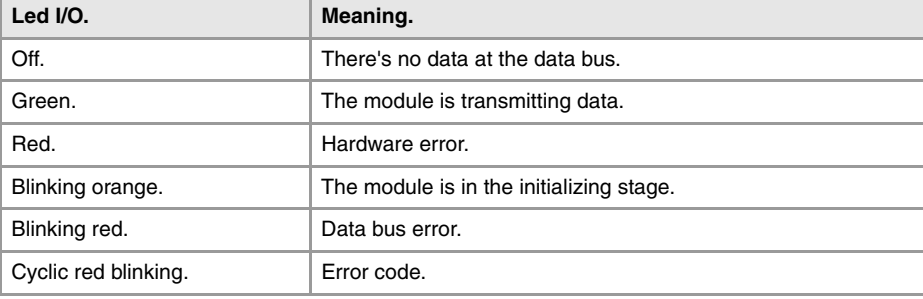

RIOW REMOTE MODULES. (CANOPEN PROTOCOL). **RIOW REMOTE MODULES. (CANOPEN PROTOCOL).**

**12.**

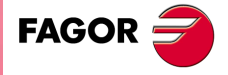

**CNC 8070**

Start the module up, the LED blinks orange until it changes to red. If the module is successfully initialized, the LED changes to green. If the module detects a problem the LED keeps blinking red. The module shows the error code, cyclically, by three blinking sequences.

- The first blinking sequence (10 Hz) indicates that there are errors at the node.
- After a pause, the module offers the second blinking sequence (1 Hz). The number of blinks indicates the error code.
- After a longer pause, the module offers the third blinking sequence (1 Hz). The number of blinks indicates the type of error.

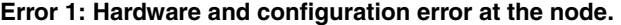

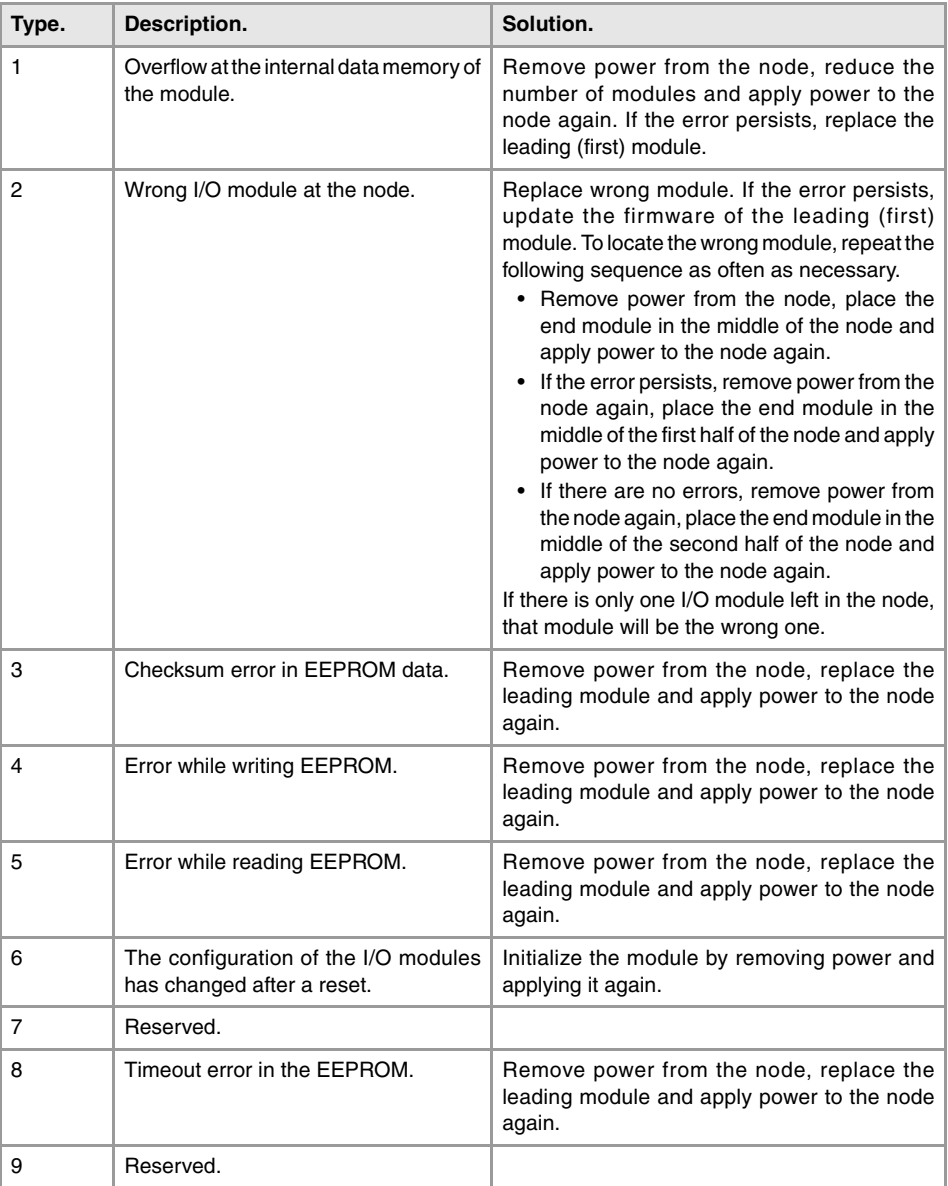

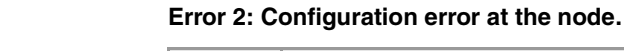

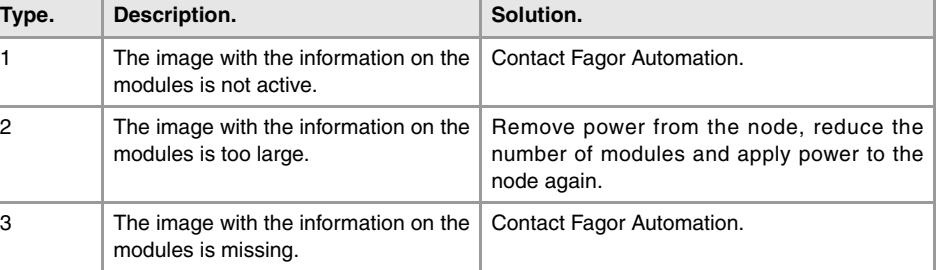

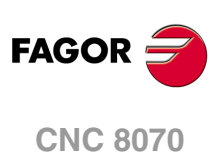

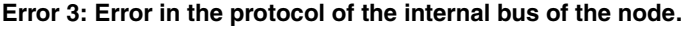

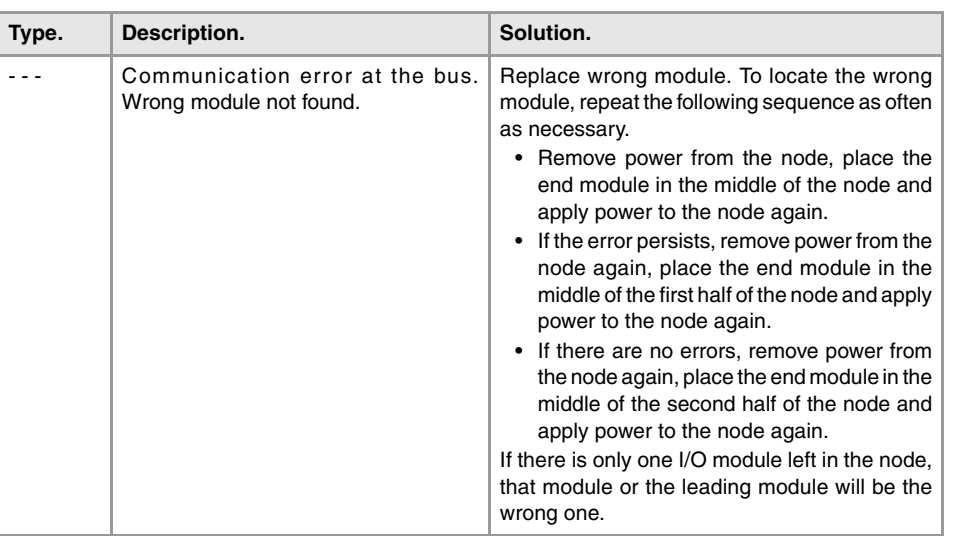

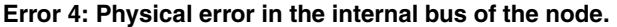

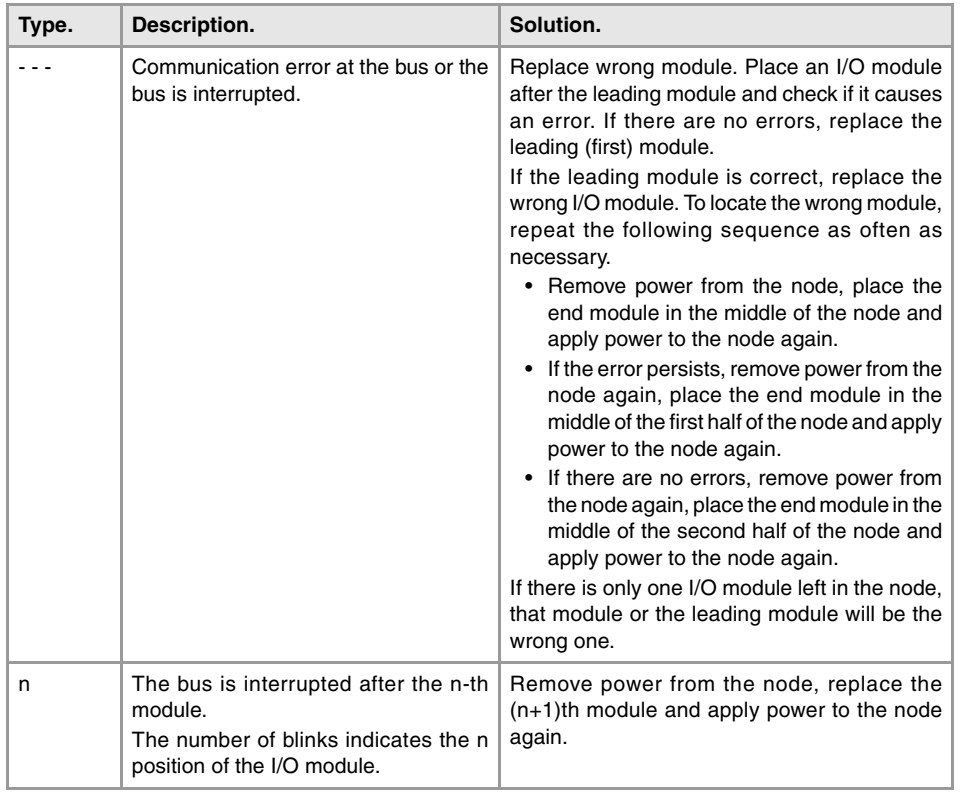

### **Error 5: Internal-bus initializing error.**

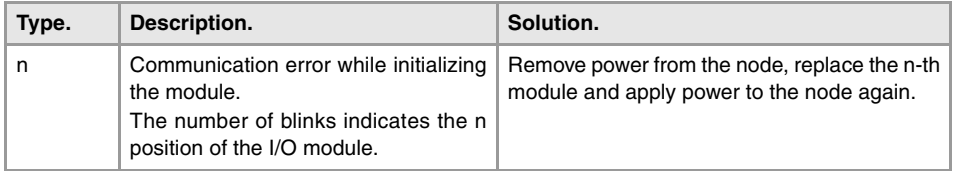

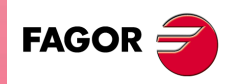

**CNC 8070**

## **12.6 RIOW-CANOPEN-STAND module. Leading (first) module.**

The RIOW-CANOPEN-STAND module must be present in all the groups and must be the first module of the group. This module is in charge of managing the internal bus of the group, connecting the group to the system CAN bus and supplying power to the I/O modules through the side jumpers with 24 V 10 A. If when configuring the remote group, the consumption of the I/O modules is higher, additional RIOW-PS24 modules must be added.

Power the module with an external 24 V DC (between -15% and +20%) regulated power supply. Using the wrong voltage may cause severe damage to the components.

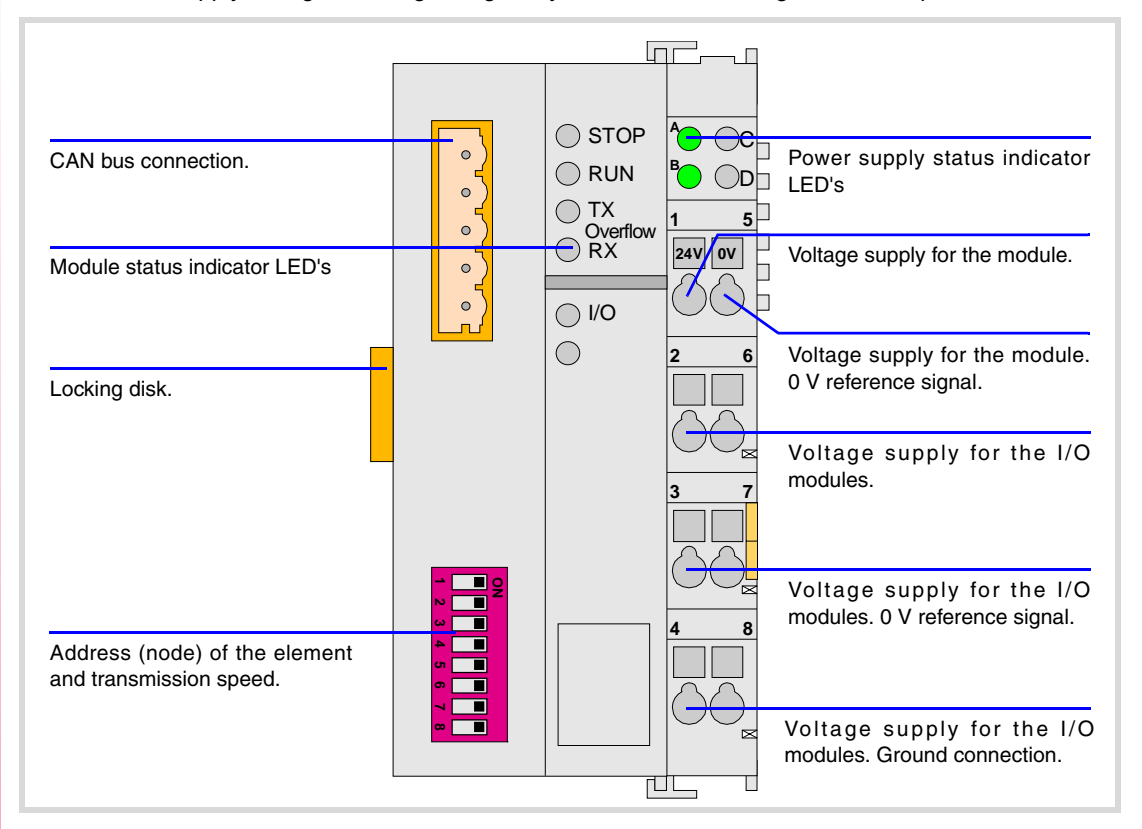

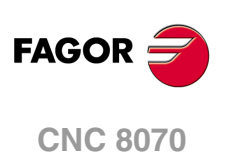

## **12.6.1 Elements (connectors).**

#### **CAN bus connection.**

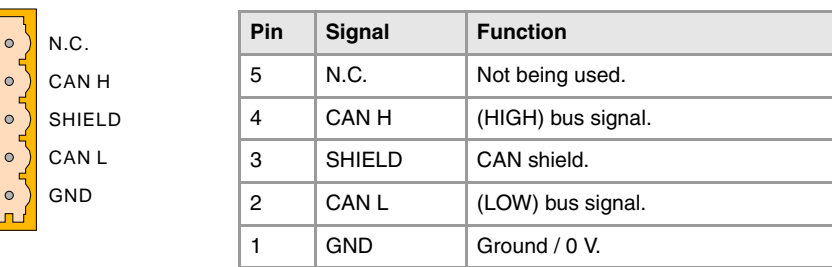

#### **Address (node) of the element and transmission speed.**

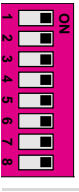

ON

The dipswitch may be used to select the address of the node and the transmission speed. See *["12.6.3 Node configuration."](#page-163-0)* on page 164.

When using the CANopen protocol, the transmission speed at the bus is defined in each node. All the nodes must work at the same speed.

*The dip-switch of the RIOW-CANOPEN-ECO and RIOW-CANOPEN-STAND modules is the same but* **i** *rotated 180º, so the ·ON· position is inverted between them.*

#### **Status indicator LED's.**

The module has the following LED's on top. These LED's indicate the status of the node and of the communication through the CAN bus. See *["12.6.4 Meaning of the LED's."](#page-165-0)* on page [166.](#page-165-0) 

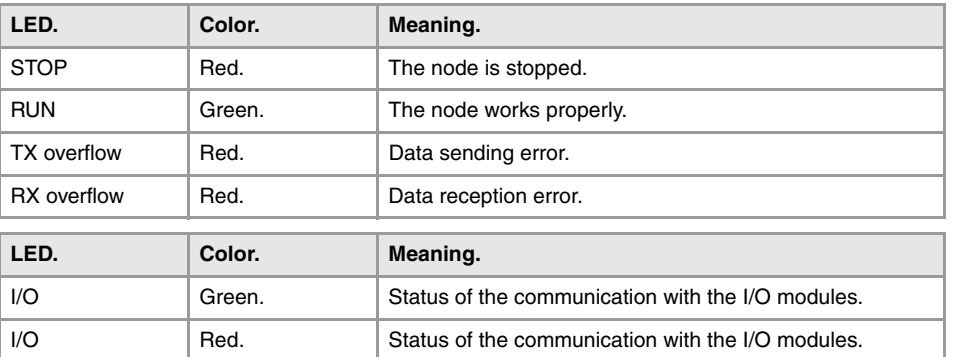

#### **Power supply.**

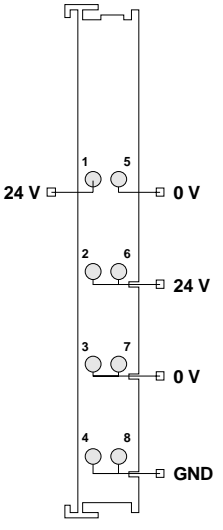

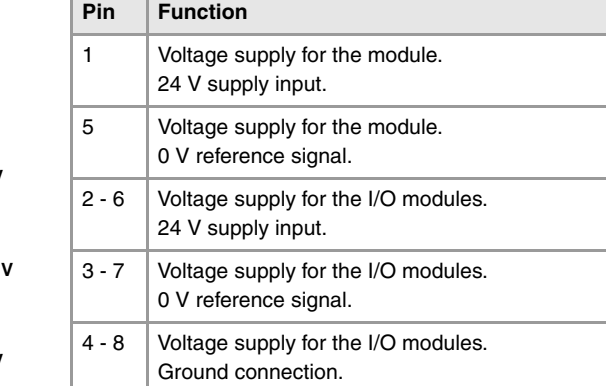

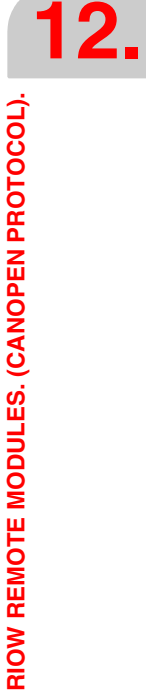

**FAGOR** 

**CNC 8070**

## **Power supply status indicator LED's**

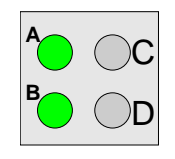

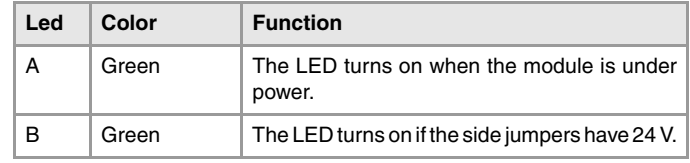

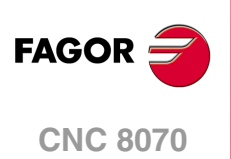

## **12.6.2 Voltage supply for the module.**

Power for the module and for the rest of the modules must be separated in order to ensure the operations in the bus in case of a short-circuit on the side of the actuator.

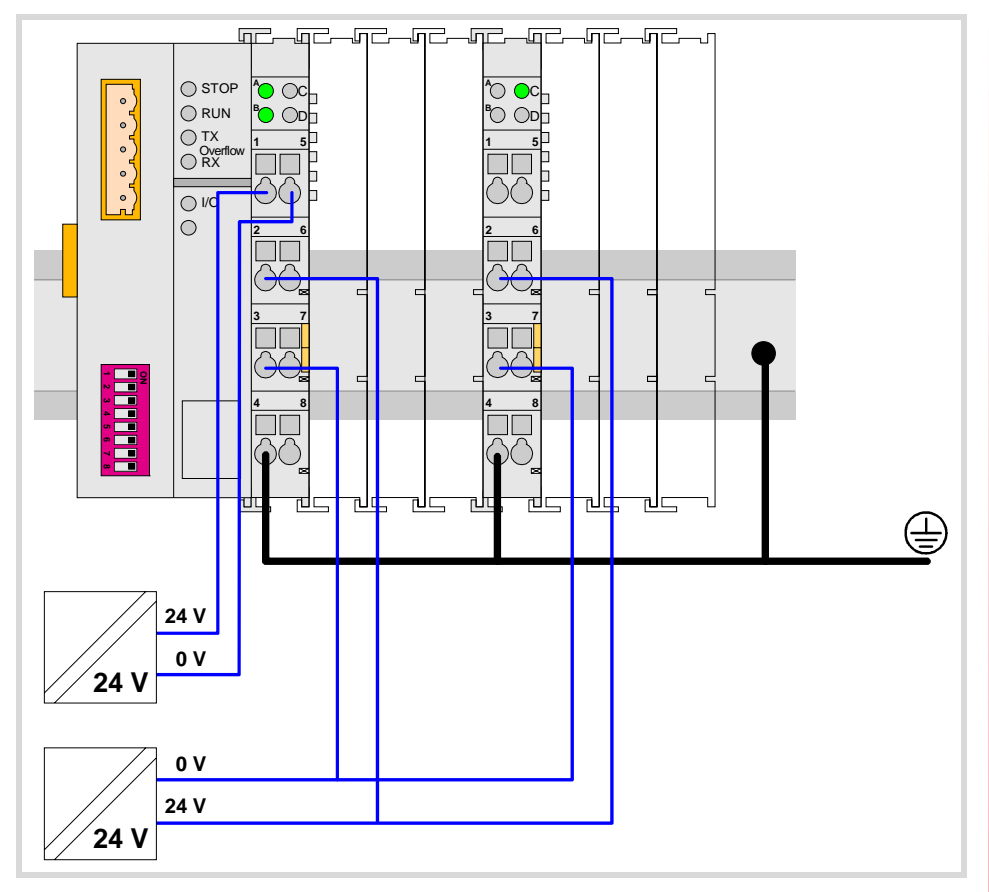

**12.** RIOW REMOTE MODULES. (CANOPEN PROTOCOL). **RIOW REMOTE MODULES. (CANOPEN PROTOCOL).**

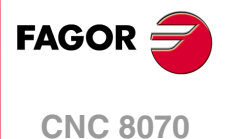

### <span id="page-163-0"></span>**12.6.3 Node configuration.**

The node is configured using the dipswitches to select the node address and the transmission speed.

### **Configuring the node speed.**

To select the speed of the node, the module must be in configuration mode (all the dipswitches in the ·off· position). After turning the module on in configuration mode, the top 4 LED's of the module blink indicating the speed selected at the module. The STOP LED corresponds to dipswitch ·1·, the RUN to dipswitch ·2·, the TX to dipswitch ·3· and the RX to dipswitch ·4·. The first time the module is configured, the TX LED blinks indicating that no valid speed has been selected.

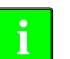

*If when turning the module on, all the dipswitches are not in the ·off· position, the position of the* **i** *dipswitches will be the new address (node number) of the group.* 

The first 4 dipswitches are used to select the speed; the rest must be in the ·off· position. To select the speed, put the corresponding dipswitches in the ·on· position. The transmission speed depends on the total length of the cable. Use the following approximate values. Assigning other values may cause communication errors due to signal distortion.

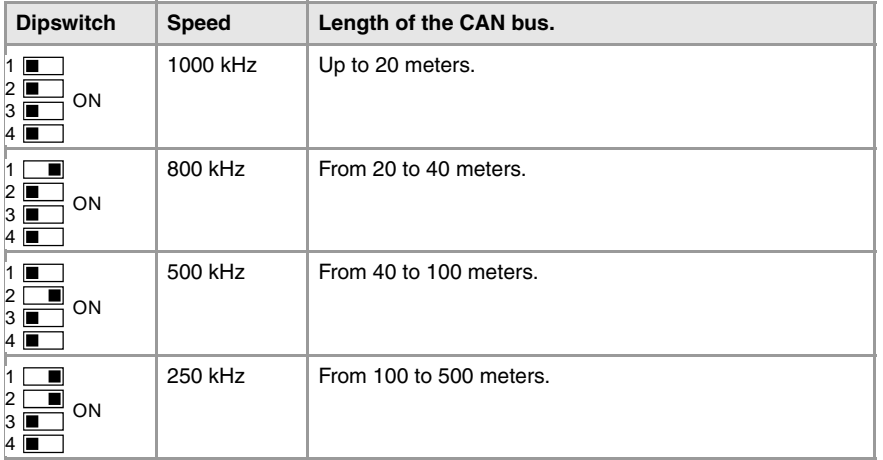

To save the selected speed, put dipswitch  $\cdot$ 8 $\cdot$  in the  $\cdot$ on $\cdot$  position. After saving the configuration, the corresponding LED's turn on to indicate the module speed. For 1 MHz, all four LED's turn on.

Once the speed has been selected, turn the module off by removing power and set dip-switch ·8· in the ·off· position. Bear in mind that the next time the module is turned on, the position of the dipswitches will indicate the address (node number) of the group.

## **Configuring the address (node number) of the group.**

Each one of the elements integrated into the CAN bus is identified by its address or node number. The CNC must always occupy position "0" and the rest of the elements of the bus will occupy consecutive positions starting with 1.

The address (node number) of the group is selected while the module is off. Select the speed by putting the corresponding dipswitches in the ·on· position. The binary meaning of each dipswitch increases according to its number; dipswitch ·1· for address 1, dipswitch ·3· for address 4 and so on.

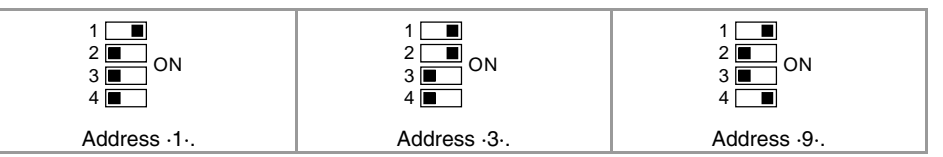

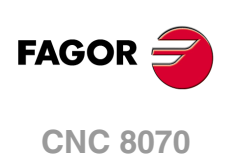

## **Line terminating resistor.**

In the CAN bus, it is necessary to use a line terminating resistor to identify which are the elements that occupy the ends of the bus; i.e. the first and last physical element in the connection. For the central unit, the terminating resistor is factory installed because the CNC is always at one end of the bus.

The RIOW series modules do not have a factory-installed line terminating resistor. The RIOW module mounted at the end of the bus must have a 120  $\Omega$  line terminating resistor between pins CAN\_H and CAN\_L to avoid signal deflections (rebounds).

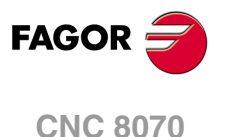

### <span id="page-165-0"></span>**12.6.4 Meaning of the LED's.**

While staring the module up, the LED's indicate the stage the node is in and its status.

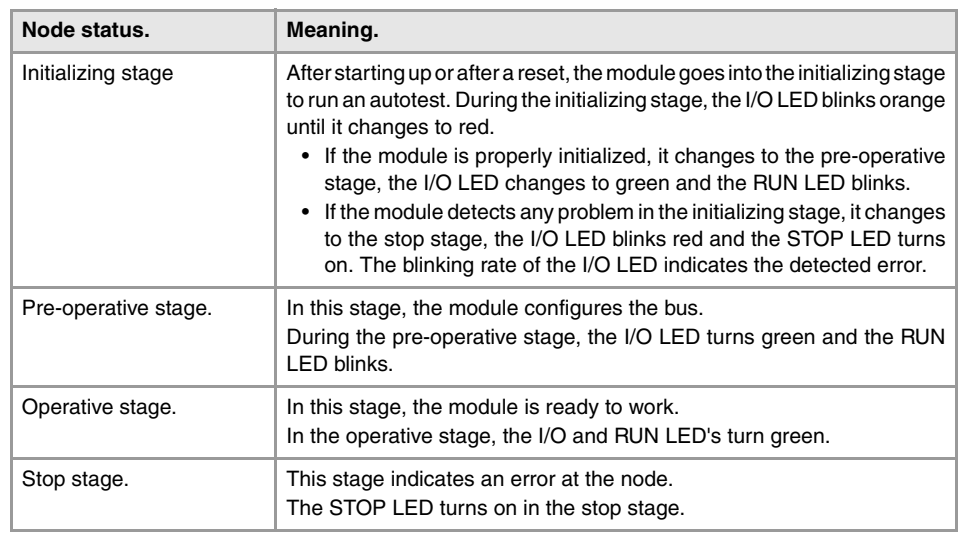

When a module is in configuration mode (dipswitch value equal to  $\cdot$ 0 $\cdot$ ), the LED's indicate the speed selected at the module. See ["12.6.3 Node configuration."](#page-163-0) on page 164.

## **LED's STOP, RUN, TX overflow and RX overflow.**

The top four LED's of the module (STOP, RUN, TX overflow and RX overflow) indicate the status of the node and of the communication through the CAN bus.

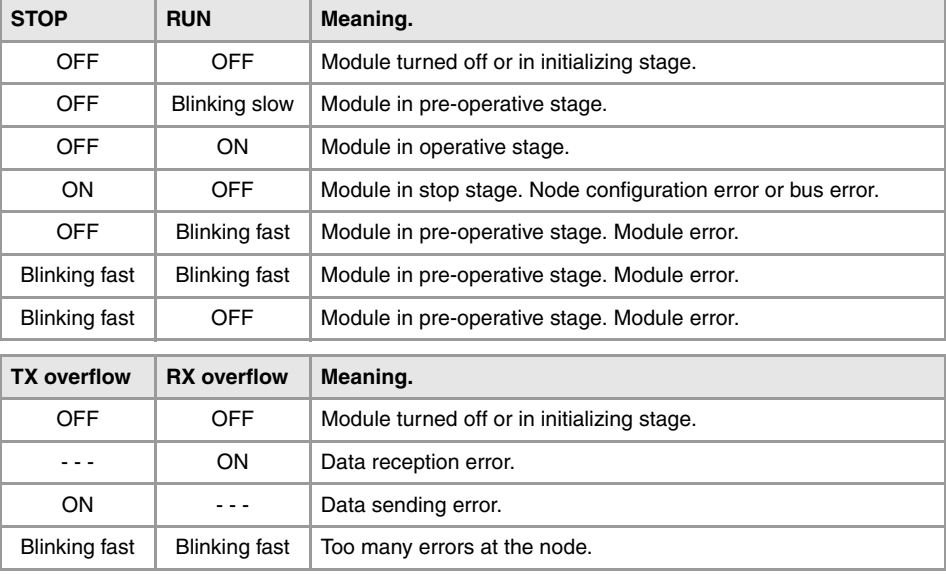

## **Led I/O.**

Three-colored LED (orange/red/green) that indicates the bus status and the errors found.

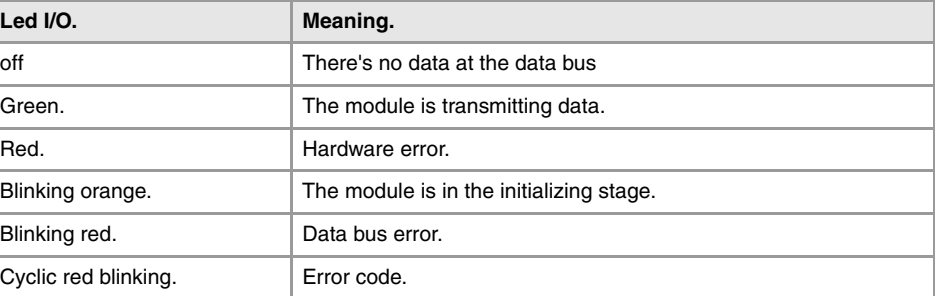

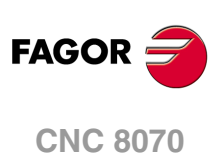

Start the module up, the LED blinks orange until it changes to red. If the module is successfully initialized, the LED changes to green. If the module detects a problem the LED keeps blinking red. The module shows the error code, cyclically, by three blinking sequences.

- The first blinking sequence (10 Hz) indicates that there are errors at the node.
- After a pause, the module offers the second blinking sequence (1 Hz). The number of blinks indicates the error code.
- After a longer pause, the module offers the third blinking sequence (1 Hz). The number of blinks indicates the type of error.

#### **Error 1: Hardware and configuration error at the node.**

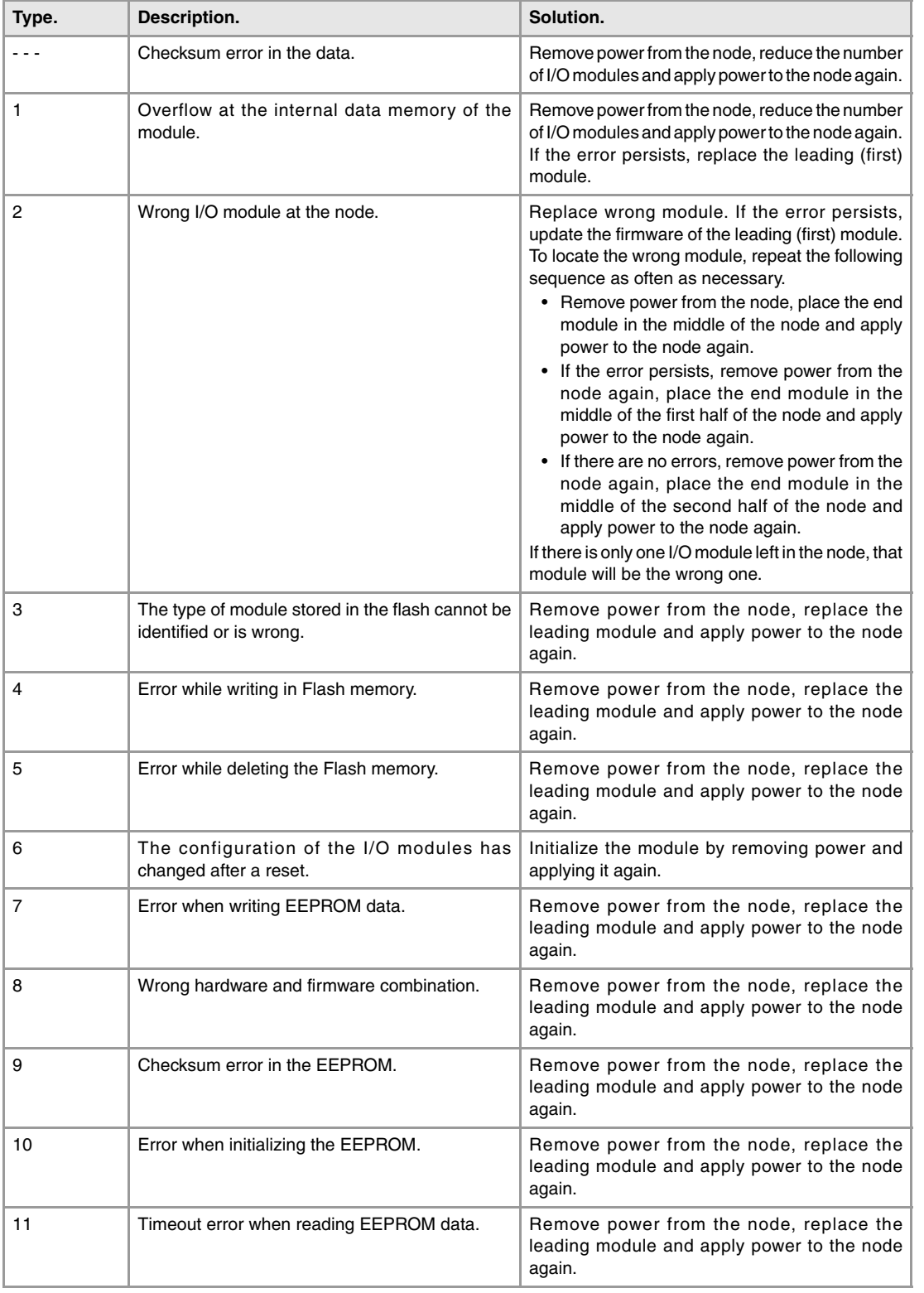

**12.**

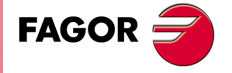

**CNC 8070**

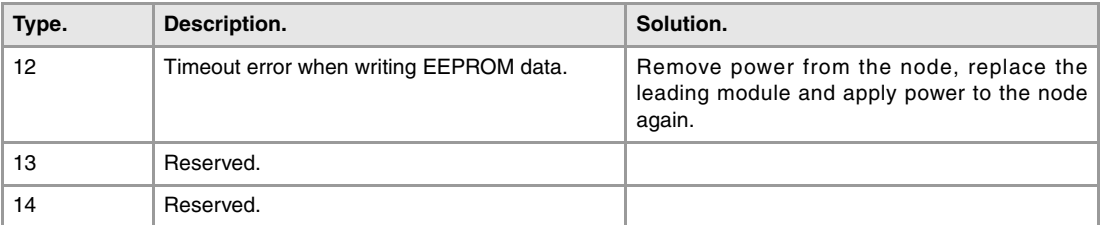

### **Error 2: Not being used.**

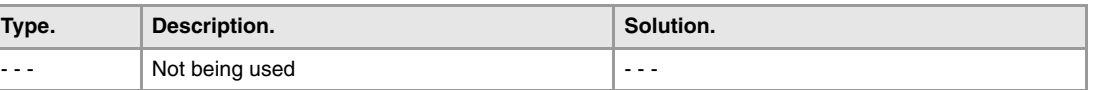

### **Error 3: Error in the protocol of the internal bus of the node.**

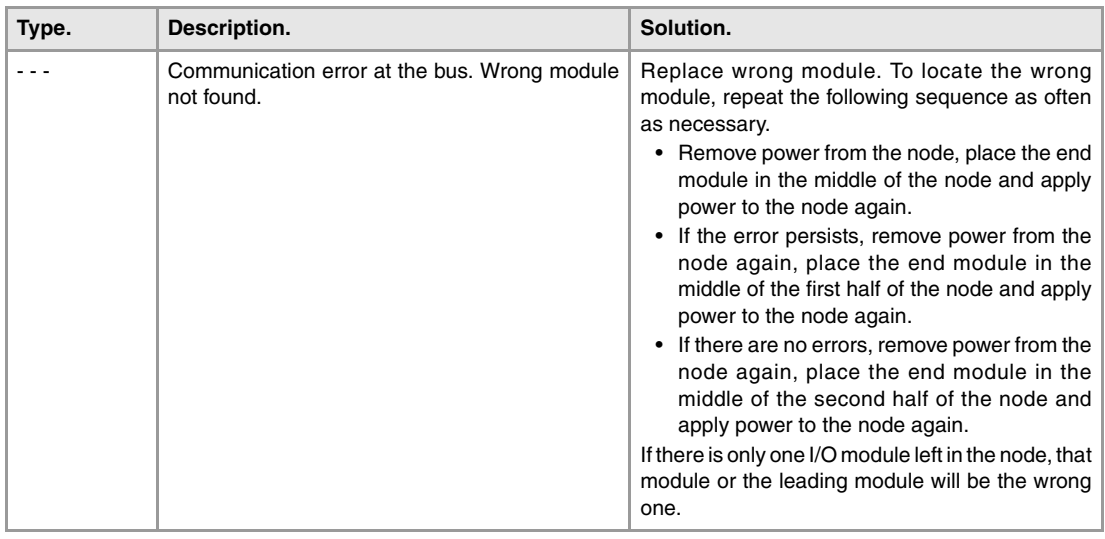

### **Error 4: Physical error in the internal bus of the node.**

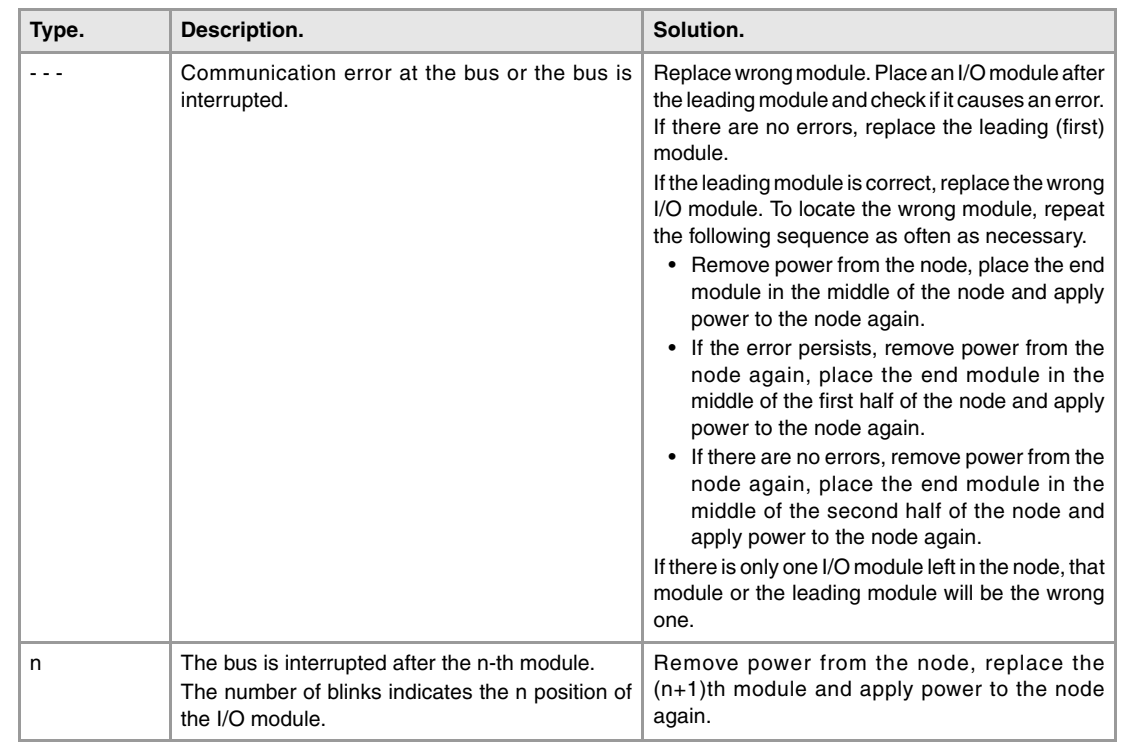

(REF: 1007)

**CNC 8070**

**FAGOR** 

**Error 5: Internal-bus initializing error.** 

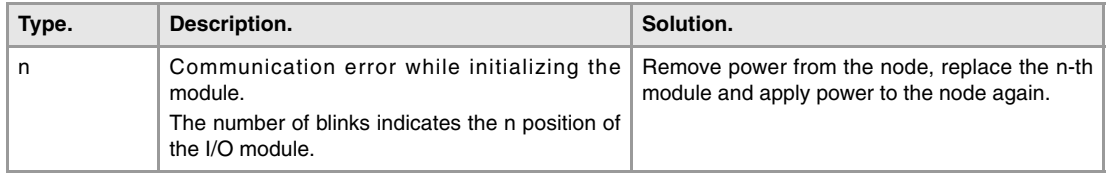

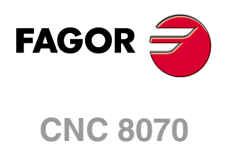

## **12.7 RIOW-PS24 module.**

This module is in charge of supplying power to the I/O modules through the side jumpers with 24 V 10 A. If when configuring the remote group, the consumption of the I/O modules is higher, additional RIOW-PS24 modules must be added.

Power the module with an external 24 V DC regulated power supply.

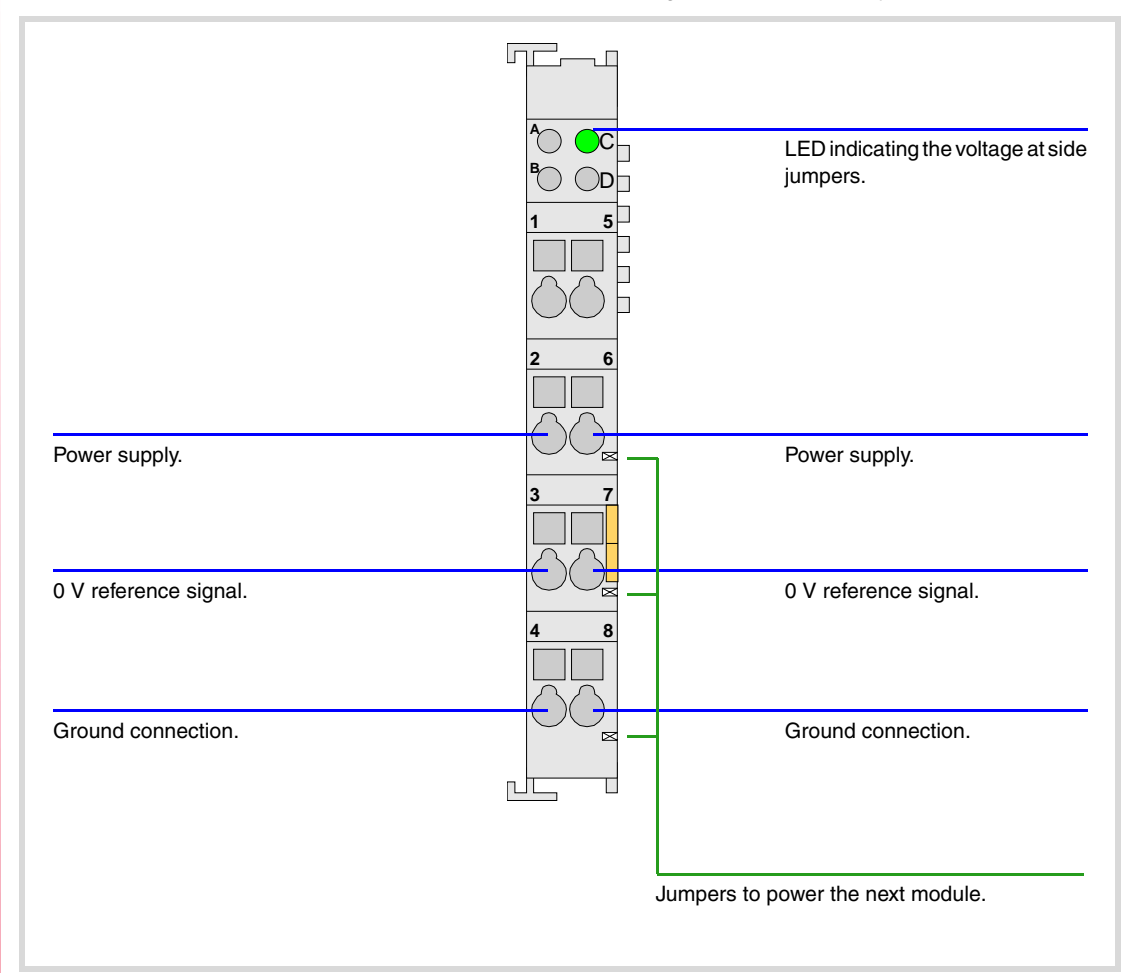

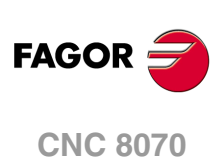

## **12.7.1 Elements (connectors).**

**Power supply.** 

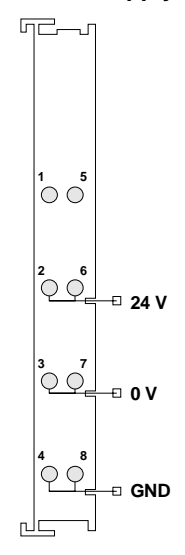

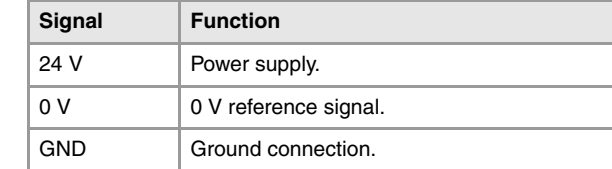

## **Status indicator LED's.**

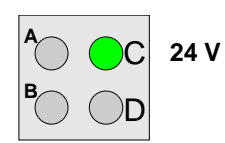

The LED is green. The LED turns on if the side jumpers have 24 V.

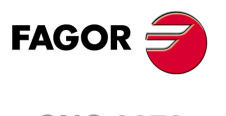

**CNC 8070**

## **12.8 RIOW-8DI module. Module of 8 digital inputs.**

Expansion module with eight 24 V DC digital inputs. The module has an LED indicating the status for each input.

The 24 V DC needed to power the module comes from the previous module (inputs, outputs module or power supply module) through the side power supplying jumpers). Likewise, this module can also power the next module through the same jumpers. This module, by itself, does not generate any voltage; it just receives the voltage generated by the previous RIOW-PS24 module and passes it on to the next module.

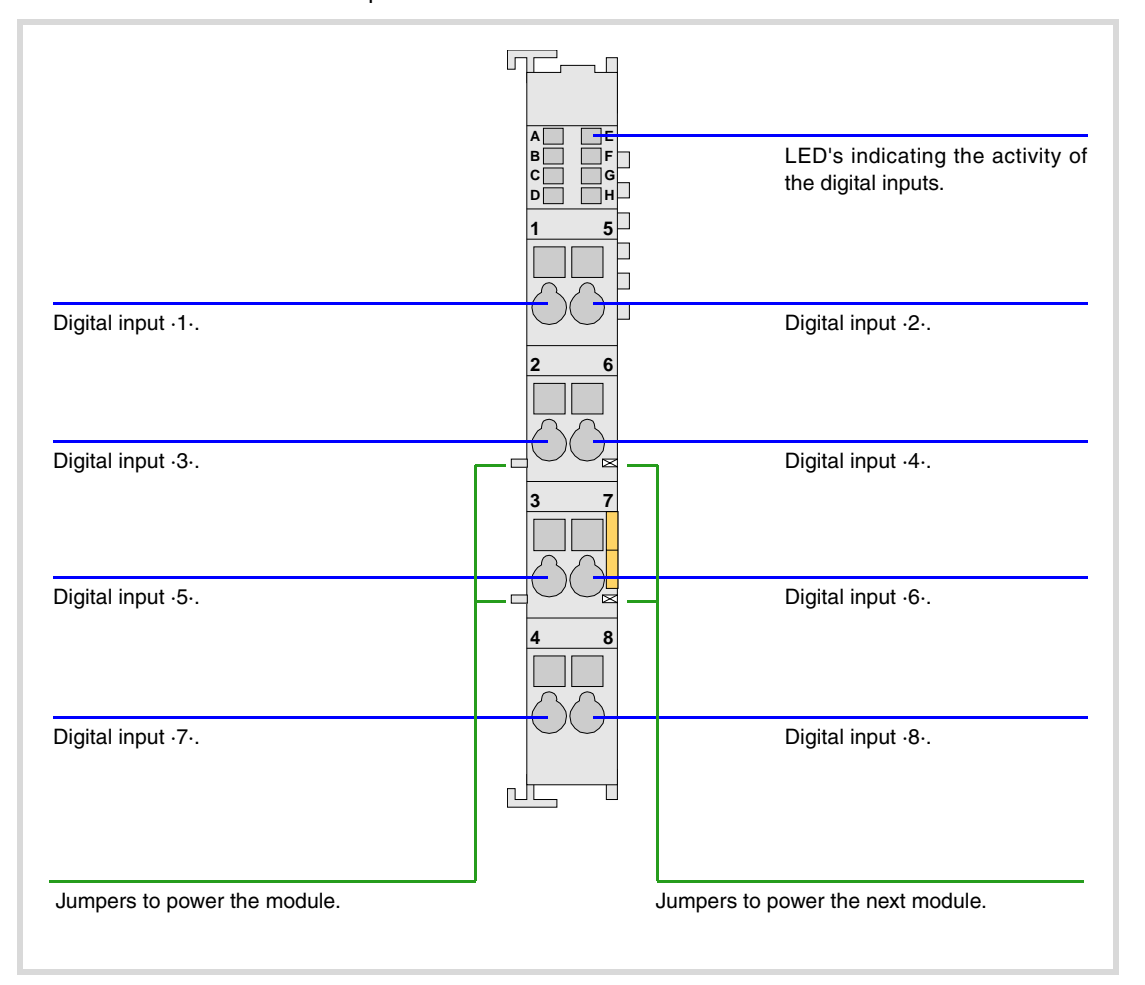

**12.**<br>ROW REMOTE MODULES. (CANOPEN PROTOCOL). **SOR SOR REMOTE MODULES. (CANOPEN PROTOCOL).**<br>RIOW REMOTE MODULES. (CANOPEN PROTOCOL).

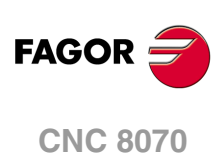

## **12.8.1 Elements (connectors).**

**A B**  $\overline{c}$ **D**

**DI1 DI3 DI5 DI7**

## **Digital inputs (8 inputs).**

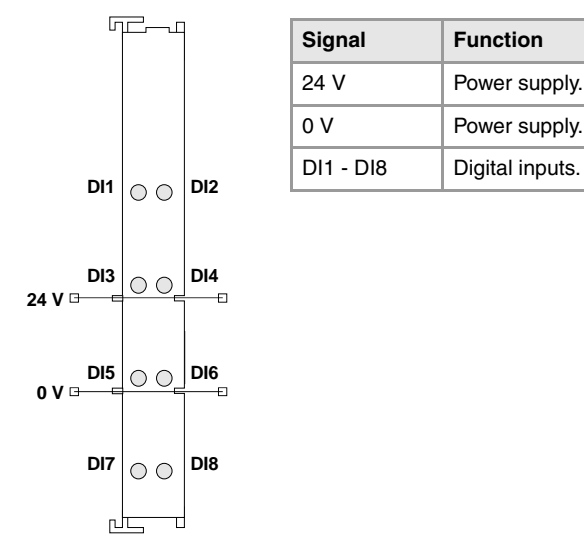

**E F G H**

**DI2 DI4 DI6 DI8**

**Status indicator LED's.**  Green LED's. All digital inputs have a status indicating LED that turns on when the input is active.

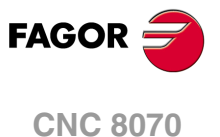

## **12.9 RIOW-8DO module. Module of 8 digital outputs.**

Expansion module with eight 24 V DC 0,5 A digital outputs. The module has an LED indicating the status for each output.

The 24 V DC needed to power the module comes from the previous module (inputs, outputs module or power supply module) through the side power supplying jumpers). Likewise, this module can also power the next module through the same jumpers. This module, by itself, does not generate any voltage; it just receives the voltage generated by the previous RIOW-PS24 module and passes it on to the next module.

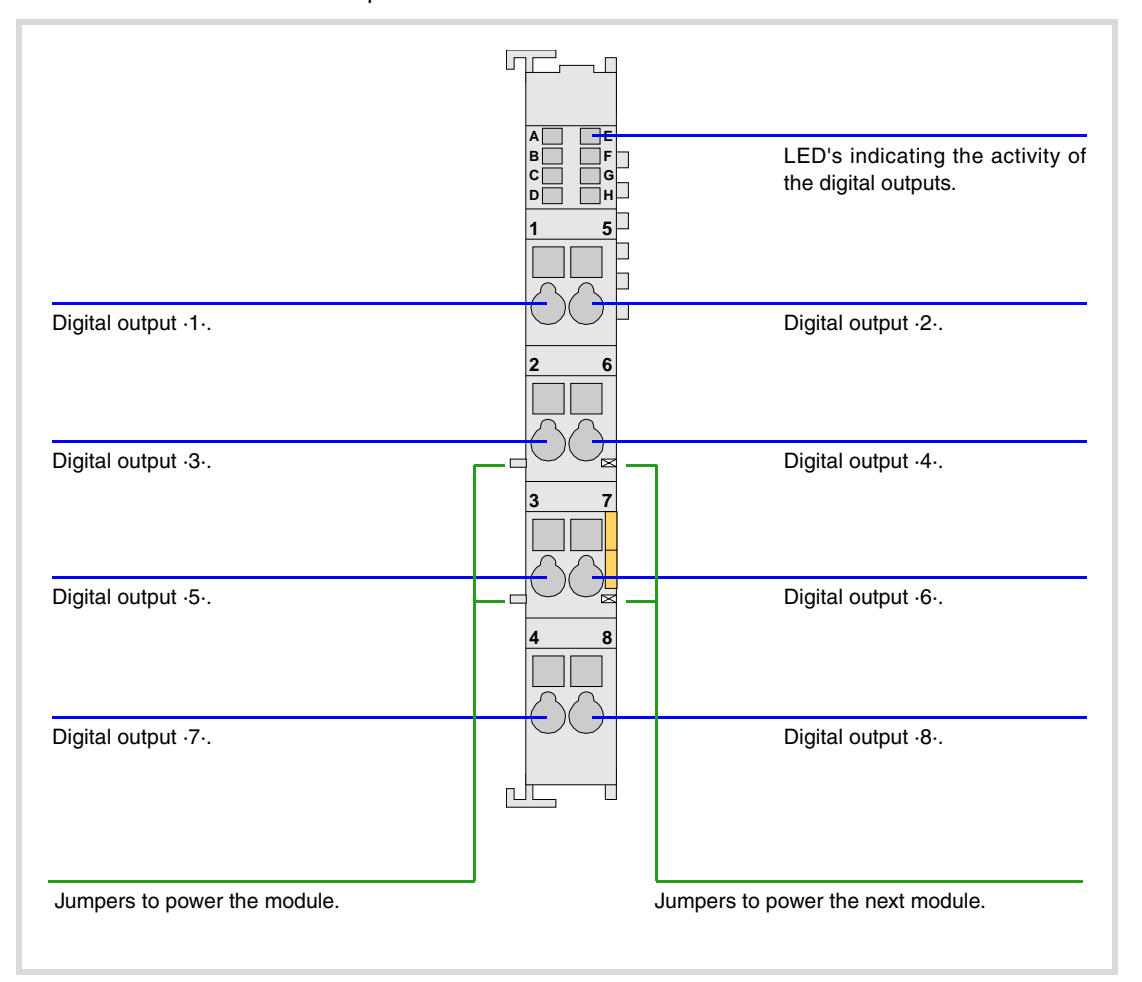

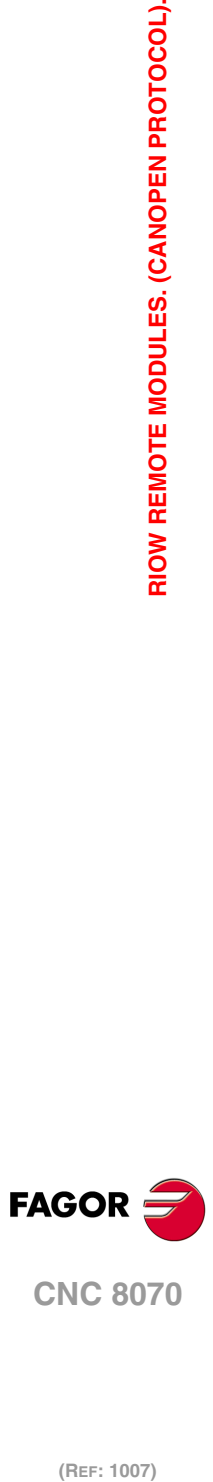

## **12.9.1 Elements (connectors).**

### **Digital outputs (8 outputs).**

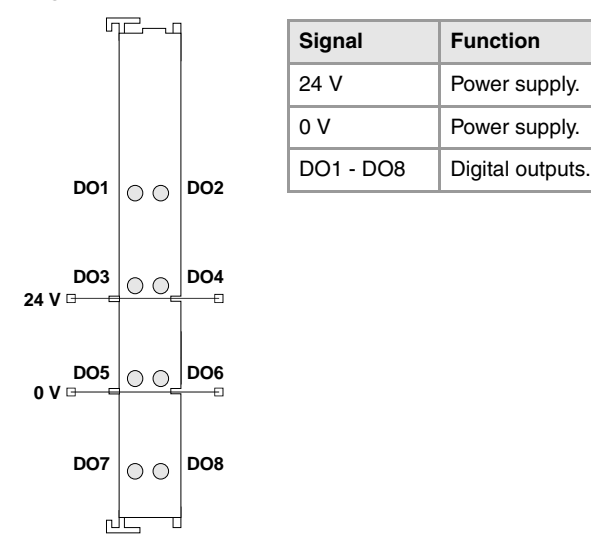

#### **Status indicator LED's.**

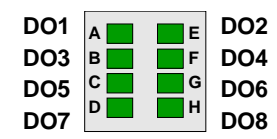

Green LED's. All digital outputs have a status indicating LED that **DO2** turns on when the output is active.

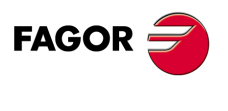

**CNC 8070**

## **12.10 RIOW-4AI module. Module of 4 analog inputs.**

Expansion module with four  $\pm 10$  V DC analog inputs. The module has an LED indicating the status for each input.

The 24 V DC needed to power the module comes from the previous module (inputs, outputs module or power supply module) through the side power supplying jumpers). Likewise, this module can also power the next module through the same jumpers. This module, by itself, does not generate any voltage; it just receives the voltage generated by the previous RIOW-PS24 module and passes it on to the next module.

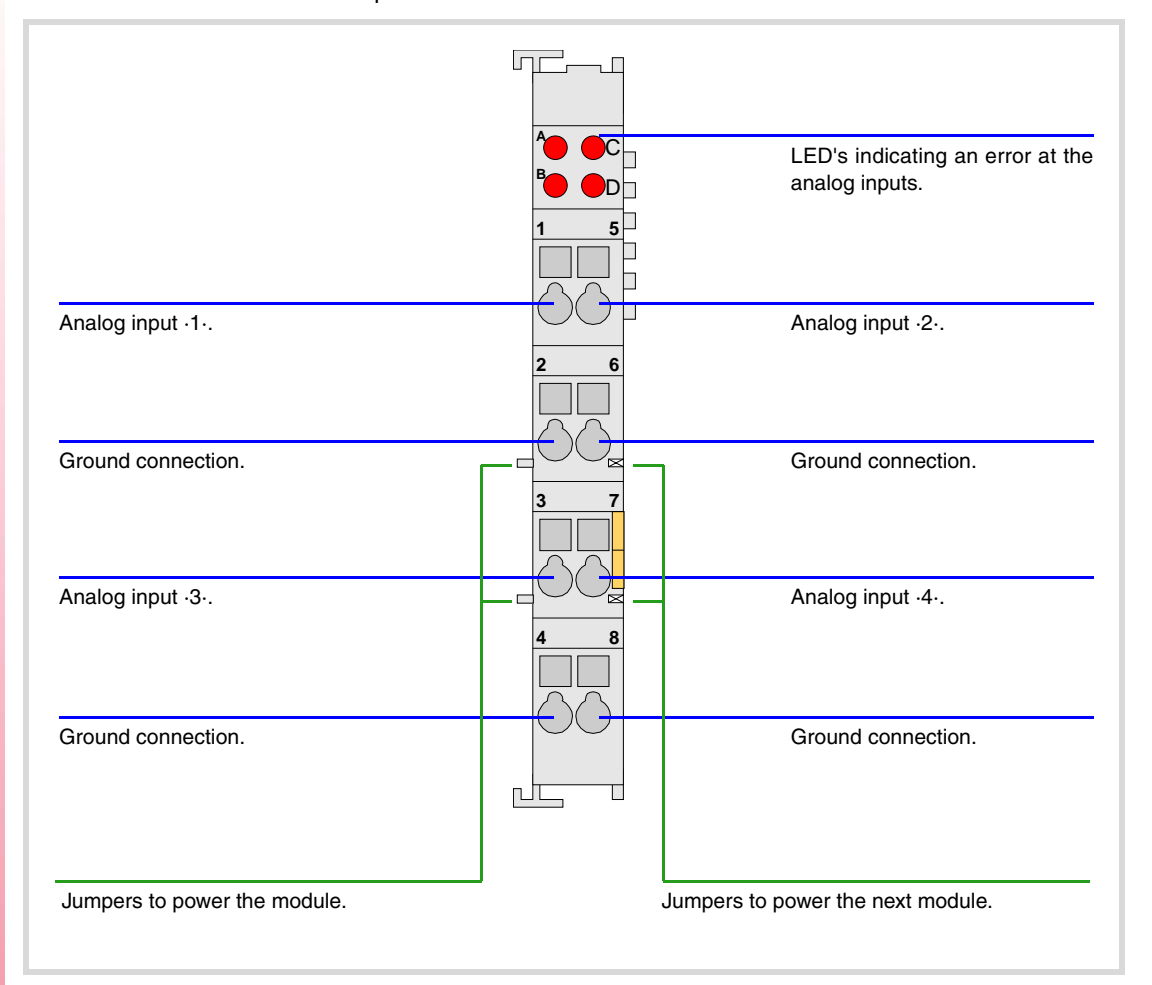

**12.**<br>RIOW REMOTE MODULES. (CANOPEN PROTOCOL). **SOR SOR REMOTE MODULES. (CANOPEN PROTOCOL).**<br>RIOW REMOTE MODULES. (CANOPEN PROTOCOL).

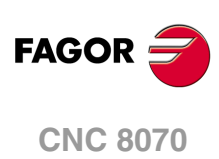

## **12.10.1 Elements (connectors).**

## **Analog inputs (4 inputs).**

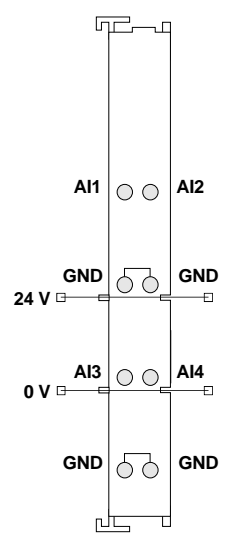

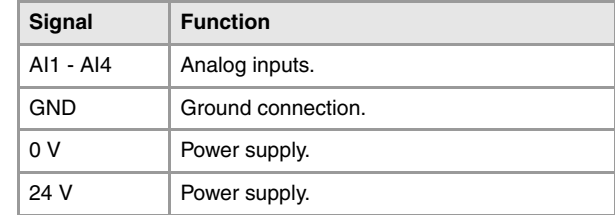

Connectors ·2· and ·6· are joined together internally. Connectors ·4· and ·8· are joined together internally.

#### **Status indicator LED's.**

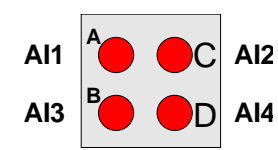

Red LED's. All analog inputs have a status indicating LED that AI2 turns on when there is an over-voltage or an under-voltage.

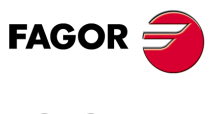

**CNC 8070**

## **12.11 RIOW-4AO module. Module of 4 analog outputs.**

Expansion module with four  $\pm 10$  V DC analog outputs. The module has an LED indicating the status of the bus an LED indicating an error at any of the outputs.

The 24 V DC needed to power the module comes from the previous module (inputs, outputs module or power supply module) through the side power supplying jumpers). Likewise, this module can also power the next module through the same jumpers. This module, by itself, does not generate any voltage; it just receives the voltage generated by the previous RIOW-PS24 module and passes it on to the next module.

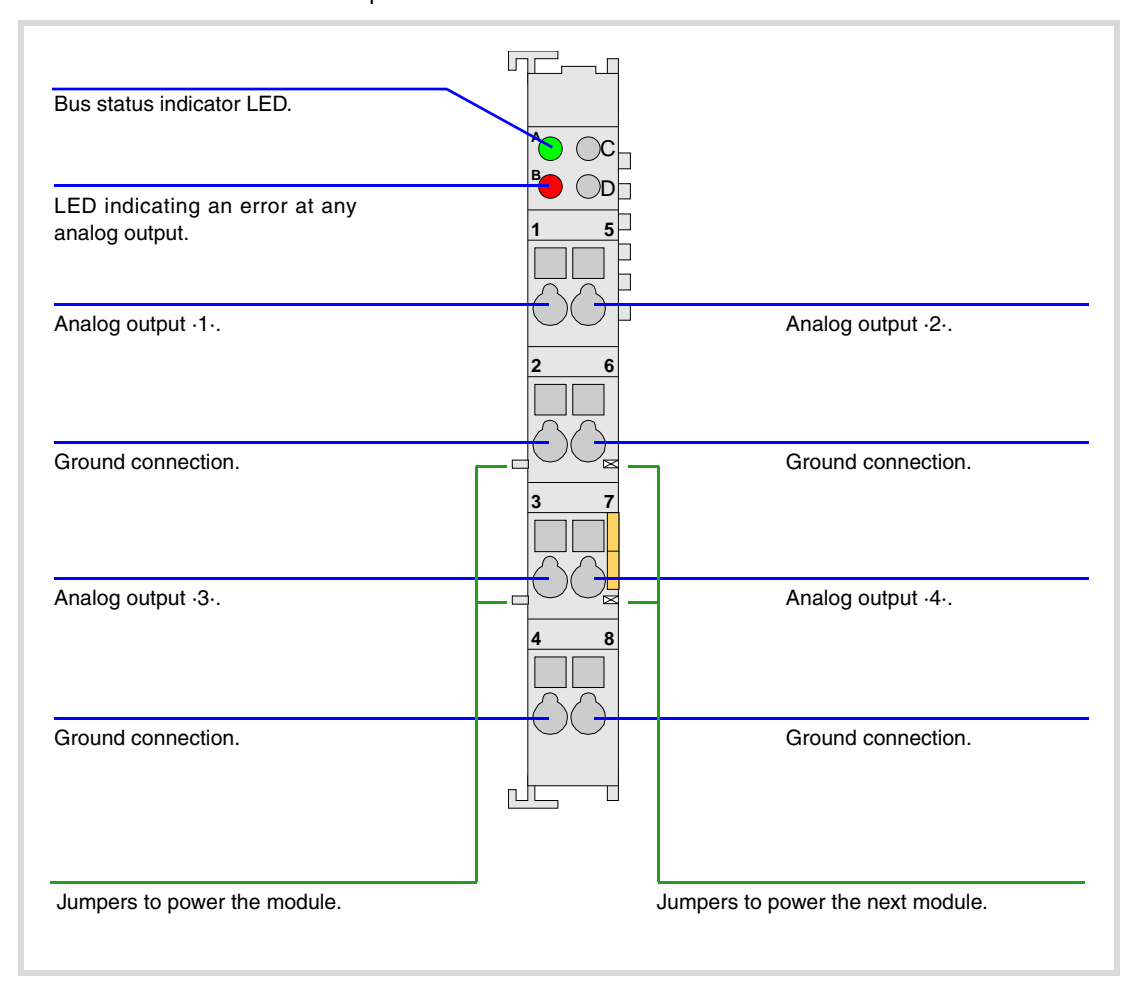

**12.**<br> **12.**<br> **12.**<br> **12.**<br> **12. SOR SOR REMOTE MODULES. (CANOPEN PROTOCOL).**<br>RIOW REMOTE MODULES. (CANOPEN PROTOCOL).

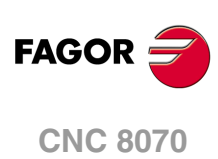

## **12.11.1 Elements (connectors).**

## **Analog outputs (4 outputs).**

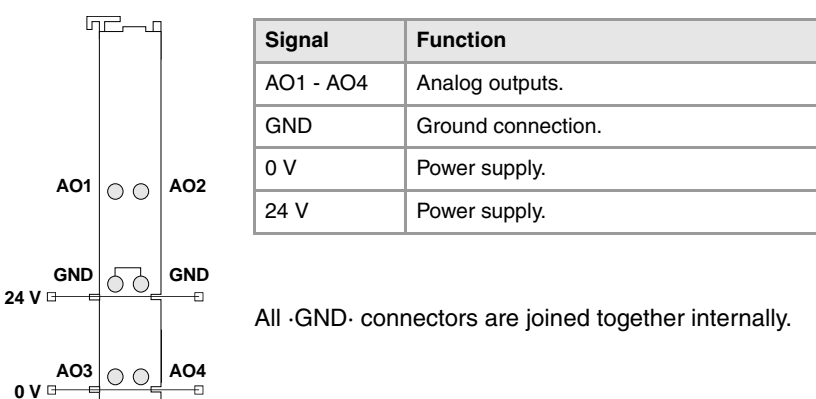

#### **Led ·BUS·. Data bus status.**

**GND**

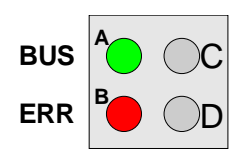

 $GND$ 

ph.

Green LED's. The LED turns on when transmission at the bus is OK.

#### **Led ·ERR·. Error at the outputs.**

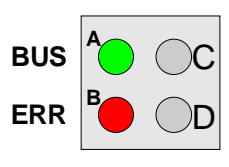

Red LED's. The LED turns on if there is an overload or a shortcircuit to ground at any of the outputs.

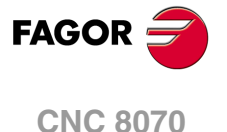

## **12.12 RIOW-2AI-PT100 module. Module of 2 inputs for PT100 temperature sensors.**

Expansion module with 2 analog inputs for PT100 temperature sensors. Each input has an LED indicating the status of the bus an LED indicating a measuring error of the sensor.

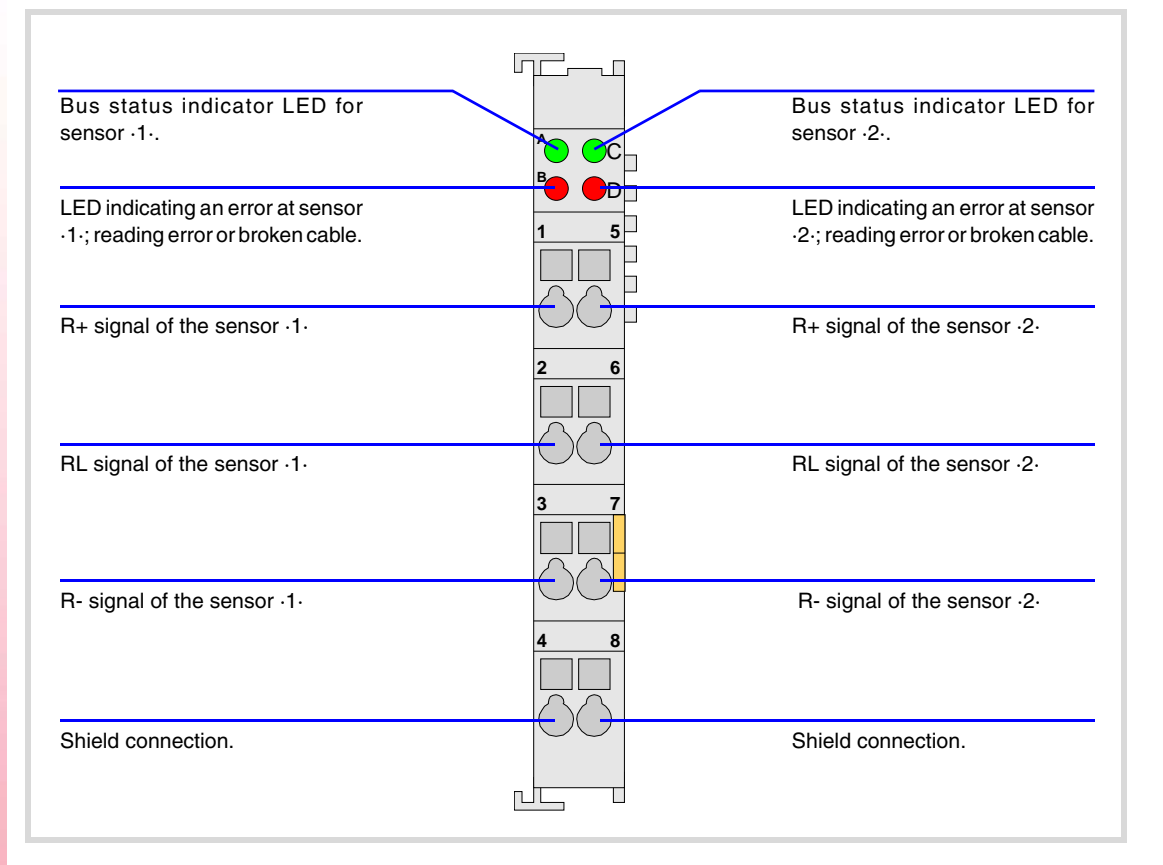

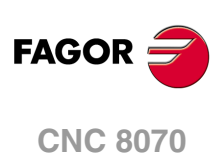
## **12.12.1 Elements (connectors).**

### **Analog inputs for PT100 temperature sensors (2 inputs).**

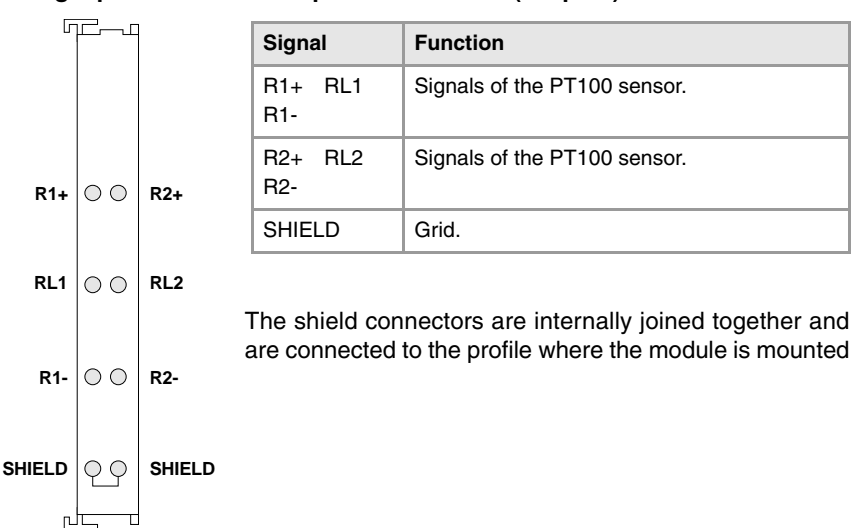

The module allows connecting sensors with a 2-wire or 3-wire interface.

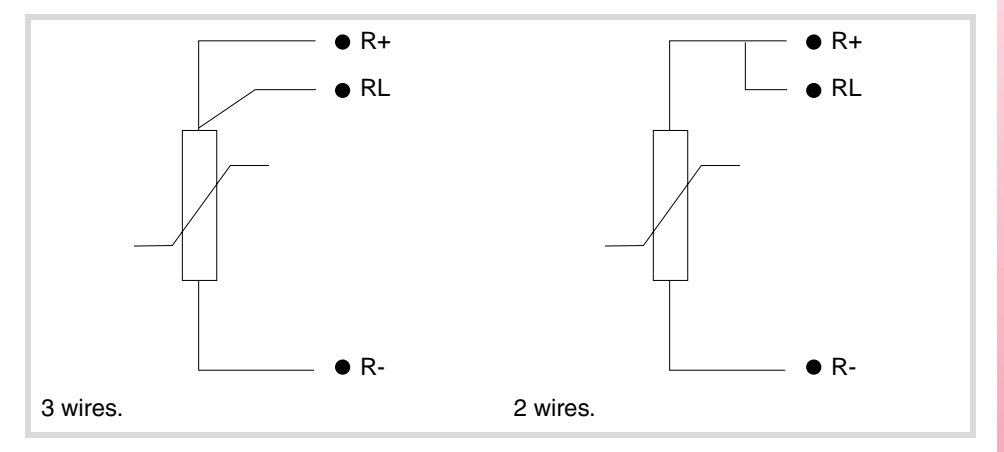

#### **Led ·BUS·. Data bus status.**

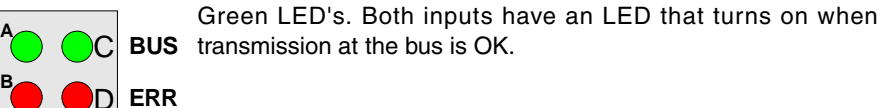

**Led ·ERR·. Error at the outputs.** 

D

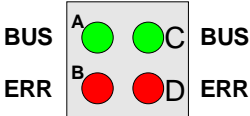

**B**

**BUS**

**ERR**

Red LED's. Both inputs have an LED that turns on when there is BUS an input reading error; reading out of range or broken cable.

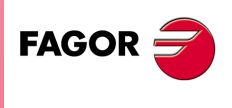

**CNC 8070**

## **12.13 RIOW-END module. Last module of the group.**

The RIOW-END module must be present in all the groups and must be the last module of the group. This module is used to end the internal bus of the group and ensure proper data flow.

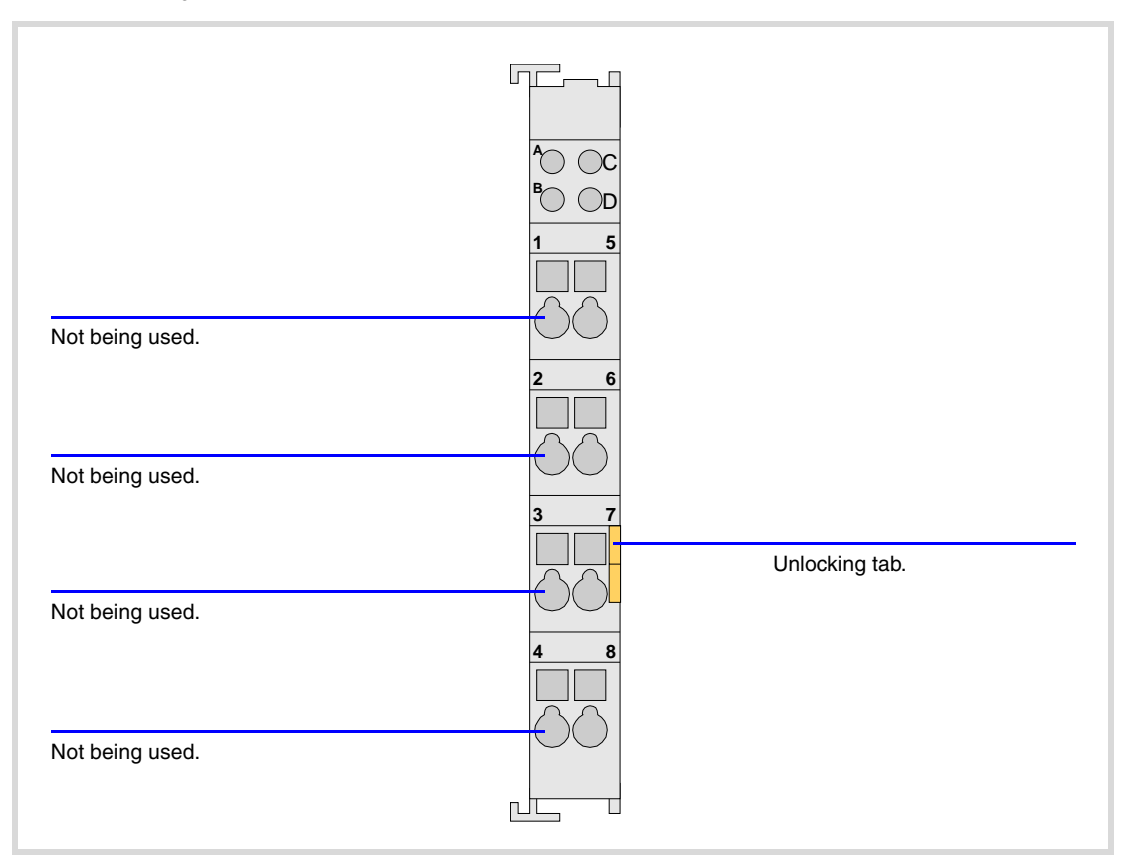

**12.**<br>RIOW REMOTE MODULES. (CANOPEN PROTOCOL). **SOR SOR REMOTE MODULES. (CANOPEN PROTOCOL).**<br>RIOW REMOTE MODULES. (CANOPEN PROTOCOL).

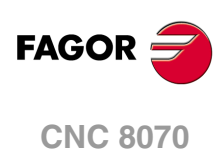

## **12.14 Numbering of the digital inputs and outputs.**

Use machine parameters to set the number of digital I/O modules connected to the CAN bus. If these parameters are not defined, the CNC numbers the modules automatically according to the logic order of the remote groups.

## **Numbering according to the order of the remote groups.**

The CNC numbers the modules automatically according to the logic order of the remote groups. Within each group, they are ordered from left to right.

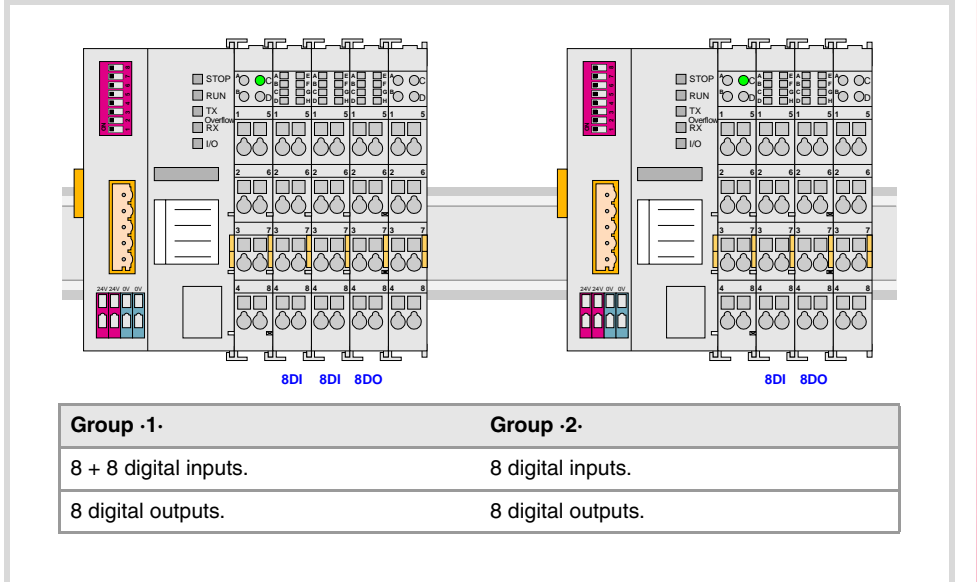

### **Example 1.**

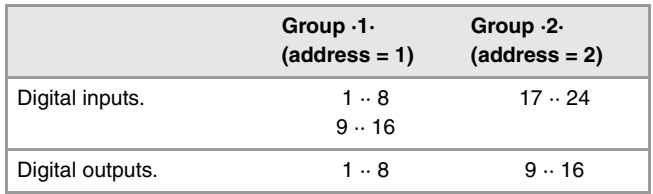

### **Example 2.**

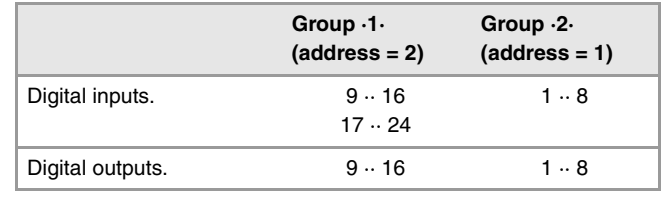

## **Numbering by machine parameters.**

When the numbering is set by machine parameters, each module is assigned a base index and the inputs or outputs of that module are numbered after it.

The values of the base index must be comply with the formula " $8n + 1$ " (i.e. 1, 9, 17, 25, etc.). The rest of the inputs or outputs are numbered sequentially. The base indexes may follow any order, they do not have to be sequential.

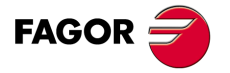

**CNC 8070**

When inserting a new module, the first modules will be assigned the numbering of the table and the last one will be assigned the next valid base index after the highest one assigned until then.

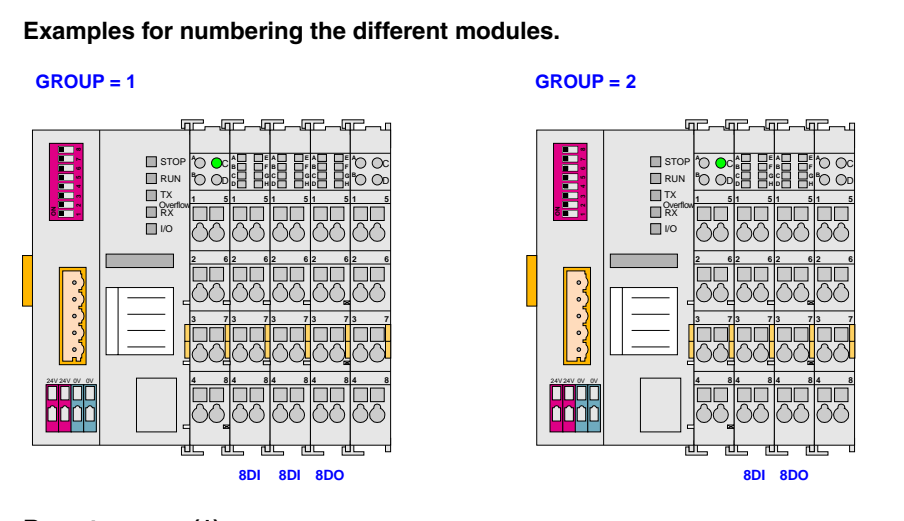

### **Remote group (1).**

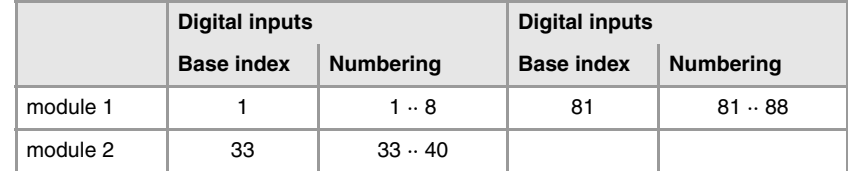

### **Remote group (2).**

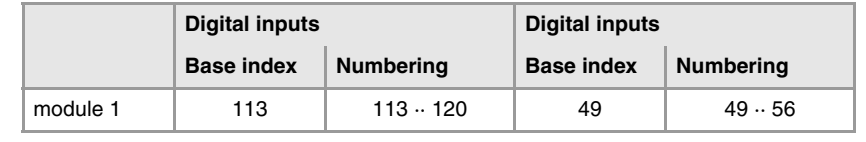

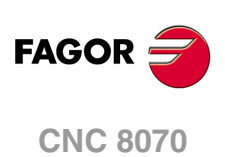

## **12.15 Numbering of the analog inputs and outputs and of the temperature sensor inputs.**

The CNC numbers the modules automatically according to the logic order of the remote groups. Within each group, they are ordered from left to right.

When numbering the analog inputs, the CNC considers the inputs for the temperature sensor as analog inputs. The CNC machine parameters must be set to indicate the number of PT100 inputs and to which analog inputs they are connected. A PT100 input is active if it has one of these temperature sensors connected to it. Refer to the installation manual for further detail.

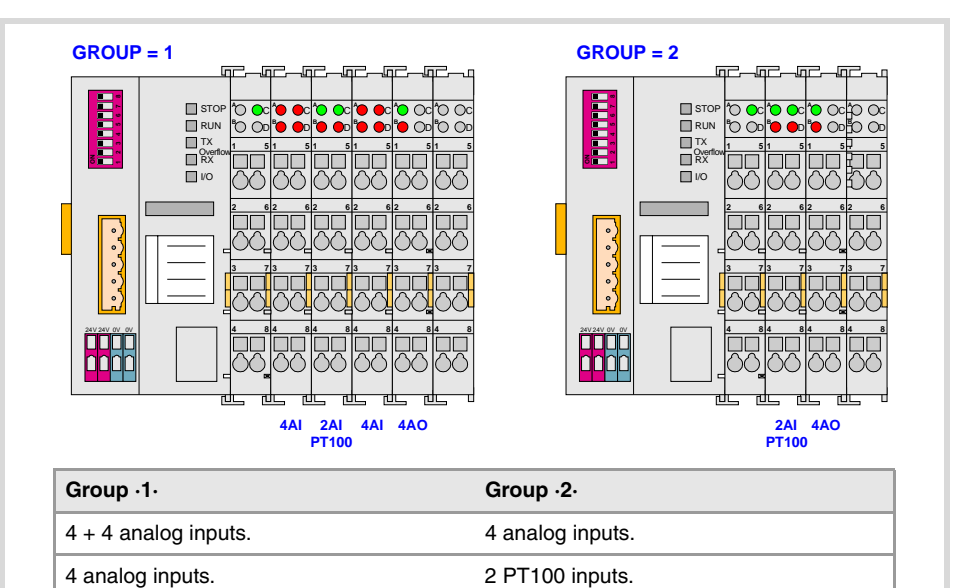

2 PT100 inputs.

### **Example.**

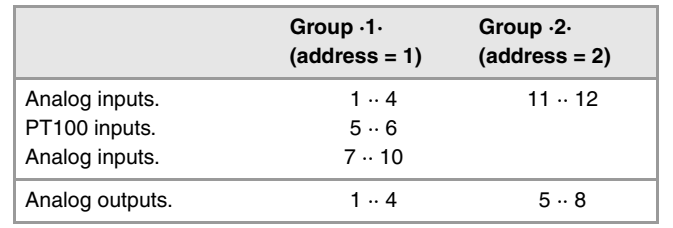

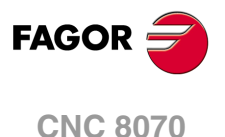

# **13 EMERGENCY BATTERY.**

The emergency battery ensures the operation of the central unit against power failures and, if necessary, allows the CNC to execute the automatic shut-down sequence due to a power failure.

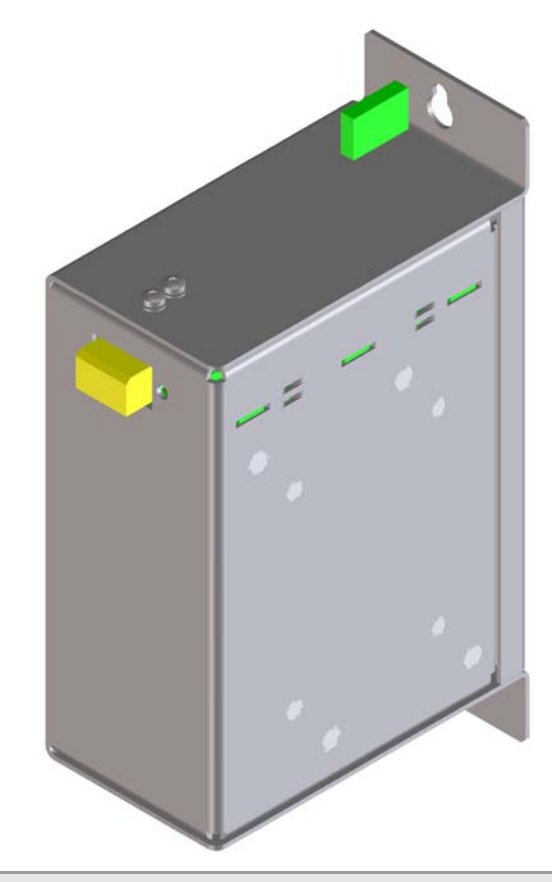

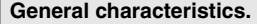

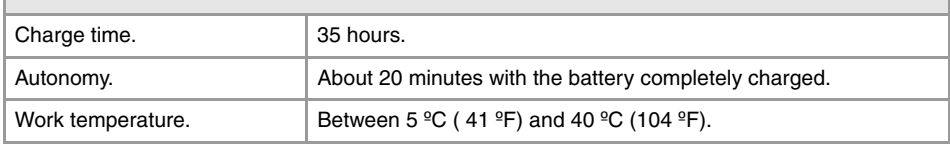

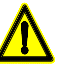

*Read the connection instructions carefully before connecting the battery. Connect the battery only to the central unit; DO NOT try to power any other device with the battery. Recharge the battery only through the central unit; DO NOT try to recharge it with any other device. Do not through the battery into the fire. Do not short-circuit the pins of the battery.*

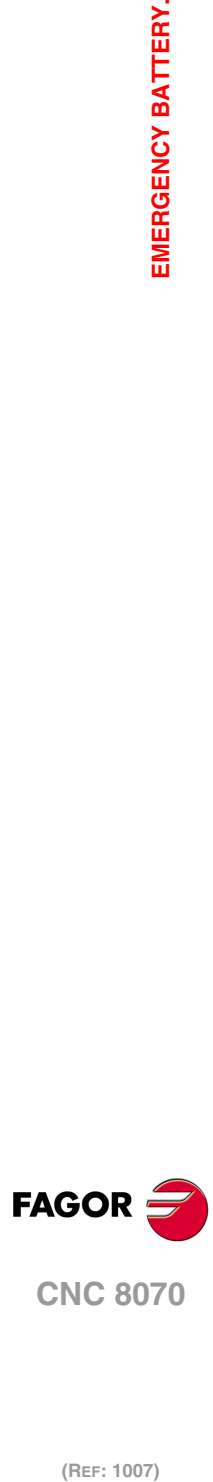

**Hardware configuration**

# **13.1 Battery dimensions.**

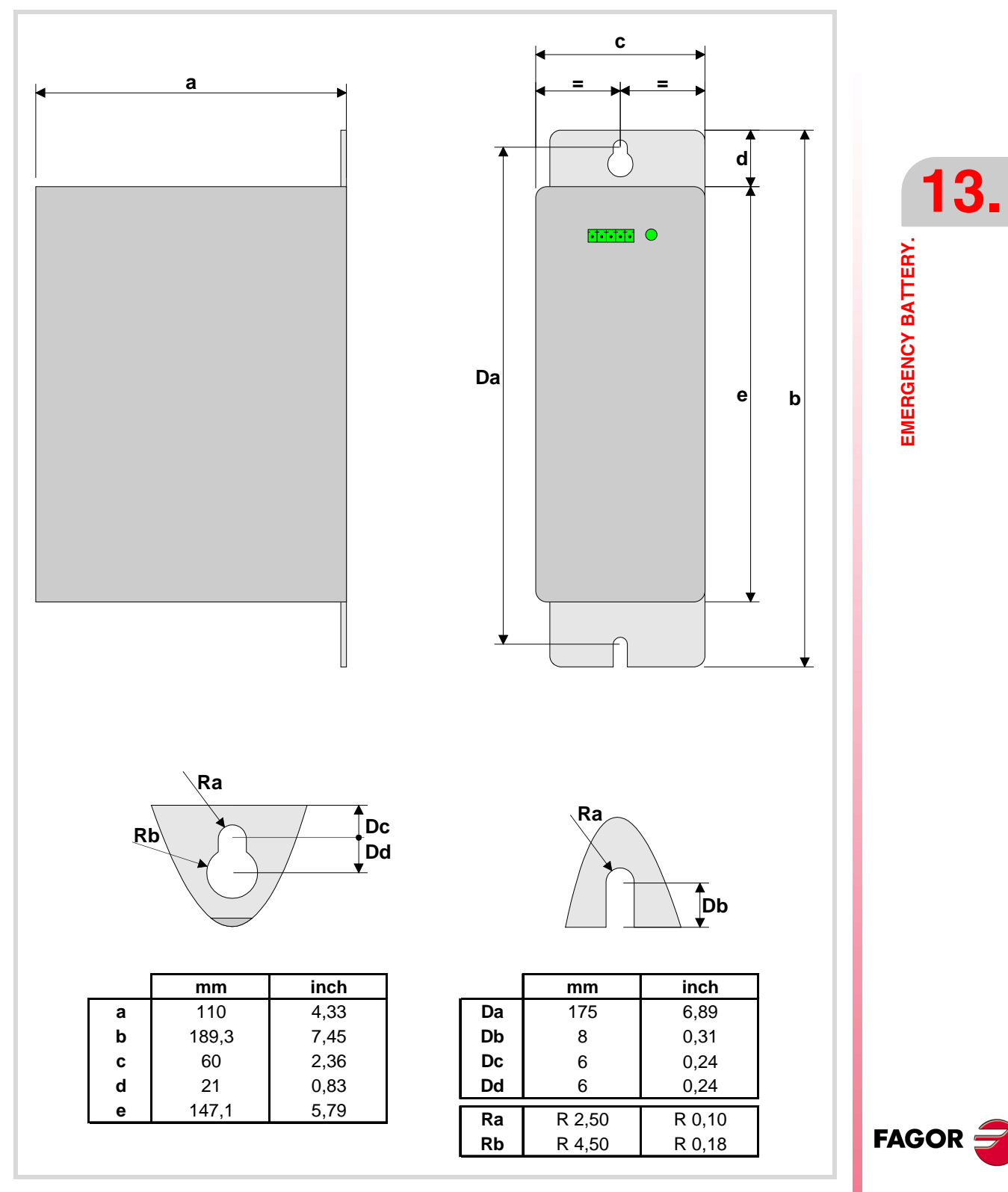

**CNC 8070**

## **13.2 Connectors and connection.**

#### **Connector. Powering the central unit and charging the battery.**

5-pin male Phoenix minicombicon contact (3.5 mm pitch).

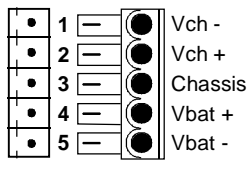

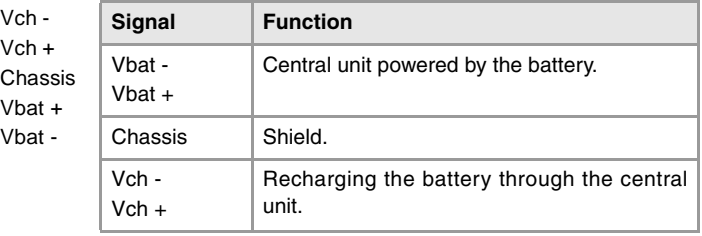

The battery has a single connector to charge it and to power the CNC when necessary.

### **Status indicator LED.**

The LED located next to the connector indicates the status of the battery. The LED blinks while the battery is being charged and it stays on when the battery is charged.

## **Connection to the central unit (ICU and MCU).**

Connect all the pins of the battery to the central unit. The battery is charged from the central unit; DO NOT use any other device to recharge it.

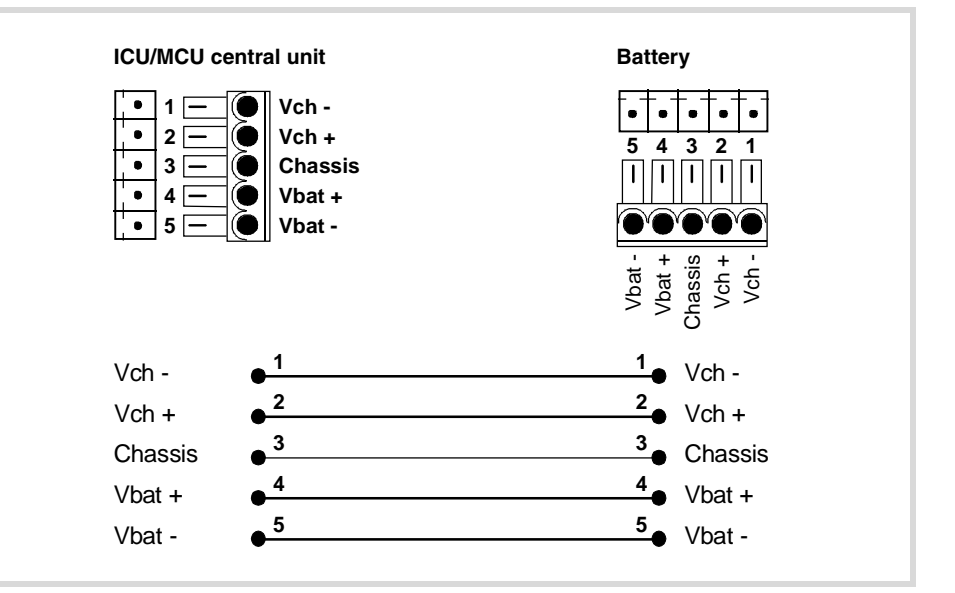

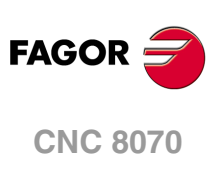

## **13.3 Operation of the emergency battery.**

## **Central unit powered by the battery.**

The battery only powers the central unit when a failure occurs at the power supply (a drop of the 24 V). The Fagor battery provides an autonomy of about 20 minutes when it is fully charged.

#### **Response of the CNC with battery to mains failures.**

When a power supply failure occurs (drop at the 24 V) and there is a battery connected to the central unit, the latter responds as follows:

• If the supply is interrupted for less than 2 seconds.

The CNC shows the corresponding warning and the system recovers fine. Errors may occur at the CAN bus due to the lack of 24 V at the remote modules.

• If the supply is interrupted for more than 2 seconds.

After the 2 seconds, the CNC shows the corresponding error and it initiates the automatic shut-down sequence. First of all, the CNC stops any process in progress (program in execution, tool change, etc.) and closes the CNC8070 application. Then, the CCN shuts the whole system down and, finally, deactivates the battery.

## **Recharging the battery.**

The battery is charged from the central unit; DO NOT use any other device to recharge it. The LED next to the connector blinks while the battery is being charged and it stays on when the battery is charged. The charging process takes about 35 hours.

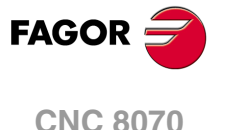

# **14 BUS CAN (CANFAGOR/CANOPEN PROTOCOLS).**

CANfagor and CANopen are two network communication protocols based on the CAN bus system for connecting the CNC with remote modules and keyboards. The CAN connection supports up to 32 devices (nodes), including the central unit; more one than keyboard and several groups of remote modules are possible.

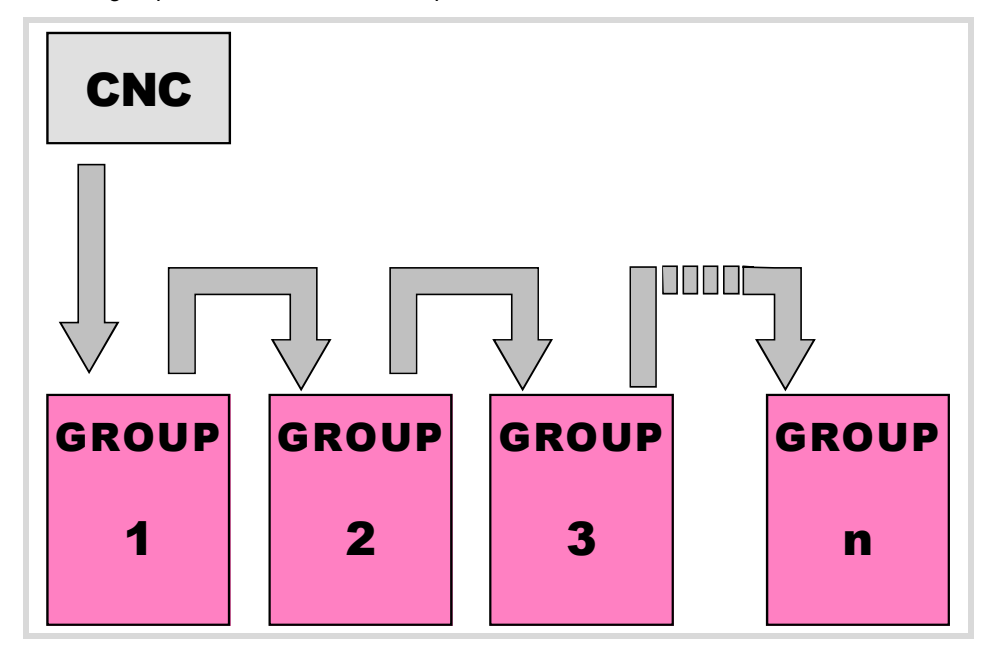

### **CAN connector.**

5-pin male Phoenix minicombicon contact (3.5 mm pitch).

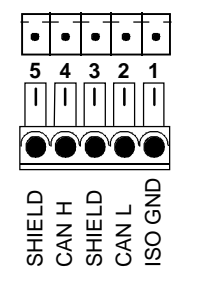

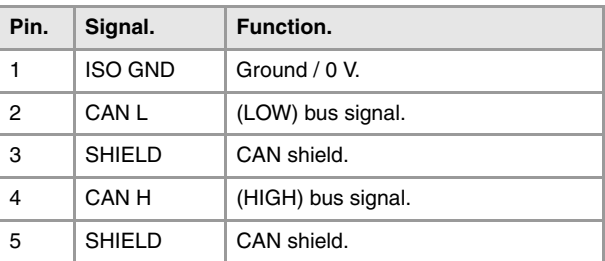

The cable shield must be connected to the connector at both ends. The connector has two shield pins. Both pins are equivalent and the CAN shield may be connected to either one.

### **CAN cable characteristics.**

Use a specific CAN cable. The ends of all the wires and the shield must be protected by the corresponding terminal (pin). Also use the terminals (pins) to secure the cable to the connector.

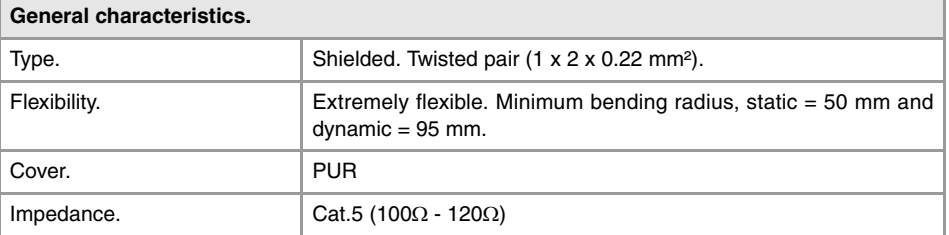

**14.** BUS CAN (CANFAGOR/CANOPEN PROTOCOLS). **SOR SOR**<br>BUS CAN (CANFAGOR/CANOPEN PROTOCOLS).<br>BUS CAN (CANFAGOR/CANOPEN PROTOCOLS).

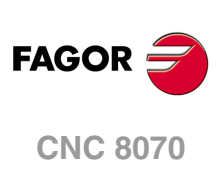

### **Module interconnection.**

Respect the cable's minimum bending radius when connecting it. They must be connected in series; on elements having two CAN connectors, either one may be used. Once the elements have been connected, define their logic order in the bus and the transmission speed.

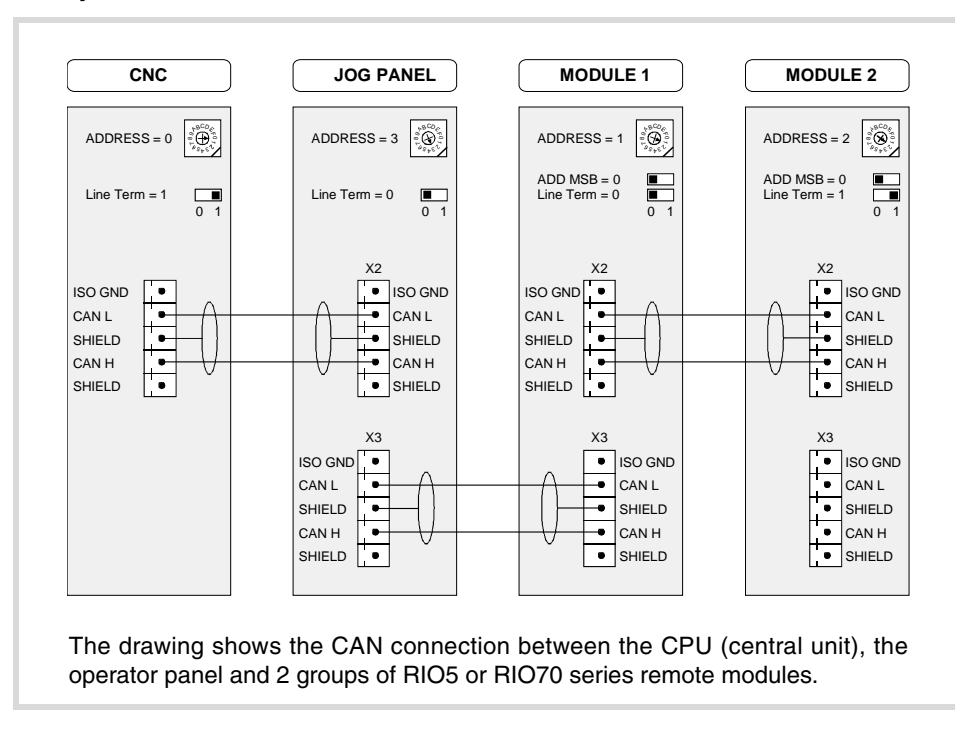

#### **RIO5 y RIO70 series remote modules.**

### **RIOW series remote modules.**

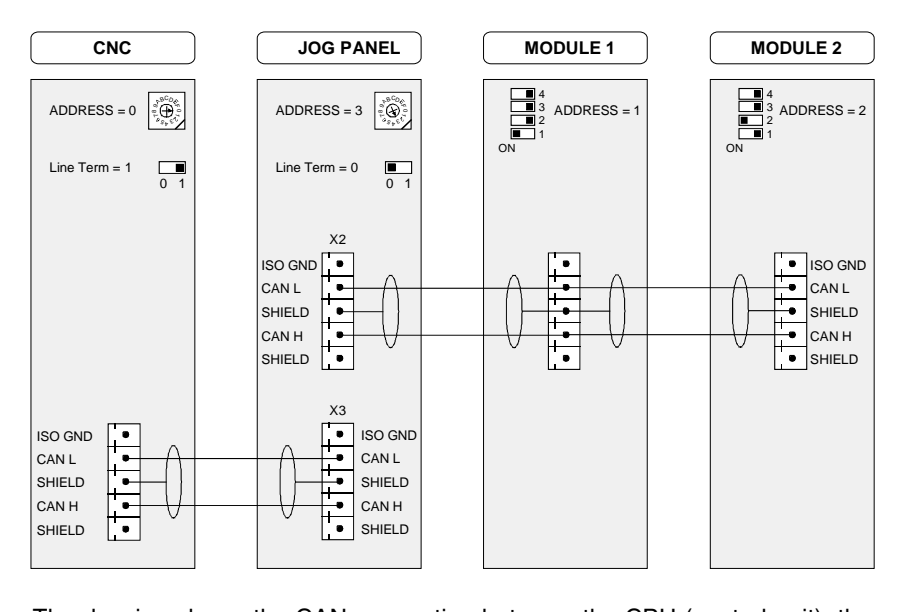

The drawing shows the CAN connection between the CPU (central unit), the operator panel and 2 groups of RIOW series remote modules.

**FAGOR** 

**CNC 8070**

## **14.1 Identification of the modules at the bus.**

Each one of the elements integrated into the CAN bus is identified by its address or node number. The CNC must always occupy position "0" and the rest of the elements of the bus will occupy consecutive positions starting with 1.

The node address or number also sets the priority of the group within the bus; the lower the number the higher the priority. We recommend to set the priority of the groups as follows (from highest to lowest).

- The groups that have the feedback inputs.
- The groups that have analog inputs and outputs.
- The groups that have digital inputs and outputs.
- The keyboard and jog panel.

## **Configuring the address (node number). Operator panel and RIO5 and RIO70 series remote modules.**

### **·ADDRESS· selector. Address (node) of the element within the bus.**

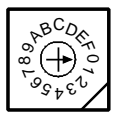

Each one of the elements integrated into the CAN bus is identified by the 16-position rotary switch (0-15) "Address" (also referred to as "Node\_Select"). With the ADD MSB" switch, the positions or elements integrated in the CAN bus may be expanded up to 32. <sup>4</sup>

In order for any change at the "Address" switch to be assumed, the CNC must be restarted and the corresponding drive must be reset, however, we recommend to change the address while the modules and the CNC are off.

The "Address" switch also sets the priority of the group within the bus; the lower the number the higher the priority. We recommend the keyboard and jog panel to be the last node of the bus.

#### **·ADD MSB· selector Address (node) of the element within the bus.**

With the  $\cdot$ 4 $\cdot$  switch (ADD MSB), the positions or elements integrated in the CAN bus may be expanded up to 32. Positions 0-15 are selected with ADD MSB=0 and positions 16-31 with ADD MSB=1.

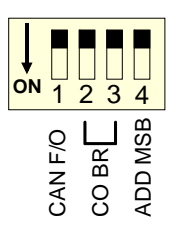

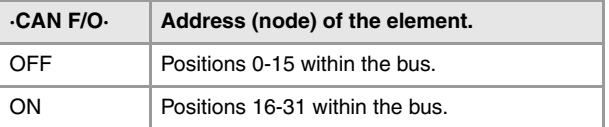

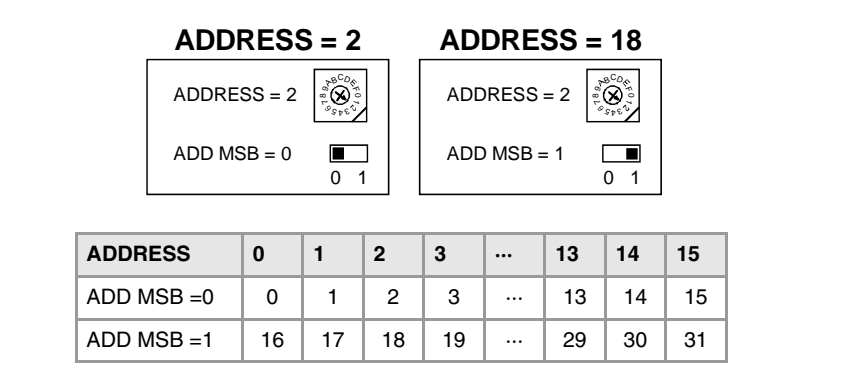

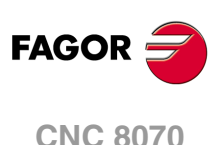

(REE: 1007)

**14.**

## **Configuring the address (node number). RIOW series remote modules.**

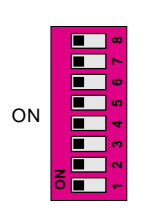

The dipswitch may be used to select the address of the node and the transmission speed.

The address (node number) of the group is selected while the module is off. Select the speed by putting the corresponding dipswitches in the ·on· position. The binary meaning of each dipswitch increases according to its number; dipswitch ·1· for address 1, dipswitch ·3· for address 4 and so on.

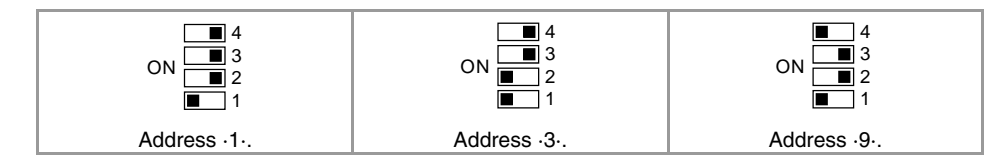

## **Identification of the first and last elements of the bus. Line terminating resistor.**

In the CAN bus, it is necessary to use a line terminating resistor to identify which are the elements that occupy the ends of the bus; i.e. the first and last physical element in the connection. For the central unit, the terminating resistor is factory installed because the CNC is always at one end of the bus.

**Operator panel and RIO5 and RIO70 series remote modules. ·ST· selector.** 

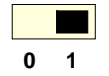

The ·LT· switch identifies which are the elements that occupy the ends of the CAN bus; i.e. the first and last physical element in the connection.

The switch position of the terminating elements must be "1" and that of the rest of the elements "0". The central unit must always be at one end of the line even when not having this switch. The other end of the line will be the last physical device of the bus.

#### **RIOW series remote modules.**

The RIOW series modules do not have a factory-installed line terminating resistor. The RIOW module mounted at the end of the bus must have a 120  $\Omega$  line terminating resistor between pins CAN\_H and CAN\_L to avoid signal deflections (rebounds).

**14.**

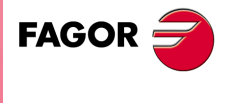

**CNC 8070**

## **14.2 Type of CAN bus and baudrate.**

## **Bus type selector: CANfagor / CANopen.**

The CNC has two types CAN bus: CANfagor and CANopen. There are specific remote modules for each type of bus; at the CNC and at the operator panels, the type of active CAN bus must be selected.

### **Bus type selection at the operator panels.**

Switch ·1· (CAN F/O) selects the type of CAN bus to by used, i.e. CANfagor or CANOpen.

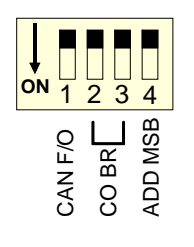

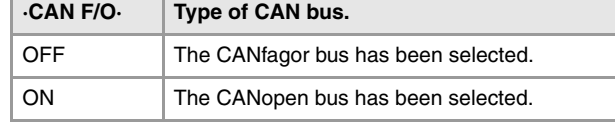

### **Bus type selection at the CNC.**

At the CNC, the type of CAN bus is selected by means of the machine parameters (parameter CANMODE),

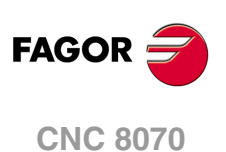

## **14.3 Selecting the baudrate for the CANopen bus.**

When using the CANopen protocol, the transmission speed at the bus is defined in each node and they all must run at the same speed. The transmission speed depends on the total length of the bus. Using the following illustrative values; assigning other values may cause communication errors due to signal distortion.

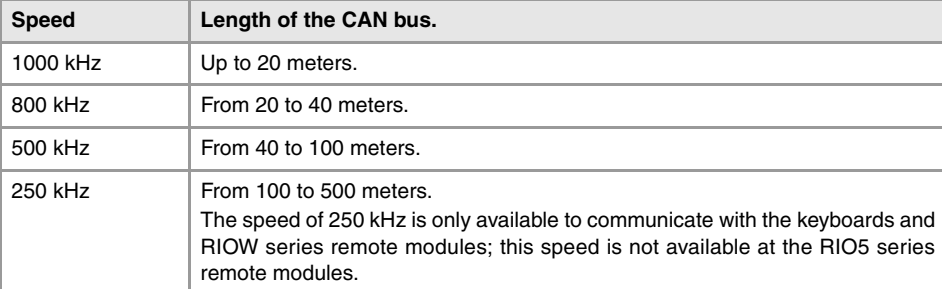

#### **Selecting the speed at the CNC.**

The CNC detects the transmission speed (baudrate) automatically by asking the rest of the nodes connected to it.

### **Speed selection at the operator panels.**

The speed is selected with switches ·2· and ·3· (CO BR).

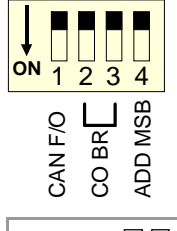

In order for any change of speed to be assumed, the corresponding module must be reset; however, we recommend to change the speed while the modules and the CNC are off.

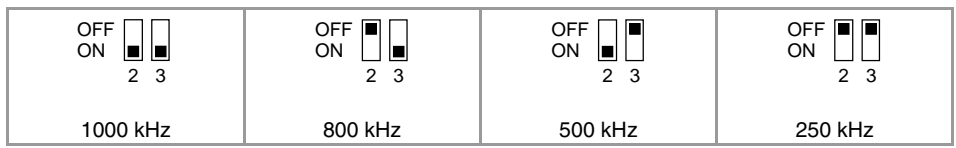

### **Speed selection at RIO5 remote modules.**

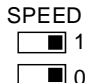

The speed is selected with the ·SPEED· switches.

In order for any change of speed to be assumed, the corresponding module must be reset; however, we recommend to change the speed while the modules and the CNC are off.

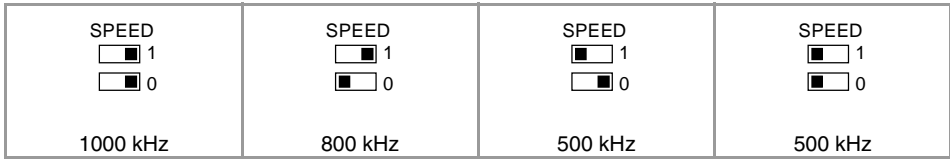

The communication at 250 kHz is not available at the RIO5 series remote modules.

### **Speed selection at RIOW remote modules.**

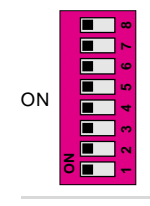

The dipswitch may be used to select the address of the node and the transmission speed.

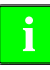

*The dip-switch of the previous figure corresponds to the RIOW-CANOPEN-ECO module. The dipswitch of the RIOW-CANOPEN-ECO and RIOW-CANOPEN-STAND modules is the same but rotated 180º, so the ·ON· position is inverted between them.*

To select the speed of the node, the module must be in configuration mode (all the dipswitches in the ·off· position). After turning the module on in configuration mode, the top 4 LED's of the module blink indicating the speed selected at the module. The STOP LED

**14.**

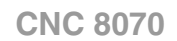

corresponds to dipswitch ·1·, the RUN to dipswitch ·2·, the TX to dipswitch ·3· and the RX to dipswitch ·4·. The first time the module is configured, the TX LED blinks indicating that no valid speed has been selected.

**If when turning the module on, all the dipswitches are not in the** *·off· position, the position of the* **<b>i** *dipswitches will be the new address (node number) of the group.* 

The first 4 dipswitches are used to select the speed; the rest must be in the ·off· position. To select the speed, put the corresponding dipswitches in the ·on· position.

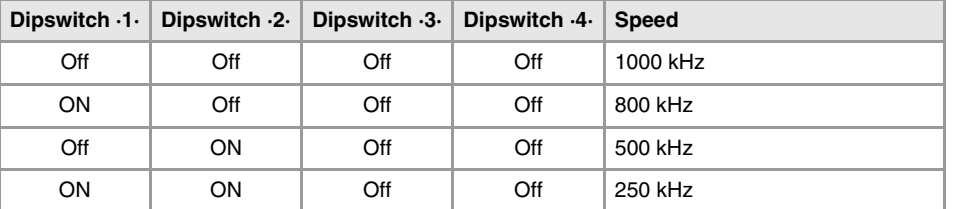

To save the selected speed, put dipswitch  $\cdot 8\cdot$  in the  $\cdot$ on $\cdot$  position. After saving the configuration, the corresponding LED's turn on to indicate the module speed. For 1 MHz, all four LED's turn on.

Once the speed has been selected, turn the module off by removing power and set dip-switch ·8· in the ·off· position. Bear in mind that the next time the module is turned on, the position of the dipswitches will indicate the address (node number) of the group.

**14.**<br>BUS CAN (CANFAGOR/CANOPEN PROTOCOLS).

## **14.4 Selecting the speed for the CANfagor bus.**

When using the CANfagor protocol, the transmission speed at the bus is defined at the CNC (parameter CANLENGTH). The transmission speed depends on the total length of the cable. Use the following approximate values. Assigning other values may cause communication errors due to signal distortion.

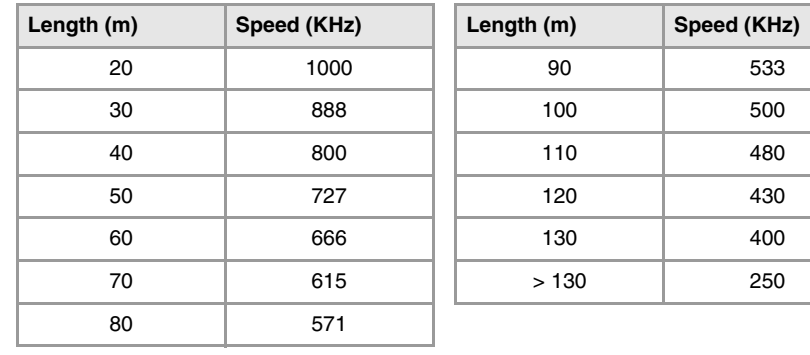

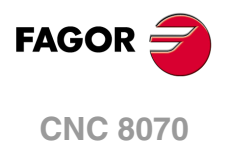

## **15 SERCOS BUS.**

The Sercos interface is a communications standard especially designed for the machinetool industry offering a simple interface between the CNC and the drives. All the data and commands are transmitted in digital format through fiber optic lines that make up a ring (the Sercos ring) that connects all the elements of the bus (CNC and drives) to each other. Using the Sercos interface considerably minimizes the necessary hardware, makes cabling simpler and grants greater reliability to the system making it immune to electrical interference (noise).

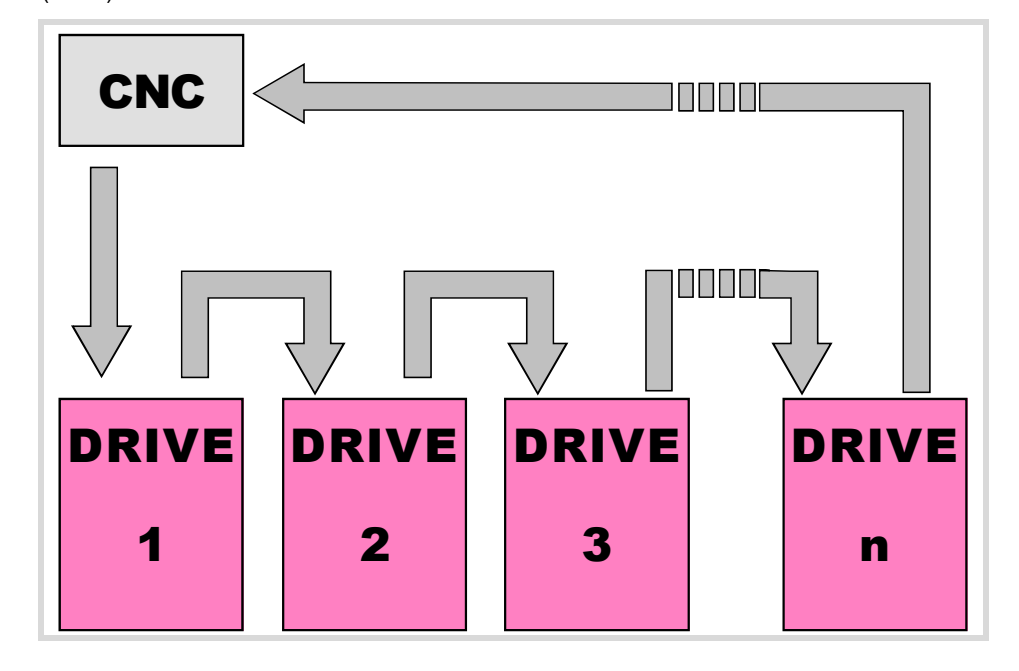

### **Sercos cable characteristics.**

Fagor Automation supplies the fiber optic cables needed for Sercos communication. There are several types of cable depending on their length and their dynamic and static installation characteristics.

- Fiber optic cable with polymer core (SFO, SFO-FLEX) for up to 40 meters. If the fiber optic cable is going to withstand dynamic conditions (moving), always use the SFO-FLEX cable If the fiber optic cable is going to withstand static conditions (not moving), always use the SFO cable.
- Fiber optic cable with glass core (SFO-V-FLEX) for over 40 meters.

#### **Mechanical cable characteristics.**

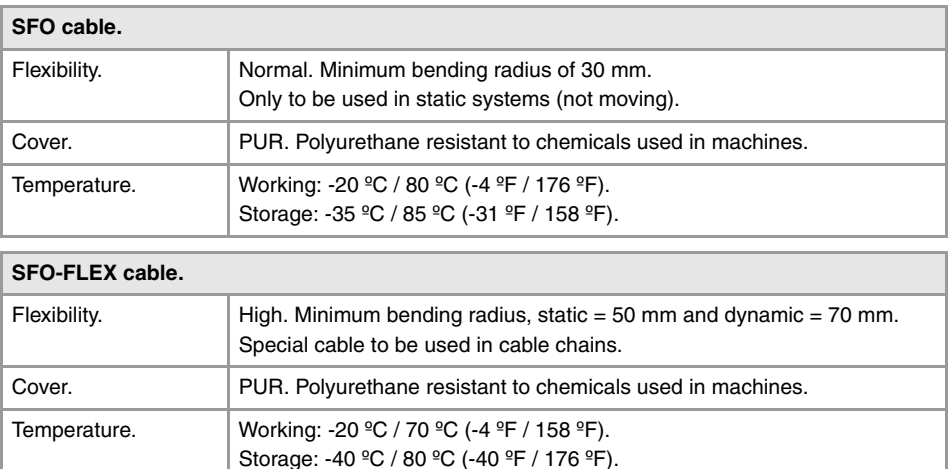

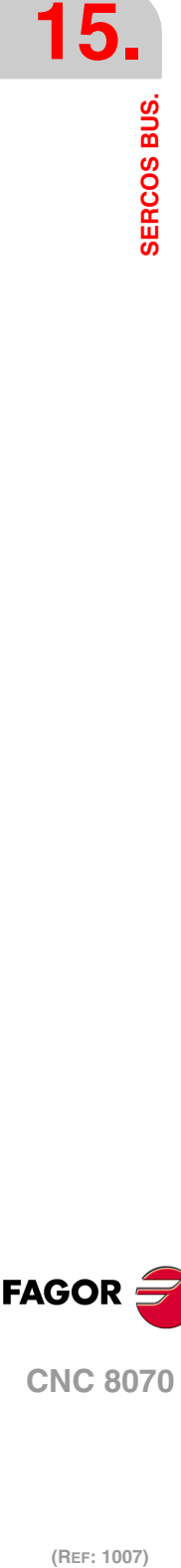

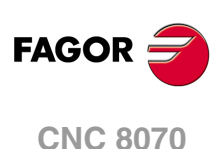

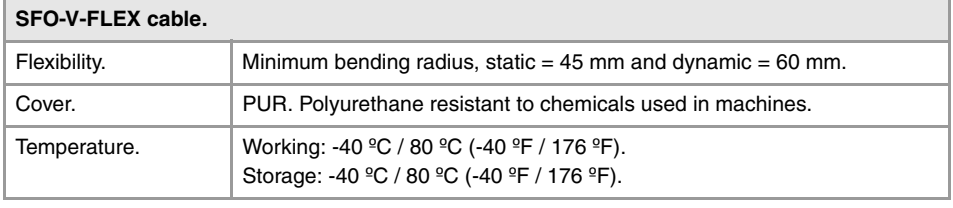

## **Cable handling.**

The cable provided by Fagor has its pins protected with a hood. Before connecting the cable, remove the protecting hood.

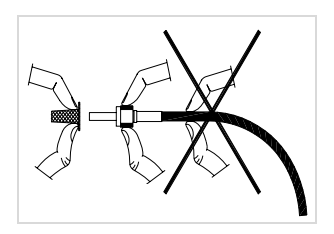

Both for removing the pins protecting hood for the pins and for plugging and unplugging the cable, hold the cable by its pin, never pull at the cable while holding it by its plastic part because it could make it useless.

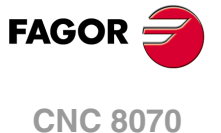

## **15.1 Module identification and connection**

## **Module identification.**

The CNC (except the ICU and MCU models) and the drives are identified with the 16-bit rotary switch "Address" (also called "Node\_Select"). This switch selects the address (node) occupied by each of the elements integrated into the Sercos connection. Some CNC's (like the ICU and MCU models) do not have the switch; they are pre-configured to always occupy position ·0· at the bus.

The CNC must always occupy position 0 and the drives will occupy consecutive positions starting with 1. In order for any change at the "Address" switch to be assumed, the corresponding drive must be reset and the CNC powered off and back on.

Whether the drive identified with number 1 (for example) corresponds to the X axis, to the Y axis or to another one is irrelevant. However, it is a good idea, for clarity sake, that the machine axes X, Y, Z, U, V, W, A, B and C be assigned consecutive numbers in that order.

**Then set certain CNC machine parameters to configure the connection.** 

### **Module interconnection.**

The Sercos connection is carried out in a ring using fiber optic cable by joining an OUT terminal with an IN terminal. The drawing shows the Sercos connection of the CNC with Fagor spindle drives and the X, Y axes.

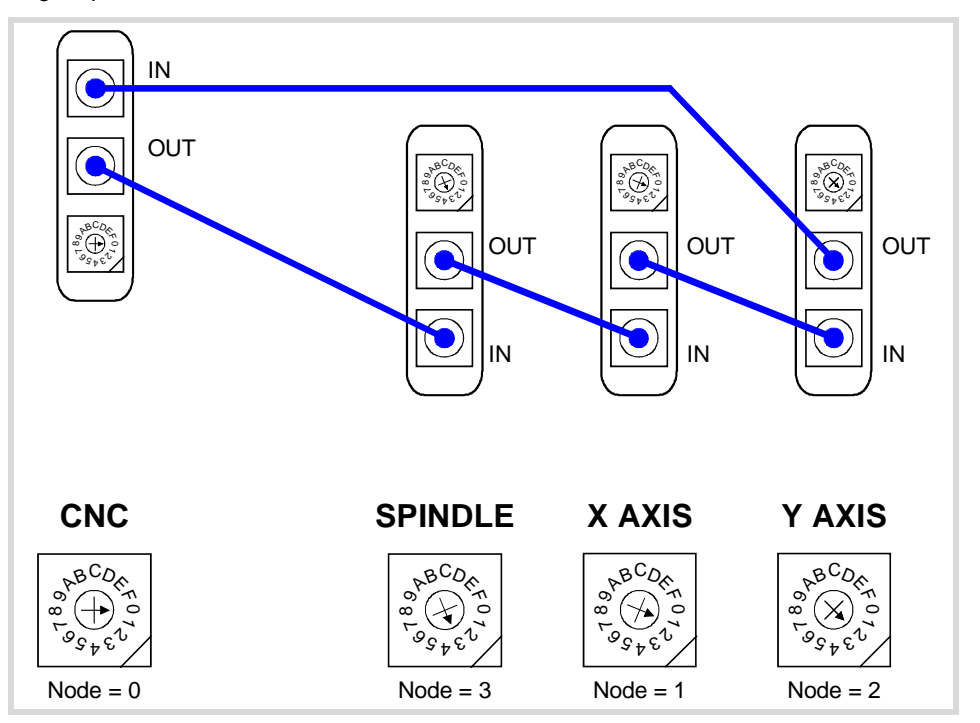

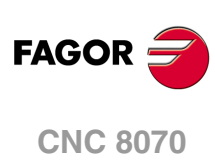

## **15.2 Data exchange via Sercos.**

The data exchange between the CNC and the drives takes place in each position loop. The more data is exchanged, the more overloaded the Sercos transmission will be. These registers should be limited leaving only the ones absolutely necessary after the setup.

There is data that must necessarily be transmitted in every position loop (velocity commands, feedback, etc.) and other data that may be transmitted in several loops (monitoring, etc.). Since the CNC must know the priority of those transmissions, there must be two separate transmission channels.

## **Cyclic channel (fast).**

The data is transmitted in every position loop. It contains velocity commands, feedback, etc. Each variable that is read or written at the drive is included in this data pack. In order not to overload the interface, you must limit the number of drive variables involved to the minimum necessary.

Indicate the type of data to be transmitted. The data to be sent to the drives must be placed in certain particular registers of the PLC and the data to be read from the drives is received in other registers of the PLC.

## **Service channel (slow).**

The data is transmitted in several position loops. It contains monitoring data, etc.

This channel can only be accessed through high-level blocks in the part-program or from the PLC channel.

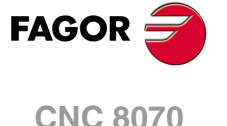

## **16 MECHATROLINK BUS.**

The Mechatrolink bus may be used to communicate with servos (axis and spindle) and inverters (spindle) in Mlink-I (17 bytes) mode and Mlink-II (17 or 32 bytes) mode. With this type of bus, up to 14 slaves may be connected in Mlink-I mode and 30 slaves in Mlink-II mode (a repeater must be used to connect more than 16 slaves).

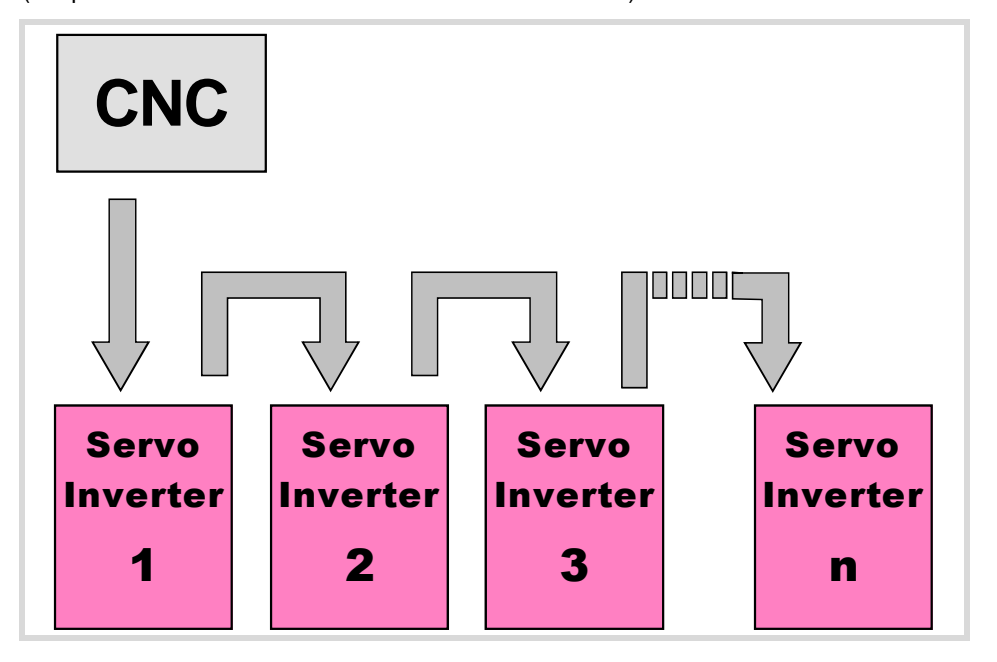

### **Mechatrolink cable characteristics.**

Use a specific Mechatrolink cable. The maximum length of the cable is 50 m (164 ft). The minimum length of the cable between elements is 0.3 m (1 ft) in Mlink-I mode and 0.5 m (1.7 ft) in Mlink-II mode.

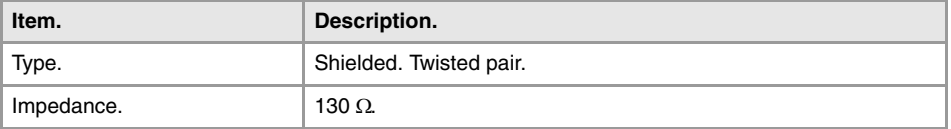

Twisted-pair shielded cable should be used to minimize interference between cables, thus preventing poor communication in long lengths.

## **Identification of the first and last elements of the bus. Line terminating resistor.**

In the bus, it is necessary to use a line terminating resistor to identify which are the elements that occupy the ends of the bus; i.e. the first and last physical element in the connection. For the central unit, the terminating resistor is factory installed because the CNC is always at one end of the bus.

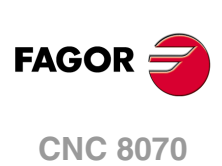

**Hardware configuration**

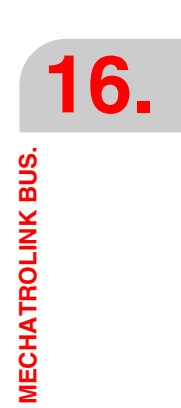

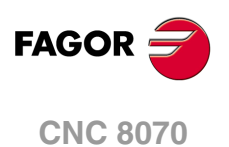

# **17 INSTALLING AND CONFIGURING A THIN CLIENT (EPATEC MODEL).**

The Thin Client is recommended for configurations where the VGA cable cannot be used to connect the central unit with a second monitor (e.g. the passive screen LCD-15SVGA) due to too much distance. The central unit and the Thin Client will communicate via Ethernet (local network or point to point) and the Thin Client will be in charge of sending the VGA signal to the passive screen. Both monitors show the same video signal. A mouse connected to the Thin Client may also be used with to interact with the CNC.

The central unit and the Thin Client communicate through a remote desktop software, in this case VNC, where the CNC is the server and the Think Client is the client.

The passive screen permits having a second work station consisting of the screen itself and an operator panel OP-PANEL-H/E. Connect the operator panel to the CAN bus of the system and the softkeys of the screen to the operator panel.

*The softkeys of the passive screen will only operative if they are connected to the operator panel* **i** *OP-PANEL-H/E.* 

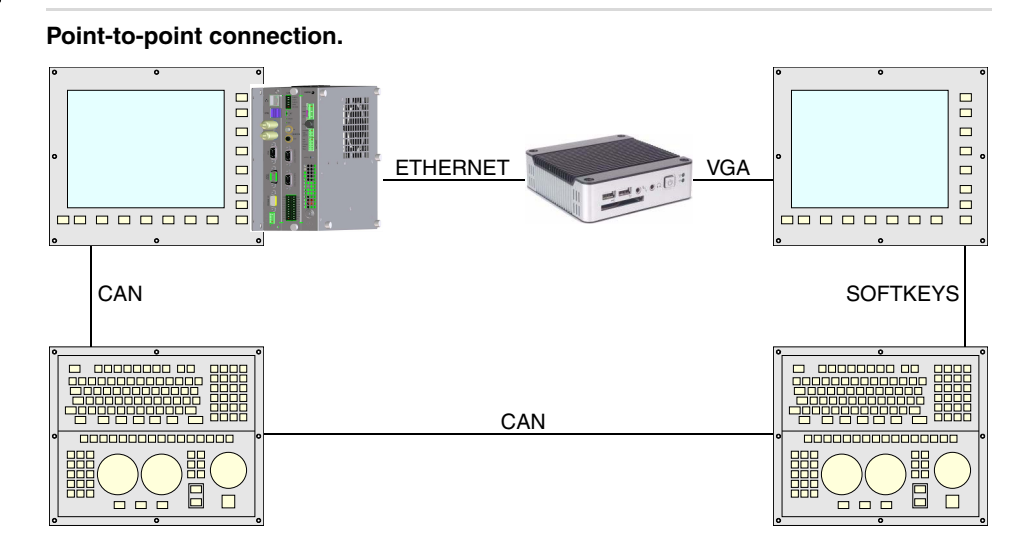

**Connection within a local network (LAN).** 

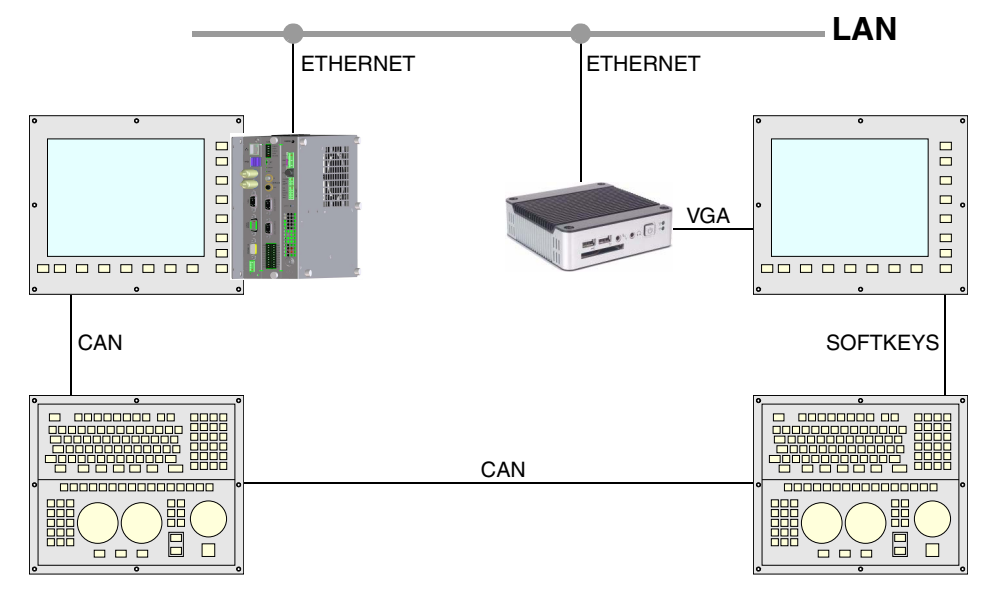

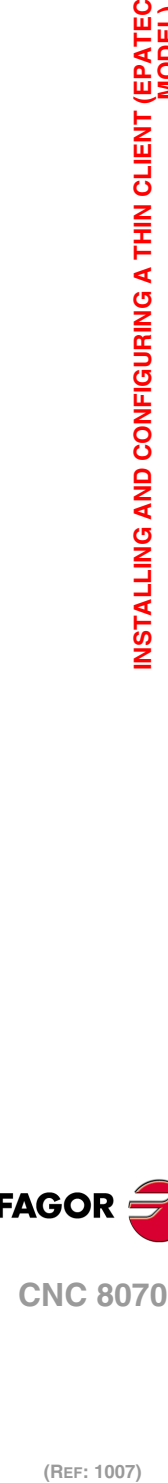

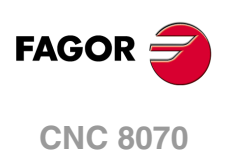

## **Cable characteristics.**

A cross cable must be used when connecting the Thin Client directly to the CNC (point-topoint connection). A standard 10BASE-T shielded cable must be used when connecting the Thin Client to a switch or within a local network. In either case, use a specific Ethernet cable.

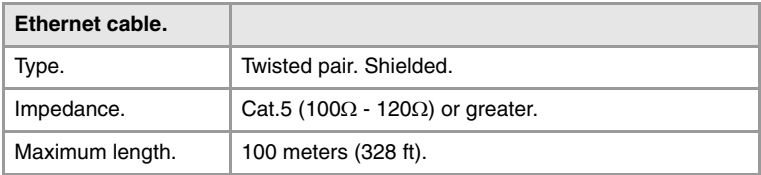

In order to ensure proper performance, the connection cable must be inserted all the way into the connectors so they're latched. This ensures that the cable is properly latched and does not come off due to vibration.

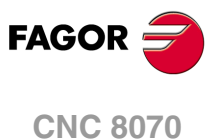

## **17.1 Install and configure the communication software at the CNC.**

The central unit and the Thin Client communicate through a third-party remote desktop software, in this case VNC. To install the VNC software, the CNC must be set in administrator mode. Refer to the installation manual for further detail.

*The access to the administrator mode is enabled with the validation code ("Open system" software option). If you don't have this software option, (i.e. you have a "closed system") you will not be able to access the administrator mode and, therefore, you will not be able to install third-party software. If the CNC is not in administrator mode, the changes made to protected folders or files will be operative until the unit is turned off and back on, the CNC will then restore the initial configuration. The changes made to unprotected areas of the disk will remain.*

During installation, follow the instructions appearing on the screen and, if necessary, select the following options.

**1** Install only the "VNC Server" component.

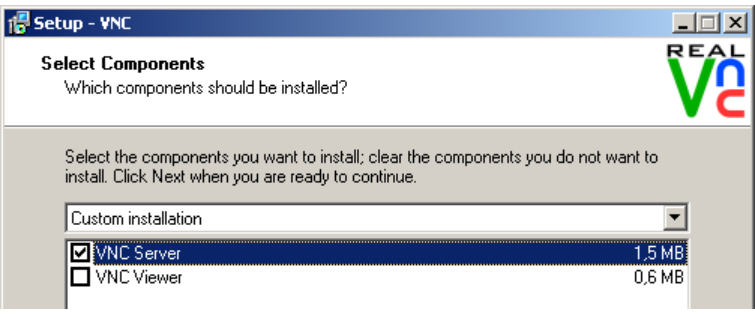

**2** Select the following configuration options. With this configuration, start the CNC up, the VNC will remain waiting and its icon will appear in the notification area of the task bar (next to the clock).

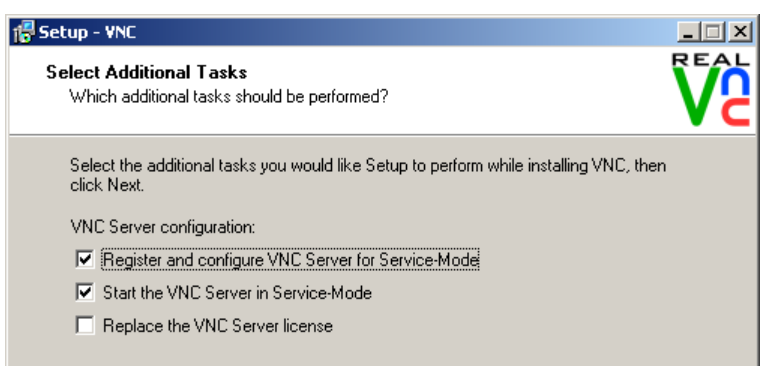

**3** When installation is done, the program shows the following option tabs.

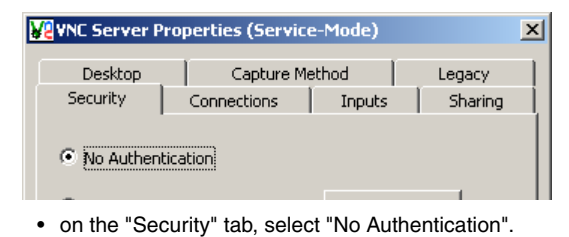

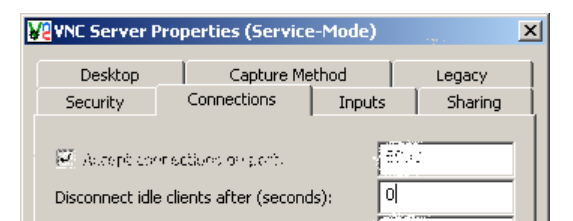

• On the "Connections" tab, select "Disconnect idle clients after (seconds)" with 0 seconds.

**i**

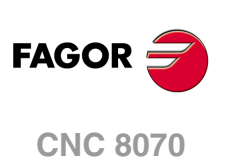

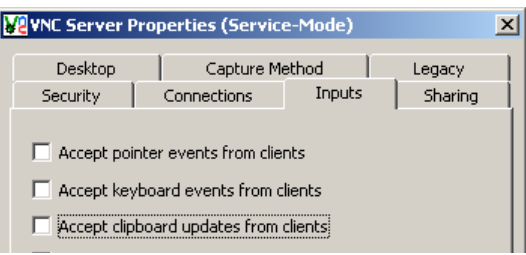

- On the "Inputs" tab, de-select the options "Accept keyboard events from clients" and "Accept clipboard updates from clients".
- The option "Accept pointer events from clients" is only taken into account when a mouse is connected to the Thin Client. When selecting this option, the Thin Client sends mouse events to the CNC.

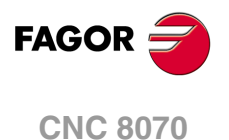

# **17.2 Configuring the Thin Client.**

## **17.2.1 Configure the network protocol (for network or point-to point connection).**

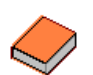

*The software of the Thin Client has its own manual that is available on the manufacturer's website. In case of doubt, refer to the manufacturer's documentation.* 

The first time the Thin Client is turned on, a setup assistant comes up (language, IP address, etc.). When necessary, in the option "Do you want this terminal to be managed by a Scout NG manager?", select "No".

When the Thin Client startup is done, it shows several tabs that may also be used to configure the Thin Client. On the "Setup > Network" tab, select the "Manually" option and set the IP address (e.g. 10.0.0.102) and the network mask (e.g. 255.255.0.0). The network mask must be the same at the Thin Client and at the CNC.

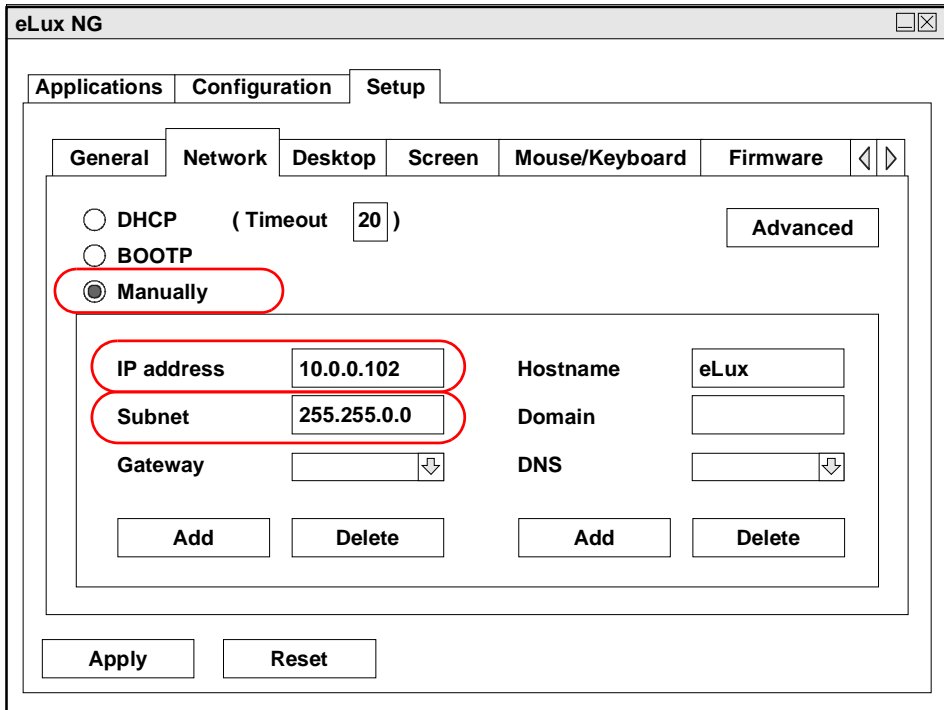

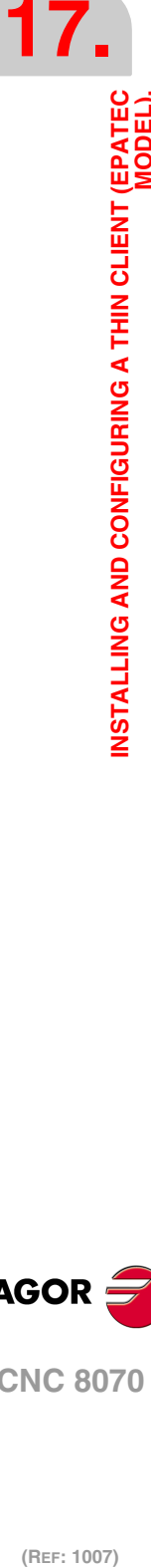

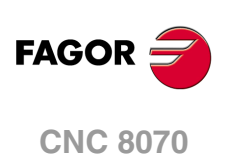

## **17.2.2 Configure the communication between the CNC and the Thin Client.**

The Thin Client comes with a VNC client software. To configure the VNC start command, select the tab Configuration> New > Local and define the following data.

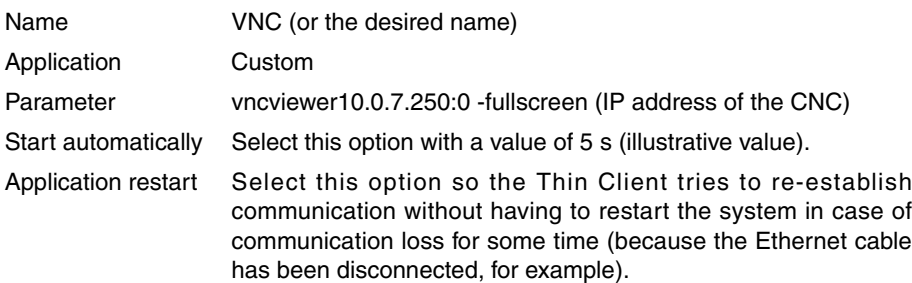

**i**

*The purpose of the "Start automatically" parameter is to start the VNC client of the Thin Client after the VNC of the CNC has been started up. The value of this parameter depends largely on how both devices, central unit and Thin Client, start up. If both elements start up at the same time or the Thin Client starts before the VNC server is available at the CNC, the VNC customer of the Thin Client cannot be connected and it will issue a connection error or data reading error. In this case, the time set for parameter "Start automatically" will have to be increased.* 

*If the startup of the Thin Client depends on the CNC being started up first (e.g. condition the startup of the Thin Client to a PLC output), this "Start automatically" parameter could be set to 0 (zero).*

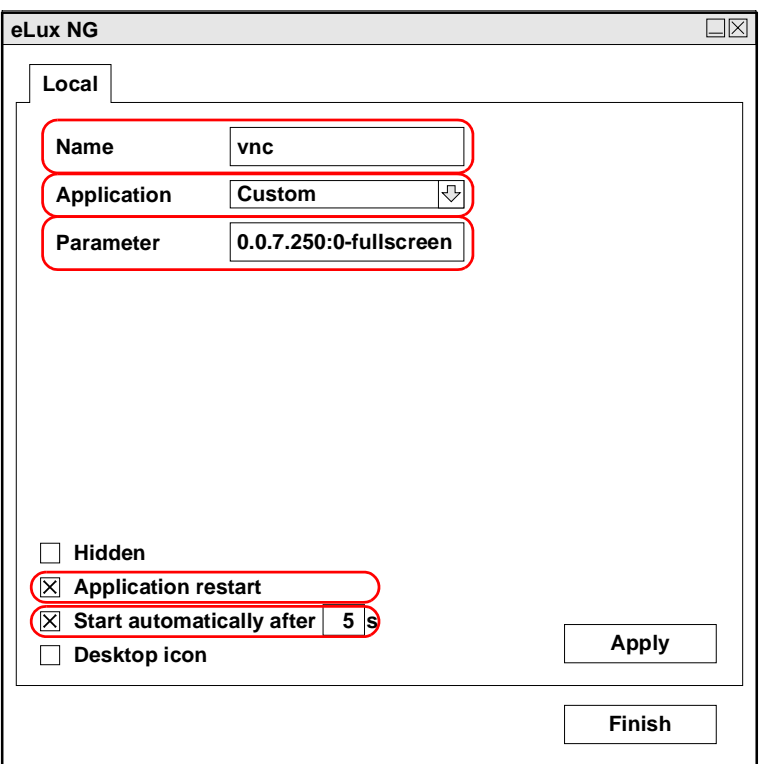

Together with the command, it launches the IP address to which the Thin Client is connected. The address may be changed from Configuration > Edit > Local, in the Parameter window.

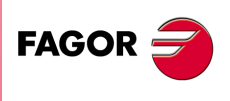

**17.**

**INSTALLING AND CONFIGURING A THIN CLIENT (EPATEC MODEL).**

**CNC 8070**

## **17.2.3 Configuring the startup of the Thin Client.**

The BIOS must be modified in order for the Thin Client to start up automatically when powered on, without having to press the ON button. Having the Thin Client OFF, connect the external keyboard and, while starting up, press the [DEL] key to access the BIOS. The right side of the BIOS shows a menu with the instructions to browse through the BIOS.

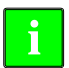

**The BIOS is an essential part in the operation of the Thin Client. Do not change any other parameter of the BIOS. The wrong manipulation of the BIOS parameters may render it useless.** 

• Once in the BIOS, select "Advanced > APM configuration" and access the options menu.

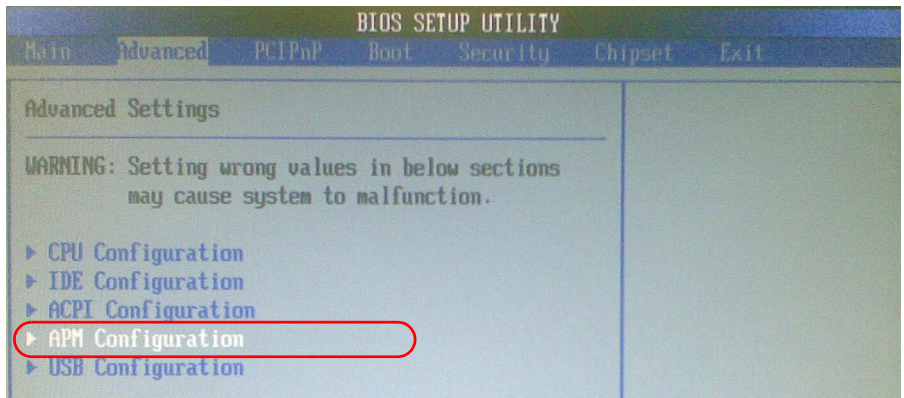

• Inside the menu "APM configuration", set the "Restore on AC/Power Loss" to [Power On].

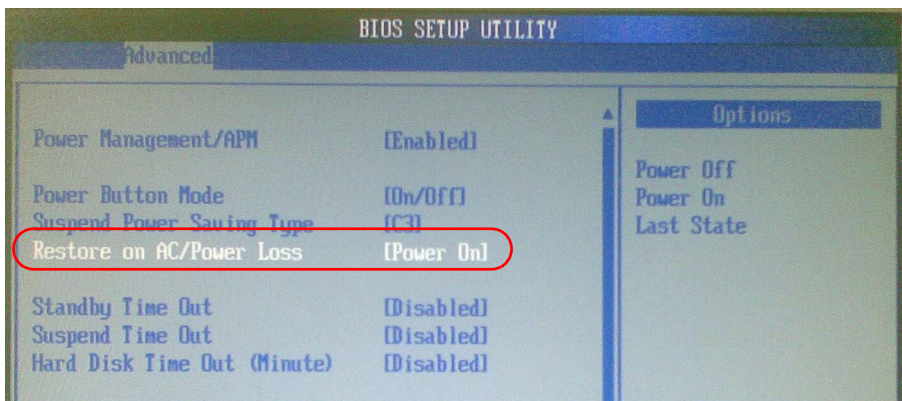

• Get out of the BIOS saving the changes.

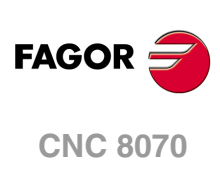

(REF: 1007)

**17.**

## **17.2.4 Disable the mouse at the Thin Client.**

Once the setup of the Thin Client is done, the mouse must be disabled so the screen does not show the cursor.

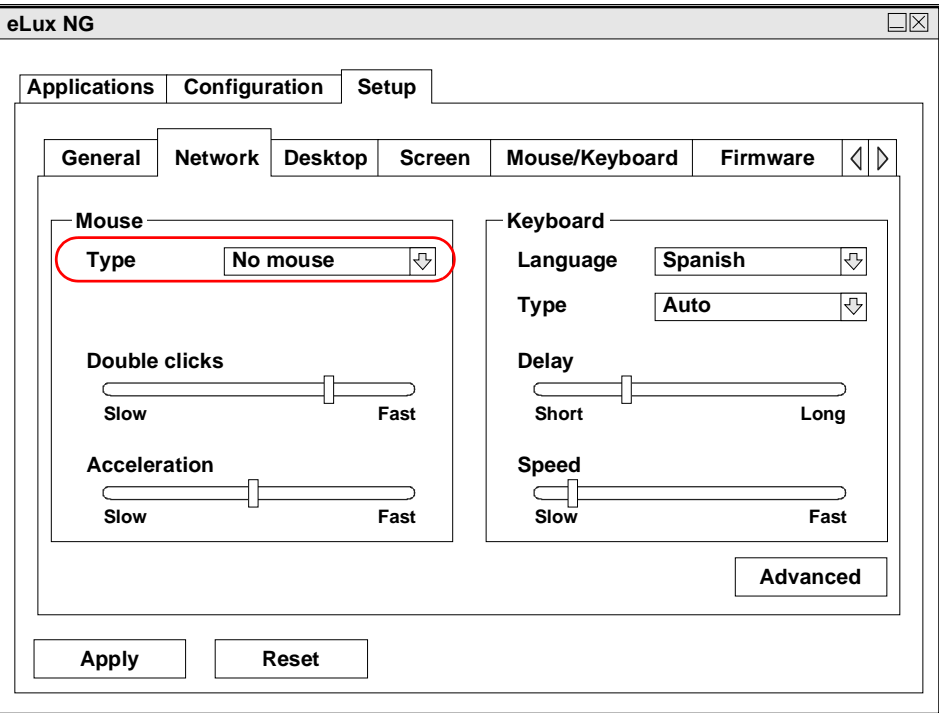

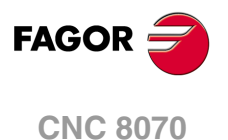

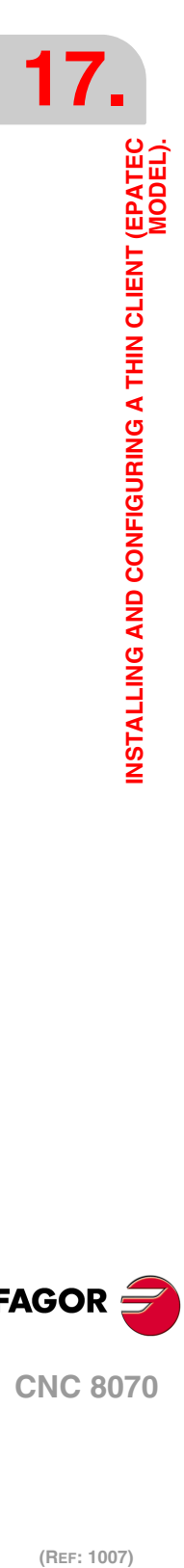

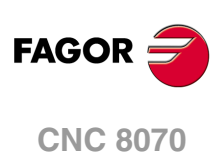

(REF: 1007)

**Hardware configuration**